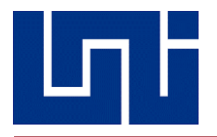

# **UNIVERSIDAD NACIONAL DE INGENIERÍA RECINTO UNIVERSITARIO SIMÓN BOLÍVAR FACULTAD DE ELECTROTECNIA Y COMPUTACIÓN DEPARTAMENTO DE INGENIERÍA ELÉCTRICA**

**TESIS MONOGRAFICA PARA OPTAR AL TITULO DE:**

# **INGENIERO ELÉCTRICO**

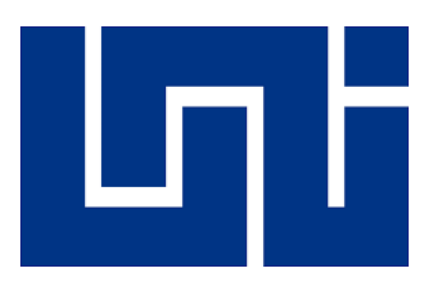

#### **TITULO:**

**"DISEÑO DE UN ENTORNO DE SIMULACIÓN DIDÁCTICO ENFOCADO EN EL MODELADO DE LÍNEAS DE TRANSMISIÓN ELÉCTRICA, PARA SER UTILIZADO EN LA ASIGNATURA DE SISTEMAS ELÉCTRICOS DE POTENCIA"**

**Elaborado por:**

**Br. Gustavo Adolfo Viales Espinosa 2016-0666U Br. César Joel García Taleno 2015-1219U**

**Tutor: Msc. Sandro Chavarría**

**Managua – Nicaragua**

**Septiembre 2021**

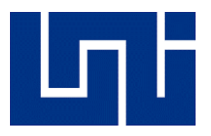

### **CONTENIDO**

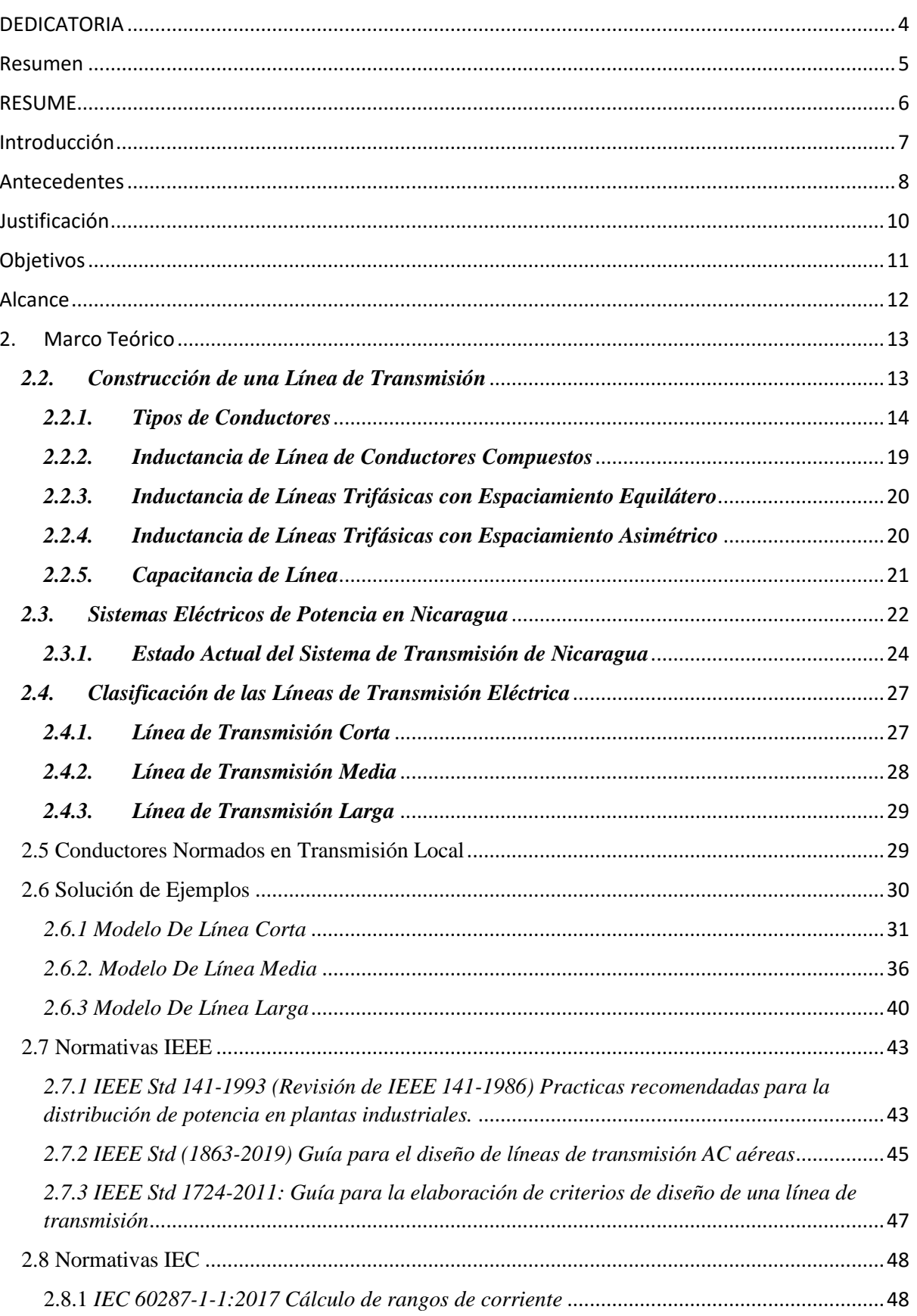

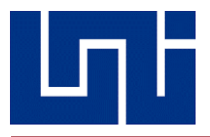

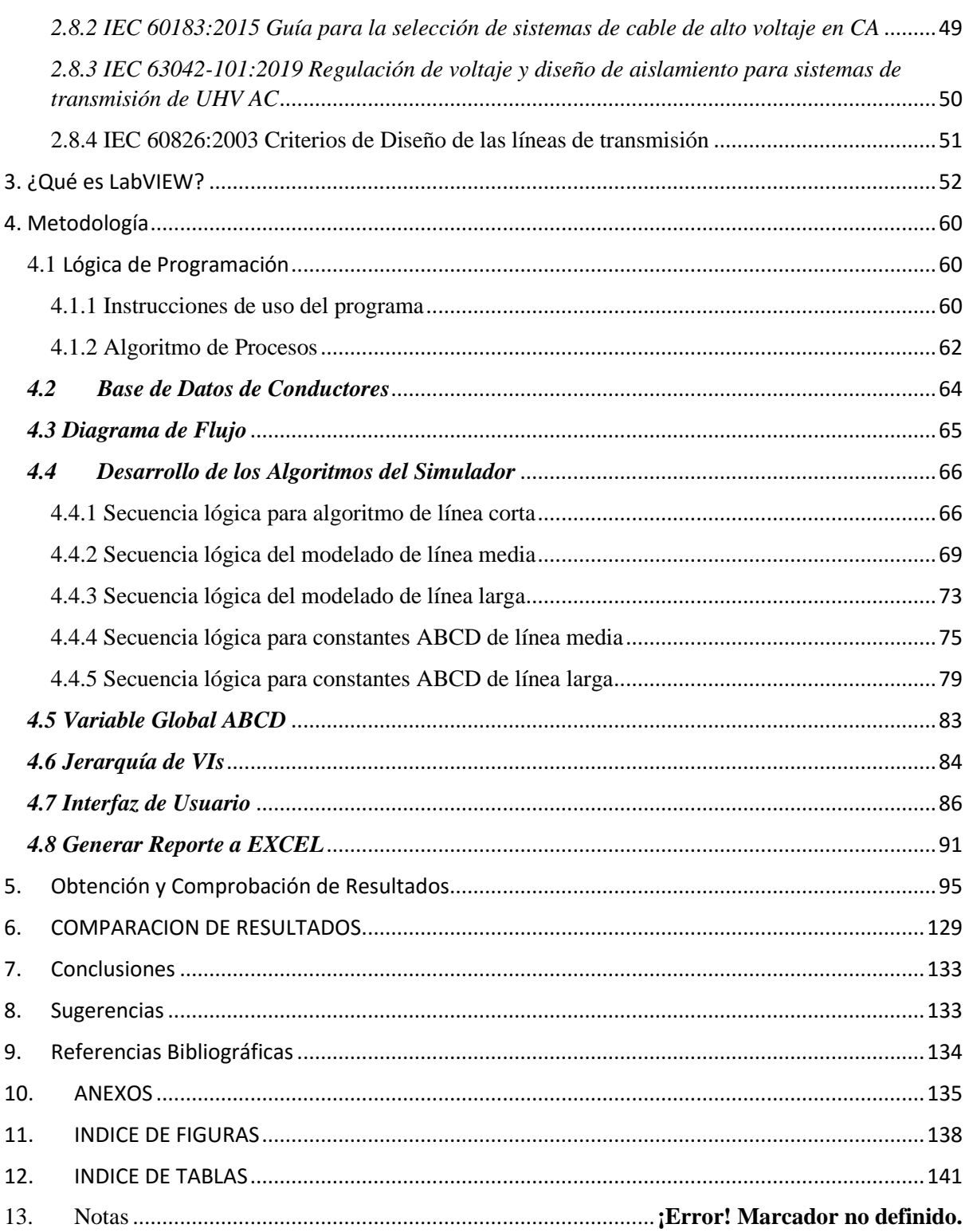

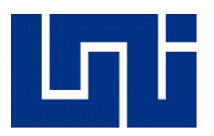

# DEDICATORIA

<span id="page-3-0"></span>El presente trabajo está dedicada a nuestros padres, nuestro pilar fundamental y ejemplo a seguir en el forjar de nuestro camino, sin el apoyo de ellos tanto de manera económica como moral, muy difícilmente pudiésemos haber proseguido y realizado este trabajo final, al menos, no con la dedicación y con el sentimiento de superación que nos llevaron a finiquitar esta última tarea.

De la misma forma, va dedicada a todo el personal docente que participo en el proceso de formación como acreedores de la ingeniería eléctrica, siempre recordando y reconociendo que los profesionales que seremos de ahora en adelante, no lo hubiésemos logrado de no ser por la transmisión de conocimientos que nuestros estimados maestros proporcionaron durante los años que transcurridos en esta alma mater, y que gracias a ellos seremos los profesionales que desde un principio nos propusimos a ser.

Agradecemos a Walter Garache, el cual compartió sus conocimientos adquiridos en LabVIEW y con ello plantar la semilla de lo desarrollado en la tesis monográfica, atesoro el hecho de haber mostrado tan ventajosa herramienta como lo es el entorno de desarrollo en LabVIEW. Agradecer además al Ing. Abhishek Kadam, el cual asesoro en los problemas que presentamos durante el desarrollo de la lógica de programación, siendo él un desarrollador certificado en LabVIEW, impulso en el alcance del proyecto a presentar y con los tutorías brindadas lograr las metas establecidas en un principio.

Finalmente, dedicarla al ingeniero Sandro Yohasner Chavarría Condega, por ser el tutor de dicha tesis monográfica, además agradecer su compromiso en darle seguimiento y brindar aportes constructivos para poder entregar un trabajo de calidad, en tiempo y en forma.

Agradeciendo siempre a nuestra Alma Mater, por habernos permitido formar nuestro futuro profesional en sus instalaciones, hacemos formal entrega nuestra monografía, esperando que pueda ser utilizada como una herramienta didáctica de parte de los docentes para con los estudiantes y que estos, en caso de llegar a necesitarla, la tengan siempre a su disposición para las labores que les competa.

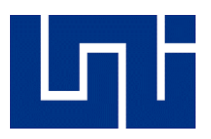

### RESUMEN

<span id="page-4-0"></span>La problemática a la que se enfrentan estudiantes involucradas en el manejo de sistemas de información y software ha rebasado los enfoques tradicionales. Han surgido una variedad de métodos y tecnologías, que facilitan la comprensión de los fenómenos presentes en la trasmisión de Energía Eléctrica. Se instrumenta un modelo heurístico (innovador), y crítico (relevante), el cual coadyuva en la solución de la problemática a la que se enfrentan disidentes fines a la carrera de Ingeniería Eléctrica, con respecto a la comprensión y manejo de técnica, o para todos aquellos analistas y desarrolladores de sistemas.

El proyecto a realizar consiste en la creación de un prototipo de programa, que permita el análisis, modelado y simulación de líneas de transmisión eléctrica y sistemas de potencia, que pueda ser utilizado principalmente por estudiantes universitarios y por profesionales en el área, para aplicaciones reales, u optantes a especialidades como herramienta de desarrollo en su proceso de formación educativa.

Con este programa, se desea poner en práctica los conocimientos adquiridos durante la carrera, puesto que abarca la mayoría de las materias estudiadas, pero principalmente análisis de sistemas eléctricos de potencia, control, programación; siendo la parte medular de este proyecto.

Debido a la amplia gama que abarca esta herramienta, se especula llegue a ser útil en la vida real, y que quede registrada como un prototipo de software abierto para los estudiantes de la carrera, o para profesionales los cuales se sientan familiarizados con él mismo y que por su calidad pueda ser utilizada incluso por otros países o empresas nacionales.

En el desarrollo de software especializado son muchos los que piensan que el software es un fin por sí mismo, y no comprenden que sólo es un medio para atender problemáticas. El desestimar el elemento humano, ha propiciado en gran parte que los proyectos de software no cubran con las expectativas que generan. Es por ello que, el prototipo planteado sea de uso didáctico a esta etapa, dado que en la implementación del mismo se implementará en el programa de instrumentación LabVIEW, el cual permita simular procesos automatizados, a manera de ejemplo bandas transportadoras, plantas embotelladoras, etc.

A través de dicho software se desarrollará el entorno de simulación de líneas de transmisiones eléctricas, el cual contará con interfaz gráfica de los componentes anexados en la construcción esquemática de una línea de transmisión, al igual que la generación de un informe, ya sea a formato Excel o PDF, con los resultados arrojados por la simulación.

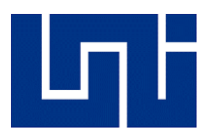

# RESUME

<span id="page-5-0"></span>The problems faced by students involved in the management of information systems and software have gone beyond traditional approaches. A variety of methods and technologies has emerged, which facilitate the understanding of the phenomes present in the transmission of Electric Energy. A heuristic and critical model have been implemented, which contributes to the solution of the problem faced by dissidents in the electrical engineering career, with respect to the understanding and management of technology, or for all those analysts and system developers.

The project to be carried out consists of the creation of a prototype program, which allows the analysis, modeling and simulation of electric transmission lines and power systems, which can be used mainly by university students and professionals in the area, for real applications, or to specialities as a development tool in their educational training process.

With this program, it is desired to put into practice the knowledge acquired during the career, since it covers most of the subjects studied, but mainly analysis of electrical systems of power, control, programming; being the core part of this project.

Due to the wide range that this tool covers, it is speculated to become useful in real life, and that it will be registered as a prototype of open software for students of the career, or for professionals who feel familiar with it and that for its quality can be used even by other countries or national companies.

In the development of specialized software there are many who think that software is an end in itself, and do not understand that it is only a means to address problems. The rejection of the human element has largely led to software projects not meet the expectations they generate. That is why, the prototype proposed is of didactic use at this stage, since in the implementation of the same will be implemented in the instrumentation program LabVIEW, which allows to simulate automated processes, as an example conveyor belts, bottling plants, etc.

Through this software, the simulation environment of electrical transmission lines will be developed, which will have a graphical interface of the components attached in the schematic construction of a transmission line, as well as the generation of a report, either in Excel or PDF format, with the results thrown by the simulation.

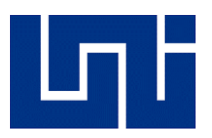

# INTRODUCCIÓN

<span id="page-6-0"></span>La carrera de Ingeniería Eléctrica, siguiendo los estándares del nuevo siglo, comprende "todos los aspectos con respecto a la generación, transmisión y distribución de energía eléctrica". En la actualidad, la automatización industrial, exige que dichos estándares son insuficientes para optimizar los pasos que involucra la distribución de energía, es por ello que se han desarrollado herramientas las cuales sean garantes o generan mayor fiabilidad de los sistemas implementados.

La ingeniería como disciplina está estrechamente vinculada a la capacidad de modelar sistemas. Lograr un modelo de un sistema no es otra cosa que lograr un conjunto de ecuaciones que intentan predecir el comportamiento del sistema. Es esa pretensión de predicción la que nos permite observar las diferencias entre la realidad y la predicción del comportamiento y que nos permite a su vez identificar aquellos aspectos del sistema (aquellas relaciones causa-efecto) que no hemos comprendido adecuadamente. Es por ello indispensable en la búsqueda de la excelencia el disponer de un conjunto de herramientas de modelado y simulación que permitan el desarrollo de modelos sencillos a los que se les pueda ir agregando cierto grado de complejidad en la medida de lo necesario.

El crecimiento en esta área del conocimiento demanda la formación de profesionales altamente capacitados, por lo que es necesario el diseño de un entorno de simulación modesto, en el cual estudiantes e incluso profesionales del área de estudio, logren afianzar conocimientos teóricos adquiridos, y complementar con el simulador la compresión de los fenómenos recurrentes en líneas de transmisión aéreas. Los Sistemas Eléctricos de Potencia (SEP) están sujetos a una gran variedad de fenómenos eléctricos y están constituidos por una gran cantidad de elementos tanto activos como pasivos. Por esta razón, para poder planificar, operar y monitorear un sistema de potencia es necesario contar con programas computacionales que ayuden a simular, de la manera más real posible, los elementos de un SEP, de igual manera los fenómenos sujetos a los mismos. Es por ello que se propone, el implementar dicha herramienta de estudio en estudiantes de años superiores de la carrera de Ingeniería eléctrica para el análisis de comportamiento en líneas de transmisión eléctrica, dado que en algunos modelos desarrollados en el estudio de los mismos resultan un tanto abstracto. Al brindar un entorno asequible e interactivo, se asevera una mayor comprensión en los análisis de SEP y estimula el carácter innovador ante la posible resolución de fallas que se puedan presentar y por ende mitigar en sistemas.

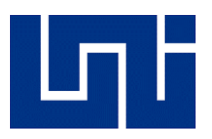

### **ANTECEDENTES**

<span id="page-7-0"></span>El presente trabajo propone la realización de una herramienta informática de simulación que ayude a resolver los cálculos necesarios para modelar una línea de transmisión, vista desde los parámetros eléctricos necesarios para su operación. La herramienta debe poseer los adecuados índices de confiabilidad que la hagan utilizable por los estudiantes de la asignatura de Sistemas Eléctricos de Potencia. Además, podrá servir como base de estudio para representación de gráficas de consumo, desarrollar otro algoritmo sobre el mismo simulador, el cual este enfocado en la coordinación de protecciones o estudios, fallas en una línea de transmisión a causa de condiciones atmosféricas u otros temas de estudio que conlleva el diseño e implementación de una línea de transmisión.

Es menester mencionar, que el simulador a implementar en la asignatura no es el primero en su clase, dado que ya existen trabajos de pregrado, enfocados en la misma temática, como lo es el caso de un entorno de simulación para cálculos mecánicos y eléctricos en líneas de transmisión, desarrollado en la Universidad del Salvador, el cual fue desarrollado en Microsoft Visual C++ para determinar parámetros eléctricos y mecánicos en líneas de transmisión, al igual que en líneas de distribución; determinar resistencia, reactancia capacitiva, y reactancia inductiva, además de sus respectivas configuraciones en las que puede estar compuesta una línea de distribución o transmisión, sea el caso monofásico, trifásico, doble circuito y agrupado, además incorporar cálculos mecánicos, tales como la topografía del terreno, accidentes geográficos, vano, cálculo mecánico a nivel y desnivel con viento, velocidad del viento por estaciones, etc. (Martínez Urquilla, 2017)

Se destaca el trabajo de pregrado *"Simulador para cálculos eléctricos y mecánicos de Líneas Aéreas de A.T.*", enfocado en la misma temática de desarrollo de un entorno de simulación, realizado en Madrid, España.

Dicho trabajo propone la realización de una herramienta informática de simulación que auxilie en la resolución de los cálculos necesarios para realizar una Línea Aérea de A.T., basada en Microsoft Visual Basic. Se adentra en el análisis del efecto corona en líneas de transmisión, tomando en consideración factores como la tensión crítica disruptiva y la extensión de la propia línea, estudio térmico, como lo es el caso del calor irradiado por conductores, el que incide a causa de la radicación solar, calor por convección, entre otros. En lo que concierne a cálculos mecánicos, toma en consideración cargas y sobrecargas (tracción, peso del viento, temperatura, peso del hielo, etc.), efectos vibratorios, tensiones y flechas máximas, distancias mínimas de seguridad en líneas aéreas. Además, dicho simulador contempla el "*Reglamento Técnico Vigente de Líneas Eléctricas Aéreas de Alta Tensión"* de la región, al igual que la utilización de la normativa CEI, AENOR y UNE. (Tejado Alonso, 2012)

El "*Software ABCD para Análisis y Simulación de Líneas Aéreas de Transporte de Energía Eléctrica ante una Curva de Carga*", desarrollo a nivel académico el cual funcione como una herramienta informática, concebida para permitir al usuario realizar un análisis profundo de líneas aéreas trifásicas de transmisión de energía eléctrica. Dicho Software de libre distribución, desarrollado en C/C++, presenta una interfaz gráfica con cuatro pestañas, dos de ellas de entradas de datos y dos de resultados en la que los usuarios pueden obtener los parámetros más característicos de la línea, así como la distribución de los valores de tensión, corriente, y ángulo a lo largo de la longitud de la misma. (Nieto Sandoval, 2010)

El Software ABCD, aparte de determinar los parámetros, capacidad y caída de tensión de línea, también da una pauta para visualizar los valores de carga en un determinado periodo, valores de tensión, corriente o factor de potencia a una distancia de origen para así comprobar las progresiones de los parámetros, es decir si estos persiguen un comportamiento creciente/decreciente, o si en caso de existir algún máximo o mínimo entre los extremos poder debatir sobre si el posicionamiento de los aisladores en dicho punto sea adecuado, dado que también el mismo software dispone de una lista de aisladores.

De igual manera, el desarrollo de un entorno de simulación de líneas de transmisión aérea en el cual se obtiene parámetros en tiempo real, dado que dicho trabajo se centra en el estudio de posibles eventos y/o colapsos. La introducción de equipos Phasor Measurement Unit (PMU's), permite la medición de parámetros de líneas de transmisión en forma fasorial, en tiempo real. A través de la aplicación desarrollada, permitió realizar cálculos de impedancia de la línea de transmisión. Cabe destacar, que dicho programa desarrollado, se limita al cálculo de la impedancia de línea, en cierto tramo de la misma, en conjunto con el módulo PMU. (Alárcon Flores, 2015)

Un sistema de simulación, similar al anterior mencionado, desarrollado en MatLab, en teoría este modela y simula Líneas de Transmisión considerando múltiples fases y el efecto de retorno a tierra, en el mismo de emplea el método de las ecuaciones de Carson en formato modificado y desarrollado en una interfaz gráfica en MatLab y se auxilia de programas como DigSilent Powerfactory, para someter a prueba los cálculos de los flujos de potencia y otros estudios en sistemas de potencia a gran escala. (Barrera Singaña, 2019)

A diferencia de los simuladores anteriormente mencionados, el que se presenta en el documento, concebido para determinar índices de desempeño de las líneas de transmisión eléctrica, como lo es el caso del porcentaje de regulación de tensión, potencia activa, aparente, reactiva; del extremo emisor y receptor, eficiencia del sistema de transmisión, entre otros. De igual manera, que el de los mencionados anteriormente, se necesitara brindar datos de inductancia de línea, resistencia, capacitancia y los datos de carga, para con ello arrojar los resultados correspondientes a partir de los modelos matemáticos propuestos. Cabe resaltar, que el mismo será desarrollado en LabVIEW, el cual es un entorno de simulación asequible en versión de estudio y versátil, para la creación de ejecutables compatibles con al menos dos sistemas operativos distintos.

En este documento se especifican las bases de la elaboración del Proyecto de Fin de Carrera, base de este Simulador. Además, esta memoria justifica los datos técnicos necesarios para el diseño, y cálculo de una línea aérea con conductores de ACSR. Se pretende utilizar un caso de estudio los cuales se abordan en la signatura de Sistemas Eléctricos de Potencia, para demostrar la aplicación de los cálculos, utilizándose una línea de transmisión de características típicas. Además, el mismo dispondrá al usuario la opción de guardar la hoja de resultados obtenidos en un libro de Excel.

Base de dicho trabajo se respalda, en el hecho de implementar nuevas herramientas que propicien la comprensión de los datos, con respecto a métodos matemáticos de obtención desarrollados en la asignatura.

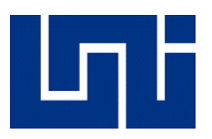

# JUSTIFICACIÓN

<span id="page-9-0"></span>Nadie puede negar, citando al teórico Manuel Castells, "que una revolución tecnológica, centrada en torno a la información, ha transformado nuestra manera de pensar, de producir, de consumir, de comerciar, de gestionar, de comunicar, de vivir, de morir, de hacer la guerra y el amor" (Castells, 2006)

Día a día la industria eléctrica va afrontando cambios fortuitos o no, que afectan su competitividad y estructura, lo que requiere que estas se adaptan a través de la continua toma de decisiones, generando una evolución. Estas decisiones incluyen la implementación de nuevas tecnologías para el monitoreo, control y ejecución en tiempo real, especialmente cuando los sistemas llegan a resultar obsoletos o deficientes frente a los resultados esperados, antes que estos resulten en daños perjudiciales. Es en este tipo de casos donde se requiere una solución como la descrita en este proyecto; orientada a la agilidad que busca generar un Software, que aborde las medidas ante posibles fallas en SEP, predicciones para la mitigación de fallas y estudio experimental bajo condiciones controladas, en el cual se evalué el comportamiento de fenómenos transitorios, y maniobras que se pudiesen ejecutar para la corrección de las mismas.

Por otro lado, es claro que un entorno cambiante, como el actual, genera que la tecnología utilizada por centros de estudios superiores, tenga que estar a la vanguardia. Por este motivo se propone una herramienta funcional que reúne las condiciones y necesidades de simulación de las operaciones en SEP, enfocado en materia de estudio.

Como antecedente a ello, en la materia SEP I y II, se familiariza a los estudiantes a simular condiciones de operación en líneas de transmisión, a realizar análisis de flujos de Potencia a partir de modelos matemáticos propuestos, estudio de cortocircuitos, entre otros; a través de simuladores como PowerWorld-PSA, el cual es un entorno usado programáticamente a nivel industrial y el Software ETAP, con la implementación del mismo en sistemas SCADA, los cuales permiten la comunicación entre subestaciones eléctricas, facilitando la maniobrabilidad de grandes sistemas. Al igual que otros softwares utilizados comercialmente como Matlab, PSS/E, CYME, EMTP, PSCAD/EMTDC, NEPLAN, PowerGraf, PFLOW, Ptolemy, y REDLIN por mencionar algunos, aunque este último es usado enteramente para el diseñó de líneas de transmisión considerando normativas vigentes de la región, los cuales llevan una filosofía de integración y típicamente eficiente. A pesar de su totalidad, estos softwares pueden ser incomodos para investigación, puesto que el software comercial es "cerrado", ya que no permite cambiar su código fuente para sobrescribir o adherir nuevos algoritmos en su estructura. Por su utilidad, existen softwares que son mayormente utilizados en el mercado actual, por esta razón, es factible asumir que las características generales de dichos softwares pueden resumirse alrededor de algunos programas utilizados con regularidad al momento de ser utilizados para analizar sistemas de potencias.

A partir de lo mencionado anteriormente y teniendo en cuenta la problemática descrita en este proyecto, cabe resaltar que partiendo de la dificultad que presenta el desarrollar un entorno integro de simulación, se establece que esté tendrá capacidad de simular Líneas de Transmisión Eléctrica, con la representación gráfica de su modelo de línea correspondiente. De igual manera, se pretende que el mismo sea con extensión ejecutable (.exe) y con ello ser instalado en más de un solo sistema operativo, sujeto a la condición de que las necesidades de sistema que el programa requiere, este disponible en el computador, en el caso de espacio de almacenamiento

<span id="page-10-0"></span>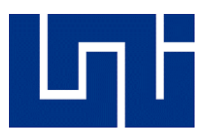

# **OBJETIVOS**

#### *Objetivo General*

• Diseñar un Simulador de Líneas de Transmisión Eléctrica en LabVIEW, capaz de modelar su comportamiento bajo carga, brindando a los estudiantes un entorno asequible de simulación para la asignatura de SEP.

#### *Objetivo Específicos*

- Desarrollar el código de programación, enfocado a los estudios de comportamiento en la operación bajo carga, en líneas de transmisión eléctrica.
- Realizar simulaciones en una línea de prueba utilizando el código desarrollado, y comparar los resultados con los obtenidos mediante el cálculo manual.
- Diseñar una interfaz gráfica, la cual su arquitectura brinde la opción de ingreso de datos técnicos de un conductor o seleccionarlo de una lista disponible en el simulador.
- Brindar una herramienta informática, enfocada a los estudiantes que cursen la asignatura de SEP, permitiéndoles analizar la respuesta arrojada por el simulador frente a diferentes condiciones de carga en una línea de transmisión.

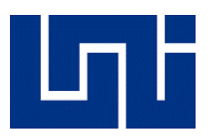

# **ALCANCE**

<span id="page-11-0"></span>El estudio a realizar se basa en distintos modelos presentados literatura relacionada a los sistemas de potencia, enfocándose en el análisis y simulación de las líneas de transmisión eléctrica y los parámetros que conforman a estas.

Para poder desarrollarlo, se necesita tener una estructura base que permita realizar comparaciones, esto se refiere al análisis de problemas y ejercicios cuya finalidad sea obtener un resultado próximo a la respuesta deseada, de tal forma que se pueda llegar a un nivel de exactitud requerido y con el error más mínimo posible.

Los resultados obtenidos en cada uno de los estudios se los va a comparar y analizar, a través de cálculos previos realizados por el usuario manualmente, con el objetivo de determinar las ventajas y desventajas del Software a implementar.

Las cualidades técnicas del programa van a ser analizadas mediante la obtención de resultados de cada uno de los estudios, así como el análisis de desempeño del programa en comparación a otros programas que realizan funciones similares, con la diferencia que este se encuentra mayormente dirigido hacia un público estudiantil, de modo que sirva de guía y herramienta para estudiantes de la asignatura Sistemas Eléctricos de Potencia.

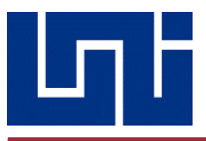

# <span id="page-12-0"></span>2. MARCO TEÓRICO

#### **2.1. Generalidades de los S.E.P.**

El suministro de energía en forma confiable y con calidad es fundamental; ya que cualquier interrupción en el servicio o la entrega de energía de mala calidad causarán inconvenientes mayores a los usuarios, podrán llevar a situaciones de riesgo y, a nivel industrial, ocasionarán severos problemas técnicos y de producción, invariablemente, en tales circunstancias, la pérdida del suministro repercute en grandes pérdidas económicas (Brokering & Rodrigo, 1978).

Por lo tanto, uno de los criterios importantes es el diseño, operación y control de los sistemas de suministro eléctricos en forma precisa, segura y confiable. Para lograrlo se necesita de recursos humanos altamente capacitados en el modelado matemático y simulación en computadora, tanto de dispositivos eléctricos como de grandes redes eléctricas.

Un Sistema Eléctrico de Potencia incluye las etapas de generación, transmisión, distribución y utilización de la energía Eléctrica, y su función primordial es la de llevar esta energía desde los centros de generación hasta los centros de consumo y por último entregarla en forma segura y con los niveles de calidad exigidos<sup>1</sup>.

En general la generación de energía Eléctrica consiste en transforma alguna clase de energía (química, cinética, térmica o lumínica, nuclear, solar entre otras), en energía eléctrica. Para la generación industrial se recurre a instalaciones denominadas centrales eléctricas, que ejecutan alguna de las transformaciones citadas. Estas constituyen el primer escalón del sistema de suministro eléctrico. La generación eléctrica se realiza, básicamente, mediante un generador, si bien estos no difieren entre sí en cuanto a su principio de funcionamiento, varían en función a la forma en que se accionan.

Un sistema de transmisión de energía eléctrica es el medio de conexión entre los consumidores y los centros de generación, el cual permite el intercambio de energía entre ellos a todo lo largo de la geografía del territorio en el cual se ha dispuesto dicho tramo de línea. Las líneas de transmisión y las subestaciones representan los principales componentes de un sistema o red de transmisión. Una red se caracteriza por poseer diferentes niveles de voltaje de operación. Esta diversidad técnica necesaria permite que el intercambio se de en condiciones que minimicen las pérdidas de energía, para esta forma lograr el uso eficiente de la energía por parte de todos los integrantes del sistema eléctricos (consumidores y generadores)

#### <span id="page-12-1"></span>*2.2.Construcción de una Línea de Transmisión*

 Otra razón por la cual se desprecia el propio valor de la conductancia es que no hay una buena forma de tomarla en cuenta porque es bastante variable. La fuga en aisladores, que es la fuente principal de conductancia, cambia apreciablemente con las condiciones atmosféricas y con las propiedades conductoras de la contaminación que se deposita sobre los aisladores. La descarga de corona, producida por el efecto corona, que a fin de cuentas es el resultado de la fuga entre líneas, también varía bastante con las condiciones atmosféricas. Es una fortuna que el efecto de la conductancia sea una componente despreciable de la admitancia paralelo (John & William, 1996).

<sup>1</sup> *Pacheco, Álvaro. "Componentes de un Sistema Eléctrico de Potencia", 2015*

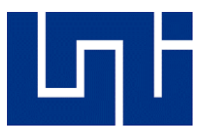

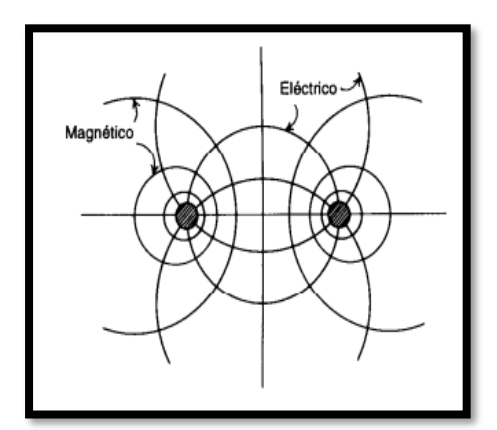

*Fig.1 Líneas de campo eléctrico y magnético*

Algunas de las propiedades de un circuito eléctrico se pueden explicar por medio de los campos eléctrico y magnético que acompañan su flujo de corriente. Las líneas de flujo magnético forman lazos cerrados que enlazan el circuito, mientras las líneas de flujo eléctrico tienen su origen en las cargas positivas de un conductor y terminan en las cargas negativas de otro conductor (*ver Fig.1*). La variación de la corriente en los conductores origina un cambio en el número de líneas de flujo magnético que enlazan al circuito.

Cualquier cambio en los enlaces de flujo de un circuito induce un voltaje en el circuito que es proporcional a la razón del cambio del flujo. La inductancia del circuito relaciona el voltaje inducido por el flujo-variable, en el tiempo, con la razón de cambio de la corriente.

La capacitancia que se presenta entre los conductores se define como su carga por unidad de diferencia de potencial entre ellos. La resistencia e inductancia uniformemente distribuidas a lo largo de la línea constituyen la impedancia serie<sup>2</sup>. La conductancia y capacitancia que se presentan entre conductores de una línea monofásica o desde un conductor al neutro de una línea trifásica constituyen la admitancia paralelo o dispersión. Aunque la resistencia, inductancia y capacitancia están distribuidas, el circuito equivalente de una línea se hace con parámetros concentrados.

#### <span id="page-13-0"></span>*2.2.1. Tipos de Conductores*

En el principio de la transmisión de potencia eléctrica, los conductores eran principalmente de cobre. Estos en la actualidad han sido reemplazados por conductores de aluminio para las líneas aéreas debido a su menor costo y ligereza con respecto a los de cobre par a un mismo valor de resistencia. También es una ventaja el hecho de que el conductor de aluminio tenga un mayor diámetro que el de cobre con la misma resistencia. Con un diámetro mayor, las líneas de flujo eléctrico que se originan en el conductor, se encuentran más separadas en su superficie para el mismo voltaje. Esto significa que hay un menor gradiente de voltaje en la superficie del conductor y una menor tendencia a ionizar el aire que rodea el conductor. (Nikulin, 1988)

Los símbolos que identifican los diferentes tipos de conductores de aluminio son los siguientes:

- ➢ AAAC todos los conductores de aleación de aluminio
- ➢ AAC todos los conductores de aluminio
- ➢ ACAR conductores de aluminio con alma de aleación
- ➢ ACSR conductores de aluminio con alma de acero

*Tesis Monográfica para optar al título de Ingeniero Eléctrico Pág. 14*

<sup>2</sup> *Sistemáticamente definida como R+jX Fig.1 Líneas de flujo eléctrico y magnético entre conductores*

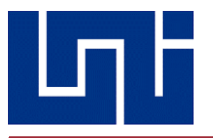

#### **i. CONDUCTOR ACSR**

El conductor de aluminio con acero reforzado, por sus siglas en ingles ALUMINIUM CONDUCTOR STEEL REINFORCED, es un tipo de conductor trenzado que, debido a su estructura, presenta una alta resistencia mecánica y alta capacidad de transportar corriente, razón por la cual se utiliza en líneas de transmisión eléctricas y redes de distribución.

Está formado por capas de aluminio, el cual, si bien es cierto presenta menor conductividad eléctrica (el 60% de la del cobre), tiene el 30% del peso de este mismo, el cual lo vuelve más ligero y por consecuente, más económico, no solo al momento de comprar el cable, sino también al momento de realizar operaciones, instalación de herrajes y postes.

Internamente, se conforma por un núcleo estructura de acero, el cual presenta mayor resistencia mecánica que el aluminio, por lo que puede someterse a mayores tensiones del tipo mecánico como la torsión, el azote del viento y partículas de hielo y polvo que puedan posarse sobre el conductor, además de poseer una menor deformación elástica e inelástica, así como un bajo coeficiente de expansión térmica producto del paso de las corrientes que circulan por este.

Sin embargo, presenta la desventaja de ser más susceptible a la corrosión debido a la presencia del acero, por esta razón no se recomienda su uso en zonas de tendencia lluviosa o húmeda, por ejemplo, en valles, cerca de ríos y otros lugares que posean estas características.

A pesar de esta desventaja, aún pueden utilizarse para recorrer grandes distancias sin temor a sufrir rupturas o deformaciones por las razones previamente mencionadas, así como soportar altos niveles de voltaje en función del nivel del aislamiento al que estos se vean sometidos.

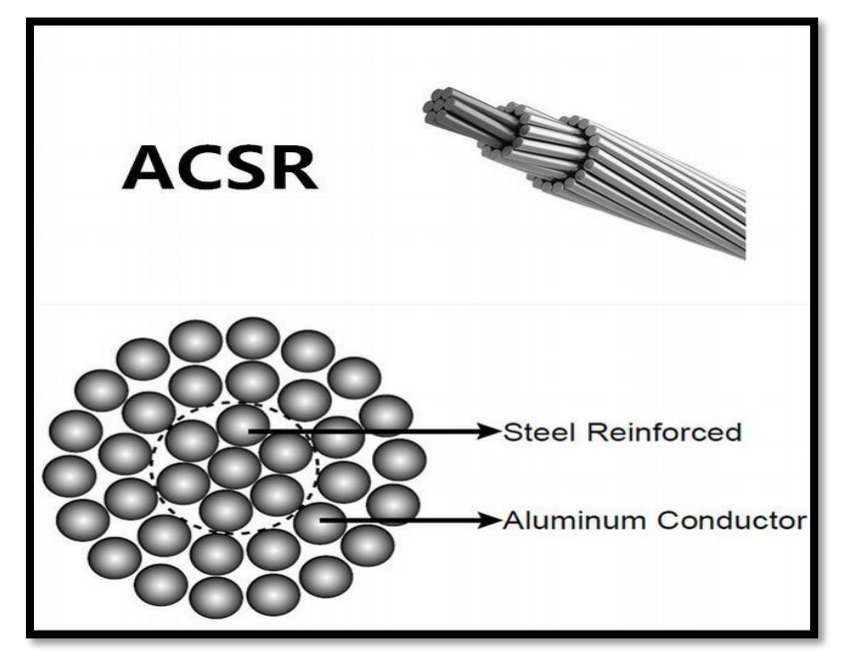

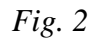

*Conductor ACSR VWCABLE*

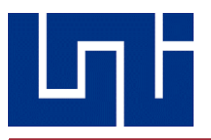

#### **ii. CONDUCTOR AAC**

Los conductores de aluminio, por sus siglas en ingles ALL-ALUMINIUM CONDUCTOR, tal como su nombre lo indica, se encuentran formados en su totalidad por varias capas de aluminio electrolíticamente refinado con una pureza estandarizada como mínimo, de 99.7%.

Al igual que todo conductor de aluminio, presenta la ventaja sobre el cobre de que es más ligero y más económico, pero a diferencia del conductor ACSR, este no presenta un núcleo de acero, lo que lo vuelve menos resistente a las tensiones mecánicas, sin embargo, esta ausencia de acero también presenta la ventaja de volverlo más resistente a la corrosión, lo que le permite ser utilizado en zonas de alta humedad y de tendencia lluviosa, entre ellos zonas costeras, lugares donde el conductor ACSR no se utiliza por dichas condiciones.

Debido a que presentan mayor coeficiente de expansión térmica, no se utilizan para transportar grandes corrientes y por lo general, se utilizan en redes de distribución urbanas, donde las distancias son cortas y por lo tanto no se requiere tanta resistencia mecánica.

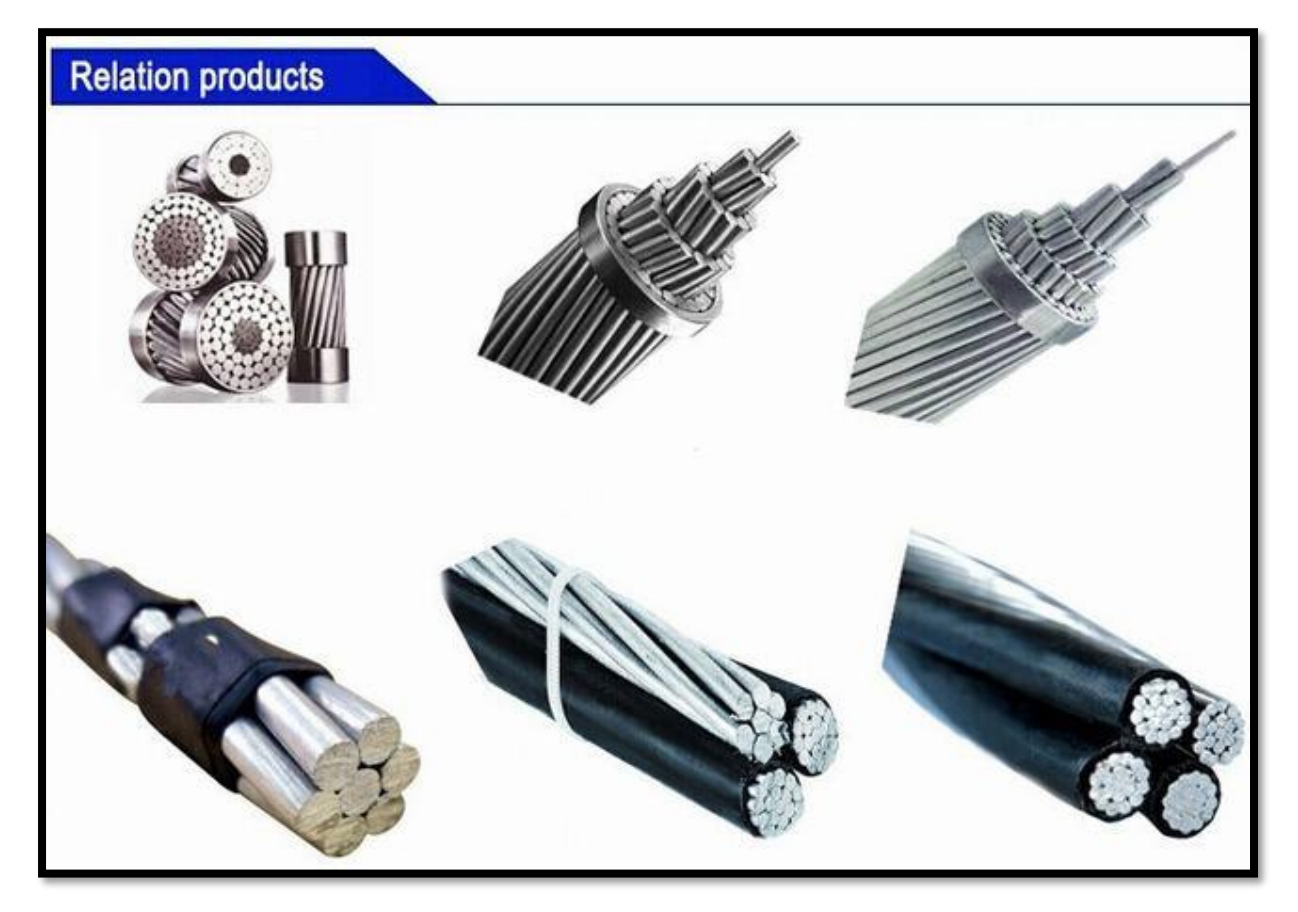

*Fig. 3 Conductor AAC CABLES CENTELSA*

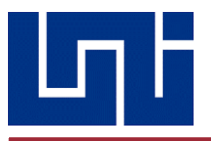

#### **iii. CONDUCTOR AAAC**

El conductor de aleación de aluminio, por sus siglas en ingles ALL ALUMINIUM ALLOY CONDUCTOR es un conductor cableado concéntrico que se compone de una o varias capas de aleación de aluminio 6201-T81, esta es una aleación especial del aluminio con otros elementos, que son el magnesio y el silicio, tal aleación brinda una mayor resistencia mecánica que la que es dada por el conductor AAC, pero también brindando una mayor resistencia a la corrosión que la que es dada por el conductor ACSR.

AAAC se utiliza como conductor aéreo desnudo para líneas de transmisión y distribución de energía eléctrica, en los circuitos aéreos que requieren mayor resistencia mecánica que el AAC. AAAC también tiene mejores características de pandeo y una mejor relación resistencia-peso que el AAC. Los conductores AAAC tienen un menor peso por unidad de longitud y resistencia ligeramente menor, por unidad de longitud, que el ACSR.

Las capas de hilos de conductores trenzados, están enrolladas en direcciones opuestas para prevenir que el conductor se desenrolle, y para hacer que el radio externo de una capa coincida con el interno de la siguiente. El trenzado da flexibilidad para secciones transversales del área mayor. El número de hilos depende del número de capas y de que todos los hilos sean del mismo diámetro. El número total de hilos en cables trenzados concéntricamente donde el espacio anular total está lleno con hilos de diámetros uniforme es de 7. 19, 37…,91 o más.

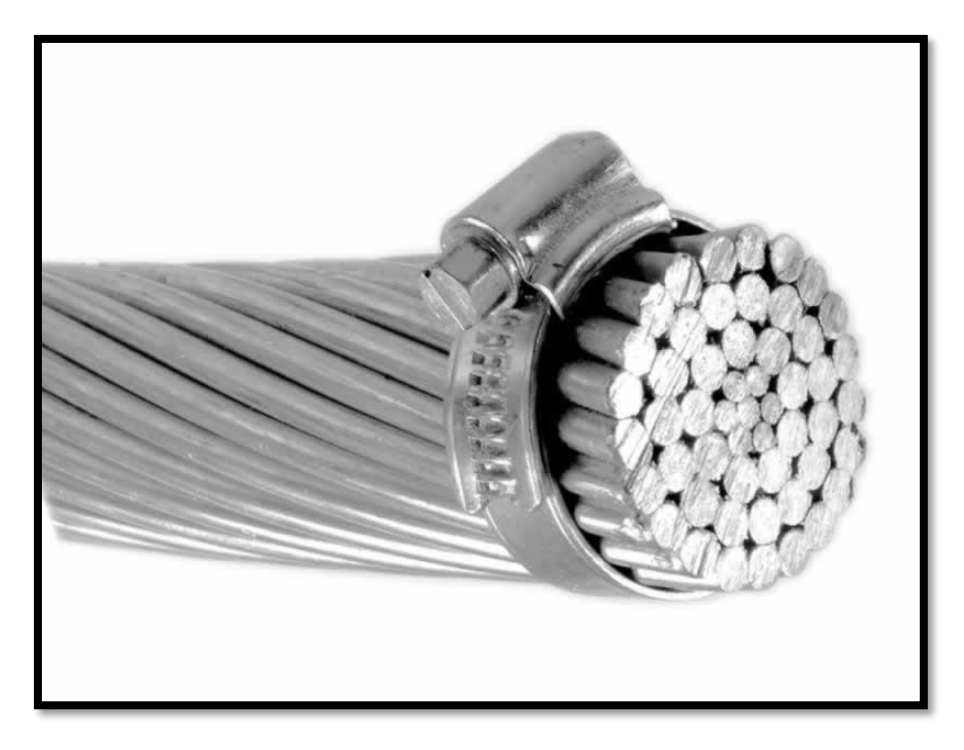

*Fig. 4 Conductor CONDUCTOR AAAC PEACHBELL INCABLE*

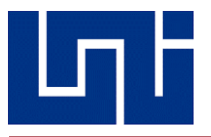

#### **iv. CONDUCTOR ACAR**

Los conductores de aluminio desnudo tipo ACAR son cableados concéntricamente con alambres de aleación 1350-H19, sobre un alma de aleación de aluminio, que puede ser un alambre, o varios alambres o un cable de aleación de aluminio 6201-T81. Su forma de embalaje son carretes en longitudes de acuerdo a las necesidades del cliente.

Los conductores de aluminio desnudo reforzados con aleación de aluminio tipo ACAR (ALUMINUM CONDUCTOR ALLOY REINFORCED) son utilizados para líneas de transmisión y distribución de energía eléctrica. Estos conductores ofrecen una buena resistencia a la tracción y una excelente relación esfuerzo de tensión - peso, para el diseño de estas líneas cuando tanto la capacidad de corriente como la resistencia mecánica son factores críticos a ser considerados en el mismo. El alma de aleación de aluminio de estos conductores está disponible en diversas formaciones, de acuerdo al esfuerzo de tensión deseado. Además, a igual peso, los conductores ACAR ofrecen mayor resistencia mecánica y capacidad de corriente que el ACSR.

Un aspecto importante a detallar en el modelado de líneas de transmisión es la resistencia de los conductores de las líneas de transmisión es la causa más importante de la perdida de potencia en ellas.

En el propio diseño del programa se hará mediante el uso de tablas de conductores descrita en el libro *"Análisis de Sistemas de Potencia"* (John & William, 1996). Mediante el uso de tablas, la resistencia de varios tipos de conductores se puede encontrar fácilmente y puede ser de igual manera estimado el incremento de resistencia debido al trenzado de los conductores. Para este tipo de conductores, específicamente los de tipo ACSR, está normalizado a nivel estatal el utilizar dimensionarlos de acuerdo a una temperatura de 50 °C.

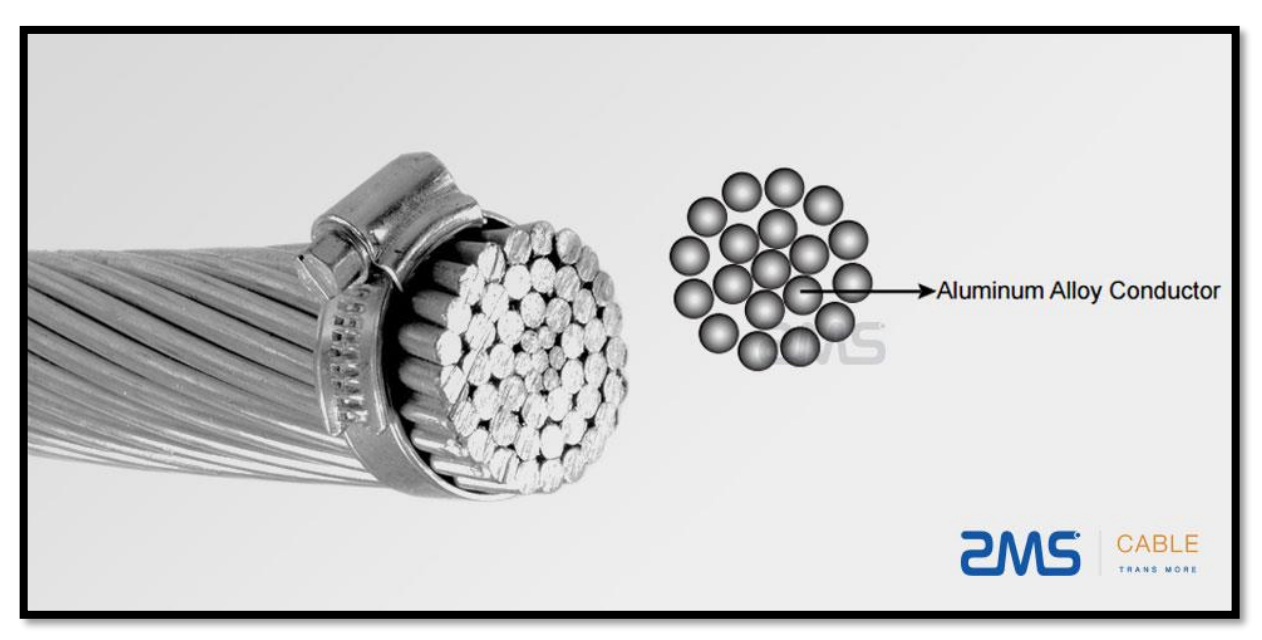

*Fig.5*

*Conductor ACAR Romana RMS Cable*

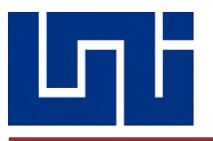

.

#### <span id="page-18-0"></span>*2.2.2. Inductancia de Línea de Conductores Compuestos*

Los conductores trenzados caen dentro de la clasificación general de conductores compuestos, lo que significa que se componen de dos o más elementos o hilos que están eléctricamente en paralelo<sup>3</sup>. Se limitará el estudio de caso en el que todos los hilos son idénticos y comparten la corriente por igual. Por lo general, los calores de la inductancia interna de conductores específicos son publicados por fabricantes y se encuentran en los manuales. El método por desarrollar indica una aproximación a problemas más complicados de conductores no homogéneos y a una repartición desigual de la corriente entre hilos. Este método se aplica la determinación de la inductancia de las líneas que consiste en circuitos eléctricos en paralelo, puestos que estos pueden ser tratados como hilos de un solo conductor compuesto.

Lo que trata de explicar la ecuación posterior, es que para cada hilo de un conductor X, existen *m* distancias de hilos a un conductor próximo Y, y hay *n* hilos en el conductor X. El producto de las m distancias para cada uno de los n hilos da como resultado *mn* términos. La raíz *mn-èsima* del producto de las *mn* distancias se llama distancia media geométrica entre el conductor  $X$  y el Y. Se abrevia Dm o DMG<sup>4</sup>.

El denominador del argumento del logaritmo en la ecuación a emplear en el Software para la determinación de la inductancia de línea, es la raíz n<sup>2</sup>-èsima de n<sup>2</sup> términos. Hay n hilos y para cada uno hay n términos que consisten en la r' del hilo por las distancias; donde r' es la distancia media geométrica propia del hilo conductor.

Con esto en mente, los términos en el radical del denominador se pueden describir como el producto de las distancias desde cada hilo del conductor a sí mismo y a cada uno de los otros hilos. A la raíz n<sup>2</sup>-èsima deseos términos se llama DMG propia del conductor X, y a la r' del hilo separado se le llama DMG propia <sup>5</sup>del hilo. A la DMG propia también se le conoce como radio medio geométrico o RMG. La expresión matemática correcta es DMG propia, pero para la práctica común ha hecho que el termino RMG prevalezca.

$$
L_X = 2 \times 10^{-7} \ln \frac{D_m}{D_s} \text{ H/m}
$$

Cabe destacar que dicha ecuación descrita es para un único conductor, por lo cual también es necesario hacerlo para los demás conductores, en este caso Y; la constante 2 x 10<sup>-7</sup> propia del aire, espacio interelectródico existente.

Generalmente, ya hay tablas con valores ensayados que enlistan valores de RMG para los conductores estándar, que están disponibles y dan información para el cálculo de la reactancia inductiva, así como de la capacitancia en paralelo y de la resistencia. Es más deseable la reactancia inductiva que la inductancia.

En el software a desarrollar, se oferta la posibilidad de que él usuario ingrese un valor de reactancia inductiva no perteneciente a la base de datos inscrita en la propia base de datos del propio programa.

<sup>3</sup> *"Análisis Sistemas de Potencia", pág. 144*

<sup>4</sup> *También conocida como DMG mutua entre conductores.*

<sup>5</sup> *Radio Medio Geométrico del Conductor-RMG, la práctica ha hecho común que prevalezca, sobre DMG propia del conductor.*

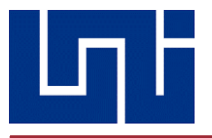

#### <span id="page-19-0"></span>*2.2.3. Inductancia de Líneas Trifásicas con Espaciamiento Equilátero*

Las ecuaciones que se han planteado, se pueden adaptar fácilmente para el cálculo de la inductancia de líneas trifásicas localizadas en las esquinas de un triángulo equilátero. Si se supone que no hay conductor neutro, o si se suponen corrientes fasoriales trifásicas equilibradas, entonces la suma de las tres corrientes de cada una de las líneas equivale a 0.

$$
\lambda_a = 2 \times 10^{-7} \left( I_a \ln \frac{1}{D_s} + I_b \ln \frac{1}{D} + I_c \ln \frac{1}{D} \right) \text{Wbv/m}
$$

Como  $I_a = - (I_b + I_c)$ , la ecuación (4.48) da

$$
\lambda_a = 2 \times 10^{-7} \left( I_a \ln \frac{1}{D_s} - I_a \ln \frac{1}{D} \right) = 2 \times 10^{-7} I_a \ln \frac{D}{D_s}
$$
 Wbv/m

y  $L_a = 2 \times 10^{-7} \ln \frac{D}{D_s}$  H/m  $y = L_a = 2 \times 10^{-7} \ln \frac{D}{D_s}$  H/m

La ecuación descrita al final tiene la misma forma, como si fuese para una línea monofásica, con la excepción de que *D<sup>s</sup>* reemplaza a r'<sup>6</sup> . Debido a la simetría del arreglo, las inductancias de los conductores b y c son iguales a la de a (ver Fig.6). Como cada fase consiste en un solo conductor, la ecuación *L<sup>a</sup>* da la inductancia por fase de la línea trifásica.

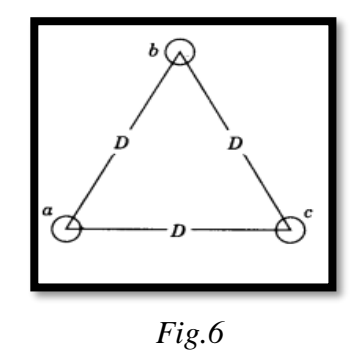

*Espaciamiento Simétrico entre conductores* 

#### <span id="page-19-1"></span>*2.2.4. Inductancia de Líneas Trifásicas con Espaciamiento Asimétrico*

Cuando los conductores de una línea trifásica no están espaciados de manera equilátera, el problema de encontrar la inductancia se hace más difícil. Los enlaces de flujo y las inductancias de cada fase no son iguales. En un circuito desbalanceado se obtiene una inductancia diferente

<sup>6</sup> *Dm es la distancia entre conductores, en la ecuación se define como D y Ds equivale al RMG del conductor, haciendo uso de las Tablas en el A.3 del libro "Análisis de Sistemas de Potencia"*

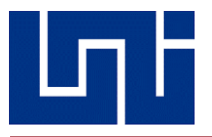

en cada fase. Se puede reestablecer el balance en las tres fases intercambiando las posiciones de los conductores en intervalos regulares a lo largo de la línea, de forma que cada conductor ocupe la posición que tenían originalmente los otros a igual distancia.

A este intercambio de posiciones de los conductores se le conoce como transposición. (Ver Fig.7)

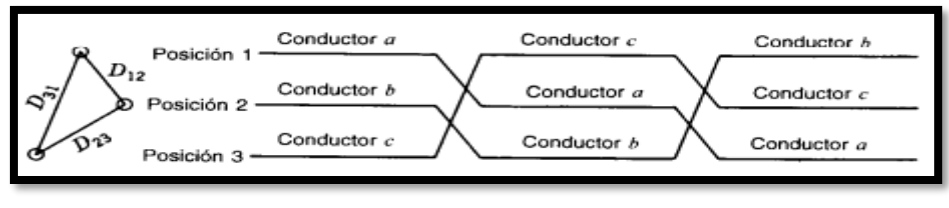

*Fig.7*

*Transposición de Líneas de Transmisión*

Por lo general las líneas de los sistemas de Potencias modernos no se trasponen en intervalos regulares, aunque se puede hacer un intercambio de las posiciones de los conductores en las subestaciones de interconexión, con el fin de balancear las inductancias de las fases en forma más aproximada. Afortunadamente, la asimetría de las fases de una línea que no están traspuestas es pequeña y se desprecia en la mayoría de los cálculos de inductancia. Si la asimetría es despreciable, la inductancia de la línea no traspuesta se toma como igual al valor promedio de la reactancia inductiva de una fase de la misma línea traspuesta correctamente. Por lo que en la propia base de datos del Software propuesto esta parte se despreciara.

#### <span id="page-20-0"></span>*2.2.5. Capacitancia de Línea*

Es uno de los parámetros que se encuentra presente en las líneas de transmisión. Cuando se realiza el análisis de una línea, por lo general se toma en cuenta lo que se conoce como la admitancia paralela, la cual depende de dos factores, la conductancia y la reactancia capacitiva, si bien es cierto, la primera es despreciable debido a su poca contribución.

Si sabiendo que el fenómeno de la capacitancia, se produce entre dos superficies separadas por un medio dieléctrico, y que en su interior se almacena carga, entonces, ¿De dónde se produce este fenómeno en una línea de transmisión?

Si se observa detenidamente, entre los conductores que conforman una línea se forma una diferencia de potencial, la cual, lógicamente, produce que estos se carguen al igual que las placas equipotenciales de un condensador, por lo que se deduce que el efecto que este fenómeno eléctrico produce va a depender del voltaje transmitido y del espaciamiento que hay entre estos.

Sin embargo, este efecto producido por lo general es muy pequeño, razón por la cual, en el análisis de líneas cortas es despreciable, o sea, para cuando estas tienen una longitud menor a 80 km, en contraste a cuando estas se convierten en líneas medias y largas, principalmente estas últimas en las que la capacitancia crece en importancia, y es lógico, puesto que por lo general estas son utilizadas para el transporte de niveles altísimos de tensión

La interrogante es, ¿Por qué la capacitancia es tan importante en estos análisis? Tomando en cuenta el principio de la corriente alterna, cuando se inyecta algún nivel de voltaje a la línea, este cambia cíclicamente en el tiempo en razón de 60 o 50 Hz, esto quiere decir, que la magnitud pasara por su máximo y mínimo esa cantidad de veces, provocando una corriente debida a la carga y descarga alternada, conocida como corriente de carga, por lo tanto, al ser la

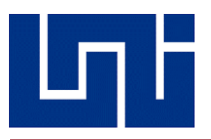

capacitancia una derivación entre conductores, la corriente de carga fluirá de la misma forma, aun estando en circuito abierto.

El efecto nocivo de esta corriente se pone de manifiesto con la provocación de caídas de voltaje, afectación de la eficiencia de la línea, el factor de potencia, y por consecuente, la estabilidad del sistema, por lo que debe buscarse la forma de disminuir en lo más mínimo posible el efecto capacitivo en las líneas, ya sea escogiendo algún tipo de cable conductor adecuado para el tipo de ambiente o estableciendo un espaciamiento más reducido en lo posible.

#### <span id="page-21-0"></span>*2.3. Sistemas Eléctricos de Potencia en Nicaragua*

Todos los ingenieros que laboran en compañías de servicios eléctricos, sean estas públicas o privadas, incluso los que laboran como técnicos en electricidad, deben tener conocimientos del funcionamiento de los sistemas de potencia, con el objetivo de que estos puedan funcionar de forma segura y continua, pero además que sean eficientes.

 Cuando se realiza un diseño de sistemas de transmisión y distribución, se deben tomar en cuenta no solamente las posibles fallas eléctricas que vayan a ocurrir, como los cortocircuitos simétricos y asimétricos, sino que también es sumamente importante conocer la ubicación geográfica, ya que es sabido la incidencia del clima en la eficiencia de los sistemas, factores como la humedad, la temperatura ambiente y el nivel isoceráunico son claves a tomar en cuenta, con el fin de evitar desgaste por corrosión, perdidas por efecto Joule y efecto corona, los que provocan un recorte sustancial de la vida útil de los componentes utilizados.

 Un correcto análisis previo, permitirá conocer la magnitud de la incidencia de estos problemas, si bien es cierto, idealmente hablando es imposible evitar que estos ocurran, si se puede tomar las medidas para minimizar los efectos, escogiendo el dimensionamiento más adecuado de los equipos, cables y protecciones en dependencia de las características constructivas de los distintos tipos de conductores ACSR; por lo general los más utilizados en la construcción de líneas de transmisión.

 Debido a que se desea que el alcance de este proyecto sea de uso genérico, estará diseñado para trabajar con líneas cortas, medias y largas, que, aunque Nicaragua no posee estas últimas, otros países si, y puede resultarles como una herramienta útil, ya sea para analizar su comportamiento en una ya existente o bien para construir a futuro.

 Evidentemente, uno de los fines de este software, es analizar y brindar una respuesta concreta, además de realizar sugerencias sobre los equipos a utilizar, garantizando de esta forma, que los proyectos futuros de transmisión y distribución energética sean eficientes y con las perdidas más mínimas en lo posible, ya que como previamente se mencionó, estas no solamente recortan la vida útil del sistema, y no se trata únicamente de perdidas energéticas, sino también de pérdidas económicas, tanto para la empresa que brinda el servicio eléctrico, como para el consumidor, puesto que estas serán cobradas en su factura.

 Las pérdidas en los sistemas eléctricos pueden deberse a muchos factores, ya sean las conexiones ilegales (cuyo estudio no es el objetivo de este trabajo), el desgaste por la longevidad de algunos elementos que los conforman, aislamientos muy pobres y selección inadecuada de componentes, como los cables, los aisladores y las protecciones; estas pérdidas, se manifiestan en forma de efecto Joule y efecto corona principalmente.

Además de manifestarse como disipación de calor (que de por sí ya es muy dañino), se ven reflejadas en las próximas facturas de servicio, ya que estas pérdidas, generan gastos económicos para las empresas que brindan este servicio, de tal forma que tienen que buscar alguna compensación para poder paliar estos efectos.

 Para darse una idea, en el 2006, las perdidas por distribución de Nicaragua, eran las más altas de Centroamérica, con un valor del 28.8 %, si bien es cierto que con el transcurso del tiempo hasta nuestros días se han ido reduciendo, estas no dejan de ser demasiado altas<sup>7</sup>.

 En el 2015, el entonces presidente del Instituto Nicaragüense de Energía (INE), ingeniero David Castillo, preciso que, en ese transcurso de tiempo, las pérdidas totales llegaron a un valor del 24.7%, cita lo siguiente "La media internacional aceptable es del 7 u 8% "puede verse entonces la diferencia abismal que existe y como esto afecta al sistema eléctrico nacional. <sup>8</sup>

 En marzo del 2016, fecha en la que se dio a conocer el desempeño del año anterior, preciso Castillo, que, de cuatro millones de megavatios generados, tres millones fueron facturados, pasando el otro millón a considerarse como pérdida y, por lo tanto, fue cobrada a la factura de los consumidores.

 Siendo Nicaragua un país de relativamente baja demanda energética, es irónico que cuente con tales niveles de perdidas, el sistema de potencia nacional viene creciendo cada vez más debido al aumento de consumidores, ya sea alguna industria que desee instalarse en el territorio, o un matrimonio que decide construir su propia casa, alguna empresa que desee establecer operaciones, al final, todos ellos serán consumidores de energía, independientemente de si es poco o mucho.

 Conforme la tecnología mundial va avanzando; la planeación adecuada, la planificación y control de estos sistemas a gran escala requieren de técnicas computacionales avanzadas; debido al aumento de la productividad y confiabilidad que estas producen.

 Los tres principales campos de nuestro programa, son el estudio de los parámetros de líneas de transmisión, los cuales son resistencia, inductancia y capacitancia; de tal forma que se pueda determinar los efectos producidos en las líneas por ellos (pérdidas y eficiencia) que permita realizar un análisis comparativo con la media internacional aceptable.

 Para realizar los modelados, se dispondrá de una serie conductores de tipo ACSR, los cuales tienen características constructivas distintas, cada uno posee una reactancia y una resistencia especifica por unidad de longitud y a una temperatura establecida, de tal forma que permita seleccionar el más adecuado para cada situación, en dependencia del lugar y la longitud de la línea.

<sup>7</sup> "*Datos Técnicos de Líneas de Transmisión"-ENATREL (2017, 4 de mayo)*

<sup>8</sup> *Castillo, David. "Urgen medidas drásticas para la reducción de pérdidas energéticas" (2017) Diario La Prensa*

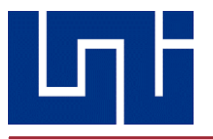

#### <span id="page-23-0"></span>*2.3.1. Estado Actual del Sistema de Transmisión de Nicaragua*

En el país existen tres niveles de voltaje para lo que concierne a transmisión eléctrica: 230, 138 y 69 kV<sup>9</sup>. La primera, la de 230 kV, es la que nos interconecta con Honduras y Costa Rica, a través de 13 subestaciones (9 estatales y 4 privadas) por medio de lo que se conoce como SIEPAC, siglas del Sistema de Interconexión Eléctrica de los Países de América Central, distribuida de la siguiente forma:

| <b>CIRCUITO</b>   | <b>TENSIÓN</b> | <b>LOCALIZACIÓN</b>       |                             | <b>LONGITUD</b> |
|-------------------|----------------|---------------------------|-----------------------------|-----------------|
| No.               | <b>KV</b>      | <b>INICIO</b>             | <b>FIN</b>                  | <b>KM</b>       |
| LÍNEAS DE 230 KV. |                |                           |                             |                 |
| L9010             | 230            | S/E. SANDINO              | S/E. LEÓN I                 | 42.34           |
| L9020             | 230            | S/E. SANDINO              | S/E. LOS BRASILES           | 51.70           |
| L9030             | 230            | S/E. AMAYO                | <b>FRONT, PEÑAS BLANCAS</b> | 17.22           |
| L9040             | 230            | S/E. LEÓN I               | <b>FRONT. EL GUASAULE</b>   | 75.60           |
| L9060             | 230            | <b>S/E. TICUANTEPE II</b> | S/E. MASAYA                 | 16.38           |
| L9070             | 230            | <b>S/E. LOS BRASILES</b>  | <b>S/E. TICUANTEPE II</b>   | 32.63           |
| <b>L9080</b>      | 230            | S/E. MASAYA               | S/E. LA FE SAN MARTIN       | 79.29           |
| L9110             | 230            | <b>S/E PTA. NICARAGUA</b> | S/E. SANDINO                | 5.07            |
| L9120             | 230            | <b>S/E PTA. NICARAGUA</b> | S/E. SANDINO                | 5.03            |
| L9130             | 230            | S/E. SANDINO              | S/E. MASAYA                 | 82.14           |
| L9160             | 230            | S/E. LA FE SAN MARTIN     | <b>ALBARIVAS</b>            | 1.67            |
| L9170             | 230            | S/E. EOLO                 | S/E. AMAYO                  | 4.08            |
| L9180             | 230            | <b>S/E SAN BENITO</b>     | <b>S/E LOS BRASILES</b>     | 69.40           |
| L9190             | 230            | S/E SAN BENITO            | S/E MASAYA                  | 37.35           |
| L9200             | 230            | <b>ALBARIVAS</b>          | S/E. EOLO                   | 10.79           |
|                   |                |                           | <b>TOTAL</b>                | ESO 40          |

*Tabla 1 Circuitos que conforman la red de 230 kV*

Como puede observarse, existen 15 circuitos o líneas que conforman la red de 230 kV, de los cuales 14, corresponden a líneas cortas (menores de 80 km) y una de línea media, que corresponde a la de la subestación de Puerto Sandino-Masaya L9130, siendo la única en su tipo en todo el territorio nacional.

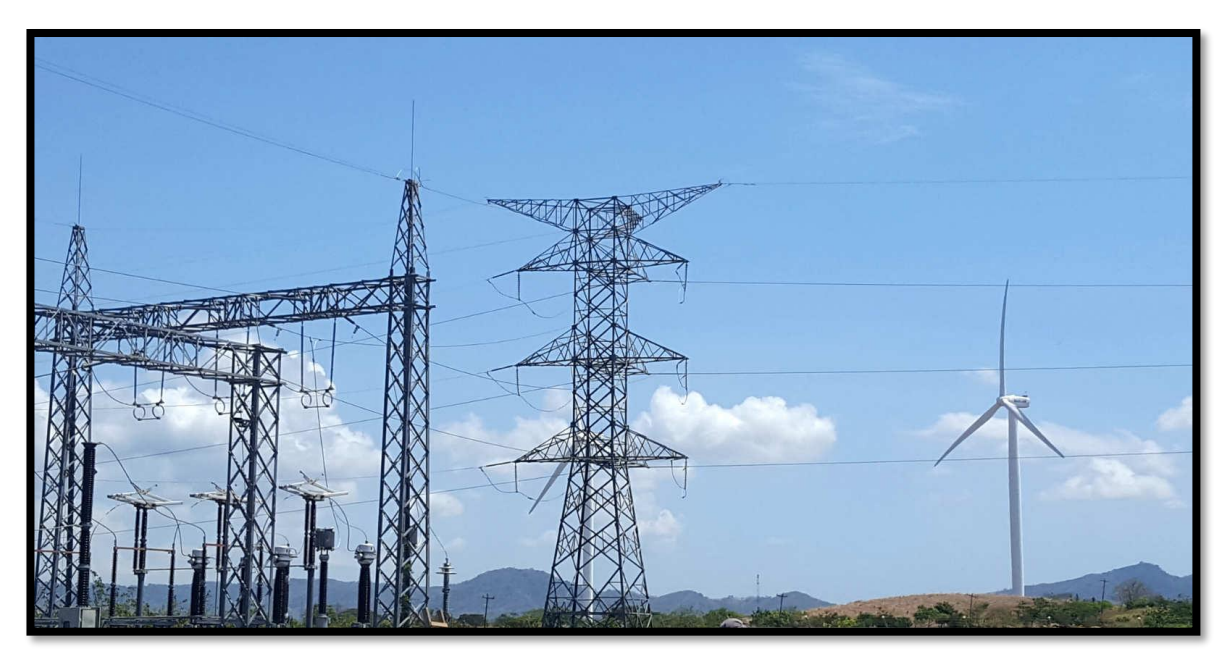

*Fig.8 Subestación San Juan del Sur* 

<sup>9</sup> "*Datos Técnicos de Líneas de Transmisión"-ENATREL (2017, 4 de mayo)*

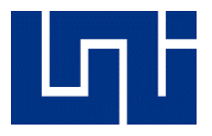

Posteriormente, se tiene la red de 138 kV (ver Tabla.2), que es la que alimenta técnicamente la mayoría del país, formada por 44 subestaciones estatales y 5 privadas y distribuida de la siguiente forma:

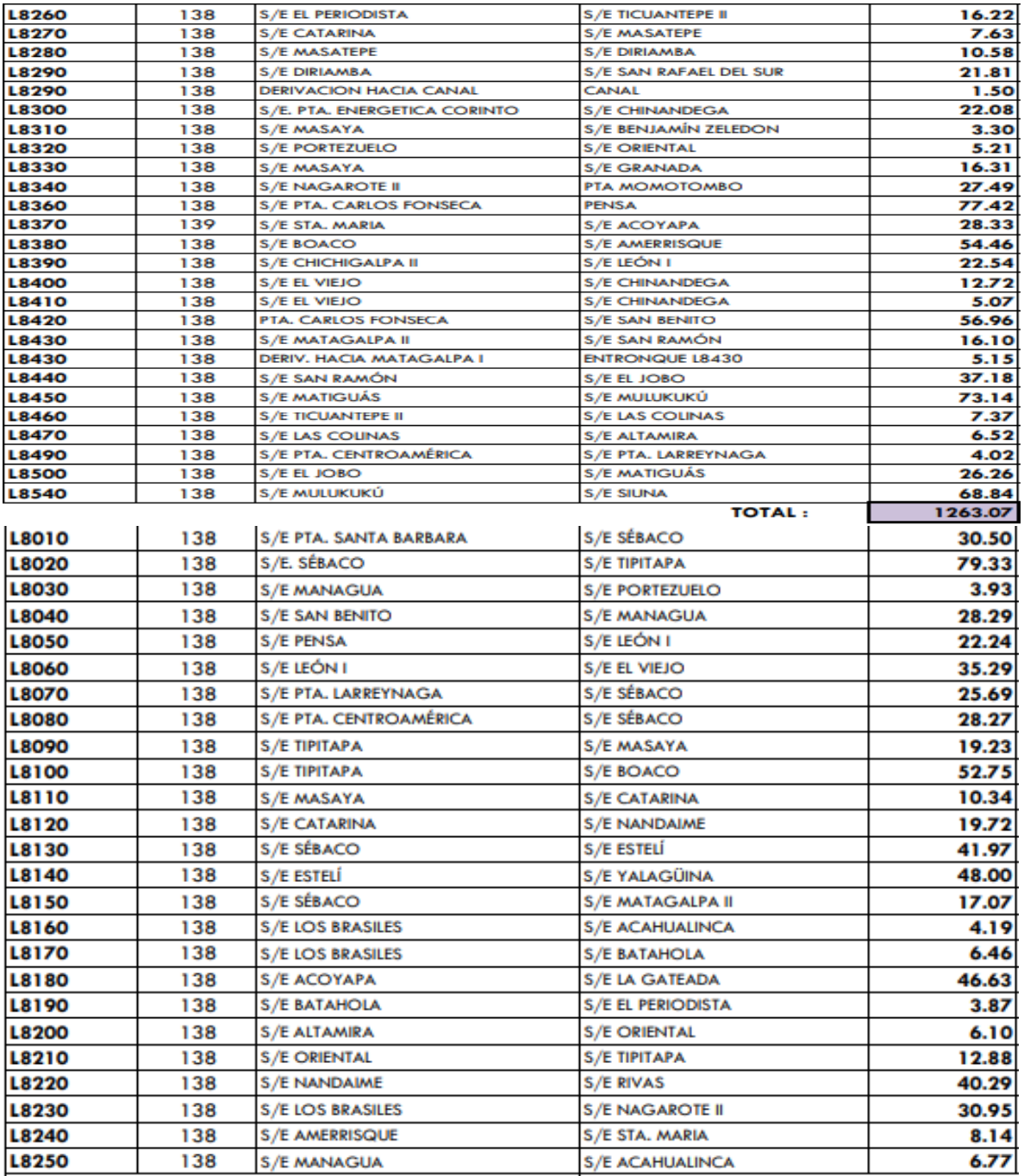

*Tabla 2*

*Circuitos que conforman la red de 138 kV*

*Fuente: ENATREL*

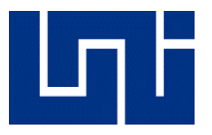

Finalmente, la histórica línea de transmisión de 69 kV, utilizada más que todo para las zonas rurales del norte y parte del occidente del país, formada por 20 subestaciones estatales y 7 privadas a través de 22 circuitos de longitud corta:

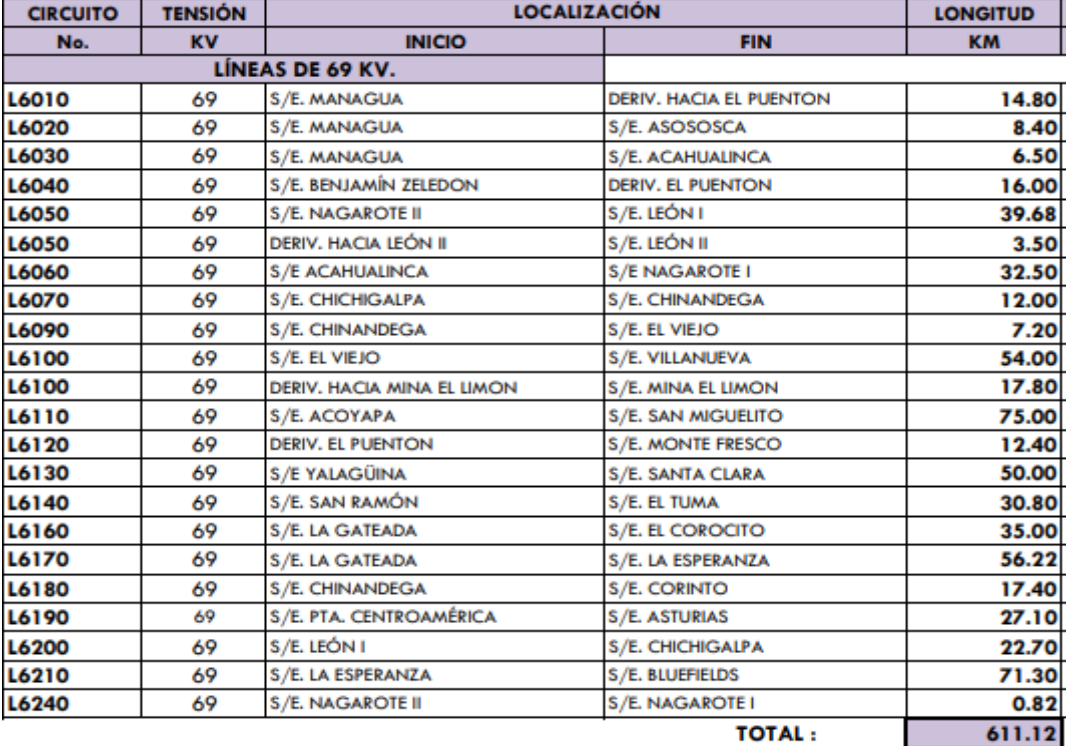

#### *Tabla 3*

#### *Circuitos que conforman la red de 69 kV*

#### *Fuente: ENATREL*

Cuando se habla de voltajes de transmisión, se entiende que son valores muy elevados, puesto que se necesita recorrer grandes distancias, por lo tanto, los cables conductores deben poseer una capacidad elevada para soportar estos niveles, deben poseer ciertas propiedades eléctricas, así como mecánicas que garanticen su vida útil, para ser exacto, son dos propiedades:

Poseer una baja resistencia eléctrica, de tal forma que se minimicen las perdidas por efecto Joule, las que son proporcionales al cuadrado de la corriente circulante y a la resistencia que posee el conductor, de tal forma que un aumento de ambas producirá recalentamiento:

#### $P = I^2 R$

Tener una fuerte y comprobada resistencia mecánica, para resistir ante agentes externos como el azote del viento y las elongaciones por cortocircuito y sobre corrientes transitorias, razón por la que deben ser sometidos a pruebas.

Como se podrá notar, en Nicaragua solamente existen dos tipos de líneas de transmisión: línea corta y línea media; sin embargo, para ampliar el alcance de funcionalidad de nuestro programa, se agregará también el estudio de línea larga.

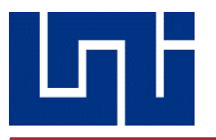

#### <span id="page-26-0"></span>*2.4. Clasificación de las Líneas de Transmisión Eléctrica*

#### <span id="page-26-1"></span>*2.4.1. Línea de Transmisión Corta*

Es la línea cuya longitud se encuentra en el rango (0, 80 km] y actualmente es la que predomina en nuestro país, debido a su relativamente corta longitud, el efecto capacitivo de estas es tan pequeño que puede despreciarse, la reactancia capacitiva genera pérdidas tan pequeñas que son insignificantes, por lo que únicamente interesa los parámetros de resistencia e inductancia L

Son de tipo radial y debido a su sencillez pueden ser analizadas como un circuito serie de corriente alterna, esto quiere decir que la corriente será la misma a través de todos los componentes, mientras que la caída de tensión en la impedancia de carga será igual al voltaje de la fuente, en este caso, de la planta generadora

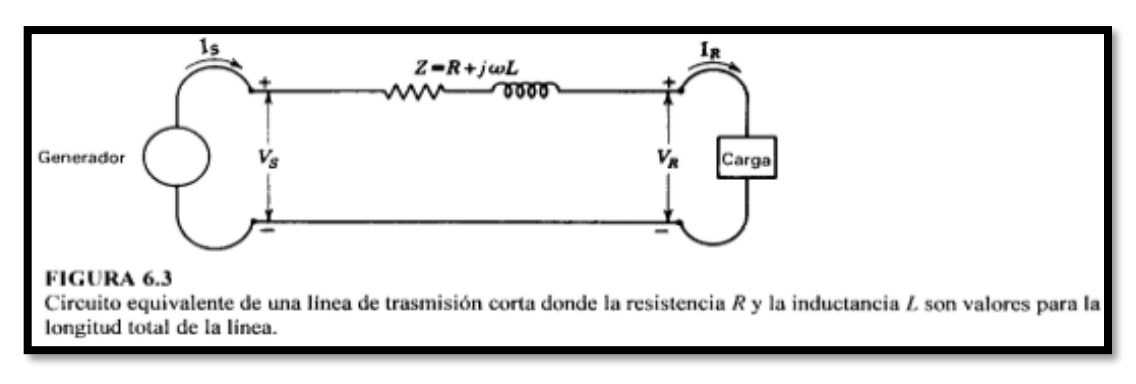

*Fig.9* 

*Circuito equivalente de una línea de transmisión corta* 

 $I_{S} = I_{R}^{10}$ 

$$
V_s = V_R + I_R Z^{11}
$$

Dichas Ecuaciones Descritas, se implementan en la determinación a nivel de Software, siendo estos el Voltaje Generados y en el cual también se establece la condición de este tipo de línea el cual la corriente por parte del extremo generador  $I<sub>S</sub>$  es igual a la corriente en el extremo receptor IR.

<sup>10</sup>*Ecuación 6.1, "Análisis de Sistemas de Potencia", pág. 184*

<sup>11</sup> *Ecuación 6.2, "Análisis de Sistemas de Potencia", pág. 184.*

#### <span id="page-27-0"></span>*2.4.2. Línea de Transmisión Media*

Es la línea cuya longitud oscila entre el rango [80, 240] km, a partir de estas longitudes, el efecto capacitivo de las líneas toma mayor protagonismo, por lo que ahora deben considerarse al momento de modelar y obtener los parámetros, en conjunto a la resistencia e inductancia del sistema, sin embargo, esta capacitancia se verá reflejada en función de la admitancia media que esta produce referida al neutro, formando lo que se conoce como el circuito **π.**

En Nicaragua solamente existe una única línea de longitud media, que une la subestación de Puerto Sandino-Masaya L9130 <sup>12</sup>y es parte de la red de 230 kV

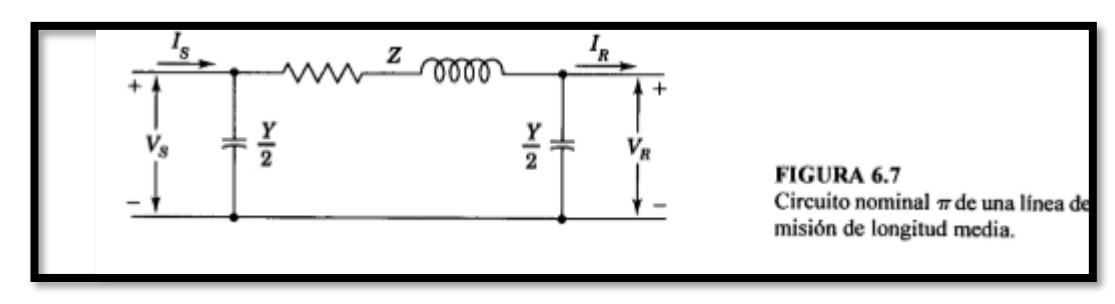

*Fig.10*

*Circuito equivalente de una línea de transmisión media*

$$
V_S = \left(\frac{ZY}{2} + 1\right) V_R + Z I_R
$$

$$
I_S = V_R Y \left( 1 + \frac{ZY}{4} \right) + \left( \frac{ZY}{2} + 1 \right) I_R
$$

En dicho circuito equivalente **π** se establecen el método para la determinación de Vs e Is en el extremo generador<sup>13</sup>, el cual considera los valores de impedancia y admitancia, respectivamente, posteriormente, en los métodos de cálculos propuestos se profundizarán a en la determinación de dichos parámetros, que ya de una vez se consideran en el programa desarrollado, en el caso de ser tomados de una base de datos existentes o el caso de introducir valores arbitrarios.

<sup>12</sup> "*Datos Técnicos de Líneas de Transmisión"-ENATREL (2017, 4 de mayo).*

<sup>13</sup> *"Análisis de Sistemas de Potencia", pàgs.189-195.*

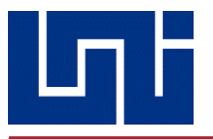

#### <span id="page-28-0"></span>*2.4.3. Línea de Transmisión Larga*

Es la línea de transmisión cuya longitud es superior a los 240 km, debido a sus dimensiones, requieren un análisis más exhaustivo que la de sus predecesoras para conseguir mayor exactitud

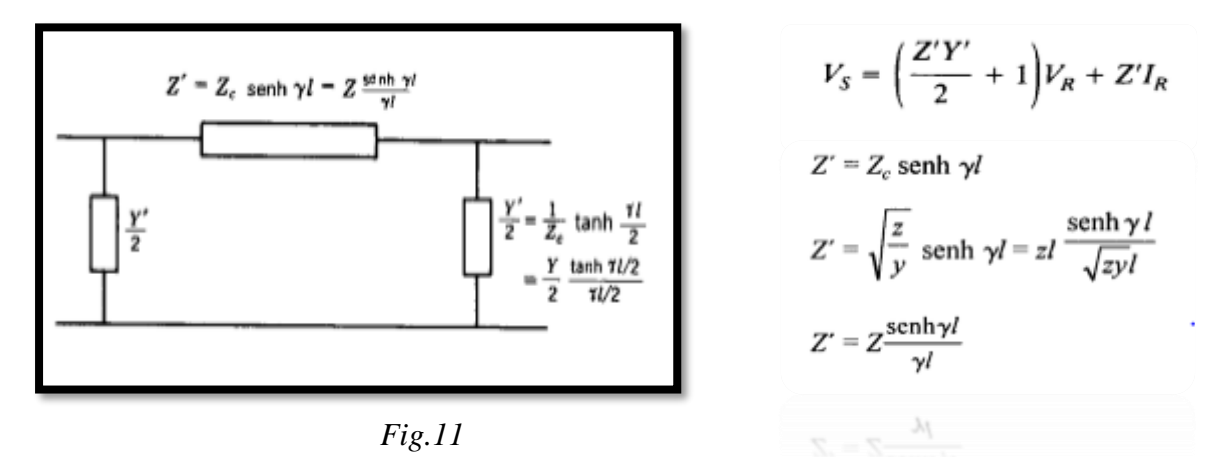

*Circuito equivalente de una línea de transmisión larga*

De acuerdo a estos procedimientos analíticos, se modelarán en el software las líneas existentes en el país, o bien, cualquier otra línea que se encuentre en fase de proyecto, para poder estudiar su comportamiento y como este influirá en la calidad del servicio brindado.

Como se explicó en el apartado anterior, existen una serie de parámetros a tomar en cuenta antes de ejecutar estos proyectos, ya que estos tienen efectos indeseados para el sistema, los cuales corresponden a las pérdidas por impedancia característica de los cables, además del recalentamiento producido por la temperatura ambiente.

#### <span id="page-28-1"></span>**2.5 CONDUCTORES NORMADOS EN TRANSMISIÓN LOCAL**

En la actualidad, son seis tipos de cables los utilizados en los sistemas de transmisión de Nicaragua, varían en dependencia del voltaje y del status legal de la compañía posesora, si es estatal, en este caso ENATREL, o bien, se trata de propietario privado.

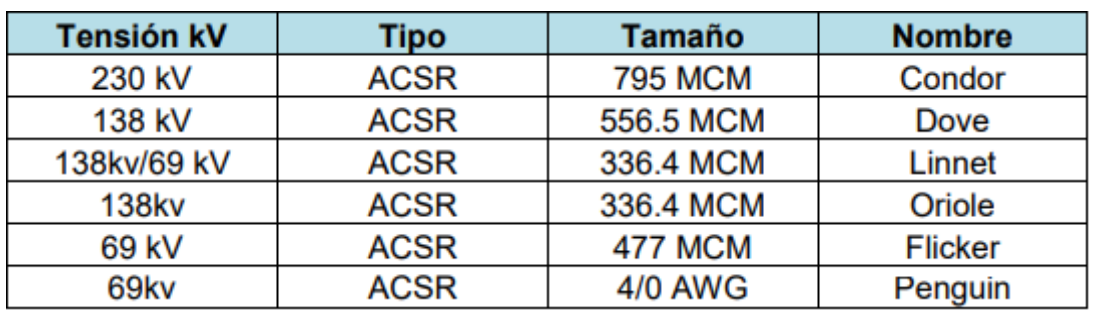

Los cables utilizados son los siguientes:

*Conductores autorizados por ENATREL*

*Tabla 4*

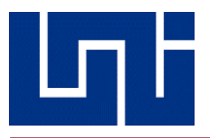

Sin embargo, en el programa se pondrá a disposición un catálogo de conductores con sus respectivos datos técnicos, entre los que se incluirán sus parámetros de impedancia por unidad de longitud, su sección transversal, su tipo (ACSR, AAC, AAAC) y las condiciones de funcionamiento de temperatura, de tal forma, que al momento de realizar el modelado y simulación, el usuario pueda comparar los distintos resultados obtenidos y almacenarlos en una base de datos, permitiendo de esta manera, seleccionar el más adecuado al uso que se le vaya a aplicar; lógicamente, esperando que el selector decida tomar el que genere menos perdidas, y por ende, optimice y garantice una mejor eficiencia energética.

Para poder comprobar tanto la precisión como la exactitud de esta herramienta, conviene realizar una serie de cálculos previos que puedan funcionar como un patrón de referencia, a fin de comparar los resultados obtenidos tanto por el programa como los realizados por aparte, de tal forma se puede obtener un porcentaje de error y establecer el alcance de dicho software.

Por esta razón, una vez realizado el desglose de las ecuaciones características de cada tipo de línea, se han seleccionado una serie de ejercicios prácticos, uno para cada modelo, y como se mencionaba anteriormente, estos resultados serán comparados posteriormente con el programa, además de añadir un modelo real, seleccionando un tramo de la red eléctrica nacional para su debido análisis.

#### <span id="page-29-0"></span>**2.6 SOLUCIÓN DE EJEMPLOS**

Como se explicaba previamente, para poder determinar el alcance de este programa, es necesario tener un patrón de referencia con el que se pueda comparar el grado de precisión y exactitud, de tal forma que el porcentaje de error sea lo más pequeño posible, es por eso que se ha seleccionado un ejercicio ejemplar para cada tipo de línea, los cuales se han de resolver a mano y posteriormente ejecutados con el software. Los casos serán los siguientes:

- ➢ Modelo de línea corta
- ➢ Modelo de línea media
- ➢ Modelo de línea larga

De la misma forma, se agregará la aplicación de un caso real, es decir, se utilizará un circuito existente del sistema eléctrico de Nicaragua, en este caso, será el tramo L9130, perteneciente a la red de 230 kV, el cual tiene la particularidad de ser el único tramo del tipo de línea media en el país, con una longitud de 82.14 km y tomando como conductor el cable ACSR CONDOR, puesto que es el establecido por la empresa ENATREL como de uso exclusivo para esta línea.

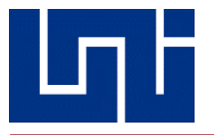

#### <span id="page-30-0"></span>*2.6.1 Modelo De Línea Corta*

**Una línea de transmisión trifásica de 220 kV tiene una longitud de 40 km. La resistencia por fase es de 0.15 Ω/km y la inductancia 1.3263 mH/km. La capacitancia shunt es despreciable. Utilice el modelo de línea corta para encontrar la tensión y potencia en el extremo generador, la regulación de tensión y la eficiencia cuando la línea se encuentra alimentando una carga trifásica de 381 MVA a un factor de potencia de 0.8 en atraso:**

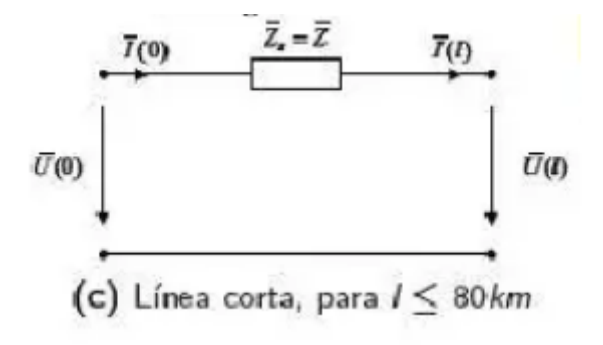

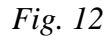

#### *Representación gráfica de línea corta*

Utilizamos las ecuaciones para el análisis de una línea corta, las cuales son las siguientes

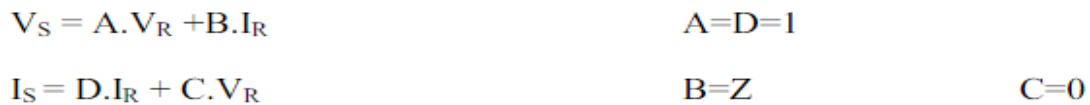

En las cuales, la primera ecuación equivale a las corrientes tanto de la fuente como del extremo receptor, y la segunda, equivale a los voltajes, de igual forma, tanto de la fuente como del extremo receptor.

Siendo que la resolución de este tipo de modelos de línea se basa en un circuito eléctrico en serie de corriente alterna, es evidente por qué los valores de las corrientes de ambos extremos sean iguales, así como el voltaje en el otro extremo sea igual a la sumatoria de las caídas de tensión en los distintos componentes del circuito.

Debido a que, se desconoce el valor de la impedancia, es imposible proceder a calcular el voltaje de la fuente, sin embargo, se conocen dos valores, pertenecientes a la resistencia y la reactancia inductiva de la línea.

Se conoce que el valor de la impedancia, está dado por la siguiente ecuación:

$$
Z = R + jX_i
$$

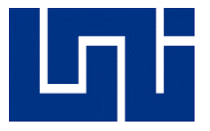

De acuerdo a los datos del problema, se observa el valor de la resistencia por fase de los conductores, es decir, cuantos ohm por unidad de longitud que tiene cada fase.

Siendo este valor igual a 0.15  $\frac{\Omega}{km}$  y una longitud de 40 km, se procede a calcular:

$$
R = \left(0.15 \frac{\Omega}{km}\right) \times (40 \, km) = 6 \, \Omega
$$

De la misma forma, se procede a calcular la reactancia de línea, la cual se desconoce, pero si se conoce el valor de la inductancia.

De acuerdo a los datos del problema, esta tiene un valor de 1.3263  $\frac{mH}{km}$ , el cual, equivale a  $1.3263\times10^{-3} \frac{H}{km}$ 

Utilizando tal valor, se procede a calcular el valor de la *reactancia inductiva* 

$$
X_i = j\omega L = j(2\pi \times f) \times L
$$

$$
X_i = j\omega L = j(2\pi \times 60 \text{ Hz}) \times 1.3263 \times 10^{-3} \frac{\text{H}}{\text{km}}
$$

$$
X_i = j0.5\Omega = 0.5 < -90 \, \Omega
$$

Una vez que se obtienen los valores tanto de la resistencia como de la reactancia, se puede establecer el valor de la impedancia, tanto en su forma rectangular como en su forma polar.

 $Z = (0.15 + i0.5) \Omega \times 40 km$  $Z_R = 6 + j20 \Omega$  $Z_p = 20.88 < 73.33 \Omega$ 

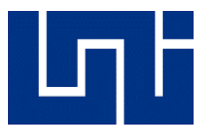

La magnitud de la potencia aparente o compleja, está dado de acuerdo a la siguiente imagen:

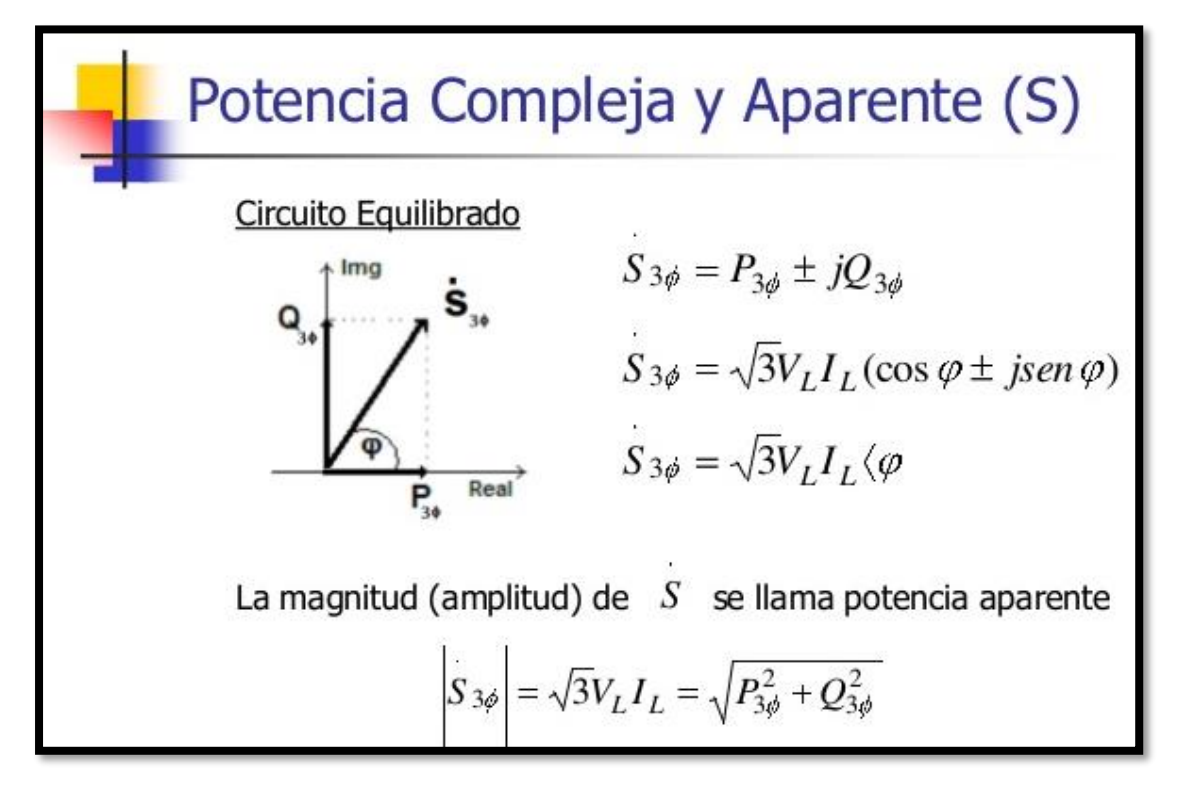

*Fig.13*

*Representación gráfica del triángulo de potencia* 

Por lo tanto, se puede deducir que el valor de esta en el extremo receptor, está dado por la siguiente formula:

$$
S_{3\varphi} = \sqrt{3}V_R I_R
$$

De tal formula, se puede conocer el valor de la corriente en tal extremo, puesto que se conoce el valor tanto del voltaje como de la potencia, haciendo el despeje, se obtiene lo siguiente:

$$
I_R = \frac{S_{3\varphi}}{\sqrt{3} \times V_R} = \frac{381 \times 10^6}{\sqrt{3} \times 220 \times 10^3} = 999.86 A
$$

Siendo este el valor de la corriente del extremo receptor, sin embargo, se debe recordar que entra con un ángulo de voltaje, puesto que posee un factor de potencia distinto a 1, el cual tiene un valor de 0.8 en atraso, se procede entonces:

$$
I_R = 999.86 < \cos^{-1} 0.8 = 999.86 < -36.87 \, A
$$

*Tesis Monográfica para optar al título de Ingeniero Eléctrico Pág. 33*

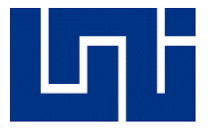

Ahora que se conocen tanto los valores de corriente en el receptor como de impedancia y voltaje del receptor, se puede conocer el valor del voltaje de la fuente utilizando la segunda fórmula que fue dada inicialmente.

$$
V_s = V_R + ZI_R
$$
  

$$
V_s = \left(\frac{220 \times 10^3}{\sqrt{3}}\right) + (20.88 < 73.33)(999.86 < -36.87)
$$

 $V_s = 144.342 < 4.93$  kV

Siendo este el valor de voltaje por fase, se procede a calcular el valor total de la red trifásica:

$$
U_s = \sqrt{3} \times 144.342 < 4.93 = 250.019 < 4.93 \, \text{kV}
$$

Conociendo los valores de las corrientes y de los voltajes del extremo generador, se procede a calcular la potencia, siempre del mismo extremo, utilizando la siguiente ecuación:

$$
P_s = \sqrt{3} \times U_s \times I_s
$$

Dado que se desconoce aún el valor de la intensidad de la corriente  $I_s$ , se remite a la segunda formula del modelo de línea corta para calcular corriente del extremo emisor:

$$
I_s = DI_R + CV_R
$$

Siendo que:

 $D = 1$  $C = 0$  $I_{\text{R}} = 999.86 < -36.87 A$  $V_R = 0$ 

Se calcula la corriente del lado generador

 $I_s = (1)(999.86 < -36.87) = 999.86 < -36.87 A$ 

 $I_{\rm S}=I_{\rm R}$ 

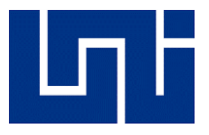

Una vez conocido este valor, si se puede proceder a calcular la potencia, desarrollándose de la siguiente forma:

$$
P_s = \sqrt{3} \times U_s \times I_s
$$

$$
P_s = \sqrt{3} \times (250.019 < 4.93 \, \text{kV}) \times (999.86 < -36.87 \, \text{A})
$$

 $P_s = 322782755, 1 W$ 

Una vez conocidos todos estos valores, se puede calcular la regulación de voltaje

 $Reg_T =$  $U_S-U_R$  $U_R$ =  $250.019 - 220.000 kV$  $\frac{220.000 \text{ kV}}{220.000 \text{ kV}} \times 100\% = 13.65\%$ 

$$
Reg_T = \frac{250.019 - 220.000 \, kV}{220.000 \, kV} \times 100\% = 13.65\%
$$

 $Reg_T = 13.65\%$ 

Finalmente, se puede calcular la eficiencia del sistema

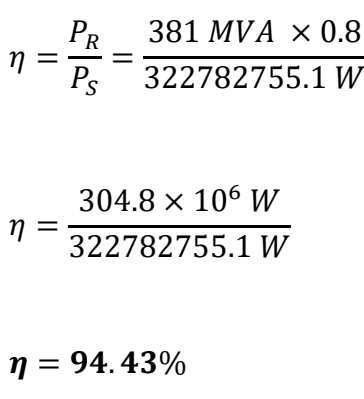

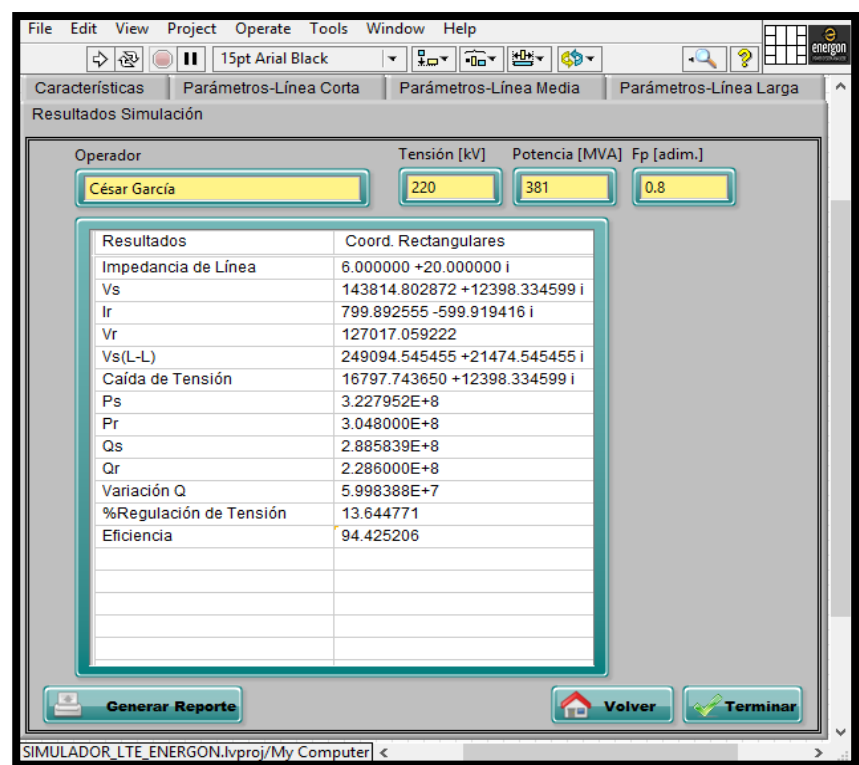

 *Fig. 14*

*Tabla de Resultados de Línea Corta*

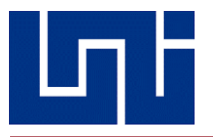

#### <span id="page-35-0"></span>*2.6.2. Modelo De Línea Media*

**Una línea de transmisión trifásica de 345 kV tiene una longitud de 130 km. La resistencia por fase es de 0.036 Ω/km y la inductancia 0.8 mH/km. La capacitancia shunt es igual a 0.112 µF/km. Alimenta una carga de 270 MVA a factor de potencia de 0.8 en atraso que está a 325 kV. Utilizar el modelo de línea media para encontrar la tensión y potencia en el extremo generador y la regulación de tensión.**

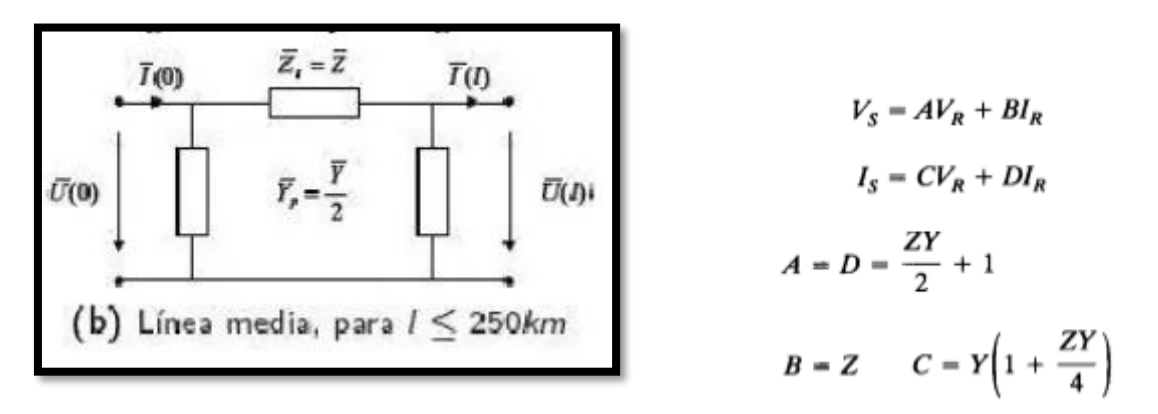

#### *Fig.15*

#### *Representación gráfica de línea media*

Se procede primero a calcular el valor de la impedancia Z, puesto que se conocen los valores de resistencia, inductancia y capacitancia por fase, teniendo lo siguiente:

$$
Z = (R + j\omega L) = (0.036 + j2\pi \times 0.8 \times 10^{-3}) \times 130
$$

$$
Z = 39.49 < 83.2 \, \Omega = B
$$

Se procede a calcular el valor de la admitancia, de la siguiente forma:

$$
Y = (G + j\omega C) = (0 + j \times 2\pi \times 0.112 \times 10^{-6}) \times 130
$$

$$
Y = 5.94 \times 10^{-4} < 90 S
$$

Una vez obtenidos los valores de admitancia e impedancia, se procede a calcular los valores correspondientes a las constantes ABCD, de los cuales, la constante B ya se conoce, puesto que es igual a Z, por lo que se calculan los valores de A, D y C:
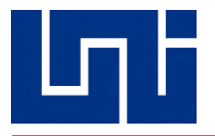

#### **Constante A y D:**

$$
A = D = \frac{Z \times Y}{2} + 1 = \left(\frac{39.49 < 83.2 \, \Omega\right) \left(5.49 \times 10^{\circ} \left(-6\right) < 90 \, S\right)}{2} + 1
$$

 $A = D = 0.989 < 0.07434$ 

**Constante C**

$$
C = Y\left(1 + \frac{Z \times Y}{4}\right) = (5.49 \times 10^{-4})(1 + \frac{(39.49 < 83.2) \times (5.49 \times 10^{-4})}{4})
$$

$$
C = 5.46 \times 10^{-4} < 90.04 \, S
$$

Ahora que se conoce el valor de cada constante, se procede a calcular los valores de voltaje y de corriente de la fuente

$$
V_S = AV_R + BI_R
$$
  

$$
I_S = CV_R + DI_R
$$

Como aún se desconoce el valor de  $I_R$ , se calcula de la siguiente forma:

$$
I_R = \frac{S_R}{\sqrt{3}U_R} = \frac{270 \times 10^6 \text{ VA}}{\sqrt{3} \times 325 \times 10^3 \text{ V}} = 479.64 \text{ A}
$$

$$
I_R = 479.64 < -\cos^{-1} 0.8
$$

$$
I_R = 479.64 < -36.87 \text{ A}
$$

Una vez conocidos dichos valores, se calculan los datos que se requieren en el planteamiento del problema:

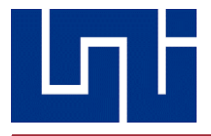

• Voltaje del Extremo Generador

$$
V_S = AV_R + BI_R
$$

$$
V_S = (0.989 < 0.07434) \left( \frac{325 \times 10^3}{\sqrt{3}} \right) + (39.49 < 83.2 \Omega) (479.64 < -36.87)
$$

 $V_s = 199.142 < 4.0144$  kV

$$
U_S = \sqrt{3}V_S = \sqrt{3} \times (199.142 < 4.0144) \times 10^3
$$

 $U_s = 345 < 4.0144$  kV

• Corriente del Extremo Generador

$$
I_S = CV_R + DI_R
$$

$$
I_S = (0.989 < 0.07434)(479.64 < -36.87) + (5.46 \times 10^{-4} < 90.04 \, S) \left(\frac{325 \times 10^3}{\sqrt{3}}\right)
$$

$$
I_S=421<-25.6\,A
$$

Obtenidos los valores de corriente y voltaje en el extremo receptor, finalmente se puede llegar a los cálculos finales:

• Potencia del Extremo Generador

$$
P_S = \sqrt{3} U_S I_S \cos(\theta - \varphi)
$$

$$
P_S = \sqrt{3} \times 345 \times 10^3 \times 421 \cos(4.0144 - (-25.6))
$$

$$
P_S = 218661044.6 W
$$

*Tesis Monográfica para optar al título de Ingeniero Eléctrico Pág. 38*

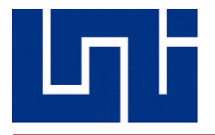

• Regulación de Tensión

$$
Reg_T = \frac{\frac{U_S}{A} - U_R}{U_R} \times 100\%
$$

$$
Reg_T = \frac{\frac{345 \, kV}{0.989} - 325 \, kV}{325 \, kV} \times 100\%
$$

$$
\mathit{Reg}_T = 7.31\%
$$

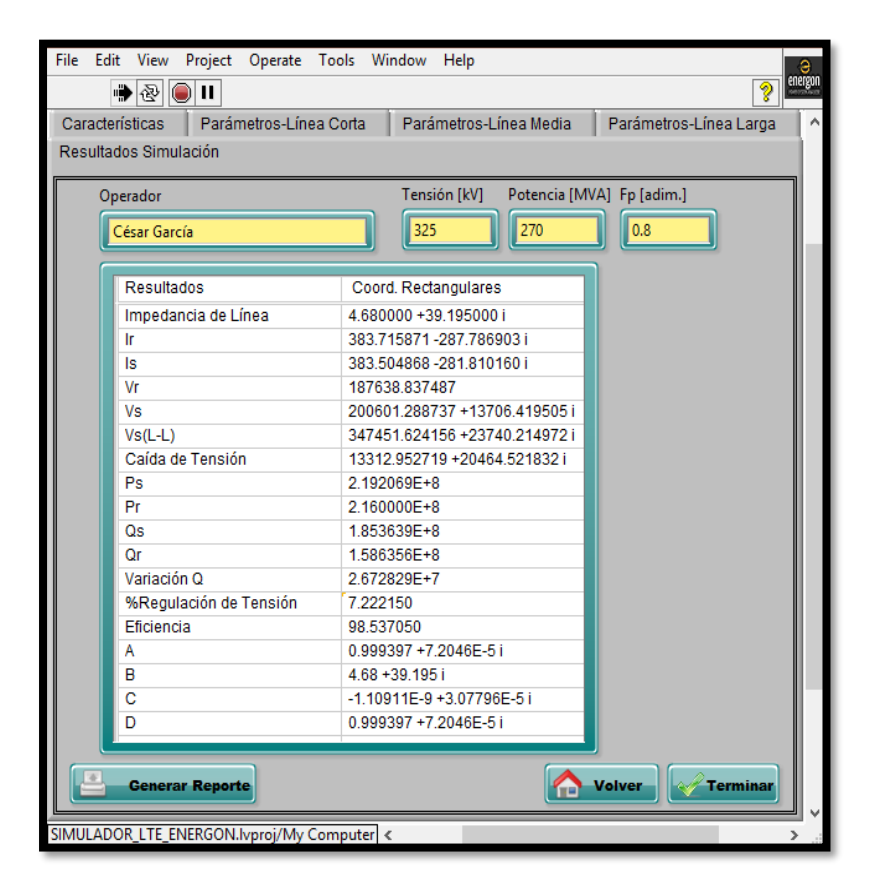

*Fig.16*

*Tabla de Resultados de Línea Media*

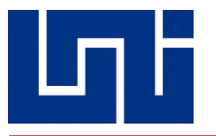

*2.6.3 Modelo De Línea Larga*

**Una línea de transmisión de 500 kV trifásica tiene una longitud de 300 km. Los parámetros de la fase por unidad de longitud son:**

# **R= 0.036 Ω/km L=0.97 mH/km C=0.0115 μF/km**

**a)** Determinar el desempeño de la línea cuando la carga alimentada cuando la carga alimentada en el extremo receptor es de 800 MW, factor de potencia 0.8 en atraso a 500 kV

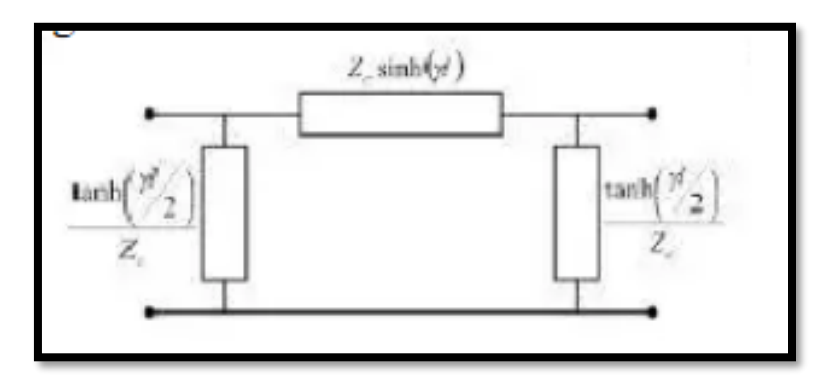

#### *Fig. 17*

*Representación gráfica de línea larga*

Primeramente, conociendo los parámetros de fase, se inicia realizando los cálculos de la impedancia y la admitancia total de la línea:

$$
Z = (R + j\omega L) = (0.036 + j2\pi (60)(0.97 \times 10^{-3})) = 0.36745 < 84.38 \frac{\Omega}{km}
$$
\n
$$
Y = (G + j\omega C) = (0 + j2\pi (60)(0.0115x10^{-6})) = 4.3354 \times x10^{-6} < 90 \frac{S}{km}
$$

Con estos valores, se calcula la impedancia característica y la constante de propagación:

$$
Z_C = \sqrt{\frac{Z}{Y}} = \sqrt{\frac{0.36745 < 84.38}{4.3354 \times 10^{-6} < 90}} = \sqrt{84755.732 < -5.62} = 291.13 < -2.81 \Omega
$$
\n
$$
y = \sqrt{ZY} = \sqrt{(0.36745 < 84.38)(4.3354 \times 10^{-6})} = \sqrt{(1593 \times 10^{-6} < 174.38)} = 1.26214 \times 10^{-3} < 87.26 \text{ km}^{-1}
$$
\n
$$
yl = (6.165525 \times 10^{-5} + j1.26063 \times 10^{-3}) \text{ km}^{-1}
$$
\n
$$
yl = (6.165525 \times 10^{-5} + j1.26063 \times 10^{-3}) \text{ km}^{-1} (300 \text{ km})
$$
\n
$$
yl = 0.0185 + j0.3782 = \alpha l + j\beta l
$$
\n
$$
\beta l = 0.3782 \text{ rad}, 21.67 \text{ grados}
$$

*Tesis Monográfica para optar al título de Ingeniero Eléctrico Pág. 40*

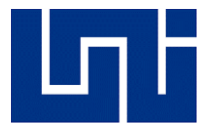

# **Calculando las constantes A y D**

$$
A = D = \cosh(yl) = \frac{e^{yl} + e^{-yl}}{2} = \frac{e^{\alpha l} < \beta l + e^{-\alpha l} < -\beta l}{2}
$$
  

$$
A = D = \frac{e^{0.0185} < 21.67 + e^{-0.0185} < -21.67}{2}
$$
  

$$
A = D = 0.9295102 < 0.42112
$$

#### **Calculando las constantes B y C**

$$
\sinh(yl) = \frac{e^{yl} - e^{-yl}}{2} = \frac{e^{al} < \beta l - e^{-al} < -\beta l}{2}
$$

$$
\sinh(yl) = \frac{e^{0.0185} < 21.67 - e^{-0.0185} < -21.67}{2}
$$

 $sinh(yl) = 0.36974 < 87.335$ 

Una vez conocido el seno hiperbólico, se procede a calcular B y C con las siguientes formulas.

$$
B = Z_c \sinh(yl) = (291.13 < -2.81 \Omega)(0.3697 < 83.335) = 107.63 < 84.525
$$
\n
$$
C = \frac{1}{Z_c} \sinh(yl) = \frac{1}{291.13 < -2.81} \times (0.3697 < 87.335) = 1.27 \times 10^{-3} < 90.145
$$

Ahora, se procede a calcular  $V_R$  a partir de  $U_R$ 

$$
U_R = 500 \, kV
$$

$$
V_R = \frac{500}{\sqrt{3}} = 288.67 \, kV
$$

Conociendo el valor de la potencia y el factor de potencia del extremo receptor, es posible encontrar la corriente en el mismo lado

$$
P_R = 800 \, MW
$$
\n
$$
p_f = \frac{1}{0.8}
$$
\n
$$
P_R = \sqrt{3} U_R I_R p_f
$$
\n
$$
I_R = \frac{P_R}{\sqrt{3} \times U_R \times p_f} = \frac{800 \, MW}{\sqrt{3} \times 500 \times 0.8} = 1154.7 \, A
$$
\n
$$
I_R = I_R \cos^{-1} 0.8 = 1154.7 < -36.87 \, A
$$

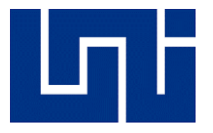

$$
V_S = AV_R + BI_R
$$
  
\n
$$
V_S = (0.9295102 < 0.42112) \left( \frac{500 \, kV}{\sqrt{3}} \right) + (107.63 < 84.525)(1154.7 < -36.87 \, A)
$$
  
\n
$$
V_S = 364323.2 < 14.92 \, V
$$
  
\n
$$
U_S = \sqrt{3}V_S = \sqrt{3}(364323.2 < 14.92V)
$$
  
\n
$$
U_S = 631026.3 < 14.92 \, V
$$
  
\nUna vez conocidas las constantes ABCD, se procede a calcular el valor  $I_S$ 

$$
I_S = DI_R + CV_R
$$
  
\n
$$
I_S = (0.9295102 < 0.42112)(1154.7 < -36.87) + (1.27 \times 10^{-3} < 90.145)(\frac{500 \times 10^3}{\sqrt{3}})
$$
  
\n
$$
I_S = 904.014 < -17.45 A
$$

Con este valor, se procede a calcular la potencia en el extremo emisor, con la siguiente ecuación

File Edit View Project Operate Tools Window Help

▎▎▏

Características | Parámetros-Línea Corta | Parámetros-Línea Media | Parámetros-Línea Larga

 $\boxed{\diamondsuit}$   $\boxed{\circledcirc}$   $\boxed{||}$  15pt Arial Black

Resultados Simulación

 $P_S = \sqrt{3} U_S I_S \cos(\theta - \varphi)$  $P_S = \sqrt{3} \times 631026.3 V \times 904.014 A$  $P_S = 834523601.3 W$ 

Calculando el valor de regulación de tensión:

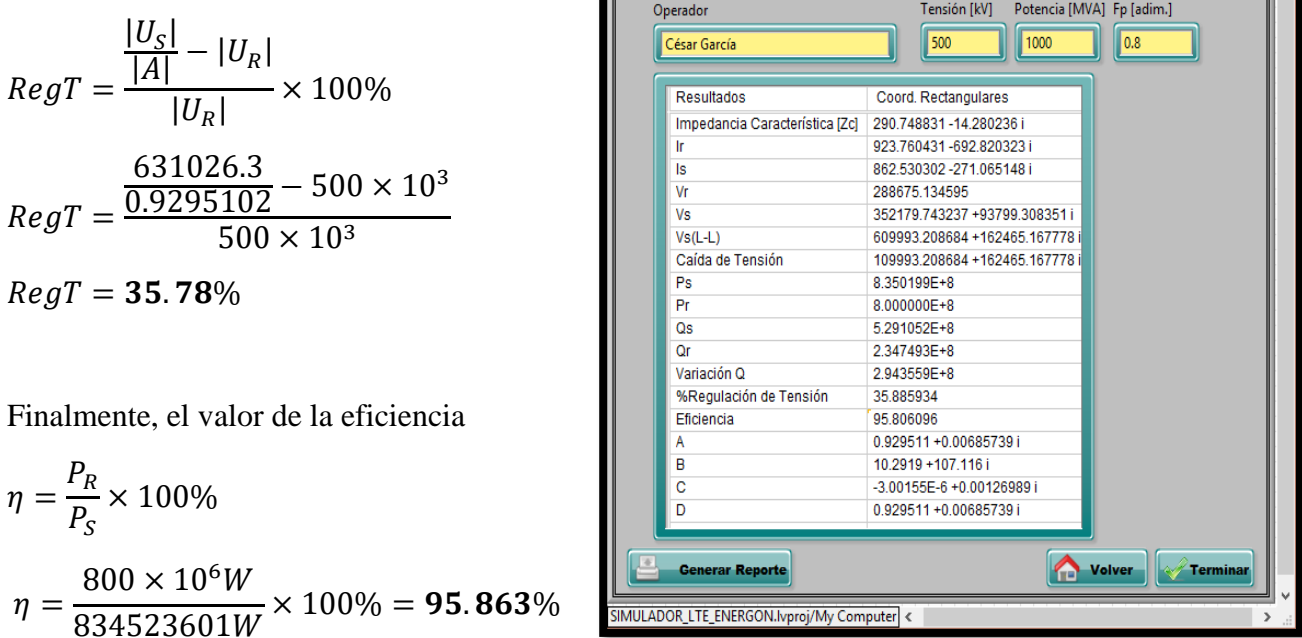

*Fig.18*

*Tabla de Resultados de Línea Larga*

 $\overline{\mathbb{R}^{2}}$ 

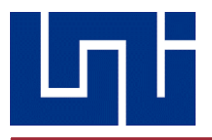

# **2.7 NORMATIVAS IEEE**

# *2.7.1 IEEE Std 141-1993 (Revisión de IEEE 141-1986) Practicas recomendadas para la distribución de potencia en plantas industriales.*

Se presenta un análisis completo de las consideraciones básicas de los sistemas eléctricos. Se proporciona orientación en el diseño, la construcción y la continuidad de un sistema general para lograr la seguridad de vida y preservación de la propiedad; fiabilidad; simplicidad de funcionamiento; regulación de voltaje en la utilización de equipos dentro de los límites de tolerancia en todas las condiciones de carga; cuidado y mantenimiento; y flexibilidad para permitir el desarrollo y la expansión. Se hacen recomendaciones con respecto a la planificación del sistema; consideraciones de voltaje; protección contra sobretensiones; protector del sistema dispositivos; cálculos de fallas; toma de tierra; Aparatos de conmutación, transformación y control de motores de potencia; instrumentos y medidores; sistemas de cable; vías de autobús; conservación de energía eléctrica; y estimación de costos. (IEEE, 1993)

Esta publicación proporciona una práctica recomendada para el diseño eléctrico de instalaciones industriales. Es probable que sea de gran valor para el ingeniero orientado a la energía con limitaciones industriales en experiencia de la planta. También puede ser una ayuda para todos los ingenieros responsables del diseño eléctrico de instalaciones industriales. Sin embargo, no pretende reemplazar los excelentes textos y manuales de ingeniería que se usan comúnmente, ni tampoco es lo suficientemente detallado como para ser un manual de diseño. En su tabla de contenidos destacan los temas del capítulo 2 sobre los criterios de diseños de sistemas de potencia, estos sistemas deben ser siempre diseñados para ser designados a aislar fallas con un mínimo de alteraciones al mismo. La mayoría de los voltajes de transmisión y distribución a medianas y grandes industrias va en orden de los 34.5, 69, 115, 138, 161 y 230 Kv, con lo cual una pobre regulación de voltaje es perjudicial para la vida útil y el funcionamiento de los equipos eléctricos. El voltaje en el equipo de utilización debe mantenerse dentro de los límites de tolerancia del equipo bajo todas las condiciones de carga, o el equipo debe seleccionarse para operar de manera segura y eficiente dentro de los límites de voltaje. Utilice estudios de flujo de carga y cálculos de arranque del motor para verificar el voltaje regulación. (Institute of Electric and Electronic Engineers, Inc., 1993, pág. 31)

Con respecto a las consideraciones de voltaje, proporciona una lista de los sistemas de voltaje tomando en consideración, que el voltaje nominal del sistema está cerca del nivel de voltaje al que el sistema normalmente opera. Para permitir contingencias operativas, los sistemas generalmente operan a niveles de voltaje aproximadamente un 5-10% por debajo del voltaje máximo del sistema para el que están diseñados los componentes del sistema. (Institute of Electric and Electronic Engineers, Inc., 1993, págs. 61-64). Estos voltajes y sus límites de tolerancia asociados se enumeran en ANSI C84.1-1989 para voltajes de 120 a 230 000 V y en ANSI C92.2-1987 para voltajes superiores a 230 kV nominales de ANSI C84.1-1989. La mayoría de las estaciones generadoras de servicios públicos están ubicadas cerca de fuentes de agua, a menudo a una distancia considerable de las principales áreas de carga. La energía generada, a excepción de los requisitos de la estación, se transforma en una subestación de transmisión ubicada en la estación generadora a voltaje en general 69 000 V o más para la transmisión a las principales áreas de carga. Estas líneas de transmisión suelen ser interconectados en grandes redes de flujo libre. Por ejemplo, la mayoría de las líneas de transmisión en el la mitad este de los Estados Unidos están interconectados para formar una

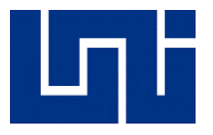

red. Las empresas de servicios públicos ajustan constantemente la generación para adaptarse a la carga. Ajustan generación para regular los 60 Hz frecuencia, manteniendo los relojes a tiempo en unos pocos segundos. Las líneas de transmisión son generalmente para transferencias de energía a granel y se controlan solo para mantener las líneas funcionando dentro de los límites normales de voltaje y para facilitar el flujo de energía. (ANSI C84.1-1989 y ANSI C92.2-1987)

El epígrafe 3.11 describe el cálculo de caída de tensión tanto en sistemas de una fase como polifásicos, donde las relaciones fasoriales entre el voltaje al comienzo de un circuito, la caída de voltaje en el circuito y el voltaje al final del circuito se muestran en la figura siguiente

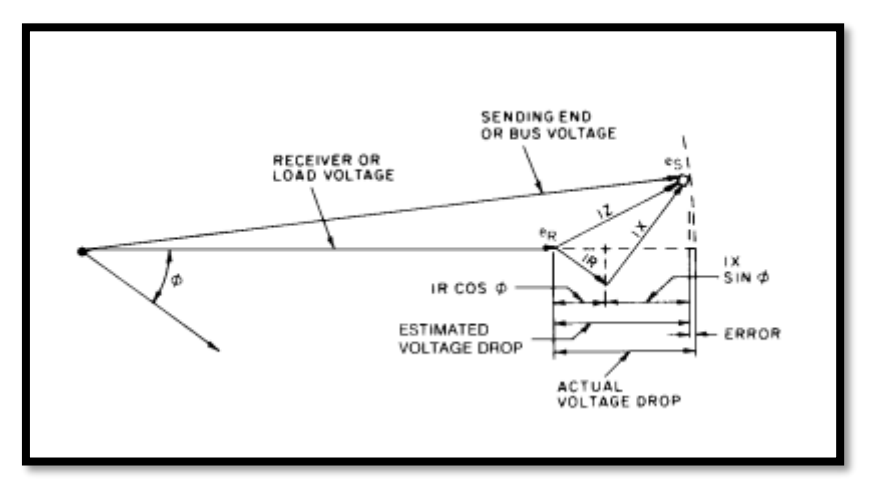

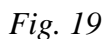

*Representación de Caída de Voltaje*

La fórmula aproximada para determinar la caída de tensión está dada por, donde I es la corriente que fluye a través del conductor, R es la resistencia para un conductor, X la reactancia para un conductor y φ el factor de potencia.

$$
V = IRcos\varphi + IXsin\varphi
$$

Normalmente para conductores agrupados se toma los valores de la tabla siguiente:

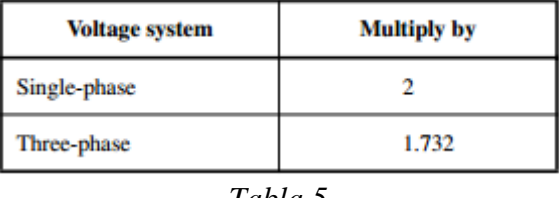

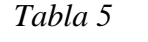

# *Factores multiplicativos en conductores para circuitos monofásicos y trifásicos*

Citando IEC 60826 (IEC, 2017) hace referencia a la carga característica que se define como el valor de resistencia garantizado en las normas pertinentes. A veces, también se le llama resistencia garantizada, la caída mínima o la carga mínima de falla, y por lo general corresponde a un límite de exclusión, del 2 al 5%, siendo el 10% una práctica superior límite.

En el capítulo 4 del estándar (IEEE, 1993) se establece la tabla con los valores de resistencia y reactancia inductiva y capacitiva a un 1ft de distancia entre conductores tipo ACSR y tomando valor de corrección para conductores con más de 1ft de espaciamiento entre ellos.

*Tesis Monográfica para optar al título de Ingeniero Eléctrico Pág. 44*

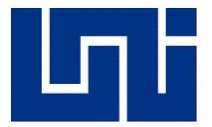

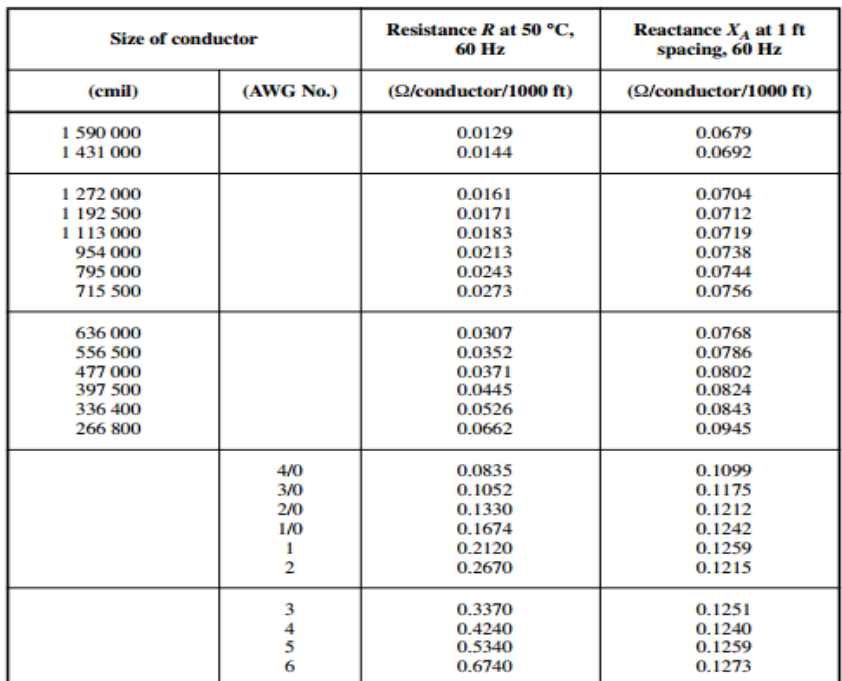

NOTE—For a three-phase circuit the total impedance, line to neutral, is  $Z = R + j(X_A + X_B)$ .

\*Use spacing factors of  $X_B$  from tables 4A-5 and 4A-6 for other spacings.  $\lim_{\Delta x \to 0} \frac{1}{\Delta x}$ 

#### *Tabla 6*

#### *Valores constantes de conductores ACSR*

El epígrafe 8 describe las consideraciones del factor de potencia, proporciona información sobre el factor de potencia y los métodos para mejorar el factor de potencia, incluidas las definiciones básicas y los datos que deben determinarse para seleccionar un medio apropiado para mejorar el factor de potencia. Se cubren los fundamentos necesarios, incluidos la necesidad de determinar las características o linealidad de los circuitos involucrados. Mantener un factor de potencia alto en una planta puede generar ahorros directos. Algunos, como reducido las facturas de energía y la liberación de la capacidad del sistema son bastante obvias; otros, como el voltaje mejorado y la disminución de las pérdidas de I<sup>2</sup>R, son menos obvios, pero no obstante reales, al igual que muchos indirectos ahorros como resultado de un rendimiento más eficiente. (Institute of Electric and Electronic Engineers, Inc., 1993, págs. 393-440)

#### *2.7.2 IEEE Std (1863-2019) Guía para el diseño de líneas de transmisión AC aéreas*

Esta guía se aplica al diseño y construcción de líneas aéreas de transmisión de CA trifásicas (110 kV a 1000 kV), y se puede utilizar como referencia para niveles de voltaje más bajos. Esta guía especifica las metodologías de diseño de la sobrecarga conductores de línea de transmisión y cables de tierra, aisladores y accesorios, coordinación de aislamiento, protección contra rayos y puesta a tierra, disposición de conductores, así como tipos de torres, cargas, materiales, estructura y cimientos.

Contempla, además, la selección del conductor (Institute of Electric and Electronics Ingeneers, Inc., 2019, págs. 14-15). En la actualidad, el conductor más común utilizado para la línea de transmisión es el conductor de aluminio reforzado con acero (ACSR). También es una

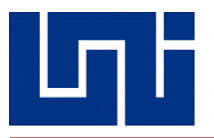

tendencia utilizar tres tipos novedosos de conductores de la siguiente manera: 1) ACSR con una pérdida de potencia reducida en los conductores y rendimiento anticorrosión mejorado al aumentar la conductividad de la base de aluminio, 2) conductor de aleación de aluminio (AAAC) y 3) conductor trenzado de aluminio con núcleo de aleación de aluminio. Al igual que los factores de selección de un conductor y los criterios que el mismo debe cumplir

- ➢ Capacidad de transmisión del sistema.
- ➢ Aumentos de temperatura admisibles de los conductores.
- ➢ Efecto de campo eléctrico.
- ➢ Impactos ambientales, incluido el ruido audible, las interferencias de radio y la contaminación lumínica.
- ➢ Resistencia mecánica requerida.
- ➢ Requisitos ambientales especiales, como anticorrosión.
- ➢ Rentabilidad en todo el ciclo de vida.

El capítulo 5 considera los aspectos meteorológicos a los cuales las líneas de transmisión se exponen. La velocidad básica del viento está asociada con el período de retorno y se obtiene mediante estadísticas de probabilidad basadas en los datos observados en 10 min a 10 m sobre el suelo en terrenos locales planos y abiertos. Generalmente, un viento más corto adquiere tiempo corresponde a una mayor velocidad del viento. La conversión entre diferentes intervalos de tiempo de la velocidad del viento se ve afectada por varios factores, por lo general, cuanto menor es la velocidad media del viento, mayor es la relación; y cuanto más drásticamente es la velocidad del viento fluctúa, cuanto mayor es la relación. ASCE MOP 74 da la relación de conversión entre velocidades del viento con diferentes intervalos de tiempo. Al igual que las condiciones de hielo, el espesor del hielo puede determinarse de acuerdo con los datos de congelamiento, la topografía y el clima locales cualitativos y cuantitativos a lo largo del tramo de vía de la línea de transmisión, así como la operación de líneas existentes cercanas. (Institute of Electric and Electronics Ingeneers, Inc., 2019, págs. 17-19)

En lo que concierne al diseño eléctrico, se destacan aspectos del epígrafe 6 (Institute of Electric and Electronics Ingeneers, Inc., 2019, págs. 20-29) con respecto a la ampacidad de conductores. El conductor debe ser capaz de transportar la ampacidad nominal, así como la corriente de cortocircuito. Además, se pueden tener en cuenta los requisitos del entorno electromagnético y la eficacia económica.

Con respecto a la permisibilidad de la máxima corriente de cortocircuito a través de un conductor la estabilidad térmica del conductor o cable de tierra, especialmente el cable de tierra, debe garantizarse antes de que se produzca la corriente de falla. El cálculo de la corriente de cortocircuito en una línea aérea apantallada debe incorporar el cálculo de la corriente asimétrica (factor de disminución total) y el cálculo de corriente simétrica, que se puede obtener de IEEE Std 80 ™ -2013.

Los impactos electromagnéticos producidos por las líneas de transmisión de alto voltaje incluyen frecuencia industrial, campo eléctrico y campo magnético, así como interferencias de radio y ruido audible resultante de los conductores. El nivel de interferencia de radio de una línea de transmisión varía significativamente con las condiciones climáticas. En la serie CISPR 18 publicaciones del Comité Internacional Especial sobre Interferencias Radioeléctricas (CISPR) de la Comisión Electrotécnica (IEC), se especifica el principio del doble 80% basado en estadísticas, es decir, la radio el nivel de interferencia de una línea de transmisión no excede el límite especificado en el 80% de un año y tiene un 80% de confianza nivel. Para ello existen métodos de predicción los cuales deben asegurar el 80% de efectividad del sistema. Al igual

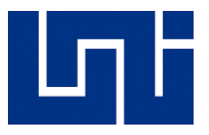

que aspectos del ruido admisible por las líneas de transmisión a causa de los campos magnéticos y demás fenómenos presentes en las líneas de transmisión por encima del orden de los 500 kV. (Institute of Electric and Electronics Ingeneers, Inc., 2019, págs. 27-28)

Generalmente, los límites del campo eléctrico de frecuencia industrial para las líneas de transmisión de CA se determinan considerando tres aspectos: 1) para evitar descargas eléctricas transitorias que causen molestias, 2) evitar una corriente de descarga eléctrica en estado estable más grande que el umbral de liberación, y 3) restringir los efectos ecológicos dañinos debido a los efectos a largo plazo de los campos eléctricos. De igual manera aspectos como la pérdida anual por efecto corona, frecuencia de campo magnético, protección contra descargas atmosféricas y aterrizaje de la línea.

# *2.7.3 IEEE Std 1724-2011: Guía para la elaboración de criterios de diseño de una línea de transmisión*

Esta guía proporciona una plantilla para ayudar a los ingenieros de diseño de líneas a recopilar información y organizarla en un documento de criterios de diseño coherente para su uso en el diseño de líneas aéreas de transmisión de energía eléctrica, generalmente a tensiones de 69 kV y superiores.

Al igual que los estándares descritos con anterioridad, toma en consideración aspectos como la influencia del clima sobre la línea de transmisión, el grado de contaminación presente en el área de implementación de la línea, carga por congelamiento, efecto del viento sobre la línea o una combinación de hielo y viento en la línea.

Las líneas aéreas deben diseñarse para mantener todos los códigos aplicables y los requisitos de autorización reglamentaria en el campo con altos niveles de garantía (NESC Anexo A, GO-95 [B7], Permisos del Cuerpo de Ingenieros (COE), etc.). Esta estrategia de diseño de línea reconoce que el código y las autorizaciones reglamentarias especifican requisitos fundamentales para la seguridad de las actividades razonablemente anticipadas debajo o adyacentes a la línea. El proceso de diseño de la línea puede agregar amortiguadores de espacio libre según el código y los requisitos de autorización reglamentarios para obtener autorizaciones de diseño.

Aspectos técnicos como los aisladores diseñados para soportar la tensión de línea normal más la sobretensión de funcionamiento normal y eventos de voltaje como impulsos de rayo e impulsos de conmutación. La coordinación de aislamiento es el proceso de coordinar los espacios de aire entre los conductores y las partes conectadas a tierra de la estructura.

La coordinación puede incluir diseños de aislador / espacio de aire para operación de frecuencia industrial, impulsos de rayo e impulsos de conmutación. Los impulsos de rayo generalmente controlan las dimensiones del espacio de aire para líneas de 230 kV y menos. Trasponer los impulsos generalmente controla las dimensiones de los espacios de aire para líneas de 345 kV y superiores, y pueden requerir medidas de control de sobretensiones en las subestaciones. (Institute of Electric and Electronics Engineers, Inc., 2011, págs. 5-7)

Factores como rangos de ampacidad y criterio de rangos de ampacidad La temperatura máxima de diseño del conductor para espacios libres es también la máxima operación de la línea a temperatura para clasificaciones de ampacidad. Las clasificaciones de ampacidad están muy influenciadas por condiciones clima ambiental. Se utiliza un modelo meteorológico de ampacidad para calcular los niveles de corriente permitidos en función de la línea temperatura

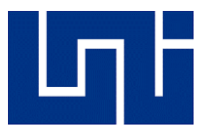

máxima de diseño. El modelo meteorológico de ampacidad identifica parámetros meteorológicos importantes, y sus valores, que impactan significativamente en el enfriamiento y calentamiento de los conductores. Los parámetros típicos incluyen aire temperatura, velocidad y dirección del viento, radiación solar, elevación, orientación de la línea y superficie del conductor propiedades. La temperatura máxima de funcionamiento de la línea, las clasificaciones de ampacidad y el modelo meteorológico de ampacidad debe documentarse en el documento de criterios de diseño. (IEEE Std 738 ™ -2006)

# **2.8 NORMATIVAS IEC**

# **2.8.1** *IEC 60287-1-1:2017 Cálculo de rangos de corriente*

Esta rama de IEC 60287 es aplicable a las condiciones de funcionamiento en régimen permanente de cables en todas las tensiones alternas y tensiones directas de hasta 5 kV, enterrados directamente en el suelo, en conductos, canales o en tuberías de acero, con y sin tensión parcial secado del suelo, así como cables en el aire. El término "estado estable" pretende significar una corriente constante continua (factor de carga del 100%) justo suficiente para producir asintóticamente la temperatura máxima del conductor, asumiendo las condiciones ambientales circundantes constantes. Esta normativa, toma en cuenta que pueden existir distintos valores de corriente eléctrica, así como ciertos parámetros, que pueden ser divididos en tres grupos, que son los siguientes:

- ➢ Parámetros relacionados con la construcción de un cable (por ejemplo, resistividad térmica del material aislante) para los cuales se han seleccionado valores representativos basados en trabajos publicados;
- ➢ Parámetros relacionados con las condiciones del entorno, que pueden variar ampliamente, cuya selección depende del país en el que se utilicen o vayan a utilizarse los cables;
- ➢ Parámetros que resultan de un acuerdo entre el fabricante y el usuario y que implican un margen para la seguridad del servicio (por ejemplo, temperatura máxima del conductor).

Esta normativa establece lo siguiente:

El paso de la corriente eléctrica a través de un conductor genera un incremento de temperatura, el cual se traduce en pérdidas de energía debido al calor disipado. Estas consideraciones se toman en cuenta para líneas de transmisión aéreas de alto voltaje y líneas subterráneas que entregan energía desde las subestaciones reductoras hasta el consumidor final.

Para un mejor rendimiento del sistema, se recomienda que el total de pérdidas de potencia oscile entre el 3 y el 5% desde la planta generadora hacia la subestación reductora. De la misma forma, entre esta última y el usuario final, debe oscilar en un porcentaje similar. Por lo tanto, las pérdidas totales pueden oscilar entre el 8 y hasta un máximo permisible del 15%, lo que abre la posibilidad de buscar nuevas técnicas y mejorías con el fin de aumentar la eficiencia y reducir las emisiones de dióxido de carbono CO<sub>2</sub>.

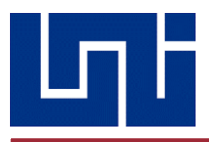

### *2.8.2 IEC 60183:2015 Guía para la selección de sistemas de cable de alto voltaje en CA*

Esta normativa provee una guía en la selección de cables y sistemas de cables de alta tensión en corriente alterna con aislamiento extruido y principalmente para ser utilizado en sistemas trifásicos operando a niveles de voltaje mayores a 1 kV (en este estándar, el termino **alto voltaje** se utiliza para cualquier conductor operando a 1 kV). Los cables submarinos no son incluidos en este alcance. La guía se enfoca en la selección del tamaño del conductor, nivel de aislamiento y requerimientos constructivos del cable a utilizar. En adición, la información para habilitar la selección apropiada a ejecutarse ha sido agregada. Los cables aislados por papel tampoco son considerados en el alcance. Sin embargo, al seleccionar cables de potencia aislados por papel que van a conectarse con cables de aislamiento extruido se deberían realizar consideraciones particulares para su propia compatibilidad, accesorios y características operacionales. Los requerimientos medioambientales se toman en cuenta al nivel al cual podrían influir al momento de seleccionar un conductor y en la aplicación de este.

#### **Selección del tamaño del conductor**

El tamaño del conductor debe elegirse entre uno de los tamaños estándar dados en el canon para la construcción de cables. De no existir un estándar para el tipo de cable a utilizar, el tamaño del conductor debe seleccionarse de uno de los tamaños estándar para los conductores de clase 2 establecidos en la IEC 60228.

En la selección del tamaño del conductor, se deben tener en cuenta los siguientes factores:

a) La temperatura máxima permitida en el cable en funcionamiento normal y condiciones de cortocircuito.

b) Cargas mecánicas impuestas al cable durante la instalación y puesta en servicio.

c) La tensión eléctrica en la superficie del aislamiento (especialmente para los accesorios). Un pequeño conductor de diámetro que surge del uso de un área de sección transversal pequeña o un aislamiento delgado, puede resultar en una tensión eléctrica inaceptablemente alta en el aislamiento.

d) La optimización económica del cable, teniendo en cuenta los costes de inversión inicial y los costos futuros de las pérdidas de energía durante la vida útil del cable.

e) Para cables con secciones transversales de conductor muy grandes (S> 1600 mm2) utilizados para la transmisión de potencia a granel, el conductor más apropiado se seleccionará tomando en consideración valores adecuados de efecto piel y proximidad. Además, las medidas en AC deberían ser probadas para confirmar los valores de resistencia calculados.

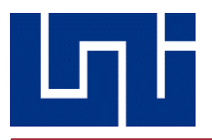

# *2.8.3 IEC 63042-101:2019 Regulación de voltaje y diseño de aislamiento para sistemas de transmisión de UHV AC*

Recientemente se han desarrollado fuentes de energía a gran escala, incluidas las energías renovables. Para cumplir los requisitos para una gran capacidad de transmisión de energía, algunos países han introducido, o están considerando introducir, sistemas de transmisión de ultra alto voltaje (UHV), superponiéndolos en los sistemas de transmisión existentes a voltajes más bajos, como 420 kV y 550 kV.

Sin embargo, la introducción de UHV AC también presenta muchos desafíos para los planificadores y operadores. Uno de los principales desafíos es la gestión y el control del voltaje del sistema y el control de potencia reactiva. El control de potencia reactiva se utiliza normalmente para abordar la frecuencia de potencia, requisitos de voltaje y mantener el voltaje en condiciones transitorias. Diseños adecuados de aislamiento y procedimientos de coordinación son adoptados para controlar las sobretensiones transitorias, y prevenir daños al equipo. El objetivo de diseño del sistema de alimentación de UHV AC, es lograr tanto la eficiencia económica como alta confiabilidad, considerando su impacto en sistemas a voltajes más bajos como 420 kV y 550 kV. Las líneas de transmisión de larga distancia, en particular, generan una gran cantidad de carga de potencia reactiva (Mvar) que podría provocar un aumento significativo de la tensión del sistema. Por ejemplo, al energizar una línea de transmisión, el voltaje terminal en el extremo remoto podría alcanzar un nivel inaceptable. La compensación de potencia reactiva se implementa para asegurar que el sistema UHV AC funciona dentro de un rango de voltaje adecuado en condiciones normales y cualquier condición de contingencia que el sistema está diseñado para soportar.

Además, un diseño de aislamiento eficaz que limite la tensión del campo eléctrico interno es importante para minimizar y optimizar el tamaño y la estructura de las líneas de transmisión de CA UHV y los aparatos de la subestación. Este documento proporciona especificaciones técnicas sobre el diseño de aislamiento y coordinación, diseño de compensación de potencia reactiva y regulación de voltaje que son esenciales para el mantenimiento de los sistemas de transmisión UHV AC para que funcionen de forma segura y eficiente. Se debe planificar e instalar una cantidad adecuada de suministro de energía reactiva en sistemas UHV AC para cumplir con los requisitos de regulación de voltaje del sistema y reducir la cantidad de transferencias involuntarias de potencia reactiva entre diferentes nodos de red / niveles de voltaje.

Una cantidad suficiente de suministro de energía reactiva con capacidad flexible, incluida una adecuada cantidad de reserva de potencia reactiva, debe mantenerse.

La capacidad, el tipo y la ubicación de los compensadores de potencia reactiva deben seleccionarse para mejorar las capacidades de transmisión de energía y mejorar los límites de estabilidad del sistema.

La planificación y el diseño de compensadores de potencia reactiva para sistemas de UHV AC deben cumplir con los requisitos de límite de sobretensión para sistemas de UHV AC.

Una relación de compensación de entre el 90% y el 110% se considera razonable en la planificación de compensación reactiva para minimizar el intercambio de potencia reactiva entre UHV y el nivel de voltaje más bajo del sistema. La compensación debe implementarse juiciosamente entre la línea y la compensación del bus reactivo, de modo que pueda controlar el voltaje durante varias operaciones de conmutación y evitar oscilaciones debidas a altos niveles de compensación.

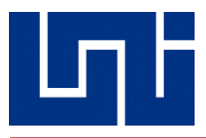

#### **2.8.4 IEC 60826:2003 Criterios de Diseño de las líneas de transmisión**

Esta norma internacional especifica los requisitos de carga y resistencia de las líneas aéreas derivados de los principios de diseño basados en la confiabilidad. Estos requisitos se aplican a las líneas de 45 kV y superiores, pero también se puede aplicar a líneas con un voltaje nominal más bajo.

Esta norma también proporciona un marco para la preparación de normas nacionales que se ocupan de líneas aéreas de transmisión, utilizando conceptos de confiabilidad y empleando métodos probabilísticos. Estos estándares nacionales deberán establecer los datos climáticos locales para el uso y la aplicación de esta norma, además de otros datos específicos del país.

Aunque los criterios de diseño de esta norma se aplican a nuevas líneas, se pueden utilizar muchos conceptos para abordar los requisitos de confiabilidad para la renovación y mejora de las líneas existentes.

Esta norma no cubre el diseño detallado de componentes de línea como torres, conductores o aislantes.

Esta normativa toma en cuenta los siguientes factores:

- ➢ Diseño del sistema
- ➢ Confiabilidad del sistema
- ➢ Requerimientos para carga-fuerza climáticas
- ➢ Cargas climáticas asociadas a viento y temperatura
- ➢ Cargas climáticas asociadas al hielo sin viento
- ➢ Cargas climáticas asociadas a la combinación del hielo con viento
- $\triangleright$  Cargas para construcción y mantenimiento
- ➢ Cargas para contención de fallas

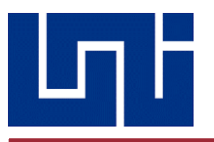

# 3. ¿QUÉ ES LABVIEW?

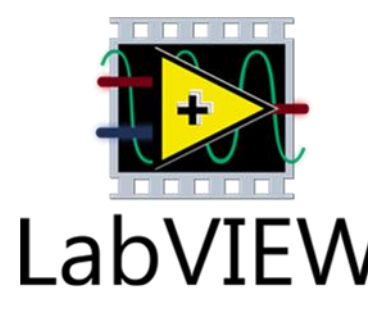

*Fig. 20*

 Para la creación de este simulador, se ha recurrido a la utilización de un software de simulación llamado LabVIEW, que es un entorno de desarrollo muy útil en el ámbito de la ingeniería e instrumentación de procesos, al igual que el facilitar el ensayo de los mismos.

LabVIEW es un software de ingeniería de sistemas, sin embargo, dadas sus múltiples funciones y opciones, además de su relativa sencillez de uso, es una herramienta útil para diversas ramas de la ingeniería, en nuestro caso, la eléctrica, puesto que cuando este programa fue creado en la década de

Logo de LabVIEW

los 80, su visión de uso se enfocaba en aplicaciones que requiriesen pruebas, medidas y control con un acceso rápido e información de datos.

Es decir, que a través de sus diferentes instrumentos el usuario puede crear una secuencia lógica que le permita desarrollar una tarea deseada, ofreciendo un enfoque de programación grafica que ayuda a visualizar cada aspecto de su aplicación, incluyendo configuración de hardware, datos de medida y depuración, la cual simplifica la integración de un hardware de medidas de cualquier proveedor, representar una lógica compleja a través de un diagrama de bloques y diseñar interfaces de usuario personalizadas a conveniencia.

Entre las versatilidades que cuenta este programa, se enlistan de forma transcrita las siguientes:

- ➢ Interfaces de comunicaciones:
	- o Puerto serie
	- o Puerto paralelo
	- o GPIB
	- o PXI
	- o VXI
- $\triangleright$  Capacidad de interactuar con otros lenguajes y aplicaciones:
	- o DLL: librerías de funciones
	- o .NET
	- o Multisim
	- o Matlab/Simulink
	- o AutoCAD, SolidWorks, etc.
- ➢ Herramientas gráficas y textuales para el procesado digital de señales.
- ➢ Visualización y manejo de gráficas con datos dinámicos.

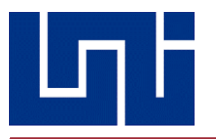

Entonces, ¿Qué aplicaciones se le pueden dar a LabVIEW?

Entre estas aplicaciones, se puede mencionar la **medición de sistemas físicos con sensores y actuadores**, pudiendo desarrollarse una solución personalizada de medidas para visualizar y analizar señales del mundo real para tomar decisiones basadas en datos.

**Validación y verificación de diseños electrónicos,** esto lo hace por medio de una serie de cientos de controladores que le permiten conectarse a instrumentos modulares y equipos de terceros, de tal forma que puede obtener información al instante de datos de medidas con más de 1000 funciones de análisis.

**Desarrollar sistemas de pruebas de producción,** creando aplicaciones flexibles de pruebas que controlan múltiples instrumentos y diseñar interfaces de usuario para optimizar **el** rendimiento de prueba de manufactura y costo operativo.

**Diseñar maquinas inteligentes y equipo industrial**, ayuda a diseñar rápidamente sistemas que requieren control y monitoreo embebidos a través de una perfecta integración con hardware comercial y personalizado. Usted puede diseñar el sistema con IP especializado e integrado como algoritmos de control, movimiento y visión.

Evidentemente, son muchas las situaciones en las que puede entrar en juego esta herramienta, sin embargo, el software a diseñar no las empleará todas, ya que específicamente, se centra en la creación de interfaz gráfica para análisis y diseño en aplicaciones de simulación de modelos de líneas de transmisión.

Se ha realizado una investigación cuantitativa de tipo descriptiva-exploratorio, ya que se tuvo que realizar varias pruebas y compilaciones para poder llegar al resultado esperado, y eso solo se hace de dos maneras, realizando por cuenta y análisis propio un estudio que debe compararse varias veces con las simulaciones realizadas por el programa, hasta llegar a un punto de exactitud, en el cual el margen de error no exceda el 5 u 8%, en lo que respecta a la exactitud del software desarrollado.

Para comprobar la exactitud del programa, se utiliza como herramienta bibliográfica, el libro "Análisis de Sistemas de Potencia" (John & William, 1996), por medio de una miscelánea de ejercicios minuciosamente seleccionados, se procederá a su resolución teórica-manuscrita, en base a las respuestas obtenidas y los métodos utilizados, se formaran las secuencias lógicas y los bucles del código de programación, es de esperarse que en sus momentos de como resultado respuestas erróneas, por ello el que método mismo resulta ser una guía de los pasos próximos a dirigir la investigación, puesto que estará a disposición de la prueba y error, hasta encontrar la secuencia y la lógica correcta para un resultado exacto.

Conforme a las aplicaciones que se han expuesto, se remarca, a que perfil de usuario se encuentra destinado este programa, evidentemente a estudiantes, el cual sea una herramienta didáctica para el proceso de aprendizaje, sin embargo, un usuario muy importante al que se le desea mostrar, es a las empresas relacionadas con la transmisión y distribución de Energía Eléctrica a nivel Nacional, como lo es ENATREL (-Empresa Nacional de Transmisión Eléctrica-), como alternativa de método de ensayo en la ejecución de proyectos de líneas de transporte de alta tensión y que puedan analizar el comportamiento de esta durante su fase de operación en régimen estacionario.

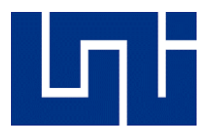

Al ser un proyecto multidisciplinario, abarca conocimientos de dos asignaturas de nuestra carrera, las cuales son:

- ➢ Programación.
- ➢ Sistemas Eléctricos de Potencia

Sin embargo, se presenta la ventaja de dejarse como un programa de código abierto, esto quiere decir que, si un usuario desea añadirle más funciones o bien realizarle modificaciones para cuestiones de comodidad, perfectamente puede hacerlo, como bien pudiera ser el caso de cambiar de idioma, agregar más conductores a la base de datos, agregar más unidades de longitud, requiriendo únicamente conocimientos básicos del lenguaje de programación grafica.

Por ello se da fe que es una herramienta de gran utilidad en la carrera, se toma de guía herramientas complementarias como Matlab y Excel, para realizar comparaciones gráficas y de resultado, de tal forma que esto garantice la credibilidad de resultados, al igual que en comparación de acuerdo al desempeño del mismo, en comparación con PowerWorld o ETAP.

A su vez, brindar las características técnicas requeridas para la instalación y correcto desempeño de este programa, ello a través de una guía metodológica o un manual, para que pueda ser ofrecido tanto a los estudiantes de la carrera como a los profesionales dedicados a la rama de potencia y alta tensión.

Por esta razón, si bien es cierto que existen otros programas similares y probablemente más avanzados, con ello se da un primer paso hacia la innovación y desarrollo de herramientas auxiliares para una mejor comprensión de datos obtenidos, dicho concepto de desarrollo no consiste en aplicar soluciones ya dadas a las problemáticas, sino concebido para determinar los parámetros e índices de desempeño, necesarios abordados en la asignatura de sistemas de potencias, específicamente en lo que concierne a modelado de líneas de transmisión eléctrica, a su vez de fomentar al estudiantado la cualidad de poder desarrollar instrumentos que sean de creación propia y bajo su propio intelecto.

### **3.1. Herramientas del Programa LabVIEW**

Los programas de LabVIEW son llamados instrumentos virtuales o VIs ya que su apariencia y operación generalmente imitan a los instrumentos físicos, como osciloscopios y multímetros. LabVIEW contiene una extensa variedad de herramientas para adquirir, analizar, visualizar y almacenar datos, así como herramientas para ayudarle a solucionar problemas en el código que escriba.

Cuando crea un nuevo VI, se ven dos ventanas: la ventana del panel frontal y el diagrama de bloques.

A continuación, se enlistan todas las herramientas, a forma general, que forman parte de LabVIEW, explicándose a detalle la función de cada una, lo que permitirá comprender a posteriori, que uso se les dio a estas durante el desarrollo del algoritmo del simulador.

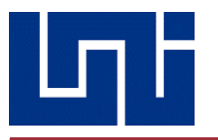

# **1. Panel Frontal**

Al abrir un nuevo VI o bien, uno ya existente, se aparece lo que se conoce como el panel frontal, el cual, en palabras resumidas, es la interfaz que ve el usuario del programa que se encuentra desarrollando. Este será la cara que vera el usuario al momento de poner en marcha el VI realizado.

### 2. **Paleta de Instrucciones**

La paleta de instrucciones, es el menú de todas aquellas funciones que serán necesarias durante la creación de un VI, estas instrucciones pueden dividirse en dos grupos, que son los controladores e indicadores. Para acceder a dicha paleta, se presiona clic derecho sobre cualquier espacio en blanco del panel frontal, a su vez, esta se divide en varias categorías, en dependencia de las necesidades del usuario. En la imagen a continuación, se observa con todas las categorías expuestas, estando desplegada la del tipo moderna.

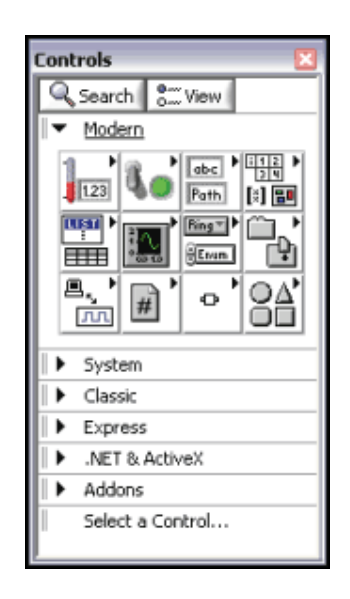

*Fig. 21*

*Paleta de controles de LabVIEW*

### **3. Controladores e Indicadores**

El usuario crea el panel frontal con controladores e indicadores, los cuales son las terminales interactivas de entrada y salida del VI, respectivamente. Los controles pueden ser perillas, botones, barras deslizantes y otros dispositivos de entrada. Los indicadores son gráficas, LEDs y otras pantallas. Los controles simulan dispositivos de entrada de instrumentos y suministran datos al diagrama de bloques del VI. Los indicadores simulan dispositivos de salida de instrumentos y muestran los datos que el diagrama de bloques adquiere o genera. Estos controles pueden ser de varios tipos, entre los cuales se incluyen los siguientes presentados a continuación:

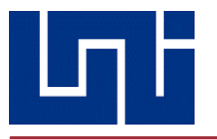

#### **4. Controles e Indicadores Numéricos**

El tipo de datos numérico pueden representar números de varios tipos como un entero o real. Los dos objetos numéricos comunes son el control numérico y el indicador numérico, como se muestra en la Figura 22. Los objetos como medidores y perillas también representan datos numéricos.

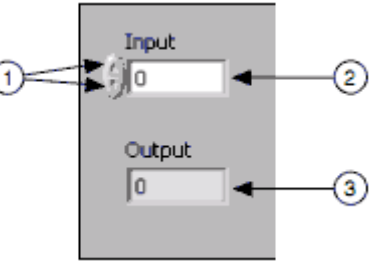

*Fig. 22*

*Ejemplos de controlador e indicador respectivamente*

#### **5. Controles e Indicadores Booleano**

El tipo de datos Booleano representa datos que solamente tienen dos estados posibles, como TRUE y FALSE u ON y OFF. Use los controles e indicadores Booleano para proporcionar y visualizar valores Booleano. Los objetos Booleano simulan interruptores, botones y LED. El interruptor de encendido vertical y los objetos LED redondos se muestran en la *Fig. 23*.

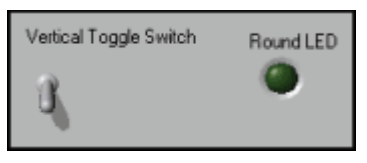

*Fig.23*

*Ejemplo de controladores e indicadores booleanos*

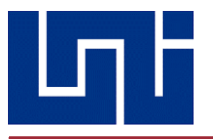

#### **6. Controles e Indicadores de Cadena de Caracteres**

El tipo de datos cadena de caracteres es una secuencia de caracteres ASCII. Use controles en cadena para recibir texto del usuario como una contraseña o nombre de usuario. Use indicadores en cadena para mostrar texto al usuario. Los objetos en cadena más comunes son tablas y cuadros de texto, como se muestra en la Figura 24.

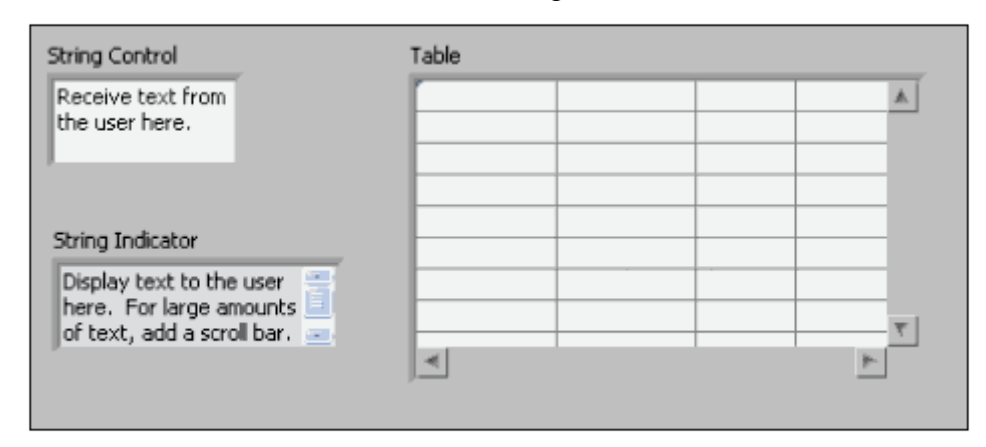

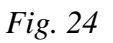

*Ejemplo de Objetos en Cadena*

### **7. Diagrama de Bloques**

Los objetos del diagrama de bloques incluyen terminales, sub VIs, funciones, constantes, estructuras y cables, los cuales transfieren datos junto con otros objetos del diagrama de bloques.

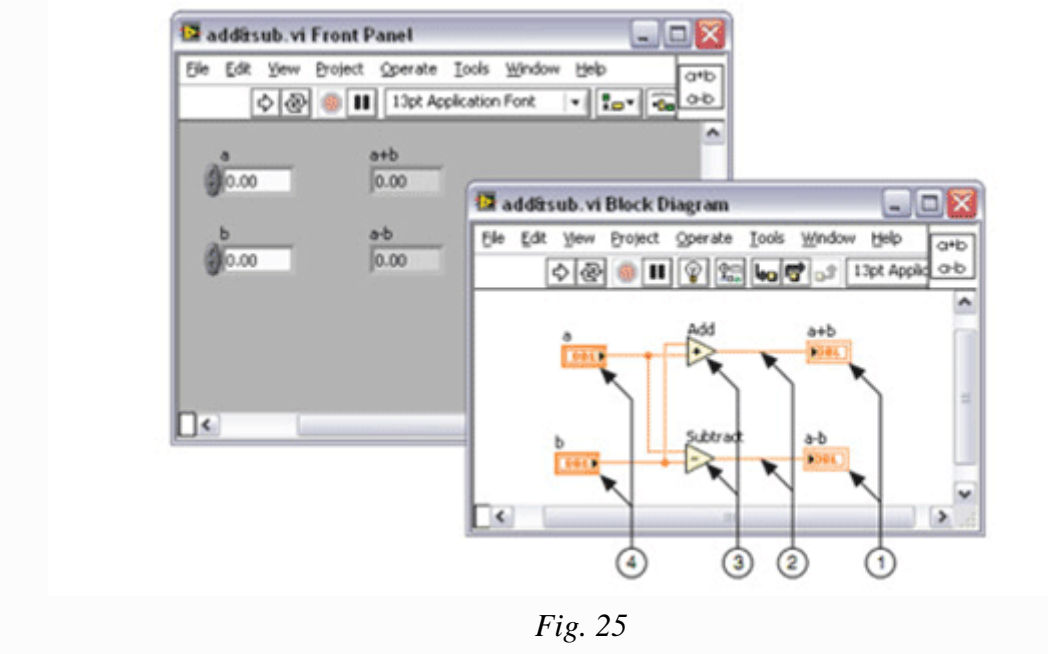

*Terminales de Indicador, Cables, Nodos, Terminales de Control*

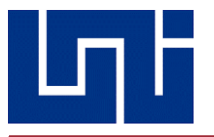

#### **8. Ventana del Diagrama de Bloques**

Después de crear la ventana del panel frontal, añada código usando representaciones gráficas de funciones para controlar los objetos del panel frontal. La ventana del diagrama de bloques contiene este código de fuente gráfica.

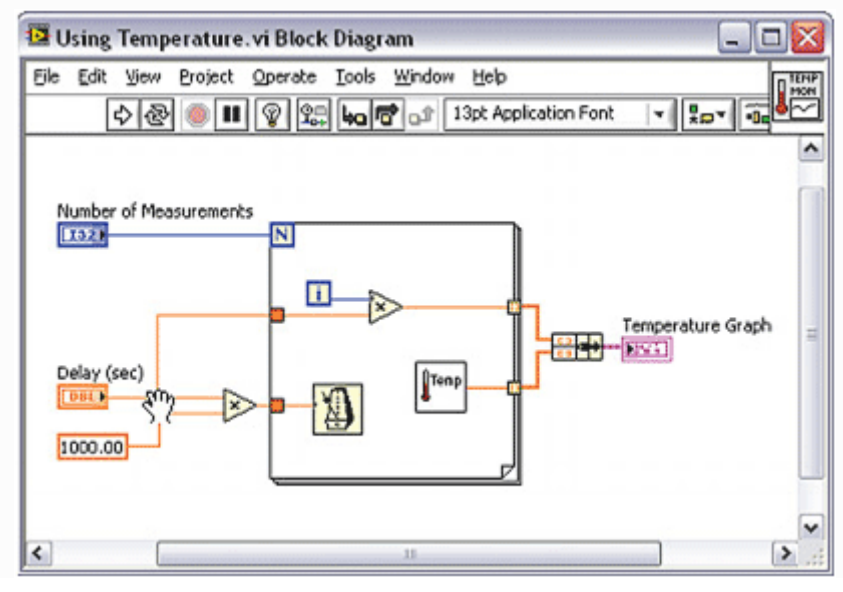

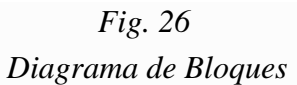

### **9. Instrumentos Virtuales (VIs)**

Los programas de LabVIEW son llamados instrumentos virtuales o VIs ya que su apariencia y operación imitan a los instrumentos físicos, como osciloscopios y multímetros. LabVIEW contiene una extensa variedad de herramientas para adquirir, analizar, visualizar y almacenar datos, así como herramientas para ayudarle a solucionar problemas en el código que escriba.

Cuando crea un nuevo VI, ve dos ventanas: la ventana del panel frontal y el diagrama de bloques.

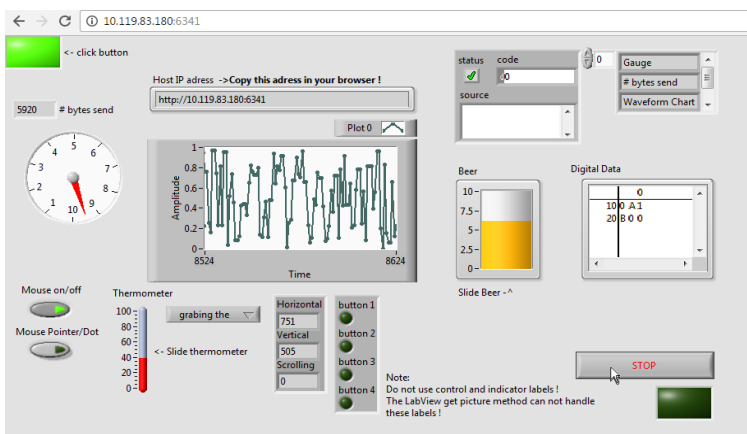

*Fig. 27*

*Ejemplo de un Instrumento Virtual (VI)*

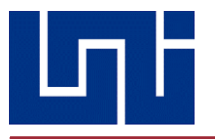

#### **10. SubVIs**

Los subVIs son VIs que el usuario crea para usar dentro de otro VI al que se tiene acceso en la paleta de Funciones. Un subVI es similar a una función en un lenguaje de programación basado en texto. Cualquier VI tiene el potencial para ser usado como un subVI. Cuando hace doble clic en un subVI en el diagrama de bloques, aparece la ventana del panel frontal. El panel frontal incluye controles e indicadores. El diagrama de bloques incluye cables, íconos, funciones, subVIs probables u otros objetos de LabVIEW.

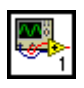

### *Fig. 28*

#### *Icono de un sub VI*

Cada VI muestra un ícono en la esquina superior derecha de la ventana del panel frontal y la ventana del diagrama de bloques. Un ejemplo del ícono predeterminado se muestra arriba. Un ícono es una representación gráfica de un VI. El ícono puede contener texto e imágenes. Si usa un VI como un subVI, el ícono identifica al subVI en el diagrama de bloques del VI. El ícono predeterminado contiene un número que indica cuántos nuevos VI abrió después de iniciar LabVIEW.

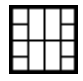

*Fig. 29 Control Panel SubVI*

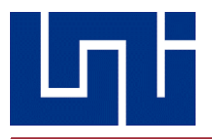

# 4. METODOLOGÍA

#### **4.1** LÓGICA DE PROGRAMACIÓN

Tal y como se ha descrito en apartados anteriores, dicho Software se ha implementado en el entorno de desarrollo de LabVIEW, el cual es muy demandado en el ámbito de instrumentación de procesos industriales, automatización, control, entre otros aspectos propios de la rama técnica en consideración.

Se describirá, el cómo este será presentado al usuario con su respectivo diagrama de bloques, o es decir la lógica programática usada para construir el pseudocódigo que el programa entenderá y que el usuario interpretara a través de los datos que se solicitan en el mismo.

#### **4.1.1 Instrucciones de uso del programa**

En este apartado, se explica la interacción que existirá entre la interfaz gráfica y el usuario, a manera de ser una guía o bien un manual instructivo para comprender el funcionamiento y los pasos a seguir para obtener los resultados.

La primera parte, consta de una pestaña propia de características, en la que el usuario escoge la unidad de medida en la que desea trabajar, hay que recordar que existen lugares en los que se trabajan con millas y otros en los que se trabajan en kilómetros, para que el alcance de dicho proyecto sea mayor, el algoritmo del programa ha sido diseñado para que pueda trabajar con ambas unidades. De igual forma, se selecciona el conductor con el que se desea trabajar, puesto que se ha adjuntado un amplio catálogo con los distintos tipos que comúnmente se utilizan en trabajos eléctricos de baja, media y alta tensión.

Seleccionada la unidad, se procede a ingresar la longitud de la línea, sin embargo, para facilitar la operación por parte del usuario, no existe necesidad de seleccionar o buscar la modalidad de línea, en el sentido que no existe una opción o botón que diga "línea corta" , "línea media" o "línea larga" sino que de forma automática, el programa identifica que tipo de línea es, en función de la longitud ingresada, esto, en programación, se llama sentencia condicional **if…else**, la cual permite condicionar la ejecución de uno o varios bloques de sentencias al cumplimiento de una o varias opciones, estructuralmente hablando, sigue esta secuencia:

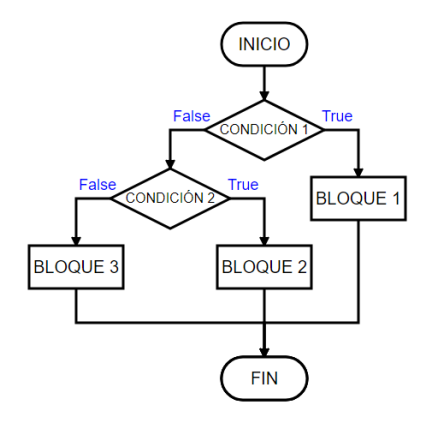

*Fig. 30*

*Secuencia lógica de la función if…else*

Luego que se han ingresado los datos, el algoritmo del programa identifica el tipo de línea, entonces, en dependencia del resultado, dirige al usuario a su respectiva pestana, siendo el primer caso, el modelo de línea corta.

Como se sabe, los parámetros que se toman en cuenta en este caso son dos, la resistencia y la inductancia característica, recordando que la capacitancia es un valor despreciable y de poca o casi nula influencia en el desempeño del sistema, tomando en cuenta que al momento de seleccionar el conductor a utilizar, los parámetros por fase de estos ya están establecidos, sin embargo, el programa también ofrece la opción de ingresar manualmente los valores de estos en caso de que no exista algún conductor en el catálogo o bien se desee probar con valores establecidos por el usuario en vez de los preestablecidos por el programa.

En el caso de las líneas medias, entra en juego la capacitancia, por lo que se le ha agregado un nuevo campo a la interfaz de esta pestana, a su vez que ahora se añaden las constantes ABCD, que son los parámetros requeridos para poder calcular los demás valores de voltaje y corriente, siendo estos reflejados en el extremo derecho de la pestaña.

En el caso de las líneas largas, cabe resaltar que sus parámetros son similares a la línea media, puesto que entran en juego tanto la resistencia, inductancia y capacitancia. De igual forma, existen las constantes ABCD, sin embargo, la forma de calcular estas cuatro variantes es totalmente distinta, sin embargo, la lógica secuencial ya ha sido establecida para que estos valores sean calculados de forma correcta y con el mayor grado de exactitud posible.

Esta es la explicación individual de cada modelo de línea, sin embargo, aún no se ha explicado la herramienta que tienen en común estas tres, la cual consta de tres campos en los que se ingresan el voltaje de la línea en kilovoltios, la potencia de la línea en mega voltamperios y el factor de potencia, este último, como es de conocimiento previo que no puede poseer valores negativos y que su rango debe oscilar entre 0 y 1, tiene su campo en donde se ingresa el valor a trabajar, y en el caso que no se cumpla alguna o todas las condiciones que se establecen, automáticamente lanza un mensaje de error y solicitando la corrección, de no hacerse simplemente el programa no avanza, de igual forma, cuenta con las opciones de seleccionar si es un factor de potencia en adelanto o en atraso, en el caso de ser factor unitario (aunque sea una situación improbable), estas dos opciones se bloquean.

Cuando ya se han ingresado los valores clave, la opción generar resultados dirige al usuario a una nueva pestana, en la que se muestran los valores como el voltaje y corriente en el extremo receptor, la eficiencia, la regulación de voltaje.

Finalmente, se tiene la opción de generar un reporte en una tabla de Excel, de modo que puedan imprimirse los resultados, además de brindar la respuesta (en el caso que sea posible) en coordenadas rectangulares y coordenadas polares.

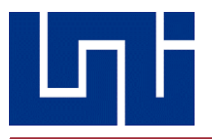

### **4.1.2 Algoritmo de Procesos**

Tras haber diseñado la interfaz de usuario que permite establecer la comunicación entre este y el diagrama de bloques, se procede a detallar esquemáticamente las operaciones que se ejecutan tras lo que ve el usuario.

Esta se ubica en un ciclo While, una estructura de eventos (event structure), la cual contiene las páginas del Tab Control que contiene los valores que se utilizaran para modelar una línea de transmisión eléctrica. Inmerso en el Ciclo While, se encuentra el event structure, lo cual denota que los casos definidos en este se ejecutarán continuamente, en caso de que no existir la condición de paro al programa, definida al final de la simulación, una vez que el usuario accione el botón de Terminar. Anexo al ciclo while, se encuentra la declaración de valores por defecto al VI, los cuales se inicializan a 0 las variables, una vez ejecutado el programa.

En la primera pestaña del event structure, se define la lista de conductores que se le proporcionan al usuario, haciendo distinción en las unidades de medida en las que están establecidas, es decir el usuario tiene la opción de elegir entre una lista de conductores normalizada en Kilómetros o Millas, ello debe ser especificado en la interfaz, al igual si se desea ingresar parámetros arbitrarios para un conductor no incluido en la lista.

El evento "siguiente", toma como parámetro de referencia la unidad que el usuario especifica en la ventana característica, dado que, por defecto, si se ingresase un valor en longitud y no se especificase la unidad de medida, el programa automáticamente asume que la línea a modelar, tiene como referencia la unidad milla. Posteriormente, se toma como referencia longitud y se le asigna el nodo de propiedad valor, específico para una referencia, a su vez se le asignan los nodos de Rango y Mayor que, para identificar la longitud y por ende el tipo de línea la cual se desea modelar, luego se transfieren cada uno de las validaciones que se hacen a un arreglo, para ser interpretados por índices en un caso structure, que a su vez le asigna instrucciones al Tab Control de ubicar la página correspondiente acorde al tipo de línea que se desea modelar.

En caso de que se especifique en la ventana principal "características", la validación booleana para ingresar valores arbitrarios o tomar valores de la lista de conductores que se proporciona. Se aclara que cada uno de los valores de conductores (Resistencia, Reactancia Inductiva y Reactancia Capacitiva). Dentro del case structure, se indexan cada uno de los valores correspondientes para cada conductor, esto a su vez se les asigna el nodo de propiedad para seleccionar cada conductor de acuerdo al nombre que se les ha establecido, luego se proceden a mostrar cada uno de los valores en los controladores ubicados en cada una de las pestañas, correspondientes al tipo de línea. En caso de ser cargados los valores directamente desde la lista, los controladores se muestran en estado "disable and grayed out", lo cual gráficamente muestra al controlador a escala de grises e inhabilitado. En caso contrario de ingresar valores arbitrarios, se habilitan los controladores para la ingresar valores.

El botón de Ayuda, ubicado en la pestaña principal, despliega un pop up, el cual contiene una pequeña lista de pasos que el usuario debe seguir para poder operar el programa correctamente. El cuarto evento definido en la estructura, es la decisión que el programa debe tomar una vez que se ha indicado ingresar los datos de conductor, manualmente o no. Se define a partir de un selector de carácter booleano, el cual a su vez; tiene como parámetro la acción booleana de marcar la casilla para indicarle al programa el proceder de los datos que se proporcionan.

El evento siguiente, corresponde a los botones ubicados en cada una de las páginas del tab control, una vez definido los parámetros de Resistencia, Reactancia Inductiva y Reactancia Capacitiva, al igual que los datos de Carga, se procede a realizar una lista de los resultados correspondientes, como lo son el caso de Vs, Is, Ir, Vr, caída de tensión en la línea de

*Tesis Monográfica para optar al título de Ingeniero Eléctrico Pág. 62*

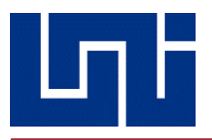

transmisión, las constantes generalizadas del circuito ABCD y los índices de desempeño de la línea de transmisión, como lo es la eficiencia del sistema, el porcentaje de regulación de la línea y la potencia Aparente, Activa y Reactiva entregada por el sistema.

Cada uno de los casos de estudios, en lo que respecta al apartado líneas de transmisión, se han definido en el programa como subrutinas, es decir un bloque de código con todas las ecuaciones correspondientes para determinar los parámetros de las líneas y una subrutina para determinar el desempeño de la misma.

El botón regresar, tiene su propio evento, dado que si el usuario desea retroceder un paso mientras el programa es ejecutado, se re direcciona a la ventana características, en la cual el usuario debe ingresar nuevamente los valores de longitud, especificar las unidades de medida y marcar o desmarcar la casilla, para la lista de conductores.

Se han definido las restricciones de no pasar a generar resultados, sin que antes el usuario defina valores de carga y el ángulo de desfase de los voltajes con respecto a las corrientes, es decir especificar si el factor de potencia es en Atraso o en Adelanto en la casillas, en caso de no especificarlo, el proceso se bloquea , de igual manera, en caso de que se presione el botón siguiente sin antes haber definido los dichos datos, se despliega un pop up, que le advierte el usuario que debe ingresar tanto valores de carga, como especificar si el factor de potencia es en atraso o en adelanto.

Una vez que se ha definido todo lo que se ha descrito, se genera la lista de resultados con los valores correspondientes de carga en el extremo superior izquierdo, al igual que los parámetros del tipo de línea e índices de desempeño.

El evento "Generar Reporte", correspondiente al button print button procede a desplegar una plantilla de Excel, la cual se ha diseñado específicamente para dicho trabajo, en la cual muestra la tabla de resultados obtenidos. Al presionar dicho botón, automáticamente se genera un libro de Excel, con los resultados de simulación obtenidos, con ello se le proporciona al usuario la flexibilidad de guardar dicho reporte de simulación en un pendrive o el directorio de su agrado.

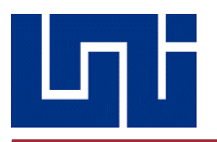

#### *4.2 Base de Datos de Conductores*

El programa desarrollado, le permitirá al usuario escoger el tipo de conductor a utilizar en la línea, el cual puede ser escogido de una lista de base de datos incluida, esta tiene la ventaja de poder ser ampliada en caso de querer ser agregado otro tipo, siempre que se incluyan los datos característicos requeridos, los cuales pueden verse en la tabla. De igual forma, estos datos pueden ser ingresados de forma manual, es decir, sin seleccionar un conductor en específico.

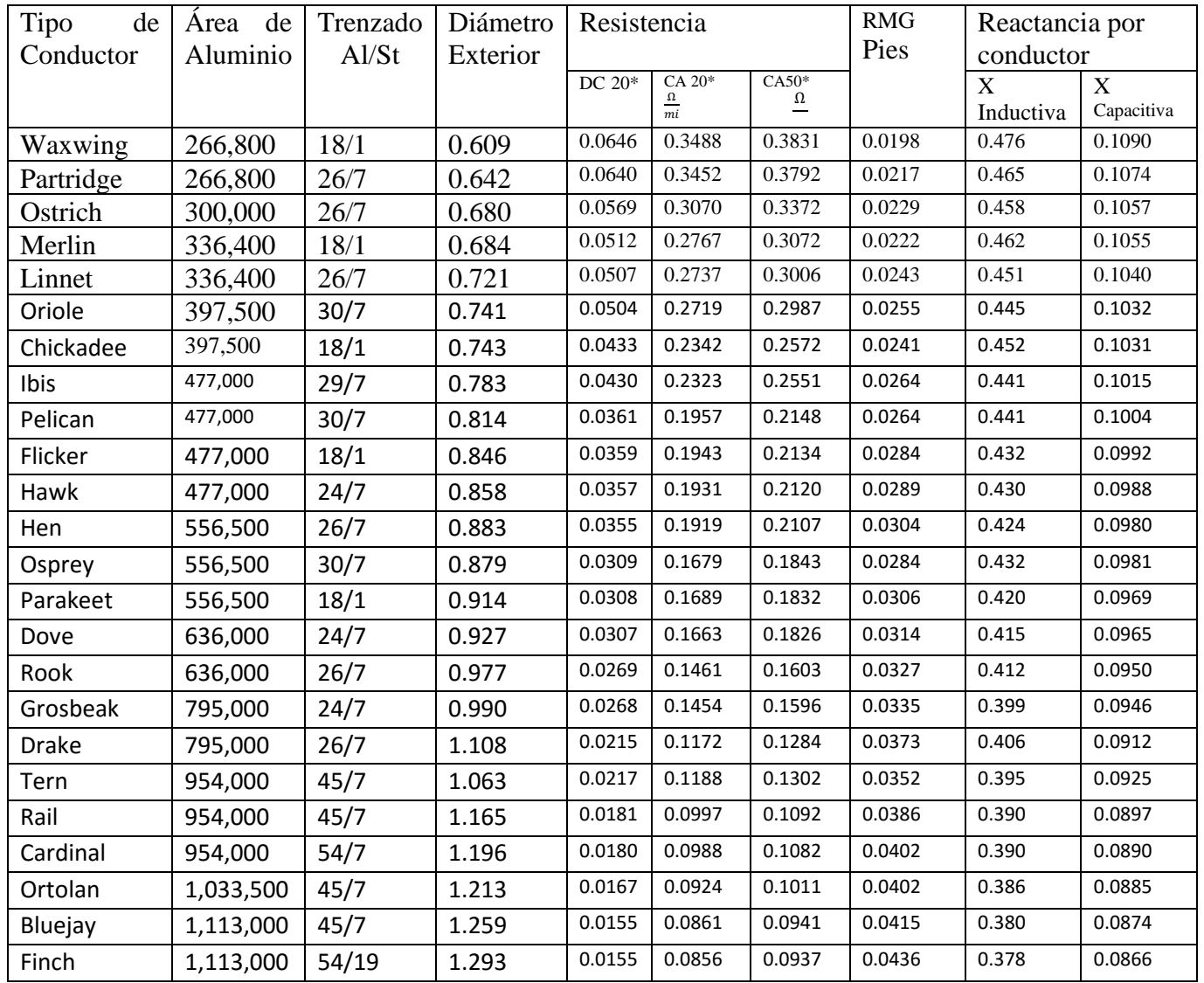

# *Tabla 7*

*Tabla de Conductores ACSR*

*Fuente: "Análisis de Sistemas de Potencia", pág.707*.

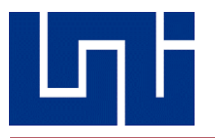

# *4.3 Diagrama de Flujo*

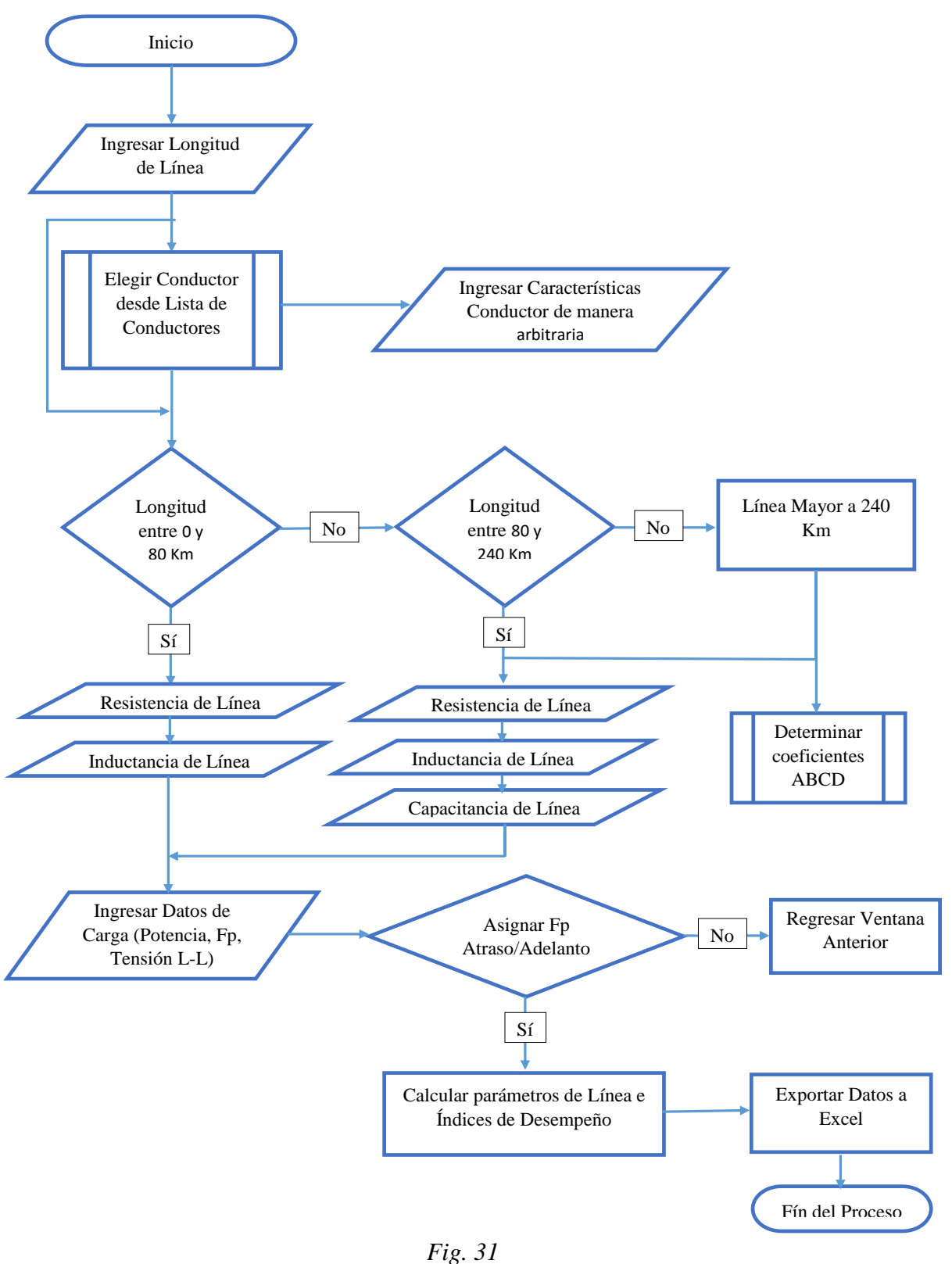

*Diagrama de flujo del funcionamiento del simulador ENERGON*

 *Fuente: Autores*

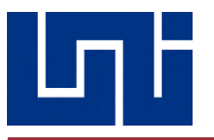

# *4.4 Desarrollo de los Algoritmos del Simulador*

### **4.4.1 Secuencia lógica para algoritmo de línea corta**

El primer paso del algoritmo de la construcción de este software, inicia de la siguiente forma, como se representa en la imagen:

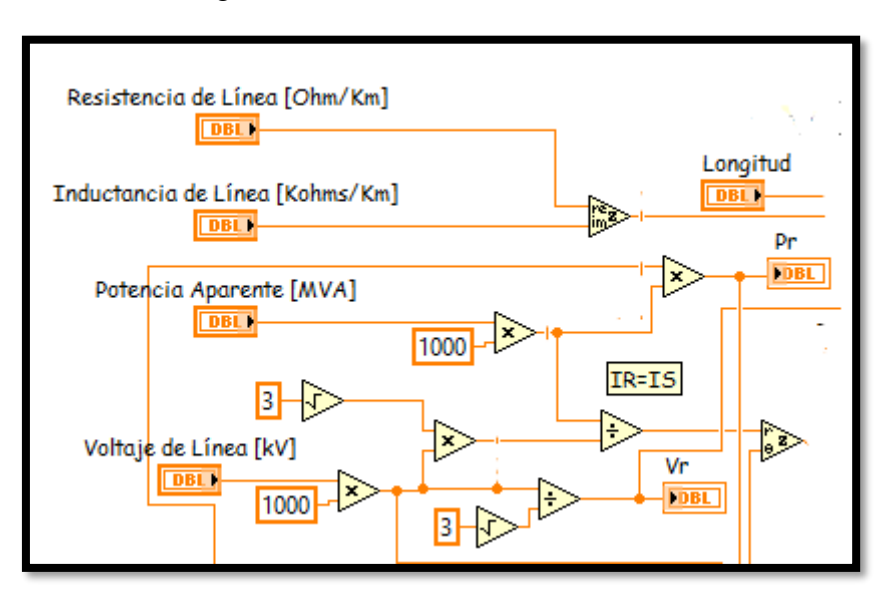

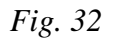

### *Uso de controladores numéricos en línea corta*

Tal como se observa, lo primero a realizar es escribir los valores en los controladores numéricos, recordando que estos campos pueden ser modificados por el usuario en dependencia sus requerimientos.

Los primeros valores, corresponden a la resistencia y a la inductancia, puede verse como ambos valores convergen en una herramienta operadora, llamada Re/Im to Complex, este operador realiza la conversión de dos números reales a uno complejo, sin embargo, como se muestra en la imagen, los valores no pueden colocarse de forma indistinta, ya que tiene un pin asignado para la parte real y para la parte imaginaria, en este caso, esta última corresponde a la inductancia característica de la línea.

En el caso de los valores de voltaje de línea y potencia aparente, se observa una situación similar pero a su vez distinta, puesto que se usan las herramientas de operadores matemáticos, ambos parámetros son conectados a un pequeño triangulo que en su interior incluye un símbolo de multiplicación, y este a su vez, se encuentra conectado a un controlador con una variable controlable, en este caso, el número 1000, esto quiere decir, que al estar conectados ambos a los pines de entrada, la respuesta de salida será el producto de ambas entradas.

De la misma forma se observa, como estas señales de salida poco a poco se van conectando a más operadores, convirtiéndose de esta forma, en señales de entrada, en dependencia de los cálculos que se deseen realizar.

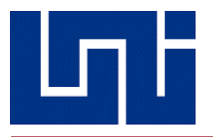

En la siguiente figura, se muestra la herramienta case structure, la cual permite crear una sub rutina, o bien, en este caso, crear una condicional para insertar un valor de factor de potencia. Como se sabe, el valor de esta digito varia en dependencia del ángulo que tomen los parámetros eléctricos de potencia reactiva, esto quiere decir, que, para realizar un correcto cálculo, debe especificarse si este se encuentra en atraso o adelanto, de no llegar a especificarse, el programa no le permite al usuario avanzar, puesto que es un detalle importante a tomar en consideración.

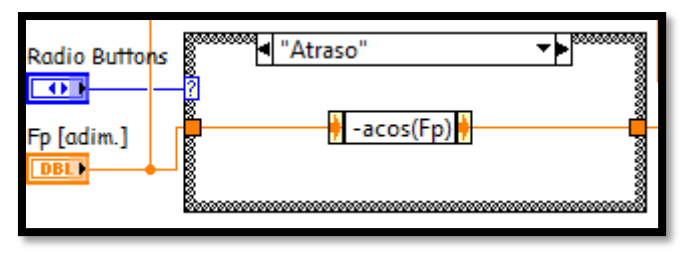

*Fig. 33*

*Uso del case structure en línea corta*

Puede verse como en el interior, hay un pequeño recuadro con una formula escrita, para ser exacto, el coseno inverso del factor de potencia (a este también se le conoce como coseno de phi). Esta función, permite escribir ecuaciones o fórmulas que requieran algún orden en específico, ejemplos tales como el cálculo del ángulo a partir del factor de potencia, o realizar la conversión de grados a radianes o de radianes a grados, y a su vez, esta respuesta se convierta en una salida.

El recuadro azul Radio Buttons, es la herramienta que en la interfaz nos permitirá seleccionar el sentido del factor de potencia (adelanto o atraso), y será el mismo condicionante que no permitirá al usuario avanzar hasta haber seleccionado una opción. De la salida de esta herramienta depende la continuación del programa y el posterior desarrollo de los siguientes algoritmos.

En la parte superior, puede observarse el desarrollo para poder calcular la impedancia característica de la línea, comenzando primero por la conversión a número complejo los valores de resistencia e inductancia de la línea, siendo estas dos entradas convertidas en una salida compleja, y esta a su vez, se vuelve a convertir en una entrada, puesto que se conecta en paralelo a un controlador destinado a ingresar la longitud de la línea, sin embargo, puede verse como el programa da la facilidad de brindar dos salidas o más, en dependencia de lo que se quiera realizar con ese dato, la primera, que conecta a un indicador numérico, y la segunda, que sale del mismo nodo, se conecta a otro multiplicador.

Como se explicaba en el párrafo anterior, de un solo nodo pueden brotar varias salidas, se puede ver como surgen dos ramificaciones del valor de la impedancia, siendo una conectada al indicador y la otra a un multiplicador, el cual, recibe de entrada tanto la impedancia como el valor de la corriente del receptor (igual a la corriente del emisor) obteniendo de esta la caída de tensión, que se verá reflejada en otro indicador.

Algo que hay que resaltar, es que se pueden agregar notas o comentarios, como se le desee llamar, en este caso, fueron utilizados para mostrar o señalizar la ecuación que se está desarrollando, de esta forma se evitan confusiones.

Finalmente, esta es la forma final del diagrama de bloques del modelo de línea corta, puede observarse como todas las operaciones fueron realizadas solamente siguiendo la secuencia algorítmica lógica para poder llegar a la respuesta deseada, recordando que antes de poner a prueba dicho programa, fueron resueltos de forma aficionada, una serie de problemas obtenidos tanto del libro Análisis de Sistemas de Potencia de John Grainger-Stevenson, así como de otras fuentes de Internet, y se pudo confirmar de forma experimental que este programa tiene un nivel muy alto de precisión y un error insignificante y mínimo.

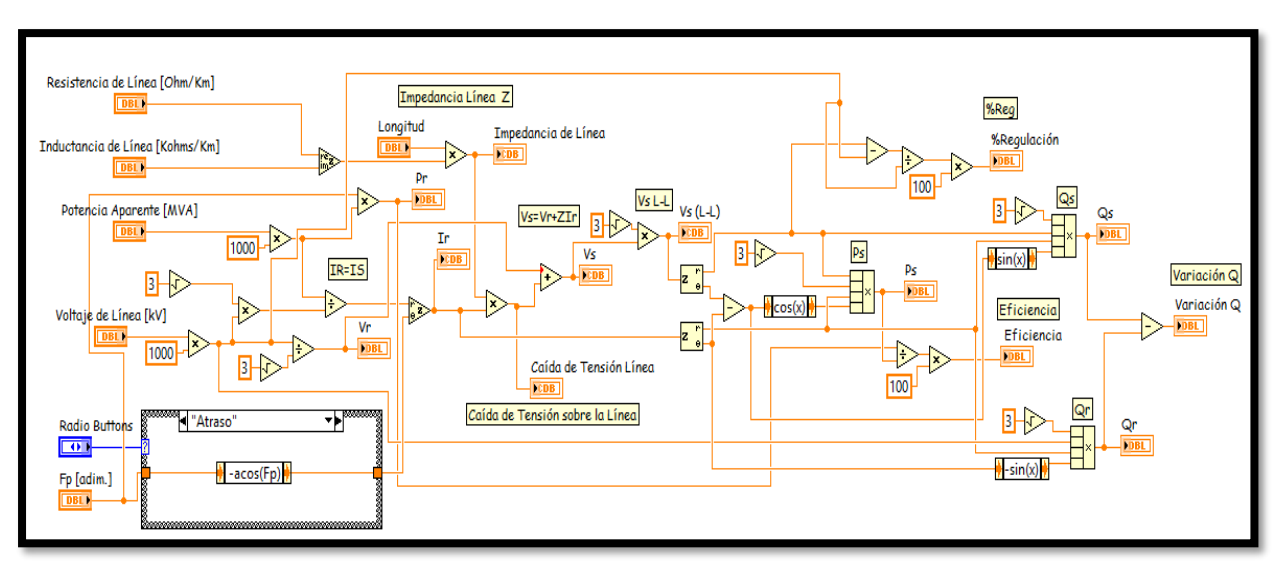

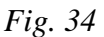

*Diagrama final de bloques de algoritmo de línea corta*

Antes de finalizar este apartado, se hablará de una herramienta utilizada en este diagrama, que corresponde a Compound Arithmetic, el cual es un operador más complejo, en este caso utilizado para poder calcular los valores de potencias reales y complejas.

Pero ¿Qué significa un operador más complejo? Esto quiere decir que permite la admisión de una mayor cantidad de datos que un operador normal, que solamente admite dos entradas, en el caso de este, se puede observar que admite hasta cuatro, una facilidad bastante útil cuando una formula contiene muchas variables, pero además de esto, la función de este puede modificarse para realizar sumas, multiplicaciones o ejecutar el modo booleano, que permite brindar una salida en dependencia de la configuración que a este se le dé y de las entradas conectadas, bien puede ser un array, un clúster o bien, X cantidad de variables independientes o salidas previas.

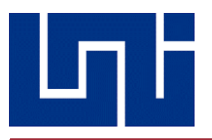

#### **4.4.2 Secuencia lógica del modelado de línea media**

La siguiente imagen, muestra el sub VI de la calculadora de parámetros del modelo de línea media, como puede observarse, se inicia con los llamados **controladores numéricos,** tal como ya se ha mencionado anteriormente, en estos campos se insertan las variables que pueden controlarse, entre los cuales se incluyen los siguientes:

- ❖ Longitud
- ❖ Inductancia de Línea
- ❖ Reactancia Capacitiva
- ❖ Voltaje de Línea
- ❖ Potencia Aparente
- ❖ Factor de Potencia

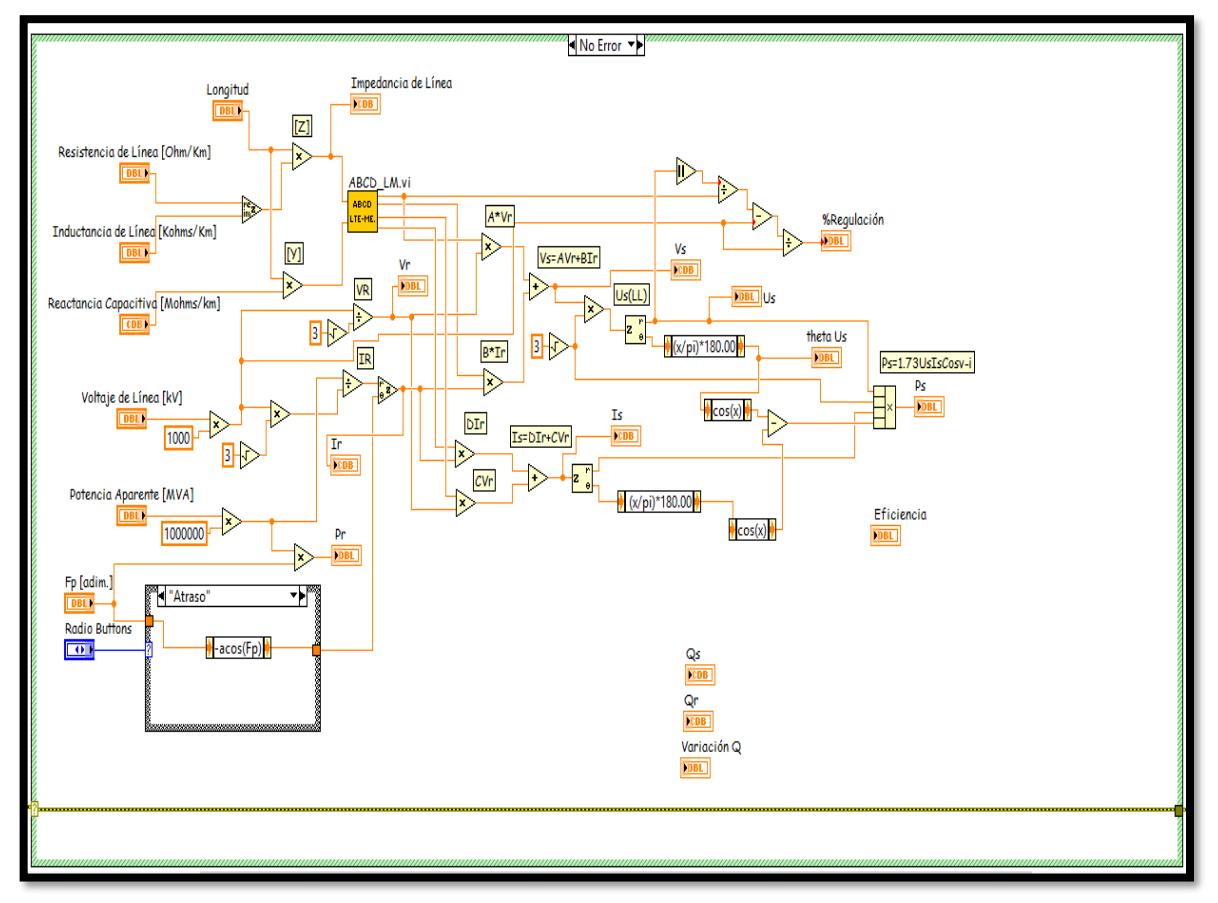

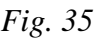

### *Diagrama final de bloques de algoritmo de línea media*

Paso a paso, se inicia con los valores de resistencia y de inductancia, estos convergen en un operador llamado Re/Im to Complex, este operador, lo que indica es que, al ser conectado a dos números, automáticamente este los convierte en un número complejo.

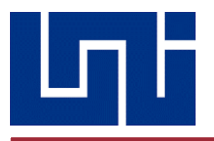

A continuación, se muestra el operador utilizado:

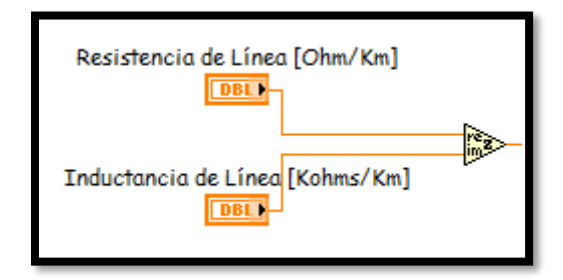

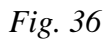

*Uso de del operador Complex-to-Polar en línea media* 

Como puede observarse, ambos controladores convergen en el operador, sin embargo, no pueden colocarse a la ligera, puesto que dicho operador tiene entrada propia para el número real y el número imaginario, en este caso, resistencia e inductancia, respectivamente, siendo su salida del modo *a+jb* 

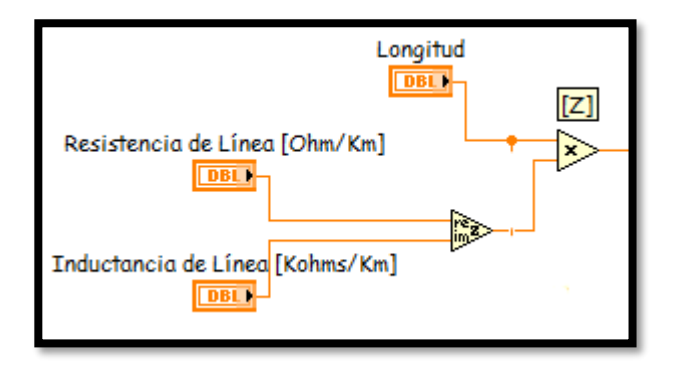

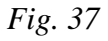

*Uso de operador matemático multiplicativo en línea media* 

Posteriormente, este número complejo y el valor de la longitud convergen en un operador matemático multiplicativo, es decir, la salida de dicho operador será el producto de ambos números, siendo su resultado en este caso, la impedancia característica de la línea.

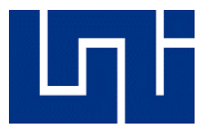

La figura número 38, muestra una continuación de la secuencia lógica, ahora agregando el valor de la reactancia capacitiva, repitiendo el mismo proceso anterior, haciéndole converger el valor de la longitud de la línea en un operador multiplicativo, obteniendo de esta forma, el valor de la admitancia característica de la línea, que, en conjunto con la impedancia, son valores indispensables para poder proceder al cálculo de otros parámetros, como lo son las constantes ABCD, la regulación de tensión, la corriente y voltaje en el extremo receptor y emisor etc.

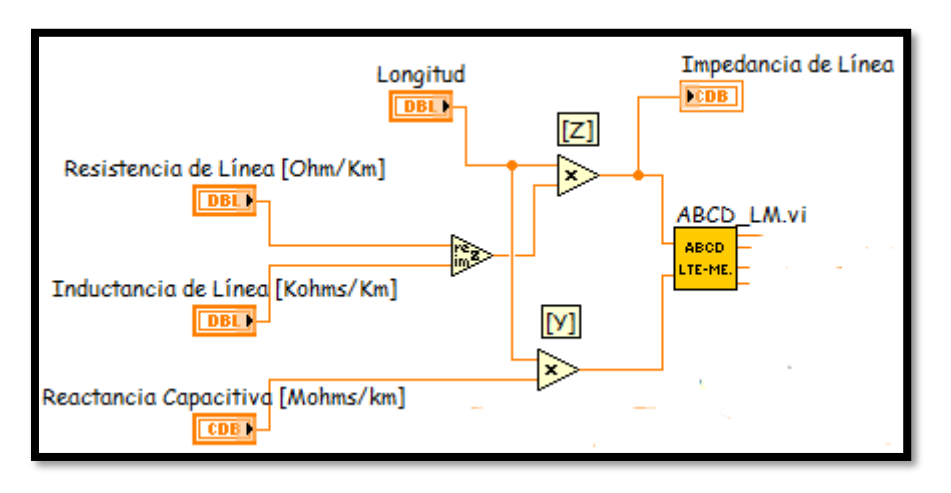

*Fig. 38*

# *Parte del algoritmo conectado a la subrutina de las constantes ABCD*

En la imagen se puede observar un nuevo detalle, toda esta serie de operaciones que se han descrito, convergen en recuadro amarillo con título ABCD\_LM, el cual representa un sub VI, esto significa que los valores de resistencia, reactancia inductiva y reactancia capacitiva entran en una sub rutina, que es la que se encarga de realizar los cálculos de las constantes ABCD, y mencionar que el mismo fue desarrollado en seis subVIs, rigiéndose por buenas prácticas de programación y con ello evitar conflictos de mezclas entre los procesos que realiza cada uno de las subrutinas. En la siguiente imagen, se ve nuevamente la herramienta llamada case estructure para seleccionar la dirección del factor de potencia.

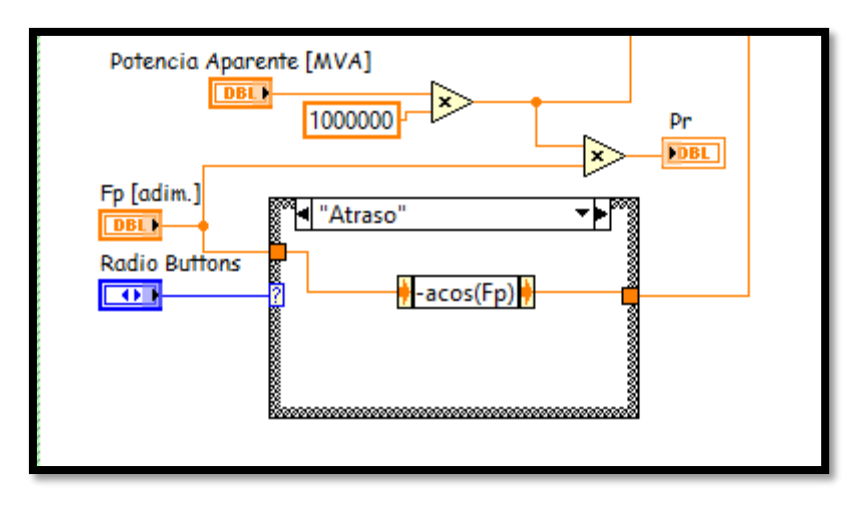

*Fig. 39*

*Uso del case structure en línea media*

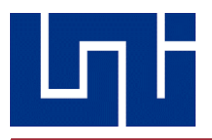

Esta herramienta, representada por la caja con bordes punteados, permite establecer una condicional, en otras palabras, es una herramienta del tipo booleano, esto quiere decir, que en dependencia de la condición presentada, la señal de salida es distinta, en este caso, el uso de esta herramienta se establece para definir el factor de potencia, el cual es adimensional, pero además, se dan tres situaciones distintas en dependencia del ángulo, las cuales son cuando el FP se encuentra en adelanto, en atraso o sin selección, evidentemente, en dependencia de lo que el usuario escoja, el valor de la respuesta diferirá, en el caso de que se deje sin selección, el programa no permitirá seguir avanzando.

Finalmente, se tiene el siguiente tramo, el cual se puede considerar como el desarrollo final de los cálculos una vez introducidos los datos.

Se observa que, las primeras salidas provienen del sub VI de las constantes ABCD, a partir de allí, cada ramificación desarrolla su propia ecuación, para identificarlas, puede verse que hay cuadros de texto flotantes (sin conexión naranja) que señalizan a que incógnita pertenecen.

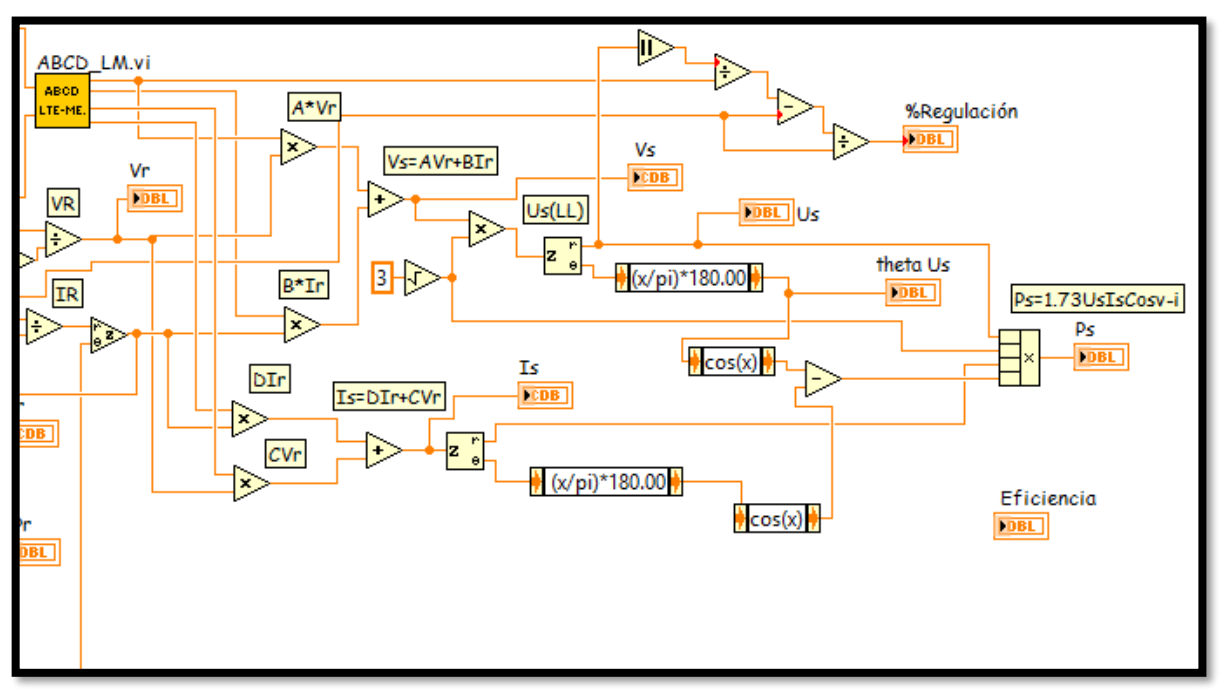

### *Fig. 40*

# *Diagrama de Bloques línea media*

Conforme avanza cada una, se ve reflejado el uso de varias herramientas ya conocidas, como los operadores matemáticos, en este caso; multiplicación, suma, resta, división y raíz cuadrada, así como el uso de los conversores rectangulares-polares y los expression node, los cuales contienen las ecuaciones deseadas por el usuario, en dependencia de los valores a ingresar, un equivalente a la escritura en formulas del programa Excel, por ejemplo, la conversión de radianes a grados que puede observarse en la parte inferior, cabe recordar que las coordenadas polares reflejan magnitud y ángulo, siendo reflejados estos en los indicadores numéricos.

Finalmente, todo converge en una última herramienta llamada Compound Arithmetic, esta función permite realizar una multiplicación con varios dígitos, a diferencia del operador multiplicador que admite únicamente dos, esta herramienta presenta la versatilidad de que el usuario puede cambiar la operación con un clic derecho y seleccionando la operación deseada, además de que es posible realizar operaciones booleanas y operar con array y clusters.

*Tesis Monográfica para optar al título de Ingeniero Eléctrico Pág. 72*
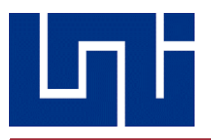

#### **4.4.3 Secuencia lógica del modelado de línea larga**

A continuación, se procederá a explicar el sub VI para calcular los parámetros de una línea de transmisión larga.

Al igual que la línea de transmisión media, se deben calcular las constantes ABCD, sin embargo, estas resultan demasiado extensas como para ordenar su ejecución en una sola rutina, por lo que se tuvo que realizar una subrutina aparte, en la que fue desarrollado un algoritmo exclusivo para el cálculo de estas y poder unirse a este sub VI como un solo bloque, sin embargo, de este apartado se hablara a posterior.

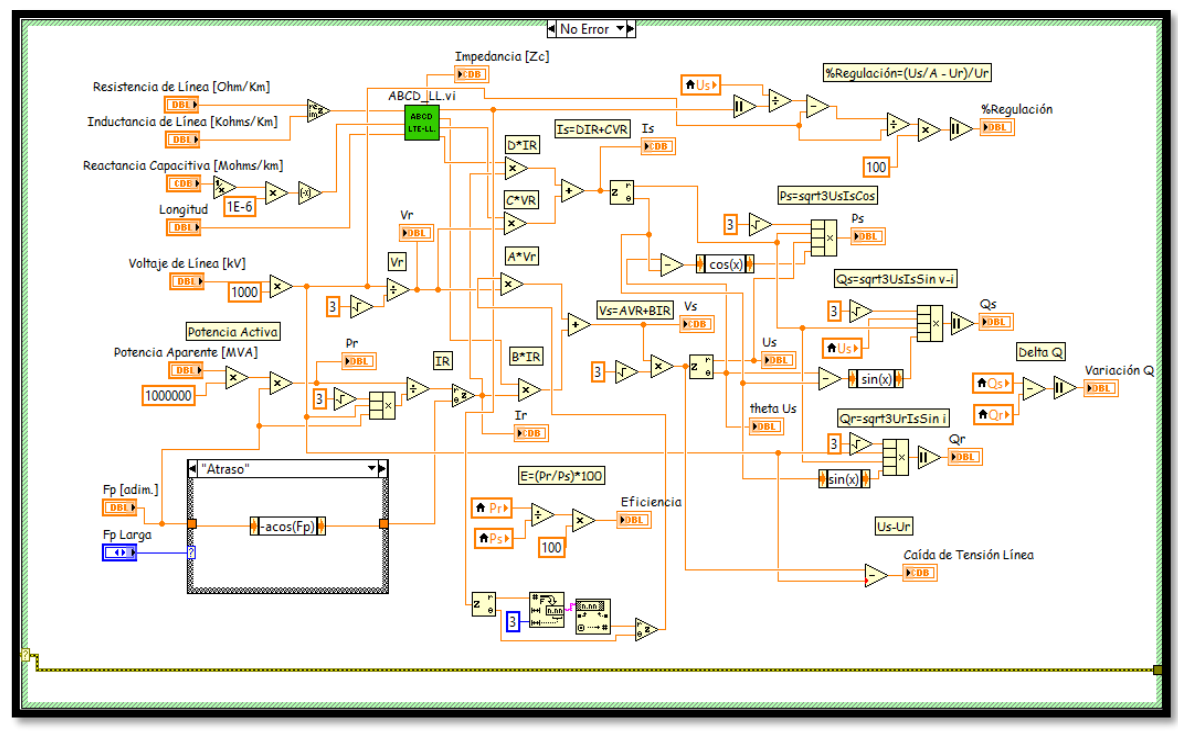

En la siguiente imagen, el diagrama oficial de bloques para el desarrollo de línea larga.

*Fig. 41*

*Diagrama final de bloques de algoritmo de línea larga*

En orden secuencial, se ve que los parámetros óhmicos convergen en un pequeño recuadro color verde:

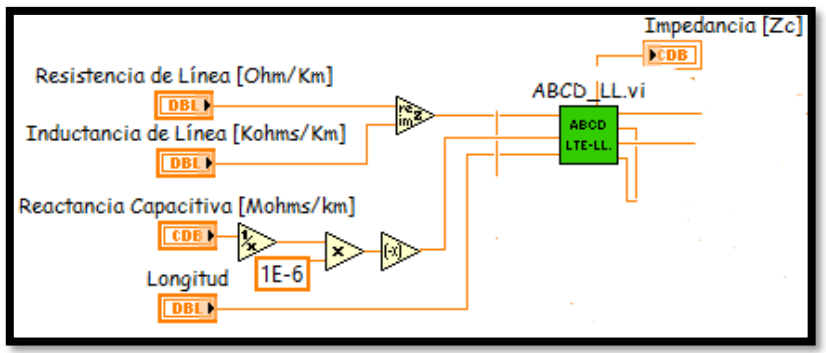

*Fig. 42*

*SubVI ABCD LTE-LL*

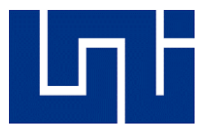

Este recuadro, representa lo que anteriormente fue mencionado como subrutina, es decir, un algoritmo que fue desarrollado aparte, con la finalidad de unir su funcionalidad en conjunto con el desarrollo de este algoritmo para hacer un solo sub VI. Los parámetros de impedancia convergen en este punto, dando a entender que antes deben pasar por este proceso para poder proceder.

Dado que, la secuencia a algorítmica resulta ser la misma que en línea corta y media, es decir, la filosofía de los pasos a seguir, se omitirá describir tan detalladamente a estos, centrándose ahora en la interfaz de usuario de este sub VI.

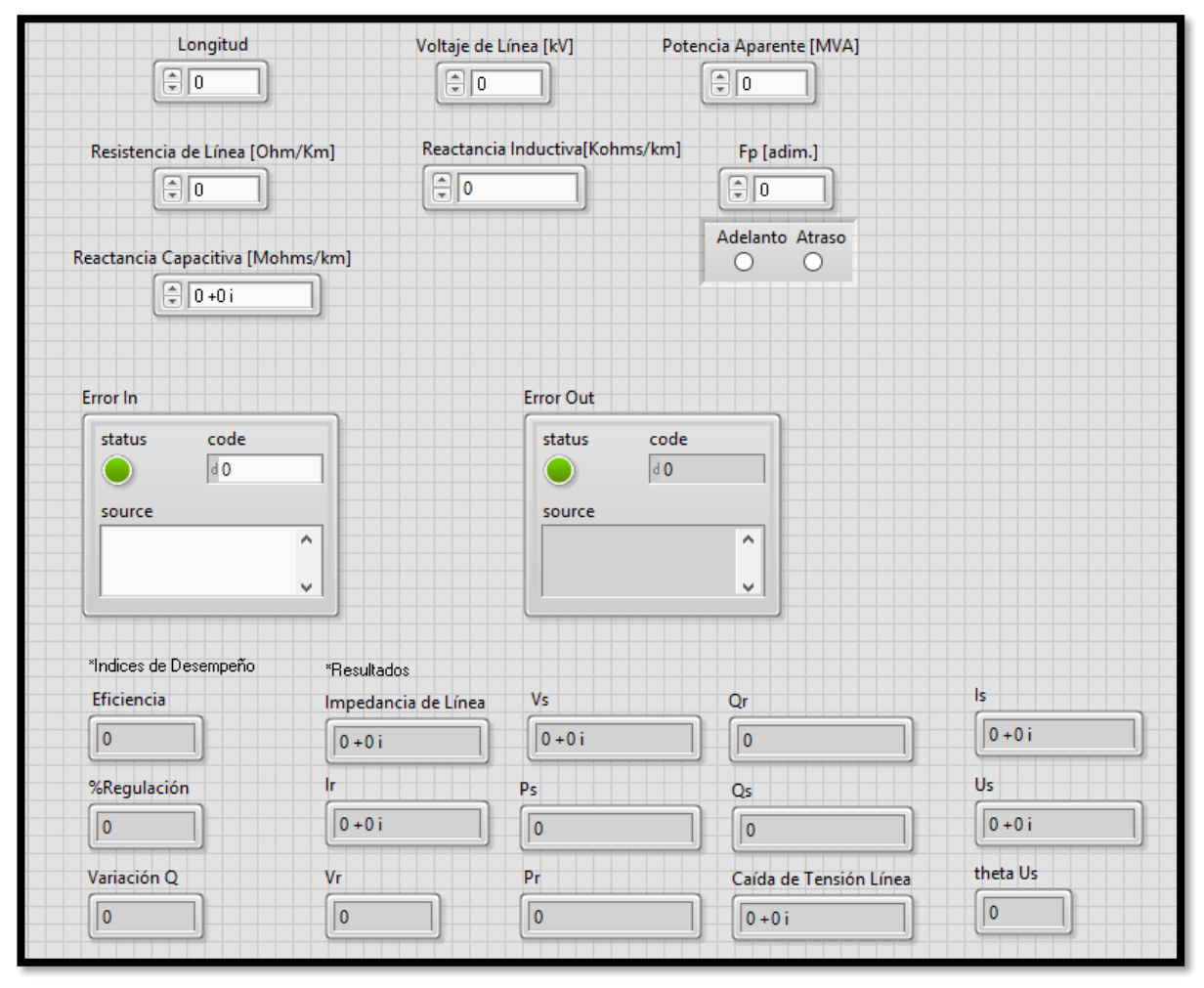

*Fig. 43*

*Interfaz gráfica de subrutina de línea media*

La imagen anterior, muestra los campos indicadores de los resultados obtenidos, todas las funciones desarrolladas en el diagrama de bloques se verán impresas en estos espacios, sin embargo, hay que recordar que este es un sub VI, quiere decir, que esto, en conjunto a los demás, se unirán en uno solo, el cual será el VI oficial de lo que será ENERGON.

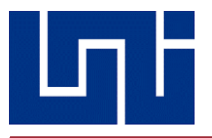

#### **4.4.4 Secuencia lógica para constantes ABCD de línea media**

En el análisis y modelado de líneas medias, existe un grupo de 4 parámetros, representados por las constantes A B C y D, también se les conoce como parámetros de cadena. De una forma más específica, son constantes generalizadas que se utilizan en la representación de una línea de transmisión en su equivalente de una red de dos puertos, a manera de simplificar cálculos muy complejos, pero a la vez muy necesarios de conocer, entre los que destacan, el rendimiento de entrada, la corriente de la línea y el voltaje de salida.

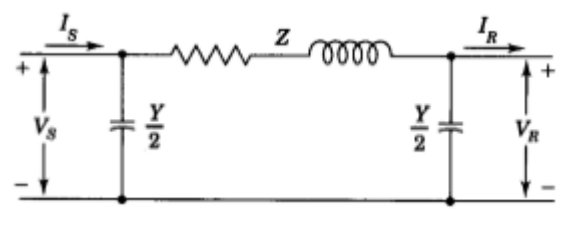

*Fig. 44*

#### *Representación gráfica de línea media*

Es por esta razón, que es necesario un subprograma exclusivo para esta sección, y es el que se va a explicar a continuación, a través de su diagrama de bloques:

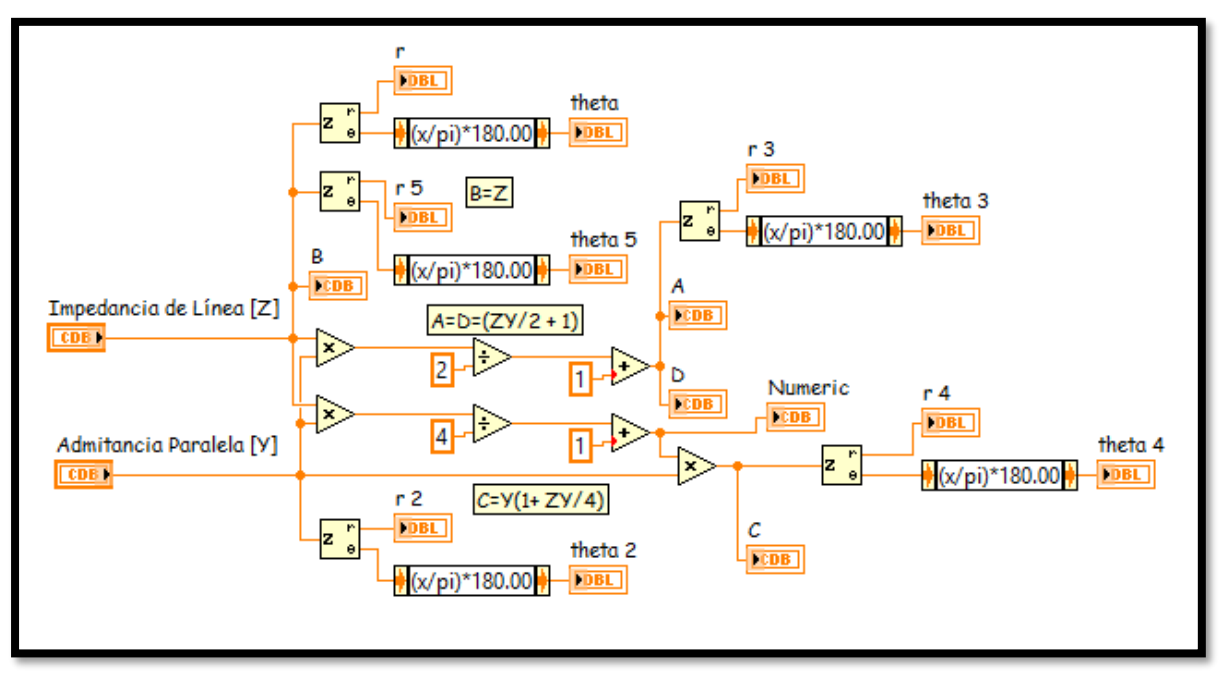

*Fig. 45*

*Diagrama final de bloques de subrutina de constantes ABCD línea media*

Se puede observar, que, para iniciar el proceso, se han colocado dos controladores, para insertar impedancia y admitancia, respectivamente, a partir de ellos se dan las ramificaciones, no necesariamente implica que debe ir en orden alfabético, puesto que cada constante tiene un grado de complejidad distinto, como se ve a continuación:

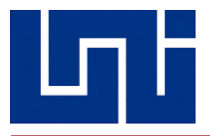

• La constante B es igual a la impedancia de la línea, tomando en cuenta que esta constante se utiliza para calcular  $V_s$ , que es el voltaje del lado transmisor

$$
V_S = AV_R + BI_R
$$

Entonces se observa en la figura 46 que se debe tomar en cuenta las caídas de tensión en el lado receptor y las que se producen por la impedancia característica de la línea, por lo tanto, como se observa en el diagrama de bloques, en el primer tramo

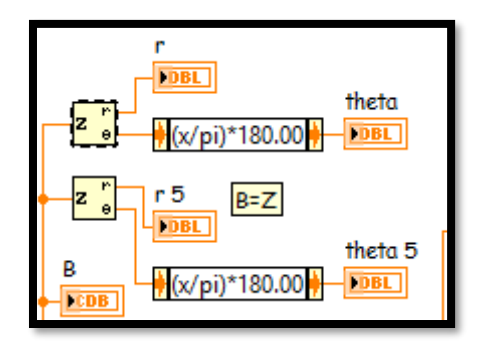

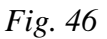

*Conversión de coordenadas rectangulares a polar*

Existe un campo indicador para B, que es donde será reflejado el resultado, este se encuentra conectado a dos herramientas Complex-To-Polar, siendo la superior la perteneciente al campo exclusivo de la impedancia Z, y donde por medio de un indicador será impreso el radio, mientras que el Expression Node ha sido configurado para ejecutar la ecuación escrita en su interior, la cual puede observarse que, para convertir radianes a grados, y estos grados se verán reflejados en el indicador continuo. Del mismo modo, se repite la misma operación, pero esta vez para ser reflejada en el campo de la constante B, aunque esta sea igual a Z.

Para el caso de las constantes A y D, se tiene la facilidad de que estas son iguales, es decir A=D

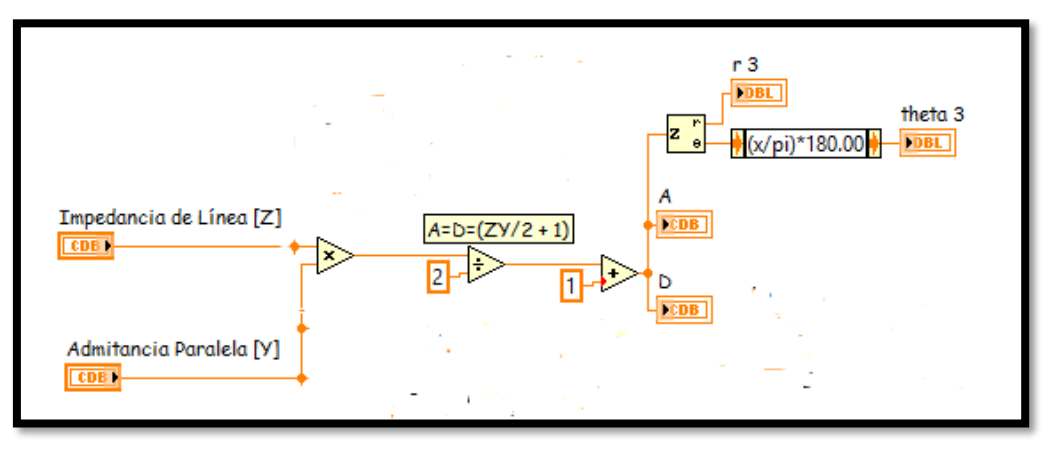

*Fig. 47 Parte del algoritmo diseñado para calcular las constantes A y D*

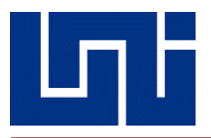

La figura 47, es un diagrama corto, puesto que solamente requiere usar una formula sencilla y tres operaciones, la multiplicación, la división y la suma. Como puede verse, el corazón del funcionamiento de esta subdivisión son los operadores aritméticos, los cuales simplemente se conectan a los valores participantes en un proceso, por ejemplo, las multiplicaciones conectan los valores de impedancia y admitancia, este producto, de acuerdo a la formula escrita en la etiqueta de texto, es dividida entre 2, entonces se conecta a un operador divisor, dándose ahora un cociente, siguiendo la misma lógica, a este se le suma 1, dando como resultado las constantes A y D, pero tomando en cuenta que, estos valores se originan de números complejos, el resultado es de esperarse que sea igual, por lo que ahora, toda esta serie de operaciones, debe imprimirse en un indicador, donde se reflejen tanto el número real como la parte imaginaria, por esa razón, han sido conectados a un conversor Complex-To-Polar.

Finalmente, la constante C, puede decirse que, en conjunto a la constante B, son las más sencillas de ejecutar, puesto que esta solamente requiere una formula, y a diferencia de las otras tres constantes, esta fórmula es única y exclusiva para ella, puesto que no es igual a otro valor o letra. A continuación, se ve cual es el proceso para poder ejecutar este cálculo.

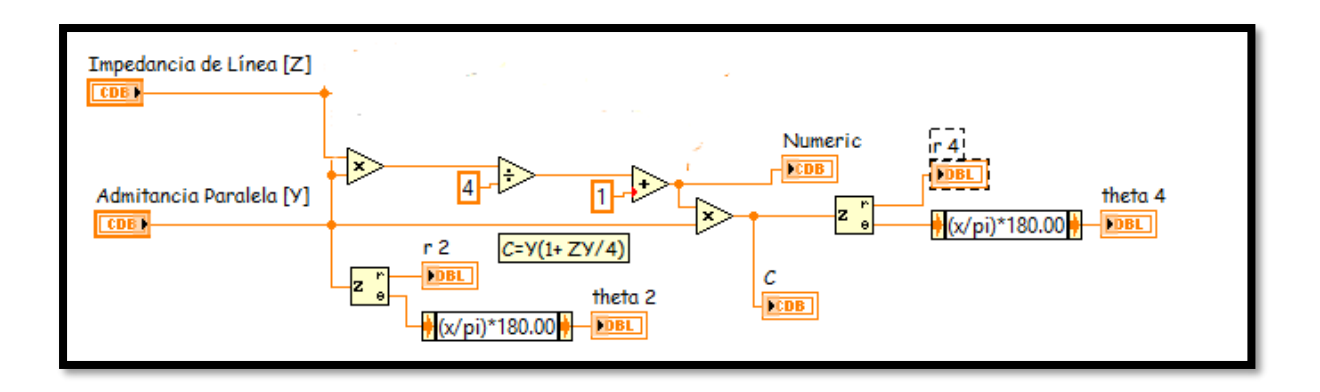

*Fig. 48 Parte del algoritmo diseñado para calcular la constante C*

Al igual que con las constantes A y D, se comienza con un producto entre la impedancia y la admitancia, tal como puede observarse en la etiqueta de texto, este producto es dividido entre 4, ubicado en el operador divisor, y consecuentemente, a este cociente se le es sumado 1, para finalmente, ser nuevamente multiplicado por el valor de la admitancia en paralelo, este proceso es el algoritmo desarrollado para la constante C, la cual ahora se verá reflejada en el indicador, y de igual forma, tiene que ser conectada a un conversor CTP para poder obtener la parte real y la parte imaginaria del número complejo.

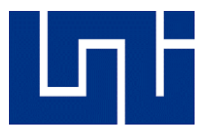

Finalmente, veremos una herramienta nueva, la cual fue utilizada por primera vez en este apartado:

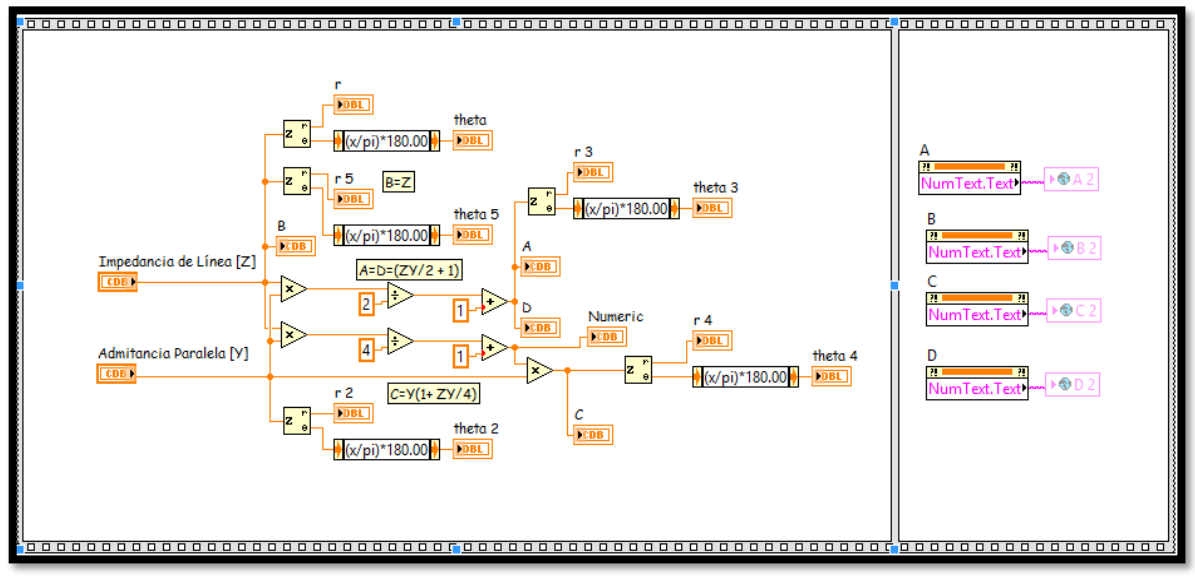

*Fig. 49*

### *Uso del Flat Secuence Structure*

La nueva herramienta, es el enmarcado de riel, su nombre es Flat Secuence Structure, el cual, consiste en uno o más sub diagramas o marcos, dando la orden de cual se debe ejecutar primero y asegurarse de que cada uno se desarrolla en el momento que debe.

Es decir, en la imagen hay dos marcos, el izquierdo, consiste en el algoritmo ya explicado, es decir, los pasos a seguir para llegar a los valores de las constantes ABCD.

Luego, este se separa del marco derecho, el cual, espera la orden y ejecución del izquierdo, mejor dicho, siempre que se utilice esta herramienta, la secuencia será de izquierda a derecha.

En el marco derecho, aparecen los indicadores de texto, los cuales han sido configurados para que en su impresión de escritura aparezca con algún formato en específico, utilizando lo que se conoce como la variable global.

Las variables globales de LabVIEW son VIs que únicamente posee panel frontal. Su utilidad es similar a la de las variables locales, pero su rango de aplicación es más amplio ya que pueden operar entre varios subVIs. Las variables globales también se pueden configurar como lectura o escritura dependiendo de si desea obtener o actualizar el dato que ellas almacenan.

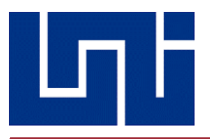

#### **4.4.5 Secuencia lógica para constantes ABCD de línea larga**

Al igual que en el modelado de línea media, en las líneas largas también es necesario calcular las constantes ABCD para poder representar el circuito en su respectivo diagrama.

Debido a que, el comportamiento de las líneas varia conforme aumenta la longitud, en una línea larga no se puede realizar el proceso de una línea media, el cual consiste en representarlo como un todo, con su equivalente de impedancia y admitancia; en este caso, estos parámetros se representan para cada tramo del circuito, lo que convierte el análisis en un proceso más complejo y prolongado, y debido a las subdivisiones producto del seccionamiento infinitesimal de la línea, resulta conveniente el uso de las ecuaciones diferenciales y las funciones trigonométricas para poder dar respuestas certeras, como se verá a continuación.

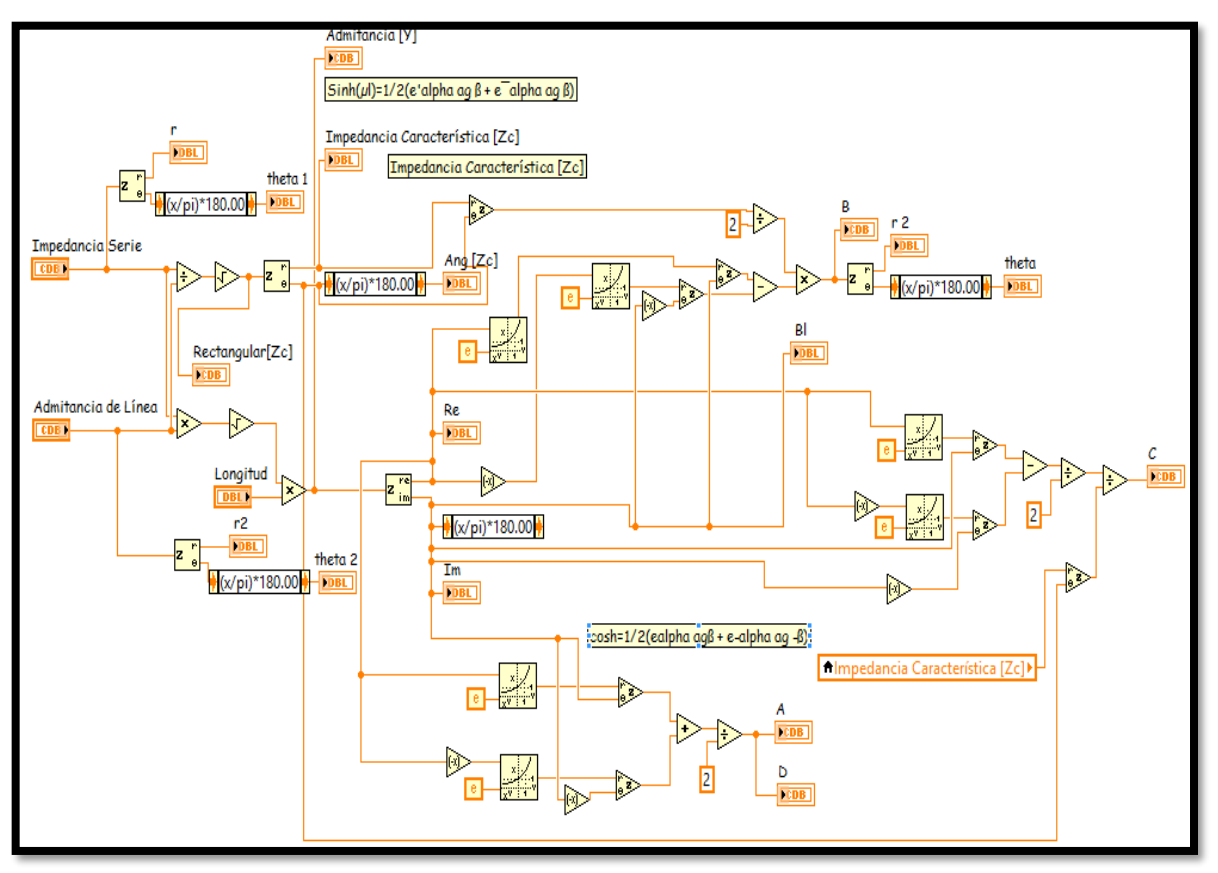

*Fig. 50*

*Diagrama final de bloques de subrutina de constantes ABCD en línea larga*

La figura 50, muestra el diagrama de bloques para las constantes ABCD en línea larga resulta un laberinto más complicado debido a la complejidad de los tipos de cálculos a realizar.

A continuación, se expondrá la secuencia lógica que se ha utilizado, recordando siempre que no necesariamente las constantes deben ir en orden alfabético sino algorítmico.

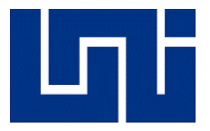

Iniciando primero con las constantes A y D, estas presentan la facilidad de que son iguales, es decir equivalentes, por lo tanto, al calcular una, se obtiene la otra, esto recordando las ecuaciones generales de un análisis de línea larga, para hacer una recapitulación, se adjuntan a continuación:

$$
V = V_R \cosh \gamma x + I_R Z_c \operatorname{sech} \gamma x
$$
  
\n
$$
A = \cosh \gamma l
$$
  
\n
$$
C = \frac{\operatorname{sech} \gamma l}{Z_c}
$$
  
\n
$$
I = I_R \cosh \gamma x + \frac{V_R}{Z_c} \operatorname{sech} \gamma x
$$
  
\n
$$
B = Z_c \operatorname{sech} \gamma l
$$
  
\n
$$
D = \cosh \gamma l
$$

En base a las ecuaciones previas, es que se ha armado el algoritmo, y para seccionarlo, como se mencionaba, se ha comenzado con las constantes A y D, siendo el siguiente subdiagrama la secuencia a seguir.

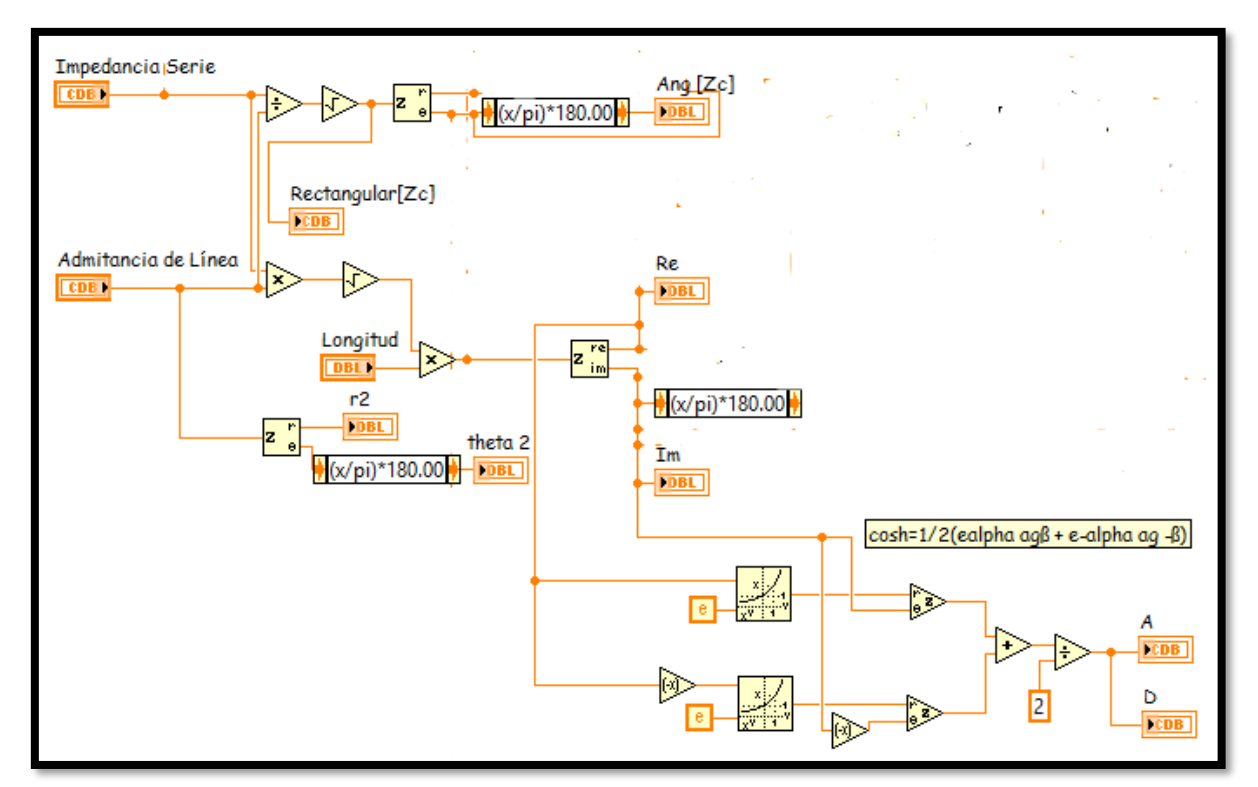

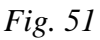

## *Parte del algoritmo para calcular las constantes A y D*

Puede verse que inicia con dos controladores, uno para impedancia y otro para admitancia. Puede decirse, que los operadores de división y multiplicación tienen un factor común, y es que hay que recordar que ambos son utilizados para calcular la impedancia característica y la constante de propagación en dependencia si se están en modo cociente o modo producto, respectivamente, a los que posteriormente, se les calcula su raíz cuadrada, dicho resultado, al ser un número complejo, debe imprimirse tanto su magnitud como su ángulo utilizando un conversor CTP, y dicho resultado se verá impreso en un indicador numérico.

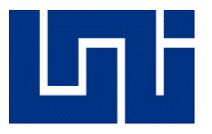

Luego, procede a calcularse la impedancia por unidad de longitud, por medio del producto del controlador longitud y la impedancia característica, reflejando su resultado en partes real e imaginaria a través del conversor CTP.

Puede verse que ahora, hay una herramienta hasta ahora no usada previamente, la cual es la siguiente:

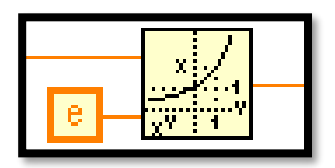

*Fig. 52*

#### *Operador exponencial Power of X*

Esta herramienta corresponde al exponencial, en LabVIEW, se le conoce como Power of X, como su nombre lo indica, funciona para poder elevar un número a la X potencia, en este caso, se basa en la siguiente expresión

$$
\cosh(\alpha + j\beta) = \frac{\varepsilon^{\alpha} \varepsilon^{j\beta} + \varepsilon^{-\alpha} \varepsilon^{-j\beta}}{2} = \frac{1}{2} \big( \varepsilon^{\alpha} \angle \beta + \varepsilon^{-\alpha} \angle -\beta \big)
$$

Del mismo modo, puede verse que los casos son similares para las constantes B y C, con la diferencia que en vez de coseno se utiliza seno, siendo la única variación es que la formula tiene un signo menos en vez de más, como ocurre en el coseno.

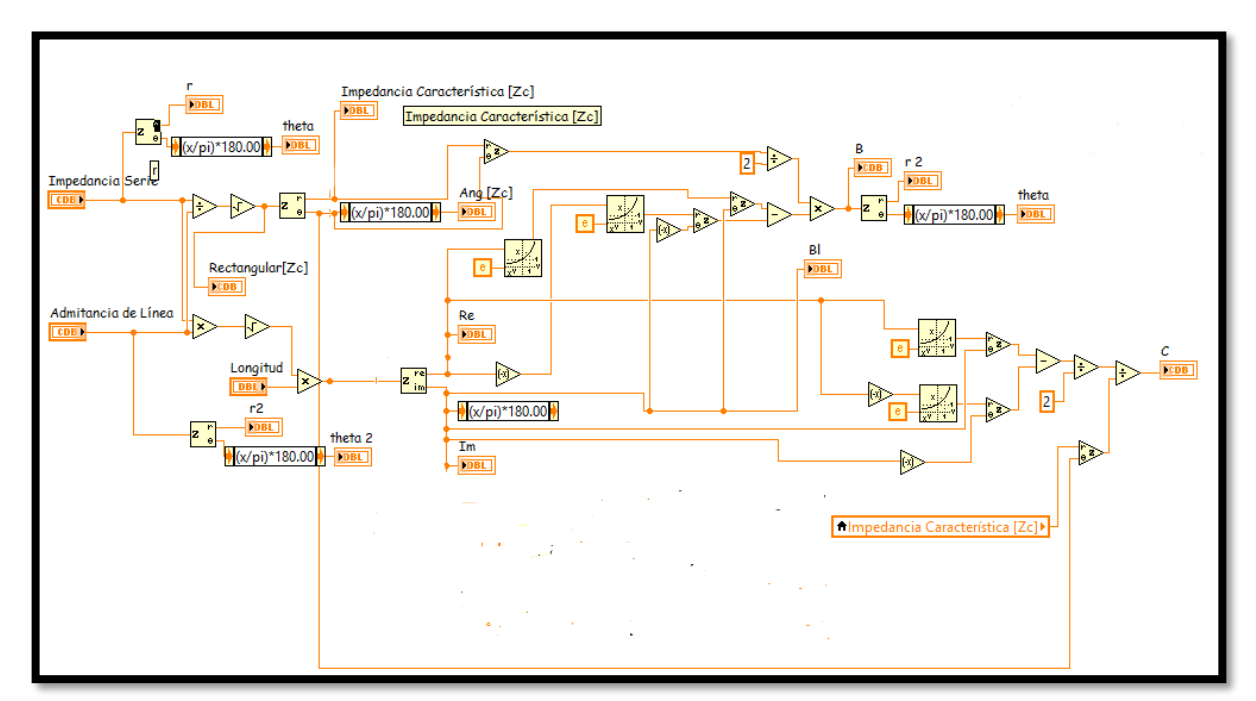

*Fig. 53*

*Parte del algoritmo para calcular las constantes B y C*

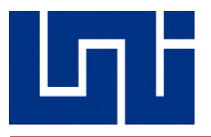

Una vez desarrollado el diagrama de bloques de esta sub rutina, se encuentra listo para poder realizar las operaciones que le fueron asignadas, todo esto, a través de una interfaz gráfica de usuario.

La siguiente imagen, muestra dicha interfaz de usuario, recordando que esta, será unida en conjunto con otra subrutina y otros sub VI para formar un solo algoritmo que ejecutará al programa ENERGON, concluyendo de esta forma, la explicación de la secuencia lógica de esta sección.

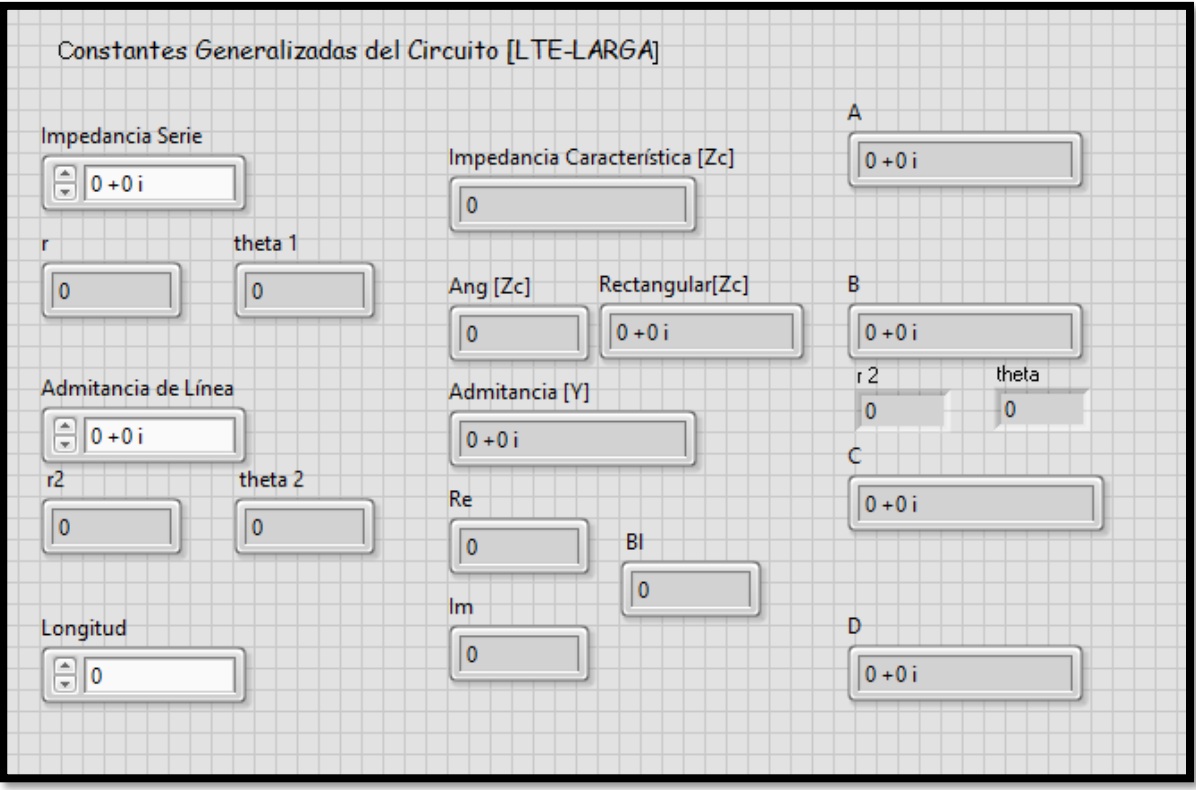

*Fig. 54 Interfaz gráfica del SubVI ABCD LTE-LL.*

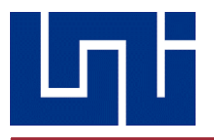

#### *4.5 Variable Global ABCD*

Una variable global es, en informática, una variable accesible en todos los ámbitos de un programa informático. Las variables globales en LabVIEW son usadas para acceder y pasar información entre Vis que son ejecutados simultáneamente, como lo es el caso del programa desarrollado. Cuando se crea una variable global, LABVIEW automáticamente crea un VI Global especial, el cual posee un panel frontal pero no un diagrama de bloques. Se añaden controladores e indicadores al panel frontal del VI global para definir los tipos de datos de las variables globales que contiene. En efecto, el panel frontal es un contenedor al cual muchos Vis pueden obtener acceso a la información que contiene. Se supone el caso de dos Vis ejecutados simultáneamente. Cada VI contiene un ciclo While y pasa puntos de datos a un trazador de curvas. El primer VI contiene un controlador booleano que detiene ambos VIs. Se deben usar variables globales para detener ambos ciclos While con un único controlador booleano. Si ambos ciclos estuviesen en un único diagrama de bloques dentro del mismo VI, se podría usar una variable local para interrumpir ambos ciclos.

En el caso de la variable global implementada en el simulador, es encargada de recibir información de las subrutinas las que determinan las constantes generalizadas ABCD utilizadas en los casos de línea media y larga, una constante string, a la cual se transmite el nombre de cada una de las plantillas en Excel, correspondiente al tipo de línea a modelar y un operador booleano el cual valida si es necesario el agregar filas extras a las plantillas en Excel.

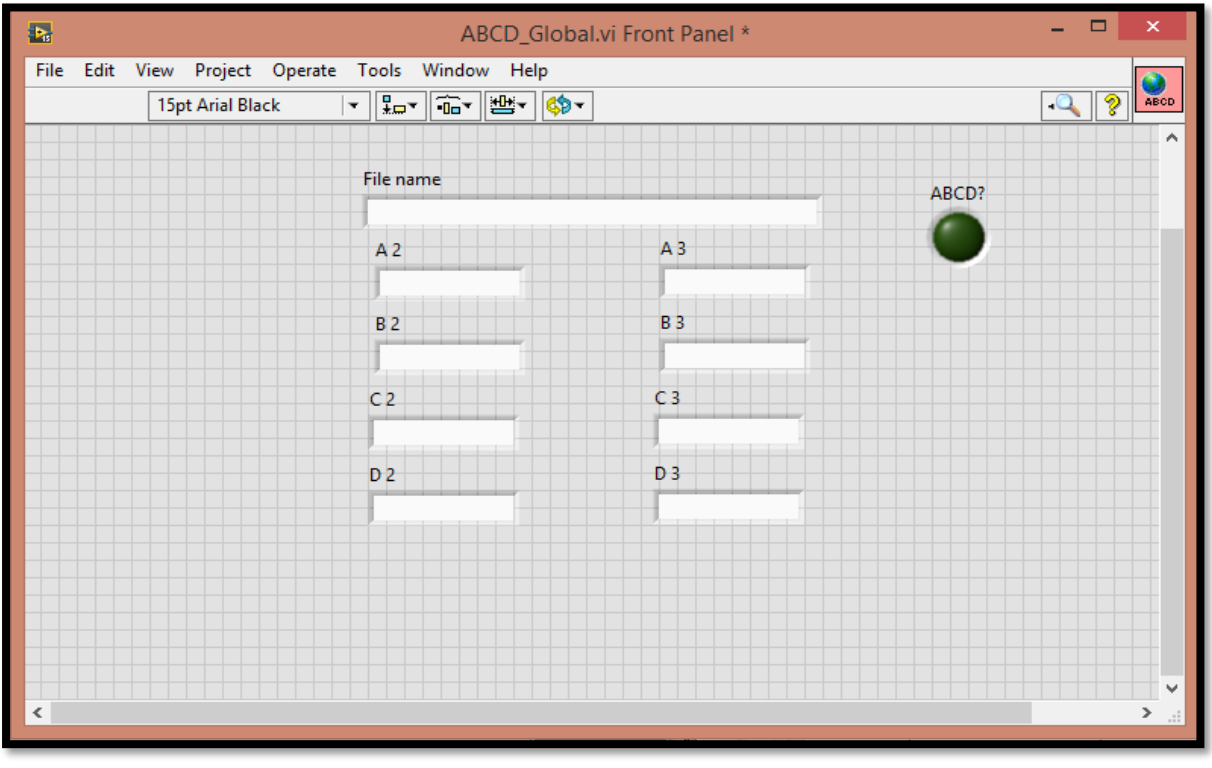

*Fig. 55*

*Indicadores de texto de Variable Global ABCD*

Los correspondientes indicadores de texto (A2, B2, C2, D2) pertenecen al modelo de línea media, siguiendo el flujo de datos, las constantes ABCD determinadas en la subrutina se transfieren a los indicadores y estos a su vez se escriben directamente en la tabla de resultados.

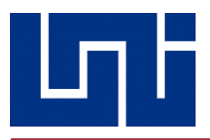

De igual manera sucede con los indicadores de texto (A3, B3, C3, D3) con la excepción de que estos últimos son exclusivamente para el caso de línea larga.

El indicador de texto "File name", recibí el nombre de la plantilla de Excel correspondiente al tipo de línea y el operador booleano valida si es necesario agregar filas extras a una plantilla. Con el propósito de buenas técnicas de programación, se agruparon el indicador de texto "File name" y el operador booleano en el VI global, para tener demasiadas extensiones de una misma variable global en el VI principal.

### *4.6 Jerarquía de VIs*

Cada uno de los SubVIs desarrollados para la implementación de dicho simulador, obedece a un orden para que exista una óptima secuencia en el flujo de datos, con ello se asevera que el orden en que se ejecuten cada uno de los cálculos correspondientes a los distintos tipos de línea no se sobrescriban.

Para el modelo de línea corta, obedece a un orden simple, este va del entorno de desarrollo LabVIEW al VI principal, que en todo caso es la ventana que el usuario observara una vez iniciada la simulación y termina con el VI de línea corta.

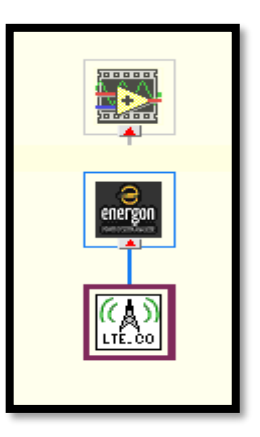

*Fig. 56 Jerarquía VI LTE.CO*

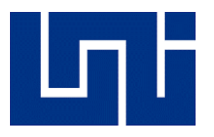

En el caso de línea media, al igual que en línea corta, está gobernada por la interfaz principal y a su vez por el entorno de desarrollo, a su vez el VI línea media necesita de la subrutina ABCD LTE-ME; el cual es el encargado de determinar las constantes ABCD de este tipo de línea. La variable global en la parte inferior está relacionada directamente a la interfaz principal, dado que los valores generados en la subrutina para los valores de las constates son transferidos a la ventana principal.

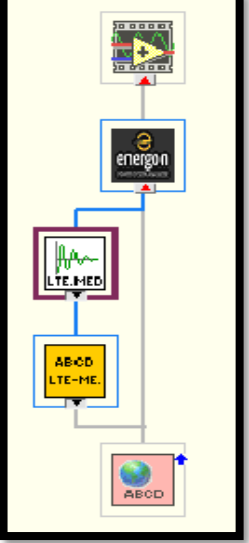

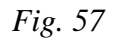

# *Jerarquía VI LTE.MED*

Por último, el orden que obedece a línea larga, no difiere de la anterior, al igual el VI línea larga es una subrutina de la interfaz principal y la subrutina ABCD LTE-LL es parte del VI línea larga. La variable global ABCD realiza la misma función de llamar a cada uno de los resultados generados en la subrutina ABCD correspondiente e imprimir dichos valores en la tabla resultados.

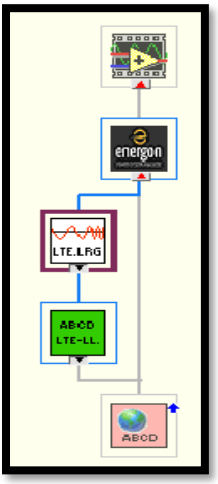

*Fig. 58*

*Jerarquía VI Línea Larga*

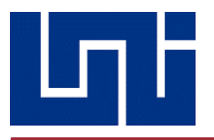

### *4.7 Interfaz de Usuario*

La ventana principal que será visible al usuario, consta de una serie de controladores e indicadores que mostrarán al mismo, los datos proporcionados para realizar un modelado completo a una línea de transmisión. Lo primero que se observará es el controlador Longitud, en el cual el usuario digitará una longitud cualquiera, luego se debe elegir la unidad de medida con la que se desea modelar dicha línea de transmisión. El simulador está habilitado para discernir entre Millas y Kilómetros, porque de acuerdo a ello también la lista de conductores diferencia que datos pertenecientes a un conductor deben ser usados, de acuerdo a la unidad de medida con la que se modela la línea de transmisión.

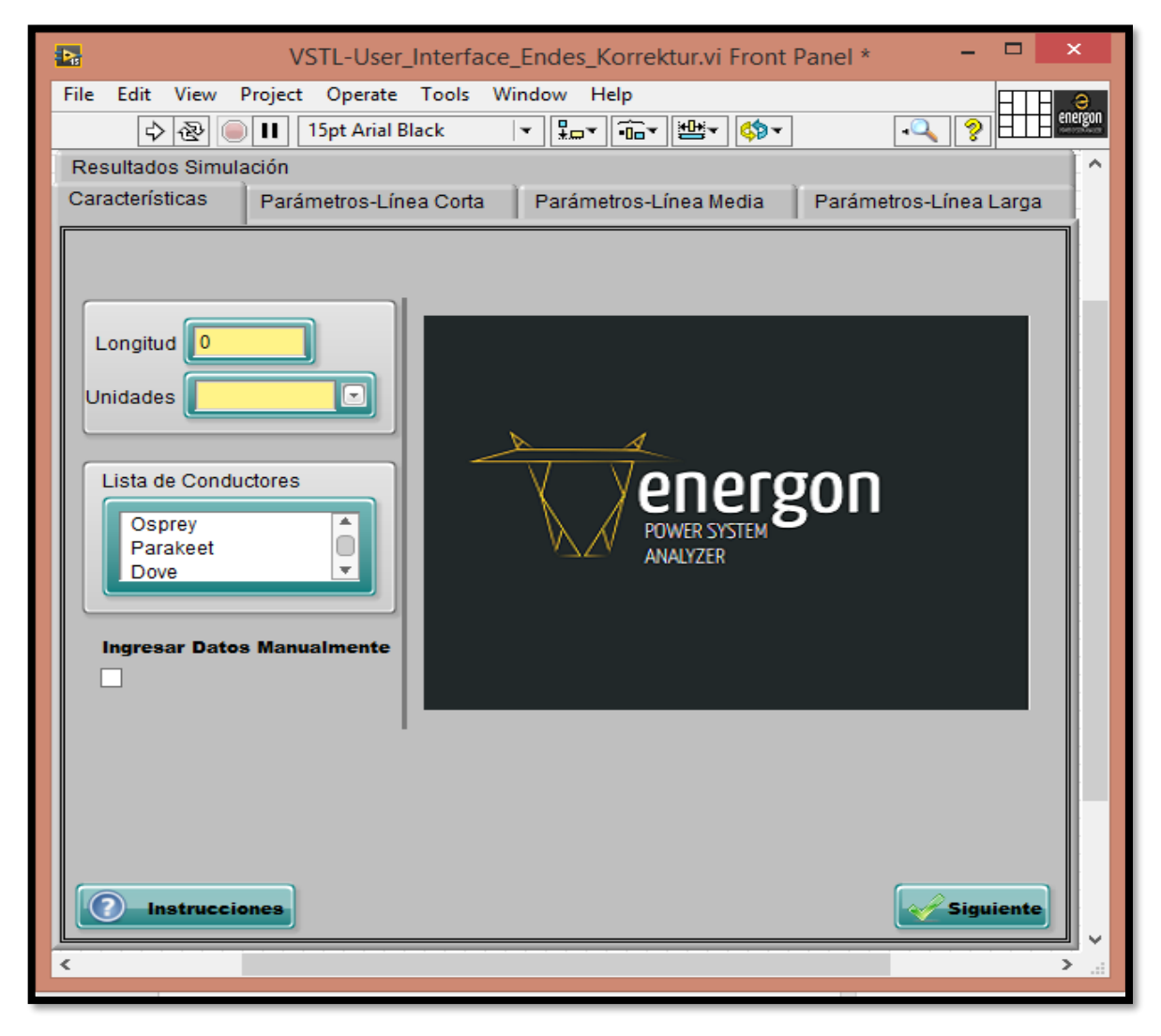

*Fig.59*

#### *Ventana Principal Simulador de Líneas de Transmisión Eléctrica*

Como se observa en la figura, la ventana principal consta además con un botón "Instrucciones", el cual, al ser seleccionado, desplegará una serie de instrucciones de como operar el simulador. Si es el caso de no seleccionar un conductor de la lista proporcionada, el usuario puede marcar la casilla "Ingresar Datos Manualmente", y con ello ingresar las características (Resistencia, Reactancia Inductiva y Reactancia Capacitiva) con valores arbitrarios.

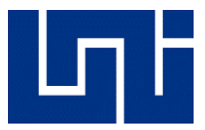

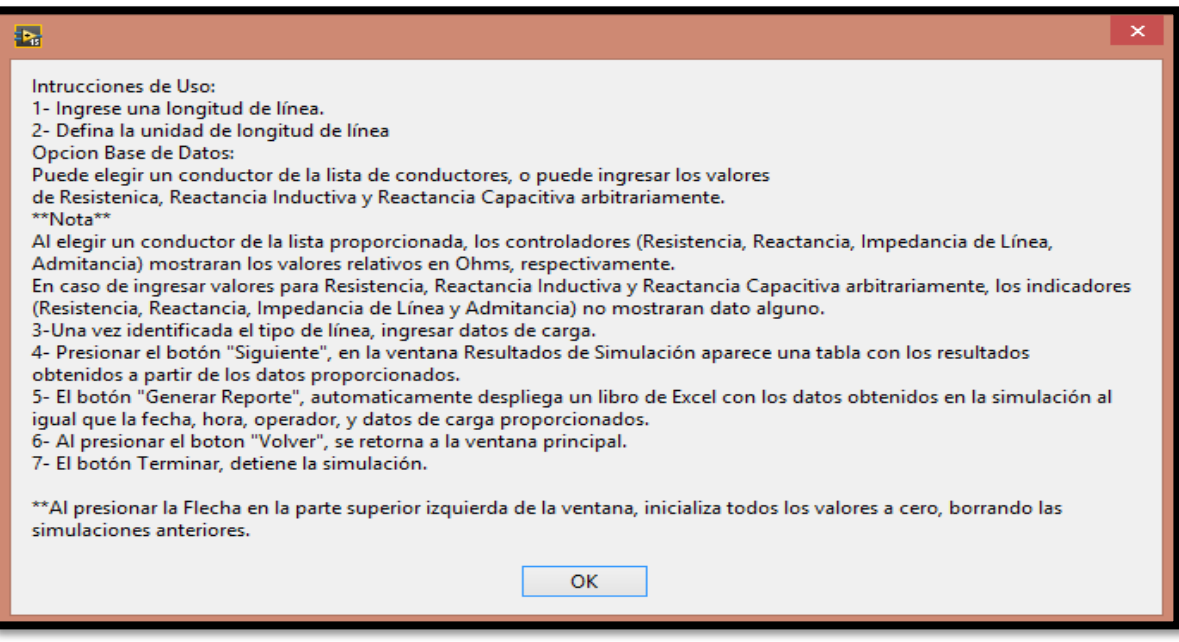

*Fig. 60*

*Instrucciones de Uso del Simulador*

En tiempo de ejecución, el simulador identifica, de acuerdo a la longitud ingresada, el tipo de línea a modelar, ello se realiza estableciendo rangos entre cada uno de las líneas, a manera tal que en el simulador automáticamente interpreta que modelo de línea se trabajará.

La siguiente sección de código, describe que, al ingresar un valor de longitud en el controlador correspondiente, se pasa dicho dato a una sentencia Case Structure, en el cual se han establecido los rangos para cada tipo de línea, de acuerdo al tipo de línea identificada se ubicará en la ventana principal la pestaña con el modelo y los parámetros, respectivamente.

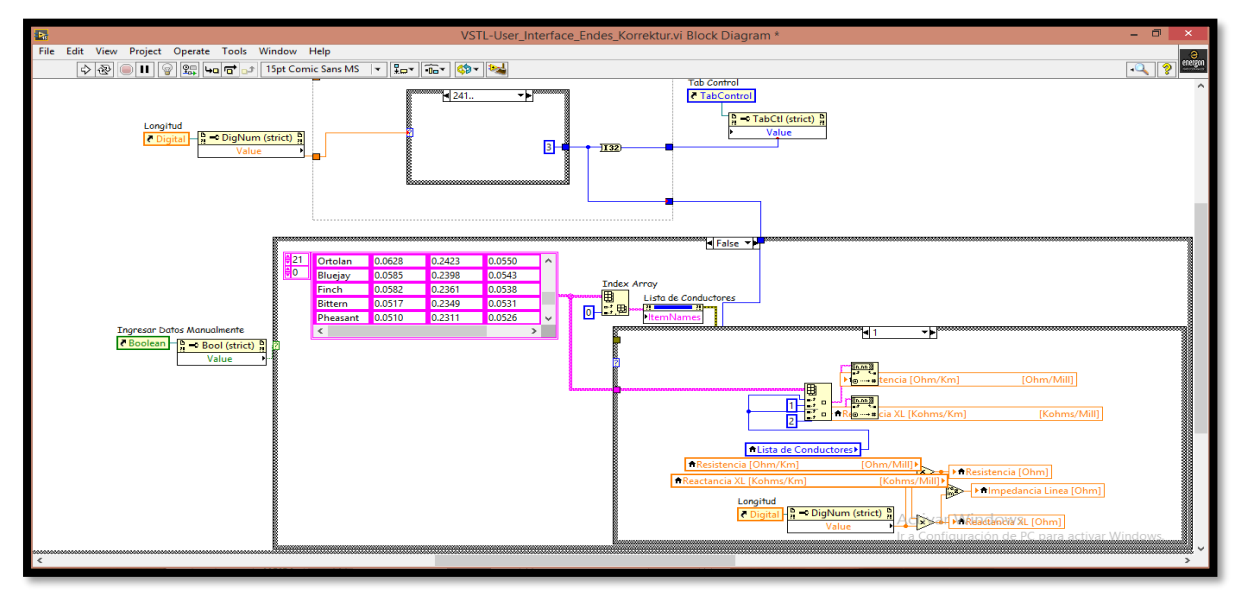

*Fig. 61*

*Diagrama de bloques para identificar tipo de línea*

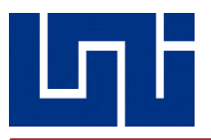

En caso de elegir un conductor de la lista de conductores proporcionada, se valida la casilla "Ingresar Datos Manualmente", si el caso de quedar desmarcada, el simulador interpreta que se trabajará con el primer conductor de la lista. Las características del conductor se mostrarán en los controladores Resistencia, Reactancia Inductiva y Reactancia Capacitiva, a escala de grises e inhabilitados; puesto que dichos datos no pueden ser modificados por el usuario. En la siguiente figura, se ha ingresado una longitud de 80.79 Millas en el simulador y se eligió el conductor *Rook,* arrojando los datos correspondientes en los indicadores Resistencia,

Reactancia XL, Impedancia de Línea y Admitancia. Los valores de las constates generalizadas ABCD serán mostrados una vez concluida la simulación, a manera de visualizar la imagen completa presentada. El simulador detecta de acuerdo a la longitud ingresada, el tipo de línea a modelar, el presente caso identificó una línea media, correspondiente al rango de 50 a 150 millas. Se ha incluido el circuito equivalente para los distintos tipos de líneas

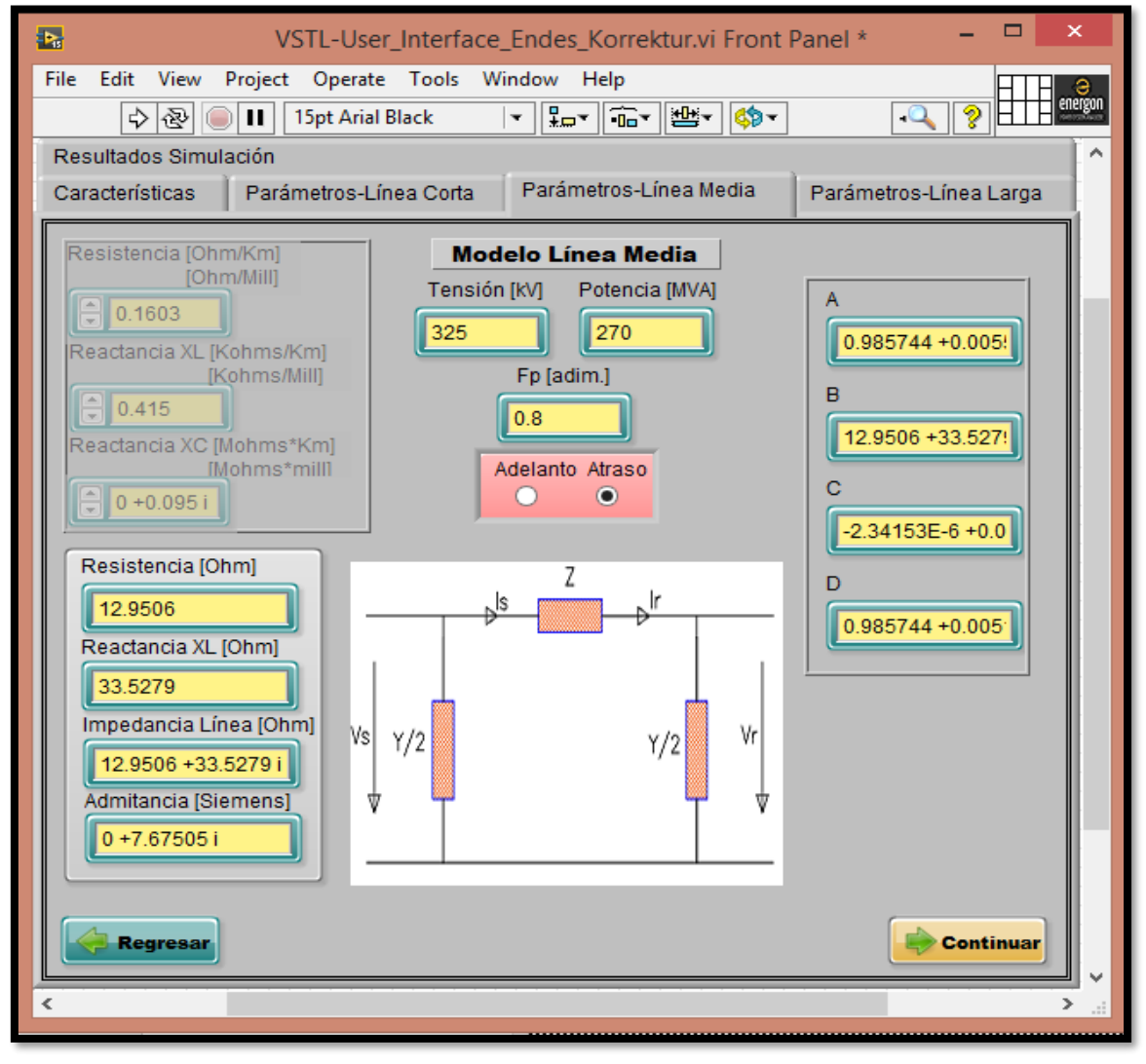

*Fig. 62*

*Pestaña Parámetros Línea Media*

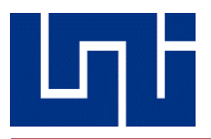

La siguiente sección de código, muestra para el caso de simulación anterior, las operaciones realizadas en el diagrama de bloques de la interfaz que el usuario visualiza. Una vez identificado el tipo de línea a modelar, el dato es transferido a una sentencia Case Structure, la cual contiene los VIs correspondientes a cada una de las líneas; a su vez todo ello inmerso en otro Case Structure que identifica la unidad de medida con la cual se modelará. Se transfieren cada uno de los valores del conductor al VI de Línea media, al igual que los datos de la carga, proporcionados por el usuario. El VI, el cual determinará los parámetros eléctricos e índices de desempeño de la línea, está contenido en una estructura Flat Sequence, ello para indicar en el programa el flujo de información y con ello mitigar sobre escritura de datos o error en las operaciones de los mismos. Los valores de las contantes generalizadas ABCD se transfieren a una segunda estructura Flat Sequence, dichos valores son interpretados como textos por las variables globales ABCD y luego escritos en la tabla de resultados.

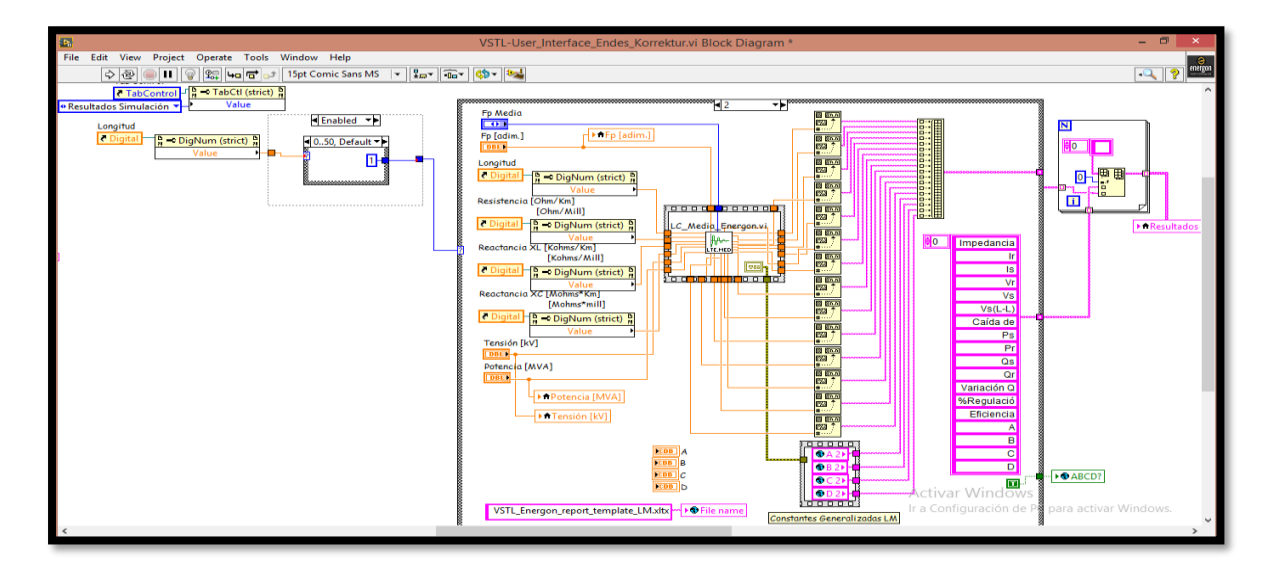

*Fig.63*

*Diagrama de Bloques Línea Media*

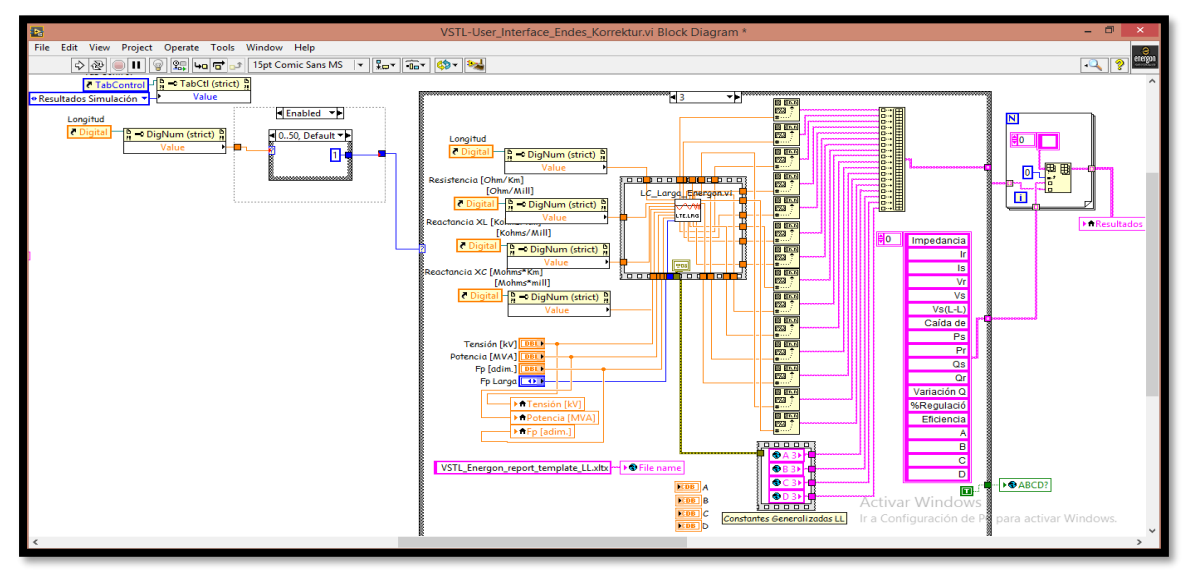

*Fig. 64*

*Diagrama de Bloques Línea Larga*

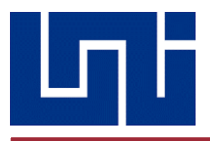

Se ha utilizado, la misma lógica de programación en el modelo de Línea Larga, dado que ambas siguen el mismo flujo de información, en lo que respecta a las constantes generalizadas ABCD.

Una vez ingresado los valores de carga al sistema, y el conductor correspondiente para modelar una línea de transmisión, se imprimen cada uno de ellos en la tabla Resultados, de esta manera se visualiza cada uno de los parámetros determinado e índices de desempeño.

El flujo de información para el modelo de línea corta es mucho más simple en comparación a los dos anteriores, se transfieren los datos de la carga al VI de línea corta, se realizan las operaciones matemáticas del modelo de línea corta y cada uno de los valores obtenidos se imprime en la tabla *Resultados*

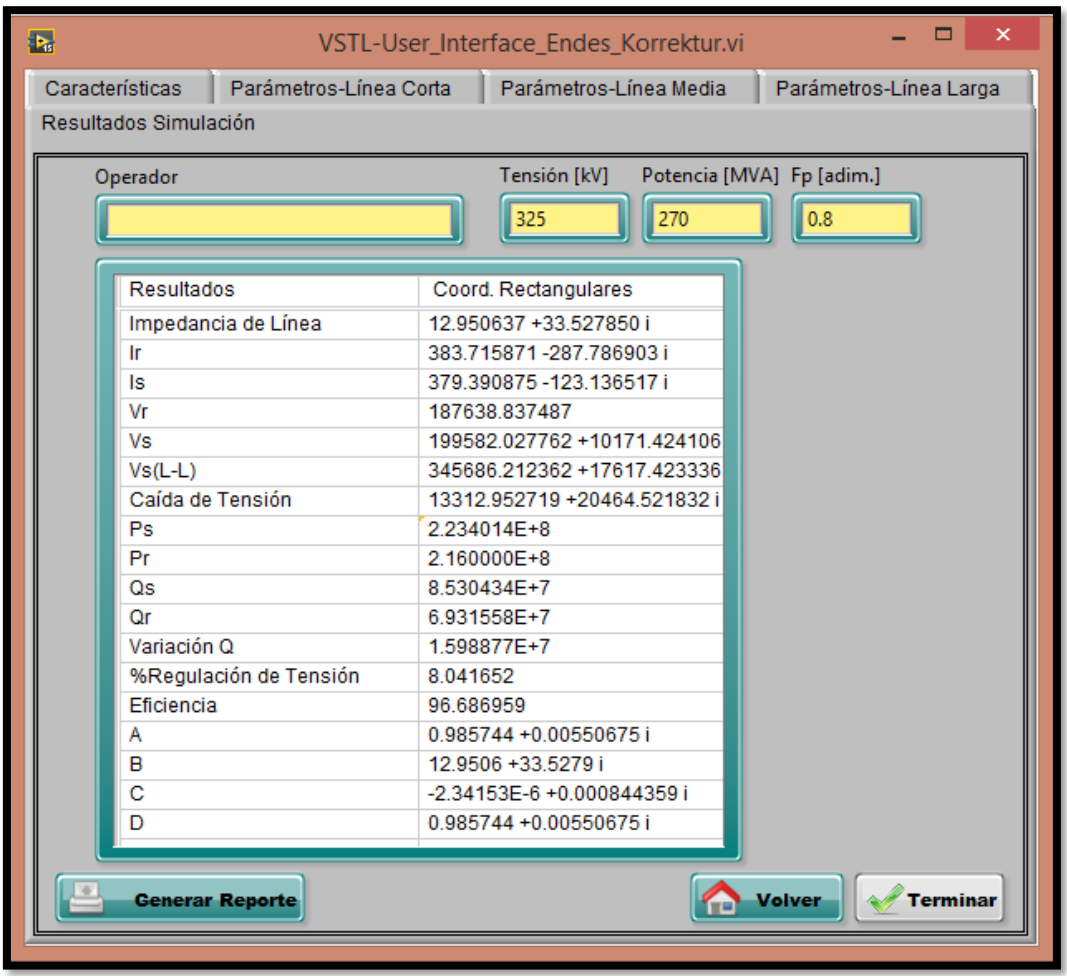

*Tabla de Resultados de Simulación*

Una vez determinado cada uno de los valores, el usuario tiene la opción de transferir los datos obtenidos a un libro de Excel, al seleccionar Generar Reporte, automáticamente se despliega un libro de Excel con los valores de la tabla *Resultados.* El botón *Volver*, posiciona al usuario en la ventana principal *Características* y el botón Terminar, detiene el programa. Cabe mencionar, que una vez que se detiene la simulación los datos de la reciente simulación permanecen en el simulador, pero si se ejecuta nuevamente el programa todos los valores se inician a 0.

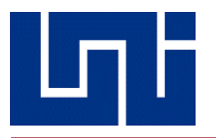

#### *4.8 Generar Reporte a EXCEL*

Al haber determinado los parámetros e índices de desempeño de la línea de transmisión a modelar, los valores de los mismos serán mostrados en la última pestaña del simulador, la cual corresponden al nombre de "Resultados Simulación".

En dicha pestaña, está ubicado el botón "Generar Reporte", al haber concluido con la simulación y obtener los valores correspondientes en la tabla de resultados, el usuario tiene la opción de generar un reporte con todos los valores obtenidos a un libro de Excel, a modo de un documento formal y que permita llevar un registro de las simulaciones realizadas en tiempo real.

A continuación, se mostrará parte del diagrama de bloques correspondiente a la generación del reporte a Excel

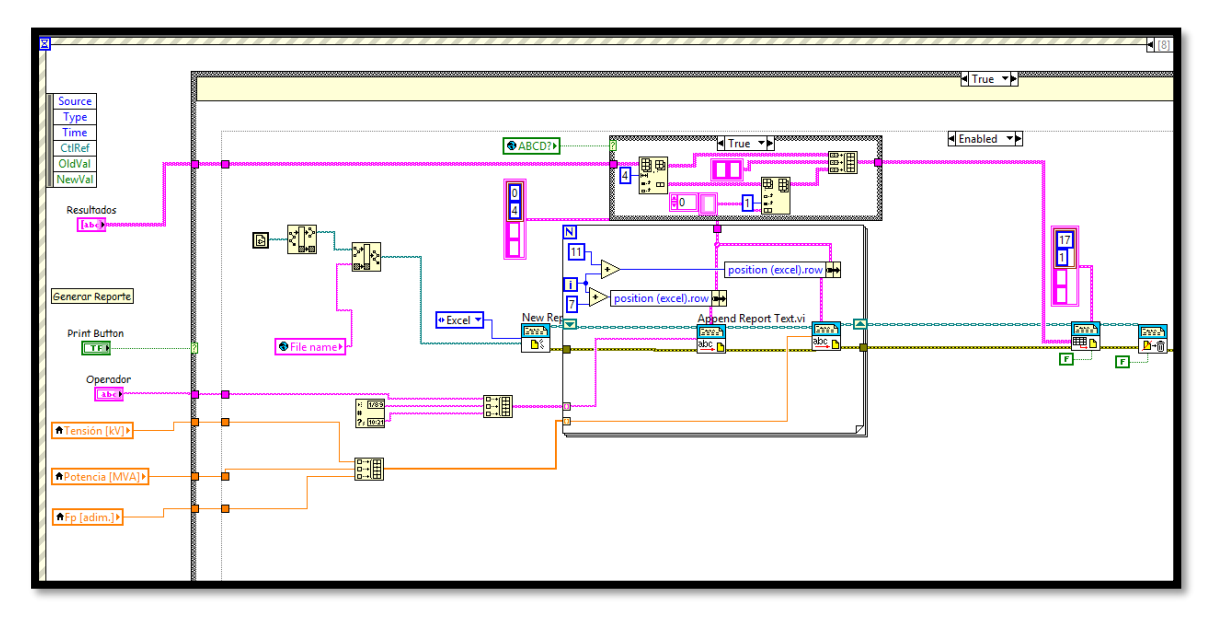

*Fig. 66*

*Diagrama de Bloques que genera reporte a Excel*

Esta sección de código corresponde a uno de los eventos del Event Structure, que transfiere los resultados arrojados en la tabla de resultados, al igual que los datos de carga proporcionados por el usuario. Los valores de carga se han establecido en un arreglo, al igual que la fecha y hora en la que se realizó la simulación. Cada uno de los parámetros de las líneas de transmisión, obtenidos a partir de los resultados que arrojan las subrutinas correspondientes a cada tipo de línea, es transferido al for loop, el cual escribirá cada uno de ellos en las plantillas de Excel, correspondientes a cada línea de transmisión.

Se han declarado dos variables globales, la variable global "File name", busca la ruta correspondiente en la cual fueron guardadas las plantillas, al igual que identificar de acuerdo a la línea a modelar que plantilla será necesaria, porque cada una de ellas varía de acuerdo a la cantidad de parámetros a determinar. Para el caso de Línea Media y Línea Larga se necesita de las constantes generalizadas del circuito ABCD, caso contrario al de Línea Corta los cuales no son necesarios.

Es por ello, ¿que también se incluyó una segunda variable global ABCD?, para identificar si es necesario agregar filas extras al libro de Excel.

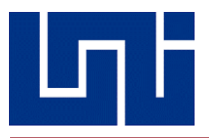

La siguiente captura, muestra en la parte superior la sentencia Case Structure, ¿controlada por la variable global ABCD?, como en dicho caso de simulación no se necesitaba aumento de filas, la sentencia muestra falso.

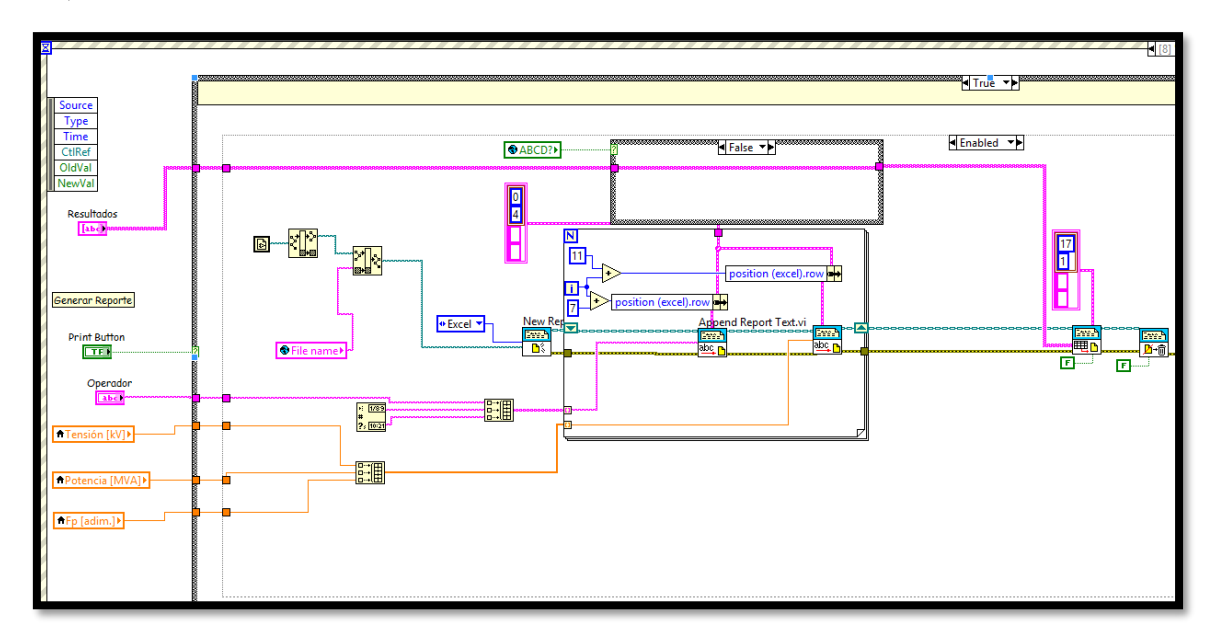

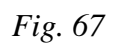

*Diagrama de Bloques que genera reporte Excel*

En caso de haber aumento de filas, la sentencia Case Structure mostrara el arreglo de cuatro espacios para las constantes generalizadas ABCD para las correspondientes Línea Media y Línea Larga.

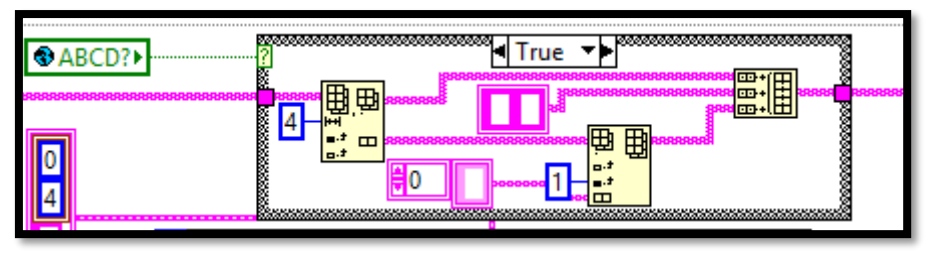

*Fig. 68*

*Sección de código que agrega filas extras a plantillas en Excel*

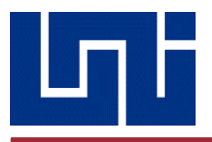

A continuación, las capturas de los reportes una vez generados en formato Excel:

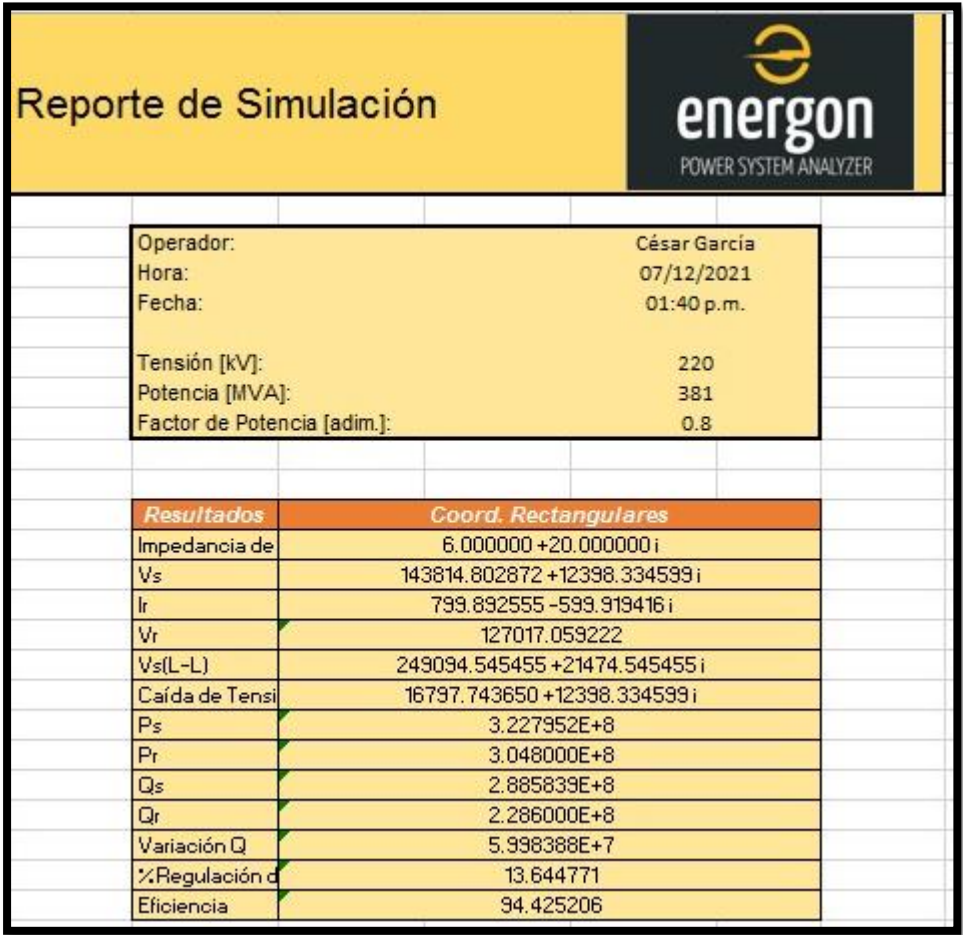

| ι. | o. |
|----|----|
|    |    |

*Reporte generado de simulación de línea corta*

La figura número 69, muestra la generación del reporte de una simulación de modelo de línea corta, se observa que fueron incluidos todos los parámetros normalmente requeridos.

Cabe resaltar, que para que este reporte tenga un aspecto formal, le fue agregado un índice con los datos generales, tanto del usuario como de la línea, dando la ventaja al usuario de poder personalizarlo ya sea con su nombre o con algún alias, así como de dejar marcado el día, el mes, el año y la hora en que este ha sido creado, a fin de también permitir llevar un control estadístico.

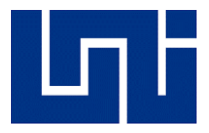

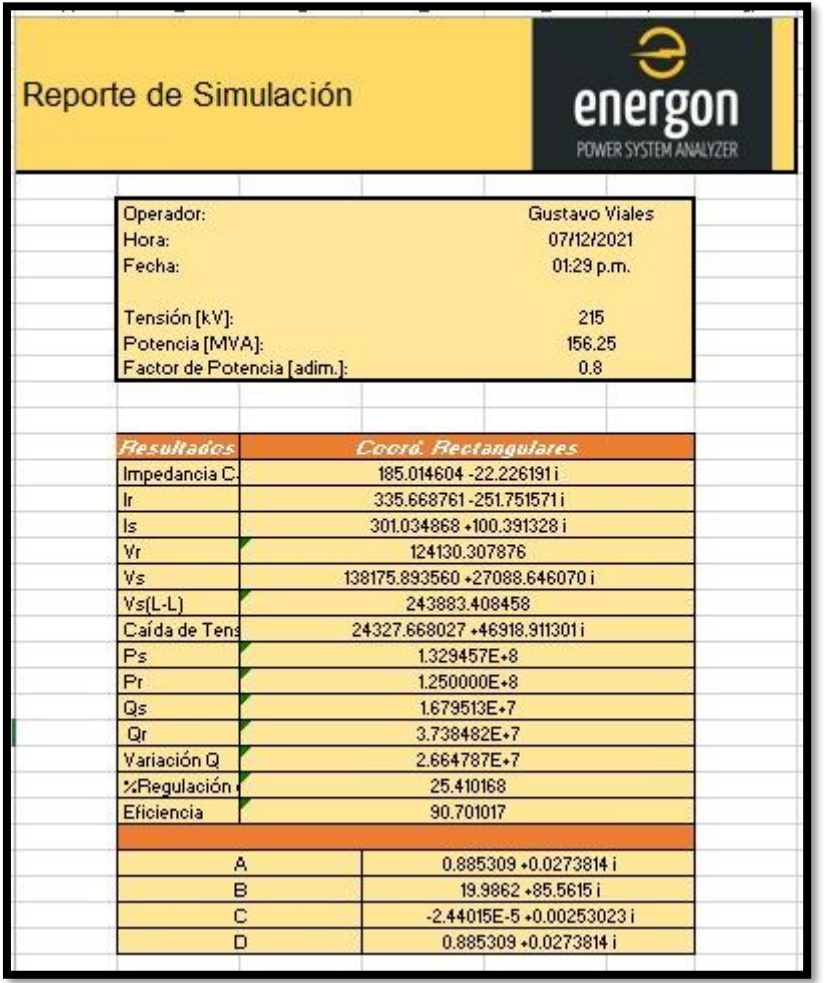

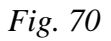

*Reporte generado de simulación de línea media*

La figura número 70, muestra la generación del reporte de la simulación de un modelo de línea media, contando ahora con la añadidura de las constantes ABCD.

Debido a que, en un modelo de línea corta, los valores a calcular son los mismos que en una línea larga (solo diferenciándose en las ecuaciones a utilizar), esta imagen será representativa para ambos modelos, lo que quiere decir, que un reporte de simulación de modelo de línea larga se verá igual al de la imagen, con sus respectivos resultados obtenidos a partir de sus datos.

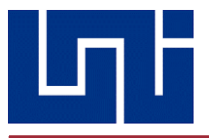

# 5. OBTENCIÓN Y COMPROBACIÓN DE RESULTADOS

Antes de oficializar un producto, en este caso, un software, dicho debe ponerse a prueba en reiteradas ocasiones para poder comprobar su eficiencia.

Para tales pruebas, este fue puesto a realizar los cálculos de los problemas que previamente fueron integrados, de tal manera que los resultados obtenidos a mano coincidieran con los obtenidos en la simulación.

A continuación, la realización de las pruebas con cada modelo de línea, comenzando por la longitud corta y utilizando un conductor de la base de datos. Primero, se mostrarán los resultados obtenidos a mano, tanto en millas como en kilómetros.

**5.1) Una línea de transmisión trifásica de 345 kV tiene una longitud de 130 km (80.79 millas). La resistencia por fase, la inductancia y capacitancia están definidos por el conductor ''Rook''. Alimenta una carga de 270 MVA a factor de potencia de 0.8 en atraso que está a 325 kV. Utilizar el modelo de línea media para encontrar la tensión y la potencia en el extremo generador.**

Conductor Rook

 $R = 0.1603$ 

 $X_L = 0.415$ 

 $X_c = 0.095$ 

 $130 \text{ km} = 80.79 \text{ millas}$ 

A continuación, se procede a calcular los parámetros de dicha línea, iniciando con los valores de impedancia y admitancia.

$$
Z_C = (R + j\omega L) = 0.1603 + j0.415 = 0.4448 < 68.8801 \frac{\Omega}{mi}
$$
\n
$$
y = j \left[ \frac{1}{0.095} X 10^{-6} \right] = j0.5263 X 10^{-6} \frac{S}{mi}
$$
\n
$$
Z_C = (R + j\omega L) = (0.1603 + j0.415)(80.79 \text{ mi}) = 35.9353 < 68.8801 \frac{\Omega}{mi}
$$
\n
$$
y = j \left[ \frac{1}{0.095} X 10^{-6} \right] (80.79 \text{ mi}) = j8.5092 X 10^{-9} \frac{S}{mi}
$$

#### **Calculando las constantes ABCD**

$$
A=D=1+\frac{z_c}{2}=1+\frac{(35.9353<68.88)(8.5092\times10^{-9})}{2}
$$
  

$$
A=D=0.98575+j5.5057\times10^{-3}=0.985765<0.32
$$
  

$$
B=Z=35.9353<68.8801
$$

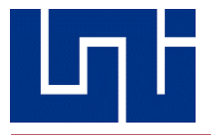

$$
C = y \left( 1 + \frac{Zy}{4} \right) = (8.5092 \times 10^{-9})(1 + \frac{(35.9353 \times 68.88)(8.5092 \times 10^{-9})}{4}
$$
  
\n
$$
C = 0.84436 \times 10^{-3} < 90.1588
$$

#### **Calculando la corriente en el extremo receptor**

$$
I_R = \frac{S_R}{\sqrt{3}U_R}
$$
  
\n
$$
I_R = \frac{270 \text{ MVA}}{\sqrt{3} \times 325 \text{kV}}
$$
  
\n
$$
I_R = 479.69 < \cos^{-1} 0.8 = 479.69 < -36.86
$$

#### **Calculando el voltaje en el extremo generador**

$$
V_S = AV_R + BI_R
$$
  
\n
$$
V_S = (0.98576 < 0.32) \left(\frac{325 \text{ } kV}{\sqrt{3}}\right) + (35.9353 < 68.8801)(479.69 < -36.86)
$$
  
\n
$$
V_S = 199577.7496 + j.0171.854
$$
  
\n
$$
V_S = 199836.7943 < 2.9176 \text{ V}
$$

#### **Voltaje en el extremo generador línea a línea**

$$
V_S(L - L) = \sqrt{3}V_S
$$
  
\n
$$
V_S(L - L) = \sqrt{3}(199836.7943 < 2.9176)
$$
  
\n
$$
V_S(L - L) = 346177.4809 < 2.9178 V
$$

#### **Corriente en el extremo generador**

$$
I_S = AI_R + CV_R
$$
  
\n
$$
I_S = (0.98576 < 0.98576)(479.69 < -36.86) + (0.8443 \times 10^{-3} < 90.1588) \left(\frac{325}{\sqrt{3}}\right)
$$
  
\n
$$
I_S = 374.4358 - j123.069 A
$$

### **Calculando la potencia útil en el extremo generador**

$$
P_S = \sqrt{3} U_S I_S \cos(\theta_V - \theta_i)
$$

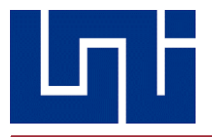

 $P_s = \sqrt{3} \times 346127.4809 \times 398.89 \times \cos(2.9176 - (-17.97))$  $P_S = 223,422,897.9 W$ 

#### **Calculando la regulación de tensión**

$$
\%RegT = \frac{\frac{U_s}{|A|} - U_R}{U_R} \times 100\%
$$
  
\n
$$
\%RegT = \frac{\frac{346127.4809}{|0.98576|} - 187638.8375}{187638.8375} \times 100\%
$$
  
\n
$$
\%RegT = 87.12\%
$$

#### **Calculando la potencia útil en el extremo receptor**

$$
P_R = S \cos \varphi
$$
  
\n
$$
P_R = (270 \text{ MVA})(0.8)
$$
  
\n
$$
P_R = 216 \text{ MVA}
$$

#### **Calculando la potencia reactiva en los extremos receptor y generador**

$$
Q_R = \sqrt{3} U_R I_S \sin \theta_i
$$
  
\n
$$
Q_R = \sqrt{3} (325 \, kV)(398.89) \sin(-17.92)
$$
  
\n
$$
Q_R = 69.27 \, MVAR
$$

 $Q_S = \sqrt{3}(346127.4809)(398.89)\sin(2.9176 + 17.92)$  $Q_S = 85.26 \, MVAR$ 

**Calculando la variación de potencia reactiva**

 $\Delta Q = Q_S - Q_R = 15.99 \text{ MVAR}$ 

**Calculando la eficiencia de la línea** 

$$
\eta = \frac{P_R}{P_S} \times 100\%
$$
  

$$
\eta = \frac{216 \, MVA}{223.472 \, MVA} \times 100\%
$$
  

$$
\eta = 96.67 \, \%
$$

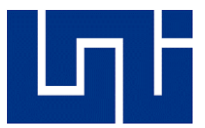

| ▭<br>×<br>医<br>VSTL-User_Interface_Endes_Korrektur.vi Front Panel                                                                                                    |  |  |  |  |
|----------------------------------------------------------------------------------------------------|--|--|--|--|
| <b>File</b><br>Project Operate Tools Window Help<br>Edit View                                                                                                    |  |  |  |  |
| energon<br>೪<br>▐▄ <del>▔</del> ▕▏@ <del>▔</del> ▕▏▓▆▔▕▏ <mark>ٰ</mark> ▓▆▔<br><b>15pt Arial Black</b><br>$\Box$<br>$\Rightarrow$ $\otimes$<br>1 M<br>$\overline{\phantom{a}}$ |  |  |  |  |
| Resultados Simulación                                                                                                    |  |  |  |  |
| Características<br>Parámetros-Línea Corta<br>Parámetros-Línea Media<br>Parámetros-Línea Larga                                                                                  |  |  |  |  |
| 80.79<br>Longitud<br>$\Box$<br><b>MILLAS</b><br>Unidades<br>Lista de Conductores<br><b>energon</b><br>Rook<br>۰.<br>∩<br>Grosbeak<br><b>ANALYZER</b><br>÷<br><b>Drake</b>      |  |  |  |  |
| <b>Ingresar Datos Manualmente</b>                                                                                                    |  |  |  |  |
|                                                                                                    |  |  |  |  |
| Siguiente<br><b>Instrucciones</b><br>⋗<br>ĸ<br>$-1\overline{2}$                                                                                                    |  |  |  |  |

*Fig. 71*

*Seleccionar conductor deseado*

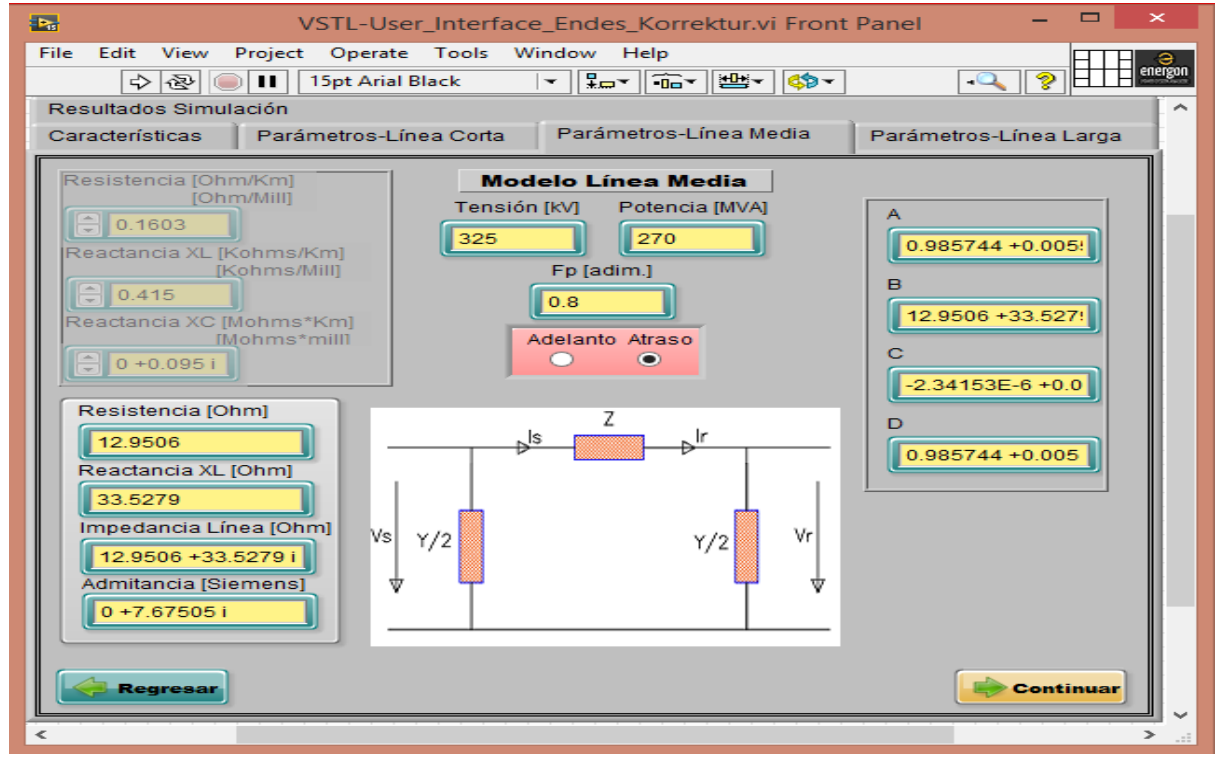

*Fig. 72*

*Valores técnicos del conductor*

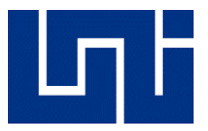

| 西                                                                                                    | ×<br>VSTL-User_Interface_Endes_Korrektur.vi Front Panel |  |  |  |  |
|----------------------------------------------------------------------------------------------------|---------------------------------------------------------|--|--|--|--|
| File Edit View Project Operate Tools Window Help                                                                  |                                                         |  |  |  |  |
| energon<br>¦⊶ │ îa~ │ ╩ <del>│</del> (\$) ~<br>15pt Arial Black<br>◆图<br>$\mathbf{u}$<br>$\overline{\phantom{a}}$ |                                                         |  |  |  |  |
| Parámetros-Línea Corta<br>Parámetros-Línea Media<br>Parámetros-Línea Larga<br>Características                     |                                                         |  |  |  |  |
| Resultados Simulación                                                                                             |                                                         |  |  |  |  |
|                                                                                                    |                                                         |  |  |  |  |
| Tensión [kV]<br>Potencia [MVA] Fp [adim.]<br>Operador                                                             |                                                         |  |  |  |  |
| 270<br>0.8<br>325<br>César García                                                                                 |                                                         |  |  |  |  |
|                                                                                                    |                                                         |  |  |  |  |
| Resultados                                                                                                    | Coord. Rectangulares                                    |  |  |  |  |
| Impedancia de Línea                                                                                               | 12.950637 +33.527850 i                                  |  |  |  |  |
| Ir                                                                                                    | 383.715871-287.786903i                                  |  |  |  |  |
| ls                                                                                                    | 379.390875-123.136517i                                  |  |  |  |  |
| Vr                                                                                                    | 187638.837487                                           |  |  |  |  |
| Vs                                                                                                    | 199582.027762 +10171.424106 i                           |  |  |  |  |
| $Vs(L-L)$                                                                                                    | 345686.212362 +17617.423336 i                           |  |  |  |  |
| Caída de Tensión                                                                                                  | 20686.212362 +17617.423336 i                            |  |  |  |  |
| Ps                                                                                                    | 2.234014E+8                                             |  |  |  |  |
| Pr                                                                                                    | 2.160000E+8                                             |  |  |  |  |
| Qs                                                                                                    | 8.530434E+7                                             |  |  |  |  |
| Οr                                                                                                    | 6.931558E+7                                             |  |  |  |  |
| Variación Q                                                                                                    | 1.598877E+7                                             |  |  |  |  |
| %Regulación de Tensión                                                                                            | 8.041652                                                |  |  |  |  |
| Eficiencia                                                                                                    | 96.686959                                               |  |  |  |  |
| А                                                                                                    | 0.985744 +0.00550675 i                                  |  |  |  |  |
| в                                                                                                    | 12.9506 +33.5279 i                                      |  |  |  |  |
| Ć                                                                                                    | -2.34153E-6 +0.000844359 i                              |  |  |  |  |
| D                                                                                                    | 0.985744 +0.00550675 i                                  |  |  |  |  |
|                                                                                                    |                                                         |  |  |  |  |
| <b>Volver</b><br><b>Generar Reporte</b><br><b>Terminar</b><br><b>CHE</b>                                          |                                                         |  |  |  |  |
|                                                                                                    |                                                         |  |  |  |  |
| ∢<br>≯                                                                                                    |                                                         |  |  |  |  |
| 72<br>$\mathbf{r}$ .                                                                                              |                                                         |  |  |  |  |

*Fig. 73*

*Tabla de resultados de simulación en problema línea media*

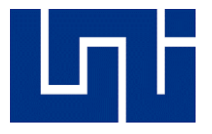

Una vez obtenidos los resultados trabajando con la unidad de millas, se procede a calcular los resultados utilizando la unidad de kilómetros.

#### **Conductor Rook**

$$
\mathbf{R} = 0.0996 \frac{\Omega}{km}
$$

$$
X_L = 0.2579 \frac{\Omega}{km}
$$

 $X_{C} = 0.059 \frac{\text{M}\Omega}{km}$ 130 km = 80.79 millas

A continuación, se procede a calcular los parámetros de dicha línea, iniciando con los valores de impedancia y admitancia.

$$
\mathbf{Z}_c = (R + j\omega L) = 0.0996 + j0.2579 = 0.2764 < 68.8836 \frac{\Omega}{mi}
$$
\n
$$
\mathbf{y} = j \left[ \frac{1}{0.059} X 10^{-6} \right] = j16.949 X 10^{-6} \frac{S}{mi}
$$
\n
$$
\mathbf{Z}_c = (R + j\omega L) = (0.0996 + j0.2579)(130 \text{ km}) = 35.932 < 68.8836 \Omega
$$
\n
$$
\mathbf{y} = j[16.949 X 10^{-6}](130 \text{ km}) = j22.0337 X 10^{-9} S
$$

#### **Calculando las constantes ABCD**

$$
A = D = 1 + \frac{z_c}{2} = 1 + \frac{(35.932 \le 68.8836)(22.0337 \times 10^{-9})}{2}
$$
  
\n
$$
A = D = 0.9631 + j0.01426 \times 10^{-3} = 0.9632 < 0.8482
$$
  
\n
$$
B = Z = 35.932 < 68.8836
$$
  
\n
$$
C = y \left(1 + \frac{Zy}{4}\right) = (8.5092 \times 10^{-9})(1 + \frac{(35.932 < 68.8836)(22.0337 \times 10^{-9})}{4}
$$

 $C = 2.1627 \times 10^{-3} < 90.4161$ 

### **Calculando la corriente en el extremo receptor**

$$
I_R = \frac{S_R}{\sqrt{3}U_R}
$$

$$
I_R = \frac{270 \, MVA}{\sqrt{3} \times 325kV}
$$
  
\n
$$
I_R = 479.69 < \cos^{-1} 0.8 = 479.69 < -36.86
$$

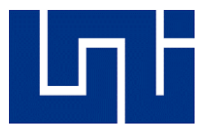

#### **Calculando el voltaje en el extremo generador**

$$
V_S = AV_R + BI_R
$$
  
\n
$$
V_S = (0.9632 < 0.8482) \left(\frac{325 \text{ kV}}{\sqrt{3}}\right) + (35.932 < 68.8836)(479.69 < -36.86)
$$
  
\n
$$
V_S = 195682.7526 < 3.46159 \text{ V}
$$

#### **Voltaje en el extremo generador línea a línea**

$$
V_S(L - L) = \sqrt{3}V_S
$$
  
\n
$$
V_S(L - L) = \sqrt{3}(195682.7526 < 3.46159 V)
$$
  
\n
$$
V_S(L - L) = 338932.4697 < 3.4613
$$

#### **Corriente en el extremo generador**

$$
I_S = A I_R + C V_R
$$
  
\n
$$
I_S = (0.9632 < 0.8482)(479.64 < -36.0118) + (2.1627 \times 10^{-3} < 90.4161) \left(\frac{325}{\sqrt{3}}\right)
$$
  
\n
$$
I_S = 394.2838 < 19.89 A
$$

#### **Calculando la potencia útil en el extremo generador**

$$
P_S = \sqrt{3} U_S I_S \cos(\theta_V - \theta_i)
$$
  
\n
$$
P_S = \sqrt{3} \times 338932.4697 \times 394.2838 \times \cos(3.46159 - 19.89)
$$
  
\n
$$
P_S = 222.013.851.4 W
$$

#### **Calculando la regulación de tensión**

$$
\%RegT = \frac{\frac{U_S}{|A|} - U_R}{U_R} \times 100\%
$$
  
\n
$$
\%RegT = \frac{\frac{338932.4697}{|0.9632|} - 187638.8375}{187638.8375} \times 100\%
$$
  
\n
$$
\%RegT = 87.53\%
$$

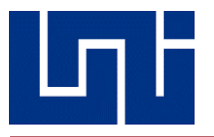

#### **Calculando la potencia útil en el extremo receptor**

$$
P_R = S \cos \varphi
$$
  
\n
$$
P_R = (270 \text{ MVA})(0.8)
$$
  
\n
$$
P_R = 216 \text{ MVA}
$$

#### **Calculando la potencia reactiva en los extremos receptor y generador**

$$
Q_R = \sqrt{3} U_R I_S \sin \theta_i
$$
  
\n
$$
Q_R = \sqrt{3} (325 \, kV)(394.2838) \sin(-17.92)
$$
  
\n
$$
Q_R = 69.27 \, MVAR
$$

 $Q_s = \sqrt{3}(346127.4809)(394.2838.) \sin(2.9176 + 17.92)$  $Q_S = 85.26 \, MVAR$ 

#### **Calculando la variación de potencia reactiva**

$$
\Delta Q = Q_S - Q_R = 15.99 \text{ MVAR}
$$

#### **Calculando la eficiencia de la línea**

$$
\eta = \frac{P_R}{P_S} \times 100\%
$$
  

$$
\eta = \frac{216 \text{ WVA}}{222.013 \text{ WVA}} \times 100\%
$$
  

$$
\eta = 96.65 \%
$$

Ahora, se adjuntan los resultados de la simulación

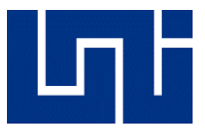

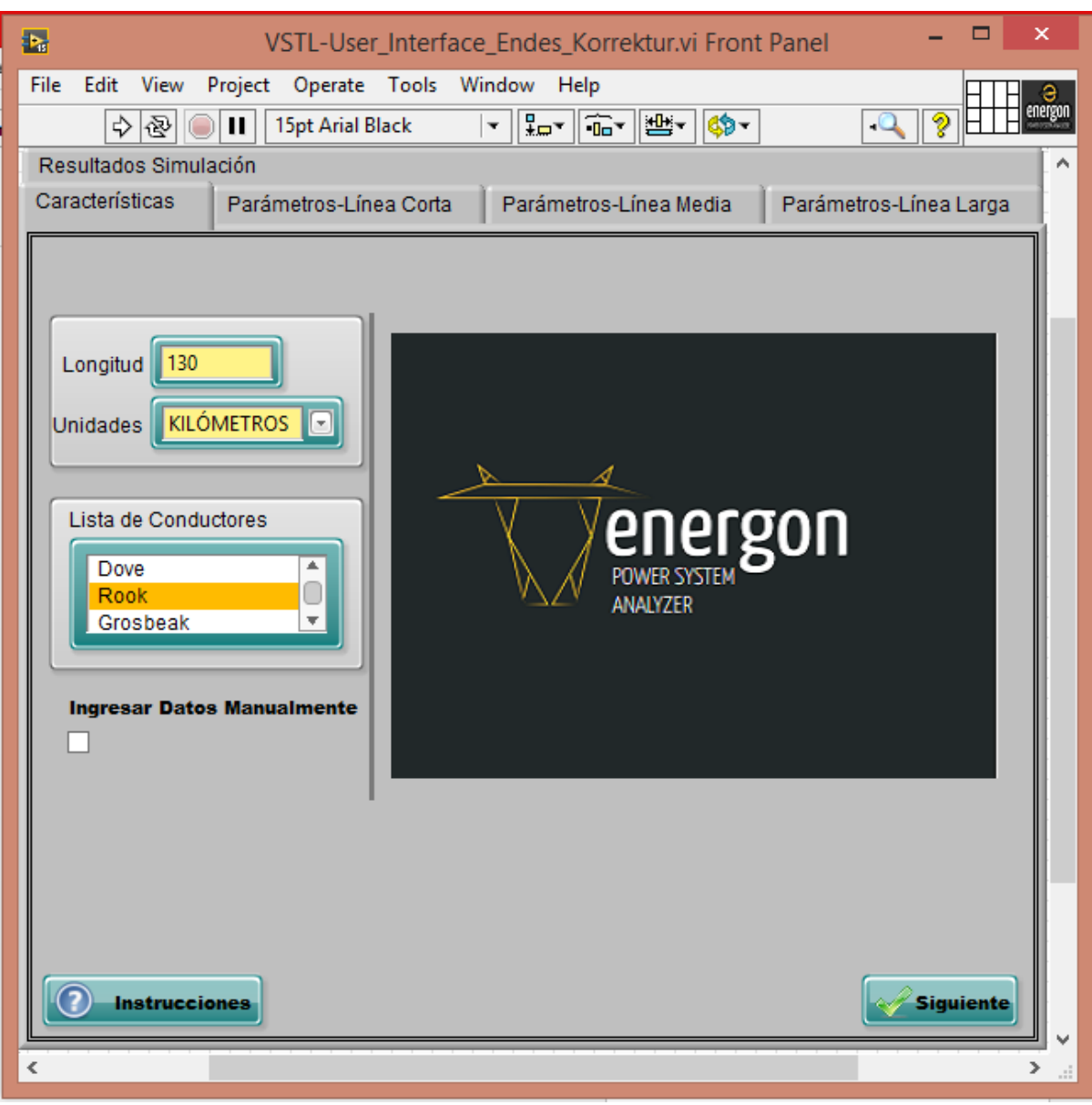

#### *Fig. 74*

#### *Seleccionar el conductor deseado*

En esta imagen, se inserta selecciona la unidad de longitud en la que se desea trabajar y la introducción manual de la longitud de la línea.

También, se ven las dos opciones para seleccionar un conductor, en la que se incluye la base de datos donde se ha seleccionado el tipo Rook, o bien, si se desea ingresar los parámetros por unidad de longitud de un conductor distinto, en el cual, se presiona el botón Ingresar Datos Manualmente

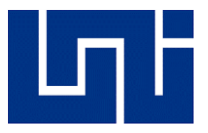

A continuación, la introducción de los datos técnicos de la línea

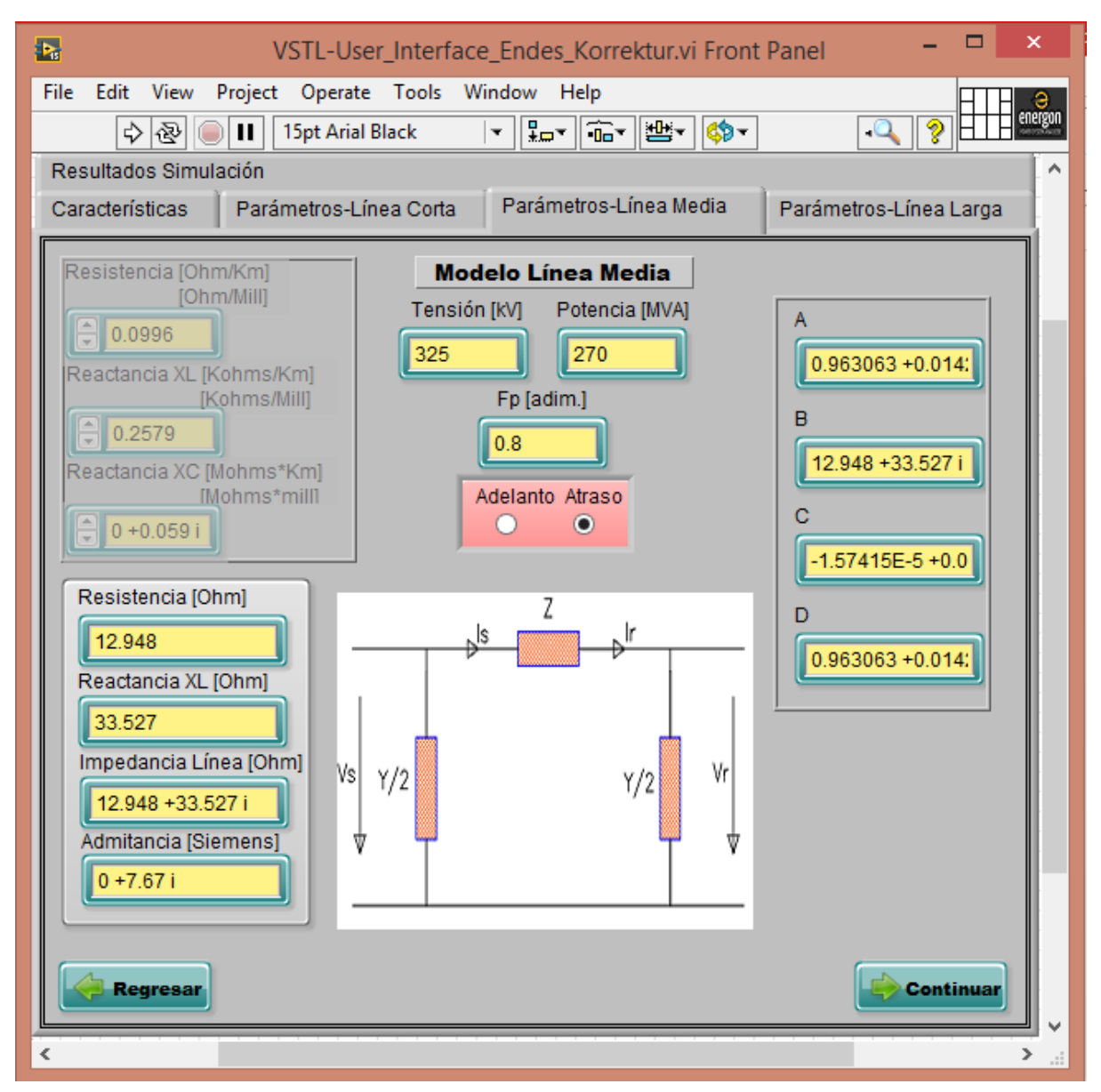

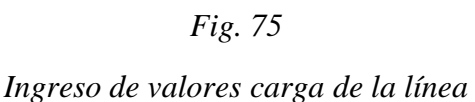

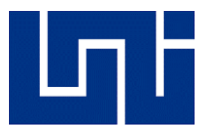

Finalmente, la obtención de los resultados:

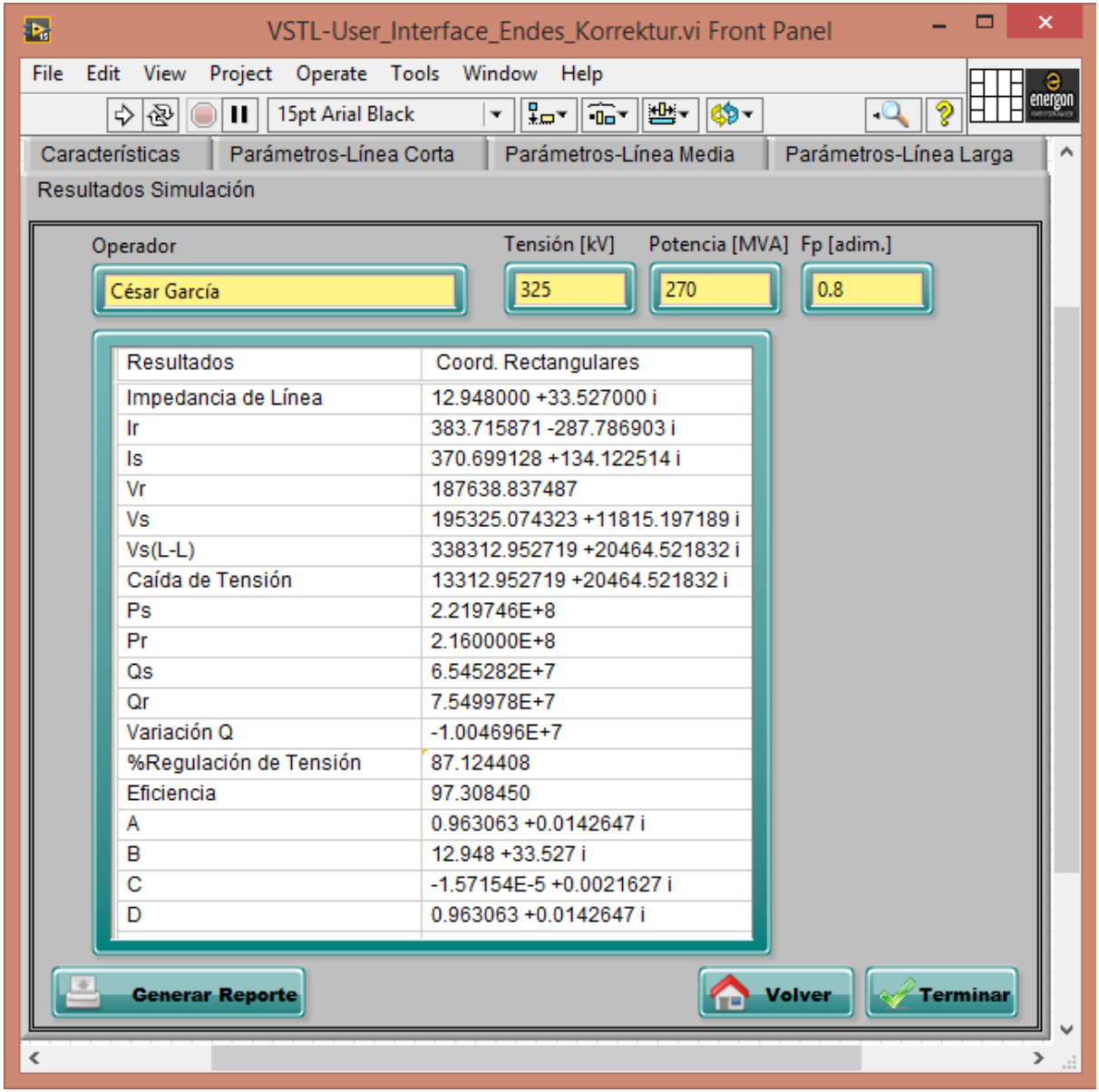

*Fig. 76*

*Tabla de Resultados de simulación en problema de línea media*

Una vez comprobada su eficiencia con línea media, se mostrará la simulación de un problema con línea de transmisión larga en millas.

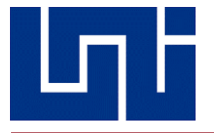

**5.2) Una línea de transmisión de un circuito que trabaja en 60 Hz tiene una longitud de 370 km (230 millas). Los conductores son del tipo ''Bluejay'' con espaciado plano horizontal. La carga en la línea es de 125 MW y 215 kV con un factor de potencia en atraso de 0,8. Encuentre el voltaje, la corriente y la potencia en el lado del generador y la regulación de voltaje de la línea. Además, determine la longitud y la velocidad de la onda de propagación en la línea.**

Bluejay Millas

$$
R = 0.0941 \frac{\Omega}{mi}
$$

$$
X_L = 0.385 \frac{k\Omega}{mi}
$$

$$
X_C = 0.0874 \frac{M\Omega}{mi}
$$

**Con los datos del conductor, se procede primeramente a calcular los valores de impedancia y admitancia por fase de la línea:**

$$
Z = (R + j\omega l) = (0.0941 + j0.3850) = 0.39633 < 76.265 \frac{\Omega}{mi}
$$
\n
$$
y = j\left(\frac{1}{x_c}\right)x10^{-6} = 11.4416x10^{-6} < 90 \frac{s}{mi}
$$
\n
$$
yl = \left(\sqrt{y \times Z}\right) \times l = \left(\sqrt{(11.4416x10^{-6} < 90)(0.39633 < 76.265)} \times 230
$$
\n
$$
yl = (0.4897 < 83.1325) = 0.05855 + j0.48618
$$

**Ahora, se procede a calcular el valor de la impedancia característica de la línea**

$$
Z_C = \sqrt{\frac{Z}{y}} = \sqrt{\frac{0.39633 < 76.265}{11.4416 \times 10^{-6} < 90}}
$$
\n
$$
Z_C = 186.1165 < 6.8675
$$

**Calculando los valores de voltaje y corriente línea a neutro**

$$
V_R = \frac{215000}{\sqrt{3}} = 124130 \, V
$$
\n
$$
I_R = \frac{125 \, MW}{\sqrt{3} \times 215 \, kV \times 0.8} = 419.5859 < -36.87 \, A
$$

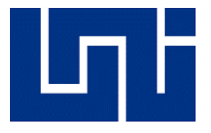

#### **Calculando los valores de las constantes ABCD con su respectiva formula**

$$
A = D = \cosh(yl) = \frac{1}{2} \varepsilon^{\alpha} < \beta + \frac{1}{2} \varepsilon^{-\alpha} < -\beta
$$
  
\n
$$
\cosh(yl) = \frac{1}{2} \varepsilon^{0.4897} < 27.856 + \frac{1}{2} \varepsilon^{-0.4897} < -27.856
$$
  
\n
$$
\cosh(yl) = 0.9926 + j0.23807
$$
  
\n
$$
\cosh(yl) = 1.0207 < 13.487
$$
  
\n
$$
\sinh(yl) = \cosh(yl) = \frac{1}{2} \varepsilon^{\alpha} < \beta - \frac{1}{2} \varepsilon^{-\alpha} < -\beta
$$
  
\n
$$
\sinh(yl) = \frac{1}{2} \varepsilon^{0.4897} < 27.856 - \frac{1}{2} \varepsilon^{-0.4897} < -27.856
$$
  
\n
$$
\sinh(yl) = 0.72136 + j0.38123 - 0.2709 + j0.14316
$$
  
\n
$$
\sinh(yl) = 0.45046 + j0.52439
$$
  
\n
$$
\sinh(yl) = 0.69130 < 49.336
$$

$$
A = D = 1.0207 < 13.487
$$
\n
$$
B = Z_c \sinh(yl) = (186.1165 < -6.8675)(0.69130 < 49.335)
$$
\n
$$
B = 128.6623 < 42.4685
$$
\n
$$
C = \frac{1}{Z_c} \sinh(yl) = \frac{1}{186.1165 < -6.8675} \times 0.6913 < 49.336
$$

$$
\mathcal{C} = 3.7143x10^{-3} < 56.2035
$$

# **Calculando el voltaje en el extremo generador**

$$
V_S = AV_R + BI_R
$$
  
\n
$$
V_S = (1.0207 < 13.487)(124130) + (128.6623 < 42.4685)(419.5859 < -36.87)
$$
  
\n
$$
V_S = (126699.491 < 13.487) + (53984.886 < 5.5985)
$$
  
\n
$$
V_S = 180325.7978 < 11.1321 V
$$

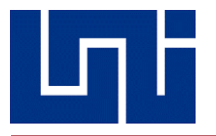

### **Calculando el valor de**

$$
I_S = D I_R + C V_R
$$
  
\n
$$
I_S = (1.0207 < 13.487)(419.5819 < -36.87) + (3.7143 \times 10^{-3} < 56.2035)(124130)
$$
  
\n
$$
I_S = 428.2672 < -23.383 + 461.0560 < 56.2635
$$
  
\n
$$
I_S = 683.415 < 18.1693 A
$$

**Calculando el voltaje de línea a línea en el extremo generador**

 $U_s = \sqrt{3} \times V_s = 312333.4437 < 11.1321$  $I_s$ =683.6415

**Una vez obtenidos los parámetros de línea en el extremo generador, se procede a calcular la potencia, tanto activa como reactiva.**

$$
P_S = \sqrt{3} \times 312333.4487 \times 683.6415 \cos(11.1321 - 18.1693)
$$
  
\n
$$
P_S = 36704857 W
$$
  
\n
$$
Q_S = \sqrt{3} \times U_S \times I_S \sin(\varphi - \theta)
$$
  
\n
$$
Q_S = \sqrt{3} \times 312333.4437 \times 683.6415 \sin(11.1321 - 18.1693)
$$
  
\n
$$
Q_S = 45309819.86 = 45.309 \, MVAR
$$

**Calculando la potencia reactiva en el extremo receptor**

 $Q_R = \sqrt{3} \times U_R \times I_S \sin(\theta)$  $Q_R = \sqrt{3} \times 215 \, kV \times 683.6415 \sin(18.1693)$  $Q_R = 79385217.54 = 79.385 \text{ MVAR}$ 

**Una vez conocidos los valores de potencia reactiva en ambos extremos, se calcula la variación de la misma**

$$
\Delta Q = Q_S - Q_R
$$
  
\n
$$
\Delta Q = 45309819.86 - 79385217.54
$$
  
\n
$$
\Delta Q = 34075397.68 \text{ VAR}
$$
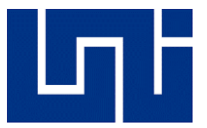

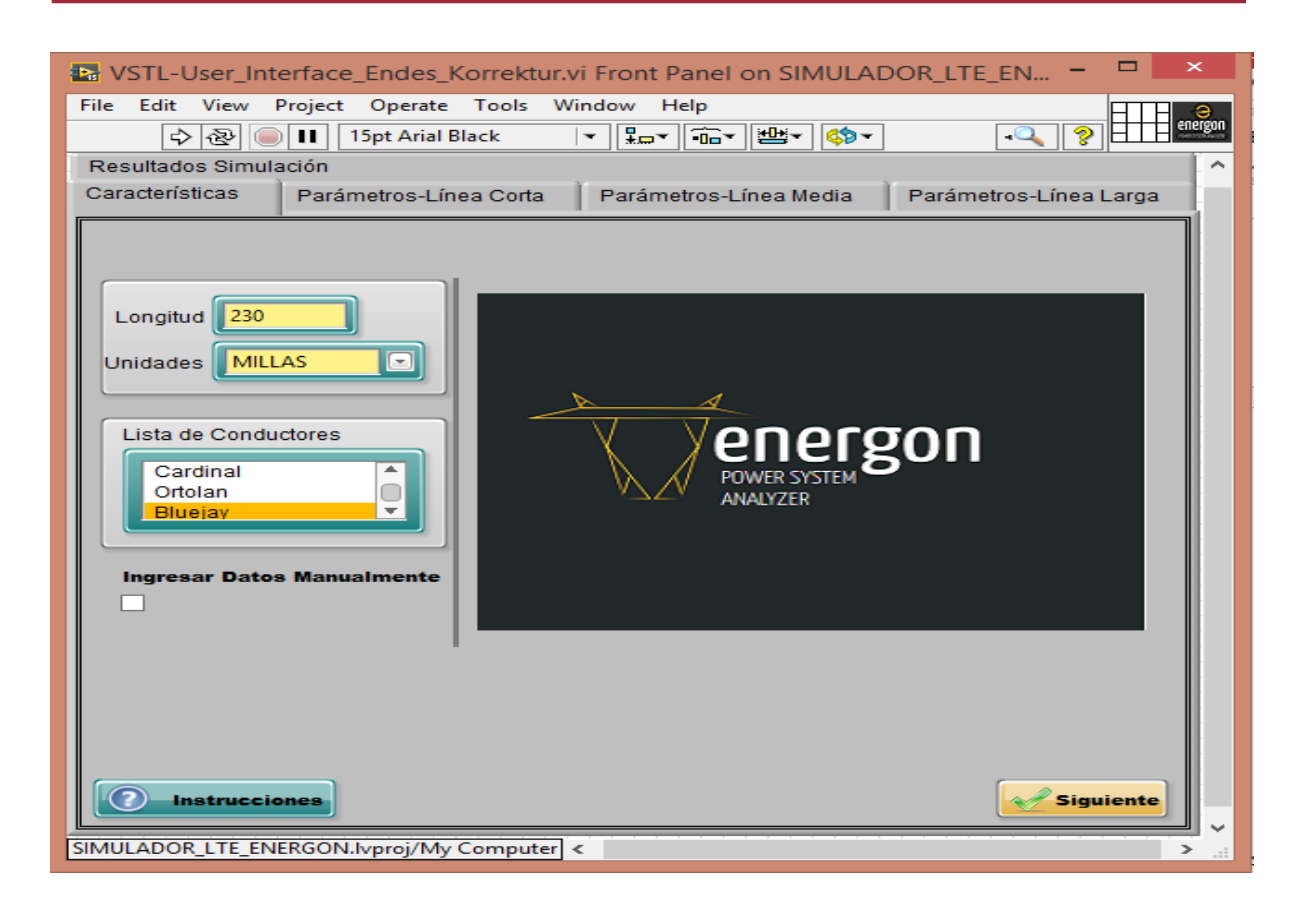

*Fig. 77*

#### *Seleccionar conductor deseado*

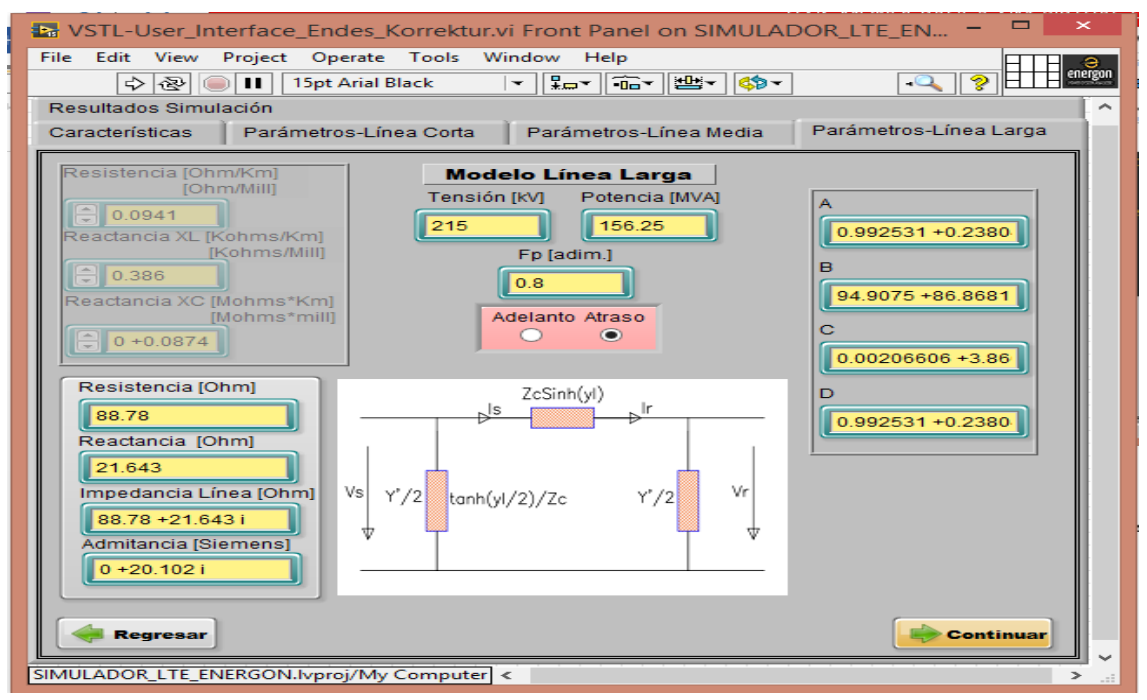

*Ingresar valores técnicos de la línea*

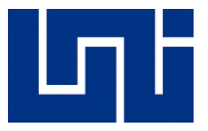

| ×<br>▭<br>→ VSTL-User_Interface_Endes_Korrektur.vi Front Panel on SIMULADOR_LTE_EN -  |                                                  |  |
|---------------------------------------------------------------------------------------|--------------------------------------------------|--|
| File<br>Edit View Project Operate Tools Window Help                                   |                                                  |  |
| energon<br>▎▌▄▔▏▏▔▁▏▏▏▏▏<br>?<br>Ш<br>15pt Arial Black<br>수圈<br>$\circ$<br>÷<br>نا به |                                                  |  |
| Parámetros-Línea Corta<br>Características                                             | Parámetros-Línea Media<br>Parámetros-Línea Larga |  |
| Resultados Simulación                                                                 |                                                  |  |
| Tensión [kV]<br>Potencia [MVA] Fp [adim.]                                             |                                                  |  |
| Operador                                                                              |                                                  |  |
| César García                                                                          | 156.25<br> 0.8 <br>215                           |  |
|                                                                                       |                                                  |  |
| <b>Resultados</b>                                                                     | Coord. Rectangulares                             |  |
| Impedancia Característica [Zc]                                                        | 185.014604 - 22.226191 i                         |  |
| lг                                                                                    | 335.668761-251.751571i                           |  |
| ls                                                                                    | 649.554868 +213.197132i                          |  |
| Vr                                                                                    | 124130.307876                                    |  |
| Vs                                                                                    | 178935.893560 +34815.809470 i                    |  |
| $Vs(L-L)$                                                                             | 306456.768027 +60302.791301 i                    |  |
| Caída de Tensión                                                                      | 24327.668027 +46918.911301 i                     |  |
| Ps                                                                                    | 3.6704817E+8                                     |  |
| Рr                                                                                    | 1.250000E+8                                      |  |
| Qs                                                                                    | 4.5309819E+7                                     |  |
| Qr                                                                                    | 7.938521E+7                                      |  |
| Variación Q                                                                           | $-3.4075397E+7$                                  |  |
| %Regulación de Tensión                                                                | 57.859768                                        |  |
| Eficiencia                                                                            | 74.898037                                        |  |
| А                                                                                     | 0.9925309 +0.238049 i                            |  |
| в                                                                                     | 94.9075 +86.86815 i                              |  |
| c                                                                                     | 2.0660615E-3 +3.0866530 i                        |  |
| D                                                                                     | 0.9925309 +0.238049 i                            |  |
|                                                                                       |                                                  |  |
| <b>Volver</b><br><b>Generar Reporte</b><br>Terminar                                   |                                                  |  |
|                                                                                       |                                                  |  |
| SIMULADOR_LTE_ENERGON.lvproj/My Computer <<br>⋗                                       |                                                  |  |
| $\neg$<br>$\mathbf{r}$                                                                |                                                  |  |

*Fig. 79*

*Tabla de Resultados de simulación en problema de línea larga*

Con los parámetros por unidad de longitud de dicho conductor, ahora en kilómetros, se procede a calcular el valor de impedancia y admitancia de la línea

#### **Bluejay Kilómetros**

$$
R = 0.0585 \frac{\Omega}{km}
$$
  

$$
X_L = 0.385 \frac{k\Omega}{km}
$$
  

$$
X_C = 0.0874 \frac{M\Omega}{km}
$$

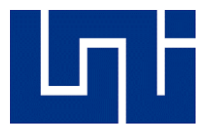

$$
Z = (R + j\omega l) = (0.0585 + j0.2398) = 0.246832 < 76.29 \frac{\Omega}{km}
$$
\n
$$
y = j\left(\frac{1}{\chi_c}\right) \times 10^{-6} = 18.4162 \times 10^{-6} < 90 \frac{s}{km}
$$
\n
$$
Z = (0.246832 < 76.29)(370 \text{ km}) = 91.3278 < 76.29
$$
\n
$$
y = (18.4162 \times 10^{-6} < 90)(370) = 6.813994 \times 10^{-3} < 90 S
$$

$$
yl = (\sqrt{y \times Z}) \times l = (\sqrt{(91.3278 < 76.29)(6.813994 \times 10^{-3} < 90)} \times 370
$$
\n
$$
yl = 0.094156 + j0.7832247
$$
\n
$$
\beta l = 44.8754
$$

**Calculando la impedancia característica de la línea.**

$$
Z_C = \sqrt{\frac{Z}{y}} = \sqrt{\frac{91.3278 < 76.29}{6.813994 \times 10^{-3} < 90}}
$$
\n
$$
Z_C = 115.7712 < 6.85486
$$

#### **Calculando el voltaje y corriente en el extremo receptor**

$$
V_R = \frac{215000}{\sqrt{3}} = 124130 \text{ V}
$$
  

$$
I_R = \frac{125 \text{ MW}}{\sqrt{3} \times 215 \text{ kV} \times 0.8} = 419.5859 < -36.87 \text{ A}
$$

#### **Calculando las constantes ABCD con su respectiva formula**

$$
A = D = \cosh(yl) = \frac{1}{2} \varepsilon^{\alpha} < \beta + \frac{1}{2} \varepsilon^{-\alpha} < -\beta
$$
  
\n
$$
\cosh(yl) = \frac{1}{2} \varepsilon^{0.094156} < 44.8754 + \frac{1}{2} \varepsilon^{-0.094156} < -44.8754
$$
  
\n
$$
\cosh(yl) = 0.714884 < 5.3397
$$
  
\n
$$
\sinh(yl) = \cosh(yl) = \frac{1}{2} \varepsilon^{\alpha} < \beta - \frac{1}{2} \varepsilon^{-\alpha} < -\beta
$$
  
\n
$$
\sinh(yl) = \frac{1}{2} \varepsilon^{0.094156} < 44.8754 - \frac{1}{2} \varepsilon^{-0.094156} < -44.8754
$$
  
\n
$$
\sinh(yl) = 0.730054 < 86.318
$$

*Tesis Monográfica para optar al título de Ingeniero Eléctrico Pág. 111*

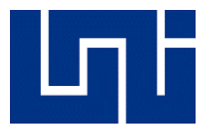

$$
A = D = 0.714884 < 5.3397
$$
\n
$$
B = Z_c \sinh(yl) = (115.7712 < -6.85486)(0.730054 < 86.318)
$$
\n
$$
B = 84.51922 < 79.463
$$
\n
$$
C = \frac{1}{Z_c} \sinh(yl) = \frac{1}{115.7712 < -6.85486} \times 0.730054 < 86.318
$$

$$
\mathcal{C} = 6.30600 x 10^{-3} < 93.17286
$$

 $I_s = 659.8076 < 71.2263$ 

#### **Calculando el voltaje en el extremo generador**

$$
V_S = AV_R + BI_R
$$
  
\n
$$
V_S = (0.714884 < 5.3397)(124130) + (84.51922 < 42.4685)(419.5859 < -36.87)
$$
  
\n
$$
V_S = 118589.31 < 15.1 V
$$

**Calculando los valores de voltaje y corriente línea a línea en el extremo generador.**  $U_{\rm s} = \sqrt{3} \times V_{\rm s} = 205974.8845 < 15.7396$  $I_S = D I_R + C V_R$  $I_{\rm s} = (0.714884 < 5.3397)(419.5859 < -36.87 + (3.7143 \times 10^{-3} < 56.2035)(124130)$ 

**Una vez obtenidos estos valores, se procede a calcular las potencias activa y reactiva**  $P_s = \sqrt{3} \times 205974.8845 \times 659.8076 \cos(15.7396 - 71.2263)$  $P_s = 77002753.44 W$  $Q_s = \sqrt{3} \times U_s \times I_s \sin(\varphi - \theta)$  $Q_s = \sqrt{3} \times 205974.8845 \times 659.8076 \sin(15.7396 - 71.2263)$  $Q_s = 111984004 = 11.20$  MVAR  $Q_R = \sqrt{3} \times U_R \times I_S \sin(\theta)$  $Q_R = \sqrt{3} \times 215 \, kV \times 659.8076 \sin(71.2263)$  $Q_R = 232634067.5 = 23.263$  MVAR

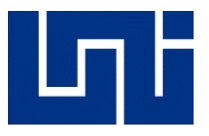

**Conocidos los valores de potencia reactiva en ambos extremos, se procede a calcular la variación** 

 $\Delta Q = Q_{\rm s} - Q_{\rm R}$ 

 $\Delta Q = 45309819.86 - 79385217.54$ 

 $\Delta Q = 120650063.5$  VAR

A continuación, la demostración de los resultados en simulación

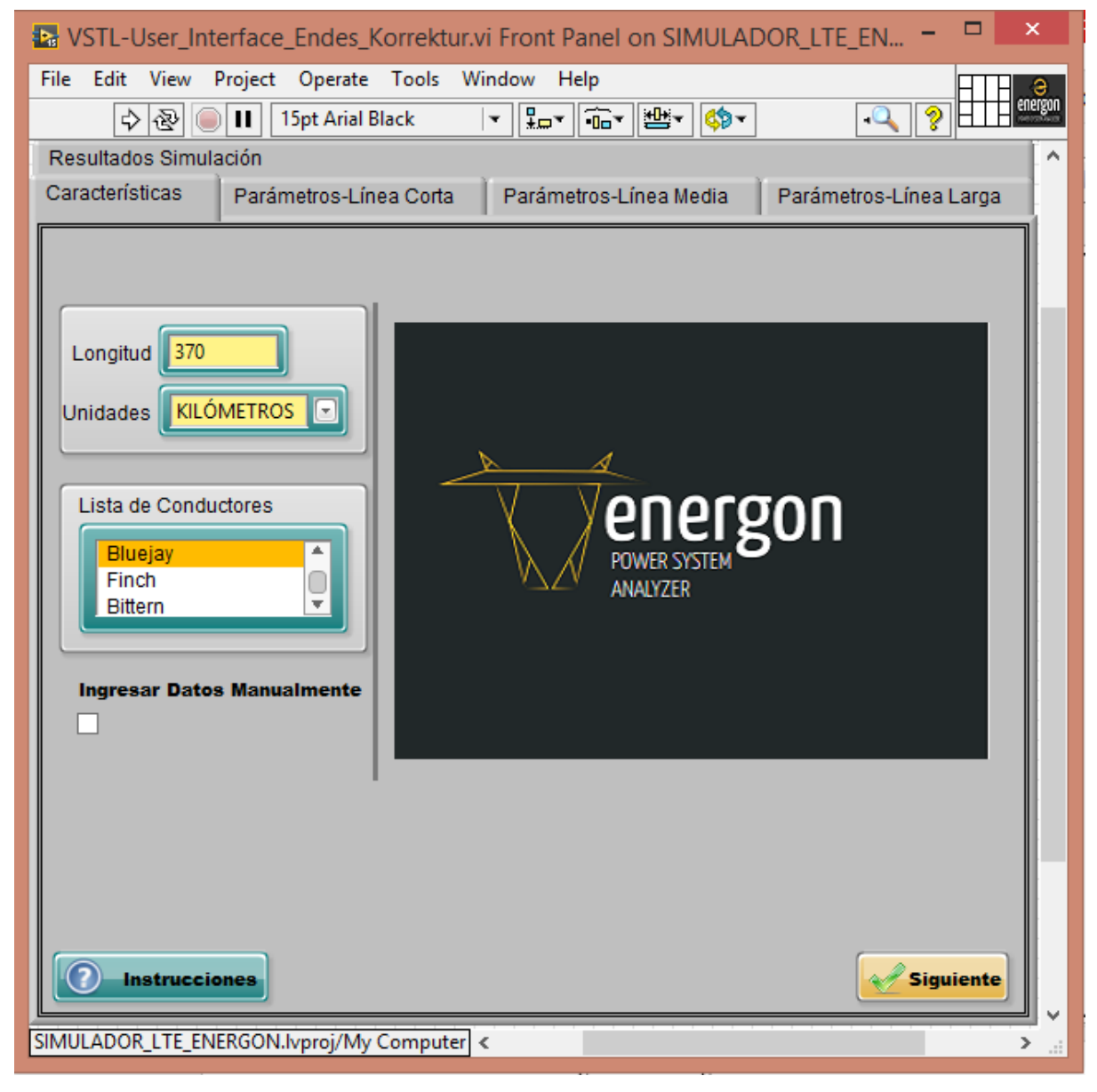

*Fig. 80*

*Seleccionando el conductor deseado*

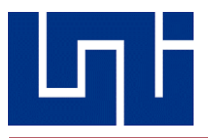

La imagen 80, muestra la selección del conductor Bluejay de la base de datos, la selección de la unidad de medidas deseada, en este caso en kilómetros y la escritura de la longitud de esta.

Una vez establecidos estos datos, se presiona el botón siguiente, para continuar al siguiente paso.

Luego, se procede a insertar los datos técnicos de la línea, sin ellos el programa no permitirá al usuario proseguir

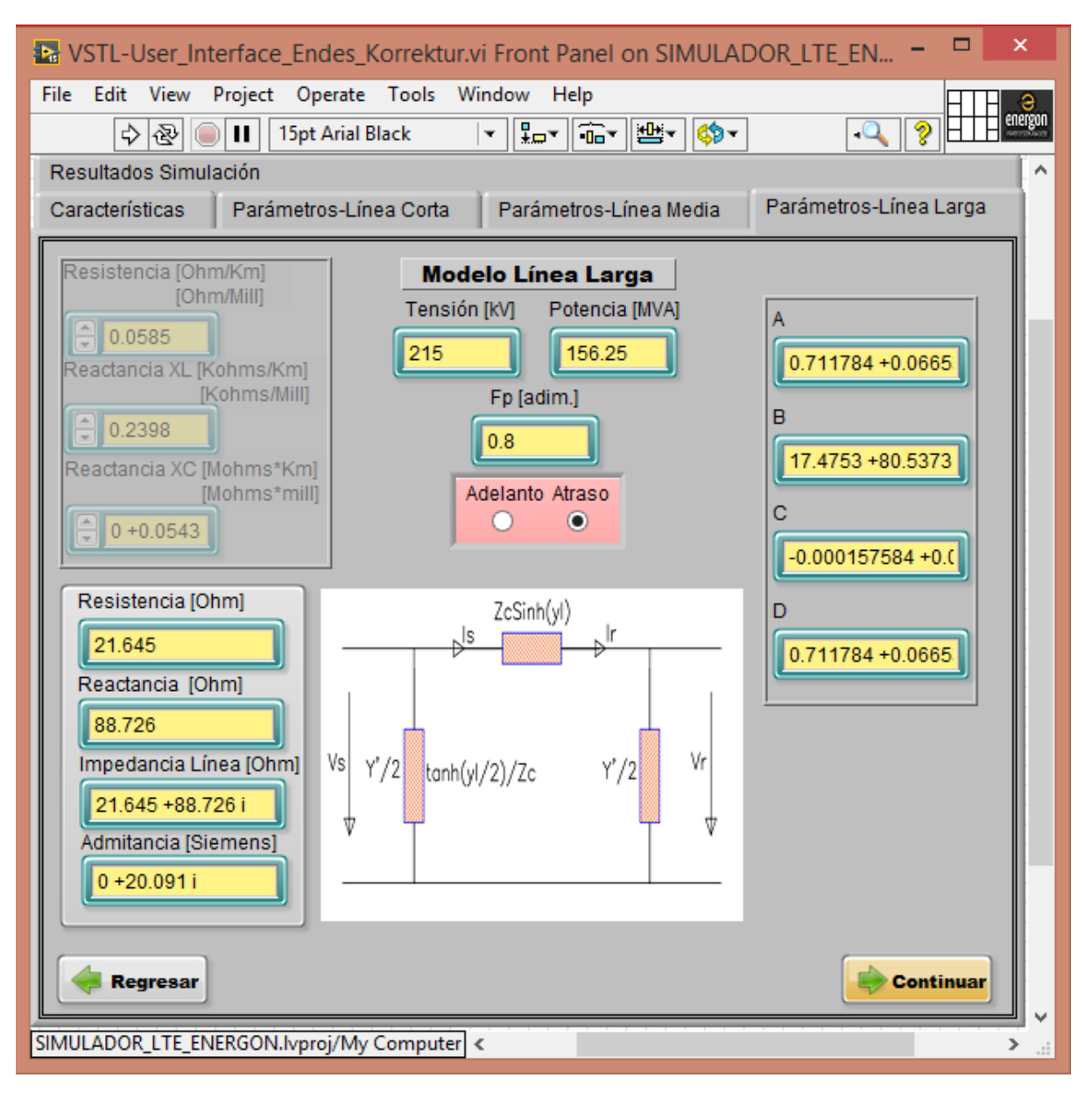

*Fig. 81*

*Ingresar valores técnicos de la línea* 

Finalmente, la tabla de resultados con todos los valores normalmente requeridos en el análisis de una línea de transmisión larga

*Tesis Monográfica para optar al título de Ingeniero Eléctrico Pág. 114*

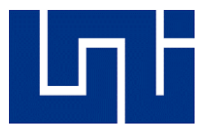

| ×<br><b>V</b> VSTL-User_Interface_Endes_Korrektur.vi Front Panel on SIMULADOR_LTE_EN<br>File Edit View Project Operate Tools Window Help |                                                                             |  |
|----------------------------------------------------------------------------------------------------|-----------------------------------------------------------------------------|--|
| 15pt Arial Black<br>$\mathbf{u}$<br>中国                                                                                                   | energon<br>▎▚▞▕▏▔▙▞▕▏▓▞▕▏▓▓ <sub>▔</sub> ▕▏<br>9<br>$\overline{\mathbf{r}}$ |  |
| Parámetros-Línea Corta<br>Características<br>Parámetros-Línea Media<br>Parámetros-Línea Larga                                            |                                                                             |  |
| Resultados Simulación                                                                                                    |                                                                             |  |
|                                                                                                    |                                                                             |  |
| Operador                                                                                                    | Tensión [kV]<br>Potencia [MVA] Fp [adim.]                                   |  |
| César García                                                                                                    | 0.8<br>215<br>156.25                                                        |  |
|                                                                                                    |                                                                             |  |
| <b>Resultados</b>                                                                                                    | Coord. Rectangulares                                                        |  |
| Impedancia Característica [Zc]                                                                                                    | 114.943781-13.817842i                                                       |  |
| Ir                                                                                                    | 335.668761-251.751571i                                                      |  |
| ls                                                                                                    | 236.112048 +606.127991 i                                                    |  |
| Vr                                                                                                    | 124130.307876                                                               |  |
| Vs                                                                                                    | 114508.606649 +30894.723733 i                                               |  |
| $Vs(L-L)$                                                                                                    | 198334.724621+53511.231191i                                                 |  |
| Caída de Tensión                                                                                                    | -16665.275379 +53511.231191 i                                               |  |
| Ps                                                                                                    | 1.372891E+8                                                                 |  |
| Pr                                                                                                    | 1.250000E+8                                                                 |  |
| Qs<br>Ωr                                                                                                    | 1.863368E+8<br>2.257166E+8                                                  |  |
| Variación Q                                                                                                    | 3.937980E+7                                                                 |  |
| %Regulación de Tensión                                                                                                    | 33.653747                                                                   |  |
| Eficiencia                                                                                                    | 91.048773                                                                   |  |
| А                                                                                                    | 0.711784 +0.0665309 i                                                       |  |
| в                                                                                                    | 17.4733 +80.5373 i                                                          |  |
| с                                                                                                    | -0.000157584 +0.00614667 i                                                  |  |
| D                                                                                                    | 0.711784 +0.0665309 i                                                       |  |
|                                                                                                    |                                                                             |  |
| Volver<br><b>Generar Reporte</b><br>$\rightarrow$<br>Terminar                                                                            |                                                                             |  |
| SIMULADOR_LTE_ENERGON.lvproj/My Computer <                                                                                               | ≯                                                                           |  |
|                                                                                                    |                                                                             |  |

*Fig. 82*

*Tabla de resultados de simulación de problema de línea larga*

Se mostrará los resultados de la simulación de un caso de línea corta, ahora contando con el detalle de que no se va a seleccionar un conductor de la base de datos, sino que los valores óhmicos por unidad de longitud serán ingresados manualmente.

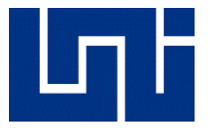

**5.3) Una línea de transmisión trifásica de 220 kV tiene una longitud de 40 km. La resistencia por fase es de 0.15 Ω/km y la inductancia 1.3263 mH/km. La capacitancia shunt es despreciable. Utilice el modelo de línea corta para encontrar la tensión y potencia en el extremo generador, la regulación de tensión y la eficiencia cuando la línea se encuentra alimentando una carga trifásica de 381 MVA a un factor de potencia de 0.8 en atraso:**

Se conoce que el valor de la impedancia, está dado por la siguiente ecuación:

$$
Z = R + jX_i
$$

De acuerdo a los datos del problema, se observa el valor de la resistencia por fase de los conductores, es decir, cuantos ohm por unidad de longitud que tiene cada fase.

Siendo este valor igual a 0.15  $\frac{\Omega}{km}$  y una longitud de 40 km, se procede a calcular:

$$
R = \left(0.15 \frac{\Omega}{km}\right) \times (40 \, km) = 6 \, \Omega
$$

De la misma forma, se procede a calcular la reactancia de línea, la cual se desconoce, pero si se conoce el valor de la inductancia.

De acuerdo a los datos del problema, esta tiene un valor de 1.3263  $\frac{mH}{km}$ , el cual, equivale a  $1.3263\times10^{-3} \frac{H}{km}$ 

Utilizando tal valor, se procede a calcular el valor de la *reactancia inductiva* 

$$
X_i = j\omega L = j(2\pi \times f) \times L
$$

$$
X_i = j\omega L = j(2\pi \times 60 \text{ Hz}) \times 1.3263 \times 10^{-3} \frac{\text{H}}{\text{km}}
$$

$$
X_i = j0.5\Omega = 0.5 < -90 \Omega
$$

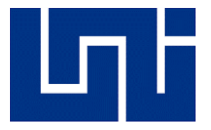

Una vez que se obtienen los valores tanto de la resistencia como de la reactancia, se puede establecer el valor de la impedancia, tanto en su forma rectangular como en su forma polar.

 $Z = (0.15 + i0.5) \Omega \times 40 km$  $Z_R = 6 + j20 \Omega$  $Z_p = 20.88 < 73.33 \Omega$ 

#### Calculando l**a potencia compleja en el extremo receptor**

$$
S_{3\varphi}=\sqrt{3}V_R I_R
$$

De tal formula, se puede conocer el valor de la corriente en tal extremo, puesto que se conoce el valor tanto del voltaje como de la potencia, haciendo el despeje, se obtiene lo siguiente:

$$
I_R = \frac{S_{3\varphi}}{\sqrt{3} \times V_R} = \frac{381 \times 10^6}{\sqrt{3} \times 220 \times 10^3} = 999.86 A
$$

Siendo este el valor de la corriente del extremo receptor, sin embargo, se debe recordar que entra con un ángulo de voltaje, puesto que posee un factor de potencia distinto a 1, el cual tiene un valor de 0.8 en atraso, se procede entonces:

$$
I_R = 999.86 < \cos^{-1} 0.8 = 999.86 < -36.87 \, A
$$

Ahora que se conocen tanto los valores de corriente en el receptor como de impedancia y voltaje del receptor, se puede conocer el valor del voltaje de la fuente utilizando la segunda fórmula que fue dada inicialmente.

$$
V_s = V_R + ZI_R
$$
  

$$
V_s = \left(\frac{220 \times 10^3}{\sqrt{3}}\right) + (20.88 < 73.33)(999.86 < -36.87)
$$

 $V_s = 144.342 < 4.93 kV$ 

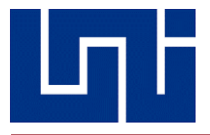

Siendo este el valor de voltaje por fase, se procede a calcular el valor total de la red trifásica:

$$
U_s = \sqrt{3} \times 144.342 < 4.93 = 250.019 < 4.93 \text{ kV}
$$

Conociendo los valores de las corrientes y de los voltajes del extremo generador, se procede a calcular la potencia, siempre del mismo extremo, utilizando la siguiente ecuación:

### $P_s = \sqrt{3} \times U_s \times I_s$

Dado que se desconoce aún el valor de la intensidad de la corriente  $I_s$ , se remite a la segunda formula del modelo de línea corta para calcular corriente del extremo emisor:

 $I_s = DI_R + CV_R$ 

Siendo que:

 $D = 1$  $C = 0$  $I_{\text{R}} = 999.86 < -36.87$  A  $V_R = 0$ 

Se calcula la corriente en el extremo generador

 $I_s = (1)(999.86 < -36.87) = 999.86 < -36.87 A$ 

$$
I_S=I_R
$$

Una vez conocido este valor, si se puede proceder a calcular la potencia, desarrollándose de la siguiente forma:

 $P_s = \sqrt{3} \times U_s \times I_s$ 

$$
P_s = \sqrt{3} \times (250.019 < 4.93 \, \text{kV}) \times (999.86 < -36.87 \, \text{A})
$$

$$
P_s = 322782755, 1 W
$$

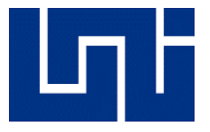

Una vez conocidos todos estos valores, se puede calcular la regulación de voltaje

$$
Reg_T = \frac{U_S - U_R}{U_R} = \frac{250.019 - 220.000 \, kV}{220.000 \, kV} \times 100\% = 13.65\%
$$

$$
Reg_T = \frac{250.019 - 220.000 \text{ kV}}{220.000 \text{ kV}} \times 100\% = 13.65\%
$$

### $Reg_T=13.65\%$

Finalmente, se puede calcular la eficiencia del sistema

$$
\eta = \frac{P_R}{P_S} = \frac{381 \, MVA \times 0.8}{322782755.1 \, W} = \frac{304.8 \times 10^6 \, W}{322782755.1 \, W} = 94.43\%
$$

 $\eta =$  $381$   $MVA \times 0.8$ 322782755.1

#### $\eta = 94.43\%$

A continuación, se tienen los resultados de la simulación

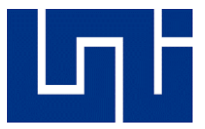

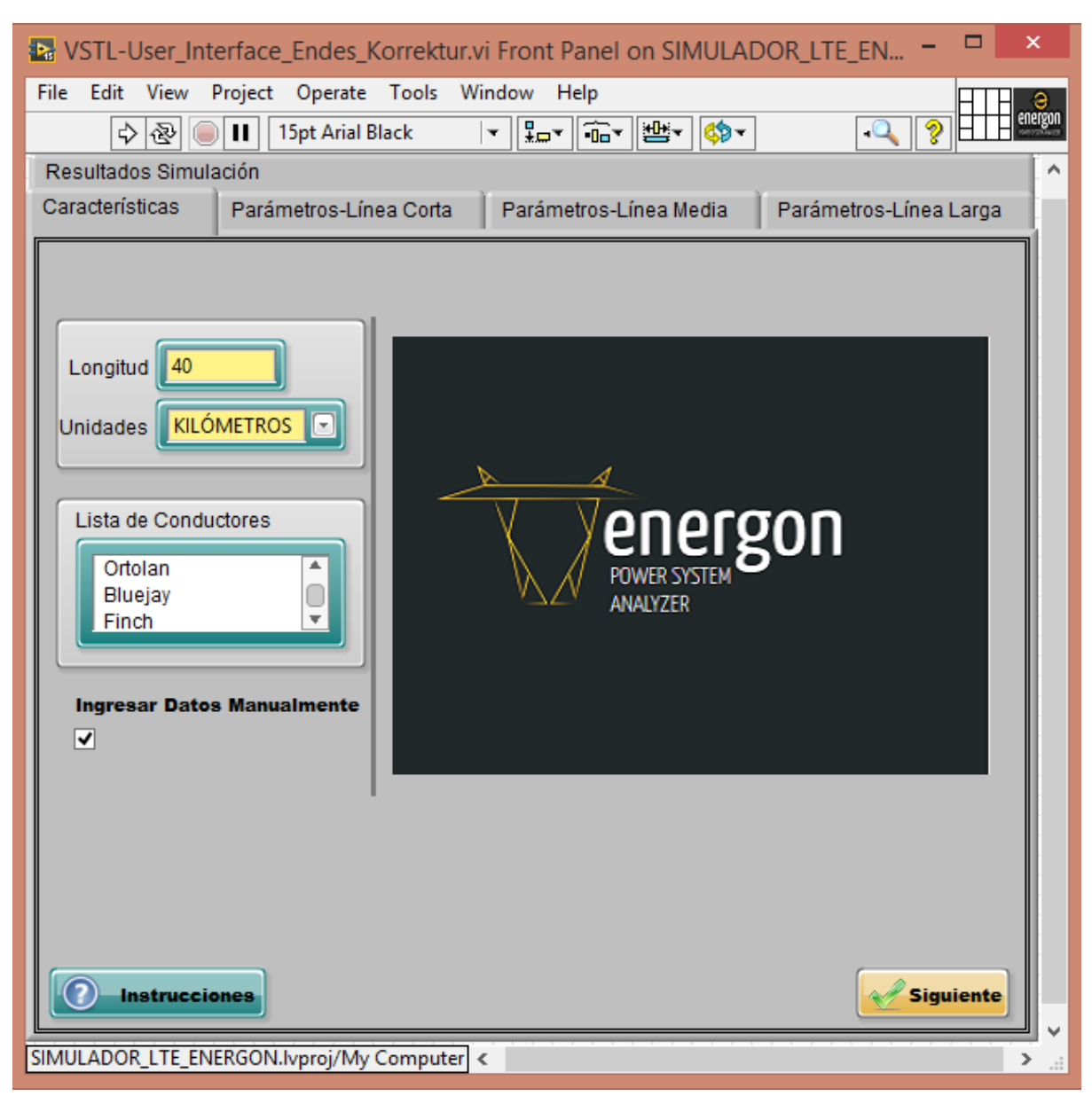

*Fig. 83*

#### *Seleccionar la opción "Ingresar Datos Manualmente"*

En la imagen número 83, se utiliza por primera vez la opción de Ingresar Datos Manualmente, puesto que ahora no se trabaja con un conductor en específico, sino que el usuario establece los valores de resistencia, inductancia y capacitancia por fase del conductor.

Cabe resaltar, que, al utilizar esta opción, el menú de conductores se bloquea, esto resulta obvio, puesto que ahora es el usuario quien dictaminara los valores característicos, sin embargo, se recuerda también la ventaja del simulador, el cual, al ser del tipo código abierto, podrá ingresarse un nuevo conductor a la base de datos que no esté incluido y que se desee agregar para aumentar su alcance.

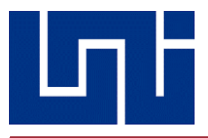

Ahora, veamos la pestaña de ingresar los datos técnicos de la línea

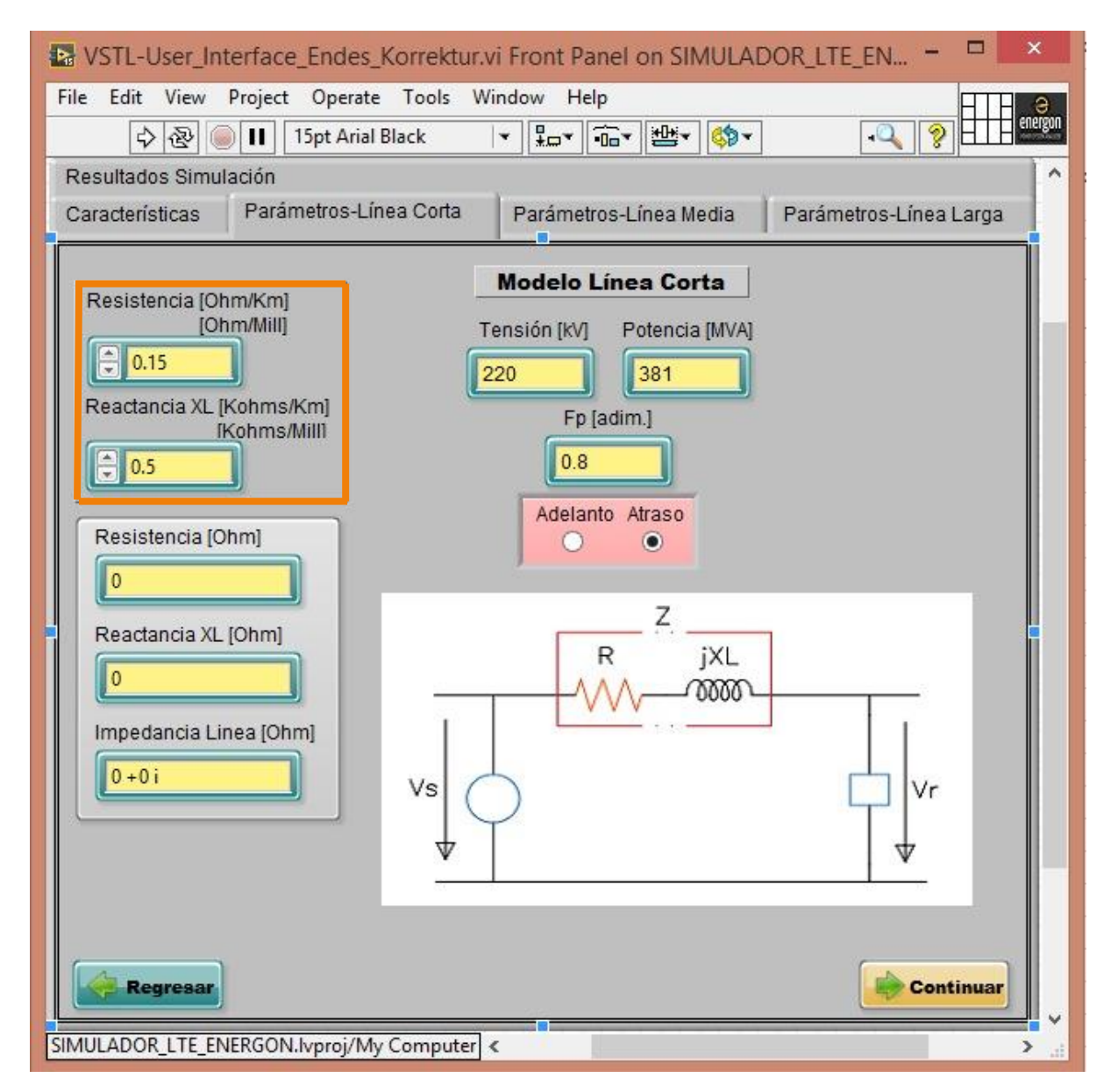

*Fig. 84*

*Ingresar valores técnicos de la línea*

La figura 84, muestra como los datos de la línea son ingresados de forma manual, el recuadro naranja, muestra los campos controladores donde se introducen los valores de resistencia y reactancia.

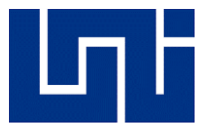

− & VSTL-User Interface Endes Korrektur.vi Front Panel on SIMULADOR LTE EN... View Project Operate Tools Window Help File Edit 15pt Arial Black Ш аh-中国 ⋒  $\cdot$  0 Características Parámetros-Línea Corta Parámetros-Línea Media Parámetros-Línea Larga Resultados Simulación Potencia [MVA] Fp [adim.] Tensión [kV] Operador 220 381  $0.8$ César García Resultados Coord. Rectangulares Impedancia de Línea 6.000000 +20.000000 i 143814.802872+12398.334599i **Vs** 799.892555-599.919416i Ir Vr 127017.059222  $Vs(L-L)$ 249094.545455 +21474.545455 i Caída de Tensión 16797.743650 +12398.334599 i Ps 3.227952E+8 Pr 3.048000E+8 Qs 2.885839E+8 Qr 2.286000E+8 Variación Q 5.998388E+7 %Regulación de Tensión 13.644771 Eficiencia 94.425206 Volver **Generar Reporte Terminar** SIMULADOR\_LTE\_ENERGON.lvproj/My Computer <  $\mathbf{r}$ 

Finalmente, podemos observar la obtención de los resultados

*Fig. 85*

*Tabla de resultados de simulación de problema de línea corta* 

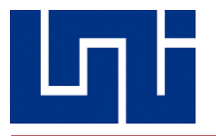

#### **5.4) Aplicación Real**

En los ejercicios anteriores, se realizaron sus simulaciones correspondientes tomando de referencia ejercicios extraídos del libro "Análisis de Sistemas de Potencia" que debieron ser realizados tanto a mano como en el simulador para comprobar su precisión.

Esta vez, se pondrá a prueba con la aplicación de un caso real, es decir, con una línea de transmisión eléctrica existente.

**El circuito L9130 corresponde a la línea cuya trayectoria se dirige desde la Subestacion Sandino hacia la Subestacion Masaya, siendo esta la línea más larga del país y la única línea media existente, es decir, el resto de las líneas existentes en el país corresponden a líneas cortas, con una longitud de 82.14 kilómetros, forma parte del SIEPAC, lo que significa que opera a un nivel de tensión de 230 kV, de acuerdo a la lista de conductores autorizados por la empresa ENATREL, para esta red se utiliza el cable ACSR CONDOR y transportando una potencia de 600 MW a factor de potencia de 0.95 en atraso, con estos datos, se desea conocer los parámetros eléctricos en el extremo generador, las constantes ABCD, la eficiencia y la regulación de tensión de la línea.**

Datos técnicos del conductor cóndor

$$
R = 0.1378 \frac{\Omega}{mi} = 0.0856 \frac{\Omega}{km}
$$
  

$$
L = 0.4010 \frac{\Omega}{mi} = 0.2492 \frac{\Omega}{km}
$$
  

$$
C = 0.0917 \frac{M\Omega}{mi} = 0.05699 \frac{M\Omega}{km}
$$

**Con los parámetros por unidad de longitud de dicho conductor, ahora en kilómetros, se procede a calcular el valor de impedancia y admitancia de la línea** 

$$
R = 0.0856 \frac{\Omega}{km} \times 82.14 \text{ km} = 7.0311 \text{ }\Omega
$$

$$
X_L = 0.2492 \frac{\Omega}{km} \times 82.14 \text{ km} = 20.4692 \text{ }\Omega
$$

$$
X_C = 0.05699 \frac{\text{M}\Omega}{km} \times 82.14 \text{ km} = 0.6938 \text{ k}\Omega
$$

$$
y = j\left(\frac{1}{x_c}\right)x10^{-6} = j\left(\frac{1}{0.6932}\right)x10^{-6} = 1.4413x10^{-3} < 90\frac{s}{km}
$$
\n
$$
Zc = (7.0311 + j20.4692) = 21.6431 < 31.04 \, \Omega
$$
\n
$$
y = (18.4162X10^{-6} < 90)(370) = 6.813994X10^{-3} < 90 \, S
$$

**Calculando las constantes ABCD**

$$
A = D = 1 + \frac{z_c Y}{2} = 1 + \frac{(21.6431 < 31.04)(6.813994 \times 10^{-3} < 90)}{2}
$$
\n
$$
A = D = 0.9852 < 0.29
$$

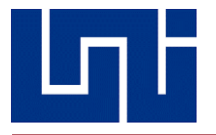

$$
B = Z = 21.6431 < 31.04
$$
\n
$$
C = y \left( 1 + \frac{Zy}{4} \right) = (8.5092 \times 10^{-9})(1 + \frac{(21.6431 < 31.04)(6.813994X10^{-3} < 90)}{4}
$$
\n
$$
C = 1.4306 \times 10^{-3} < 90.74
$$

**Calculando la corriente en el extremo receptor**

$$
I_R = \frac{P_R}{\sqrt{3}U_R \cos\varphi}
$$

$$
I_R = \frac{600 \, MW}{\sqrt{3} \times 230 \, kW \times 0.95}
$$

$$
I_R = 1585.4 < -18.19 \, \mathrm{A}
$$

#### **Calculando el voltaje en el extremo generador**

$$
V_S = AV_R + BI_R
$$
  
\n
$$
V_S = (0.9852 < 0.29) \left(\frac{230 \text{ kV}}{\sqrt{3}}\right) + (21.6431 < 31.04)(1585.4 < -18.16)
$$
  
\n
$$
V_{SL-N} = 154.11 < 10.11 \text{ V}
$$

 $V_{SL-L} = 266.92 < 10.47 V$ 

#### **Corriente en el extremo generador**

$$
I_S = A I_R + C V_R
$$
  
\n
$$
I_S = (1.4306 < 90.14)(132.79 \, kV) + (1585.4 < -18.19)(1.4306 < 90.74)
$$
  
\n
$$
I_S = 1513.92 < -11.04 \, A
$$

#### **Calculando la potencia útil en el extremo generador**

$$
P_S = \sqrt{3} U_S I_S \cos(\theta_V - \theta_i)
$$
  
\n
$$
P_S = \sqrt{3} \times 266.92 \, kV \times 1513.92 \times \cos(10.47 - (-11.04))
$$
  
\n
$$
P_S = 651.16 \, MW
$$

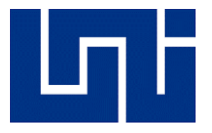

#### **Calculando la regulación de tensión**

$$
\%RegT = \frac{\frac{U_S}{|A|} - U_R}{U_R} \times 100\%
$$

$$
\%RegT = \frac{\frac{266920 \text{ V}}{|0.9852|} - 154110}{154110} \times 100\%
$$

$$
\%RegT = 75.80\%
$$

#### **Calculando la eficiencia de la línea**

$$
\eta = \frac{P_R}{P_S} \times 100\%
$$
  

$$
\eta = \frac{600 \text{ MW}}{651.16 \text{ MW}} \times 100\%
$$
  

$$
\eta = 92.14 \%
$$

Una vez realizado el cálculo del comportamiento de esta línea de forma manual, se adjuntan los resultados realizados en la simulación.

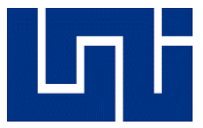

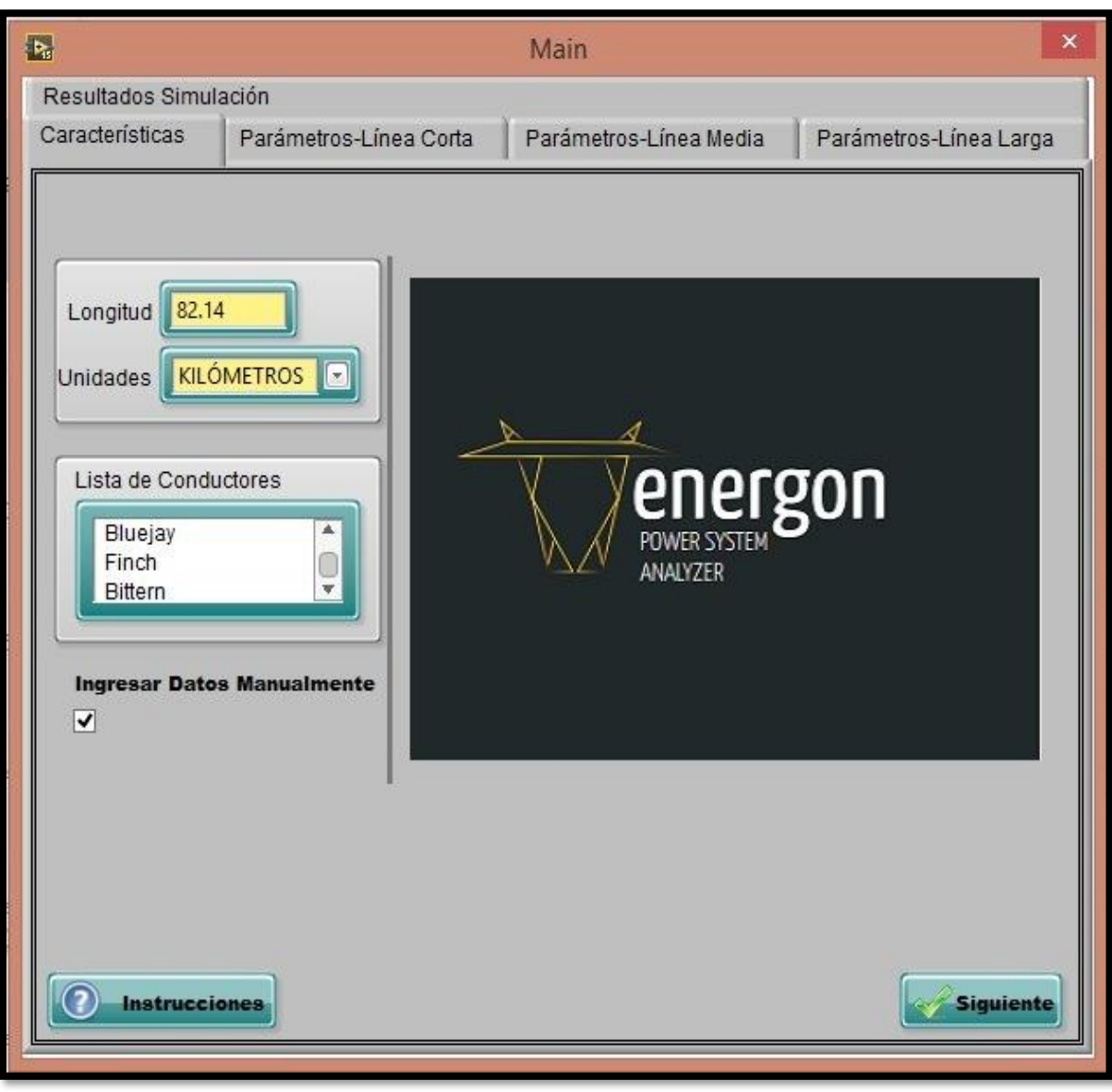

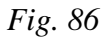

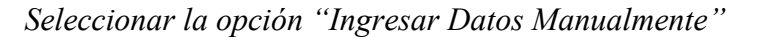

En la figura 86, se observa el ingreso la longitud de la línea y la selección de ingresar los datos manualmente, esto debido a que el conductor cóndor aún no se encontraba en base de datos, sin embargo, al conocerse sus datos técnicos característicos, estos fácilmente pueden ser ingresados por el usuario, además de dejarse con la posibilidad de ser agregado al simulador debido a su naturaleza de código abierto.

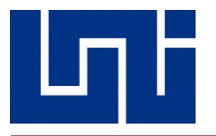

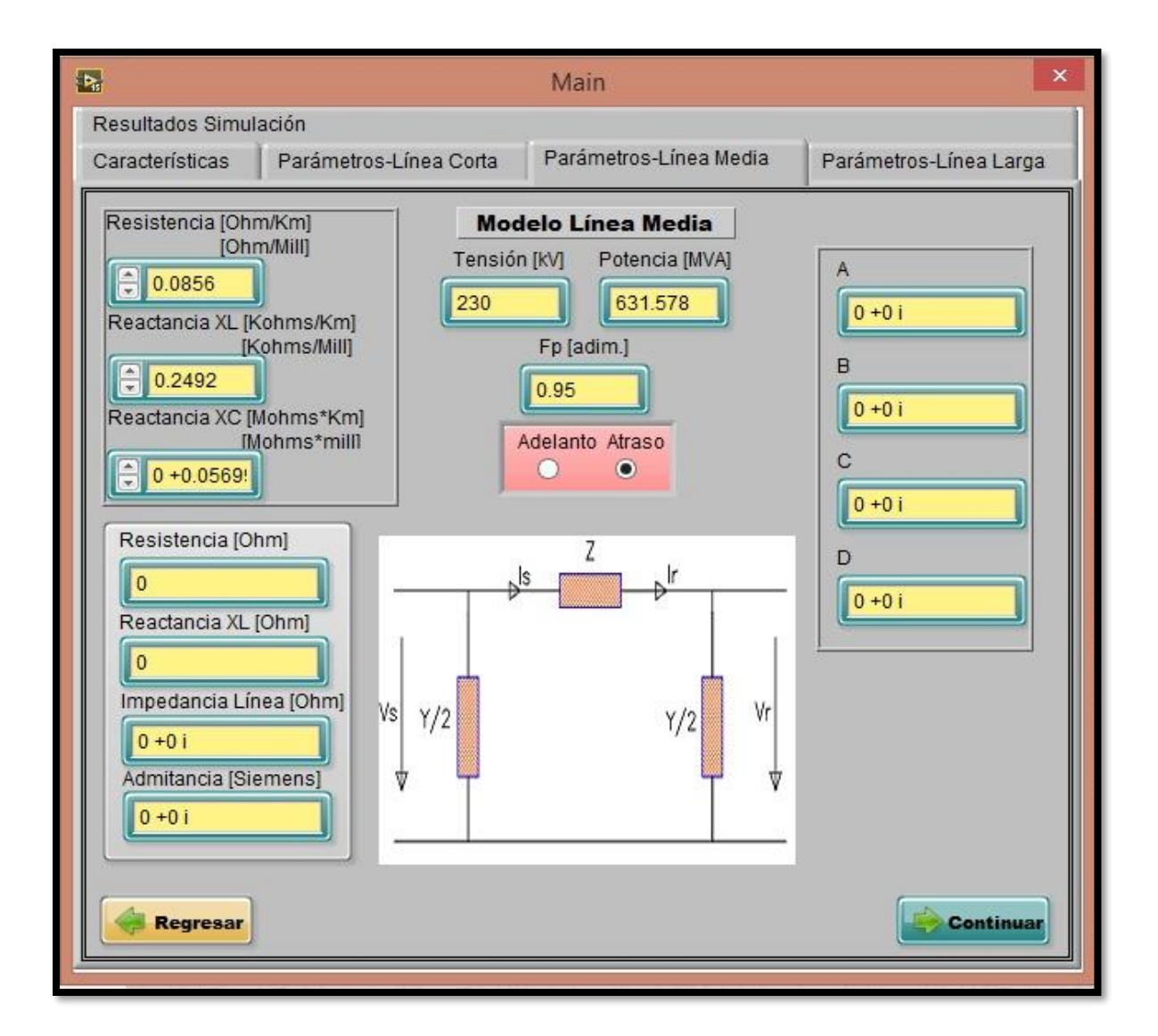

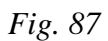

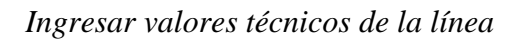

Se aprecia en la esquina superior izquierda los datos técnicos de resistencia y reactancias característicos del conductor CONDOR, además de insertar los datos de operación de la línea, como el voltaje, potencia, factor de potencia y su dirección, además de que el algoritmo del programa ha identificado automáticamente que la línea de transmisión es una línea media.

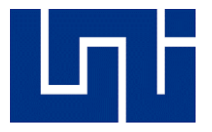

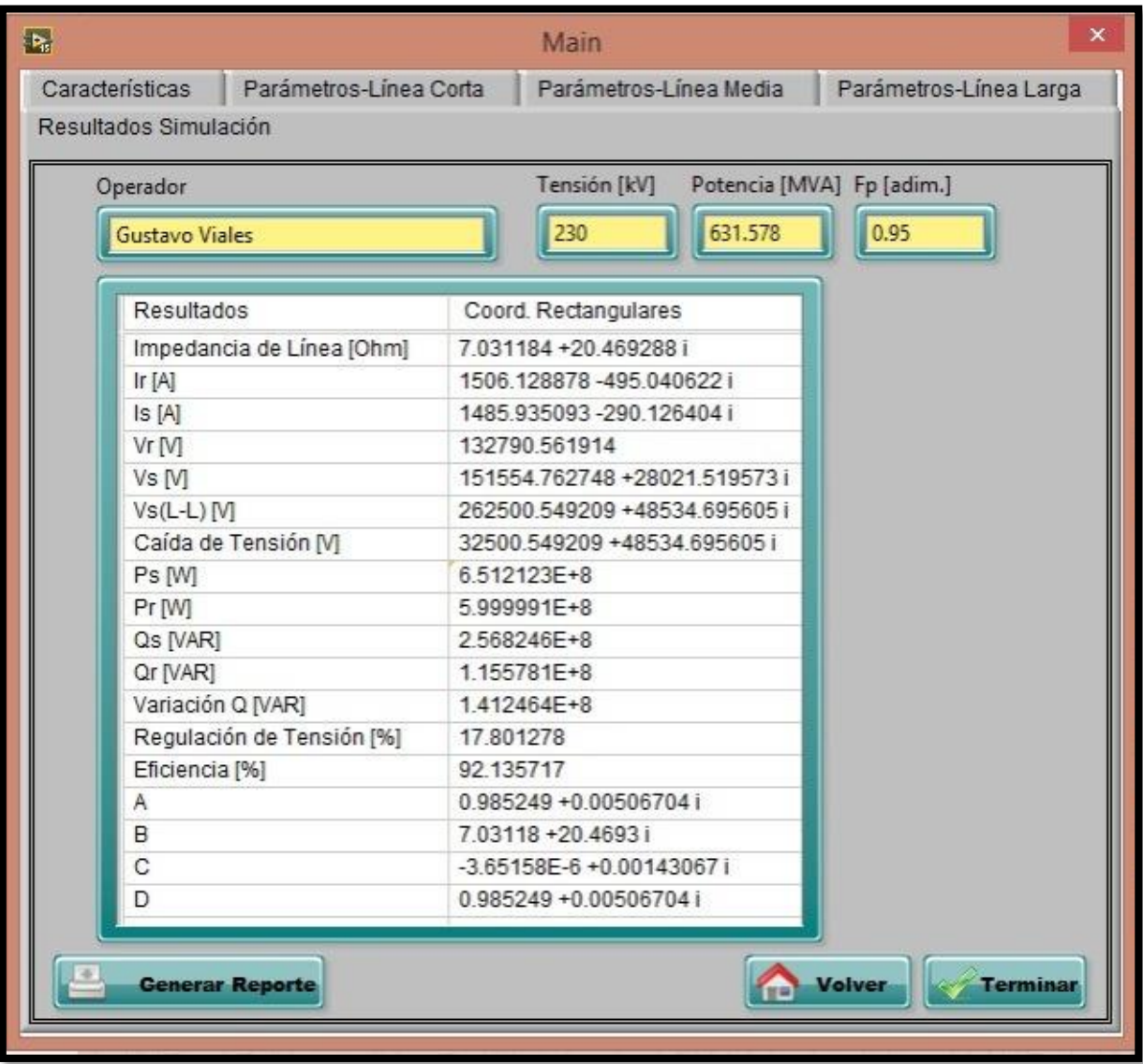

#### *Fig. 88*

#### *Tabla de resultados de análisis de línea de caso real*

Finalmente, se tienen los resultados oficiales del sistema de transmisión de 230 kV del circuito L9130, perteneciente al tramo ubicado entre Puerto Sandino y la ciudad de Masaya, posteriormente se verán las comparaciones de resultados obtenidos manualmente y por medio del simulador.

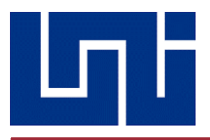

# 6. COMPARACION DE RESULTADOS

A continuación, se realizará la comparación entre los resultados que fueron obtenidos de forma manual con los obtenidos durante la simulación, a manera de comprobar la exactitud y su utilidad.

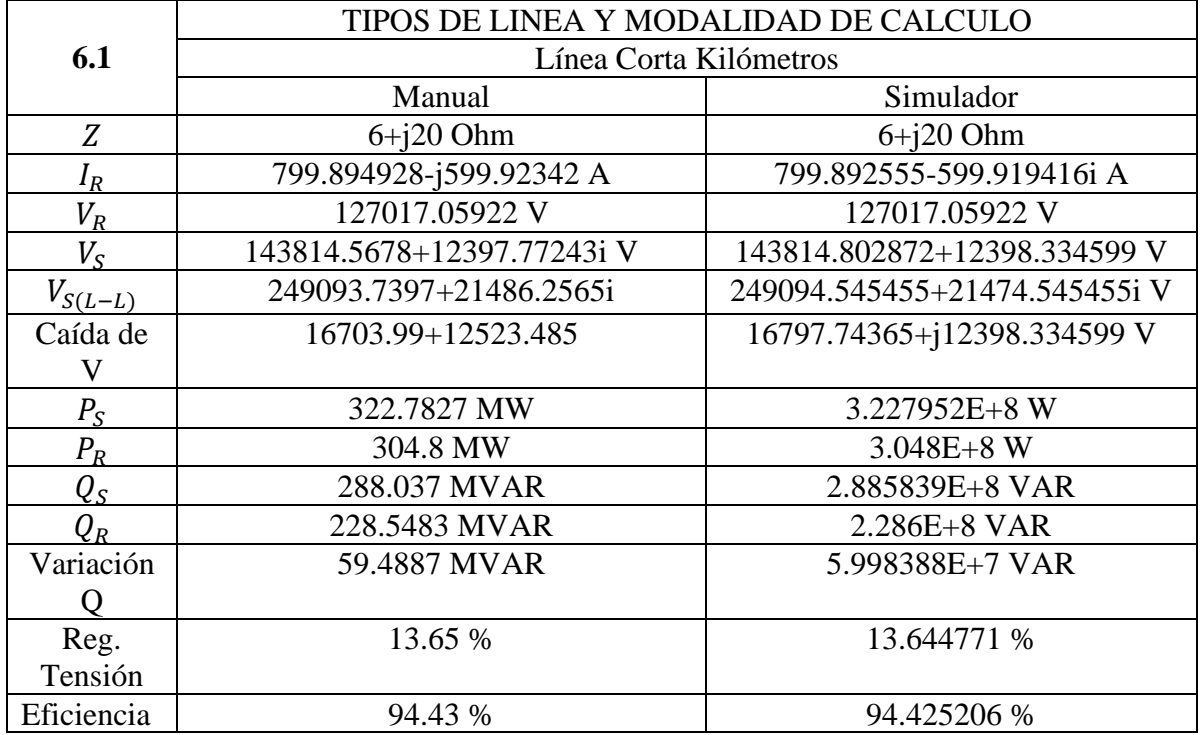

*Tabla 8*

#### *Comparación de datos obtenidos manualmente vs simulador en línea corta*

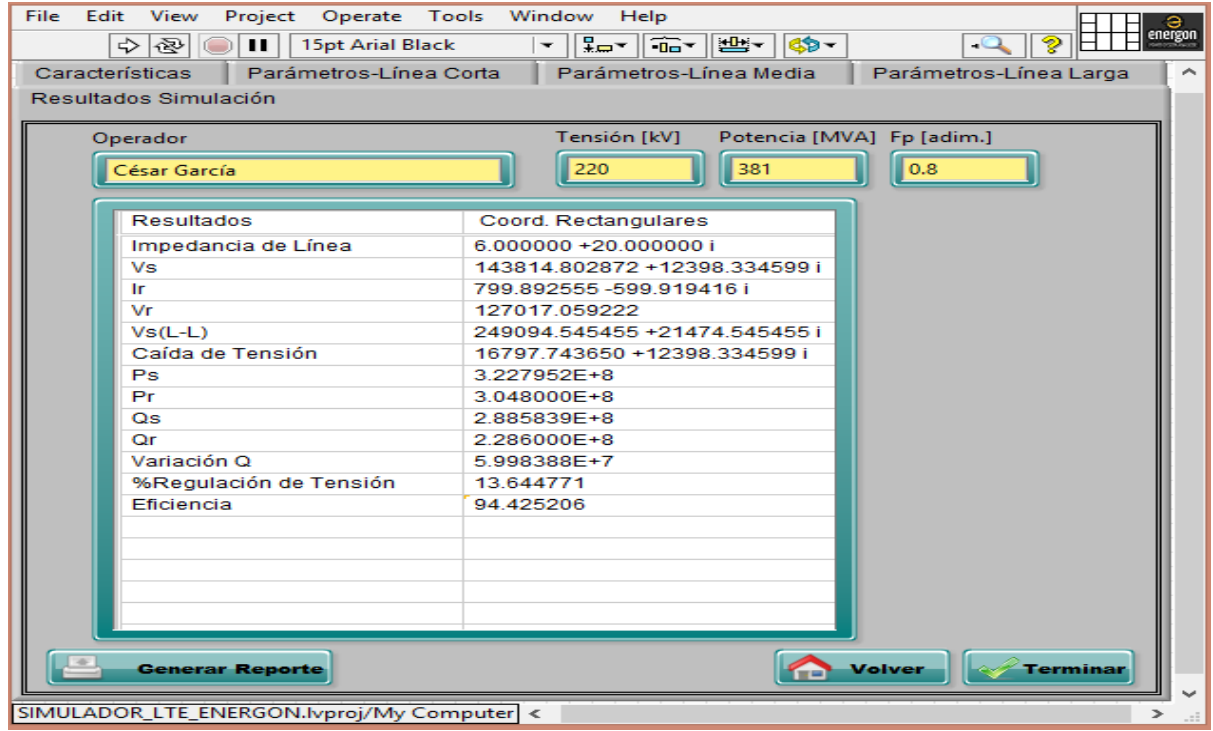

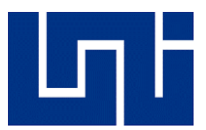

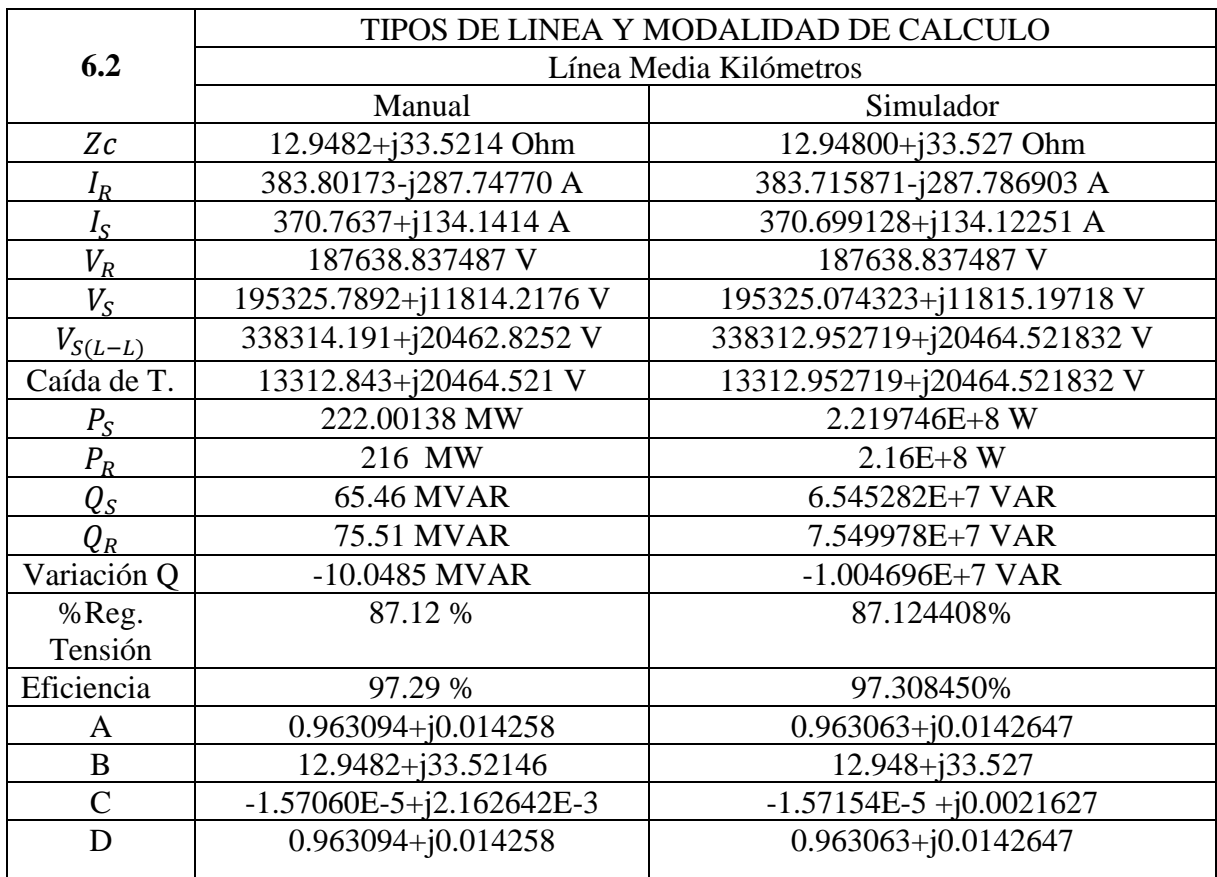

#### *Tabla 9*

#### *Comparación de datos obtenidos manualmente vs simulador en línea media*

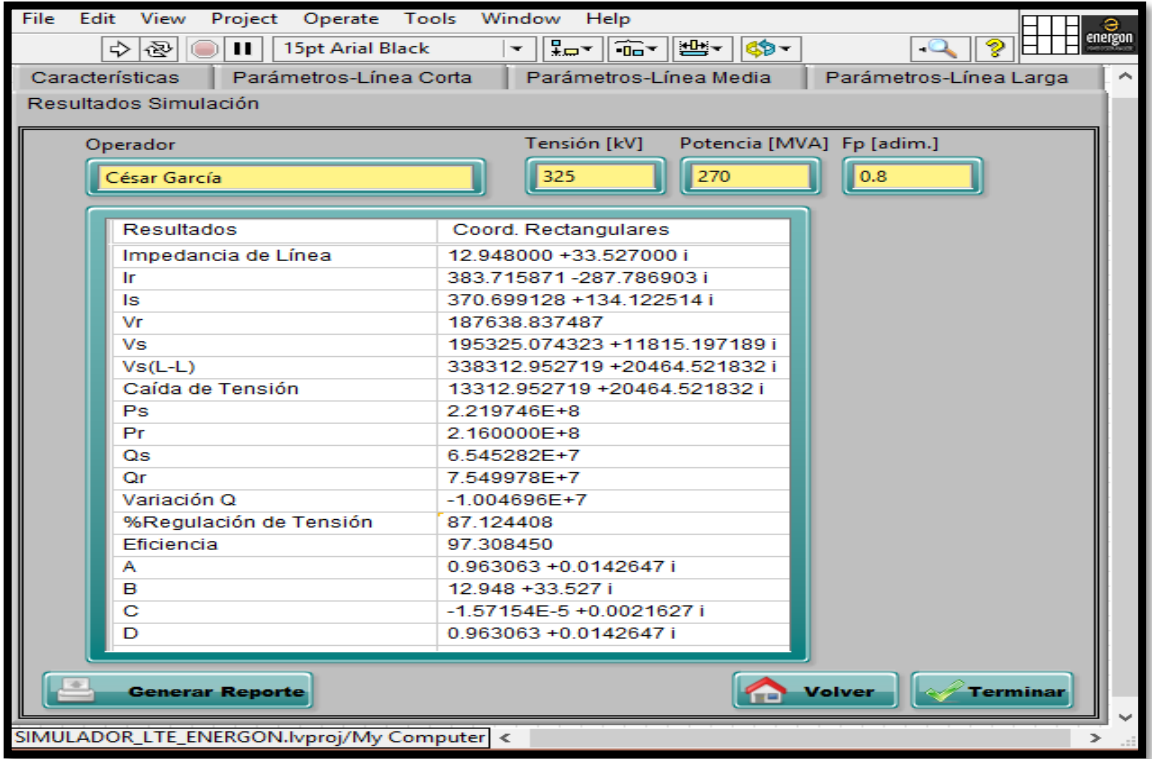

*Tesis Monográfica para optar al título de Ingeniero Eléctrico Pág. 130*

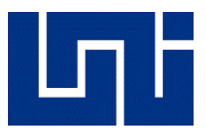

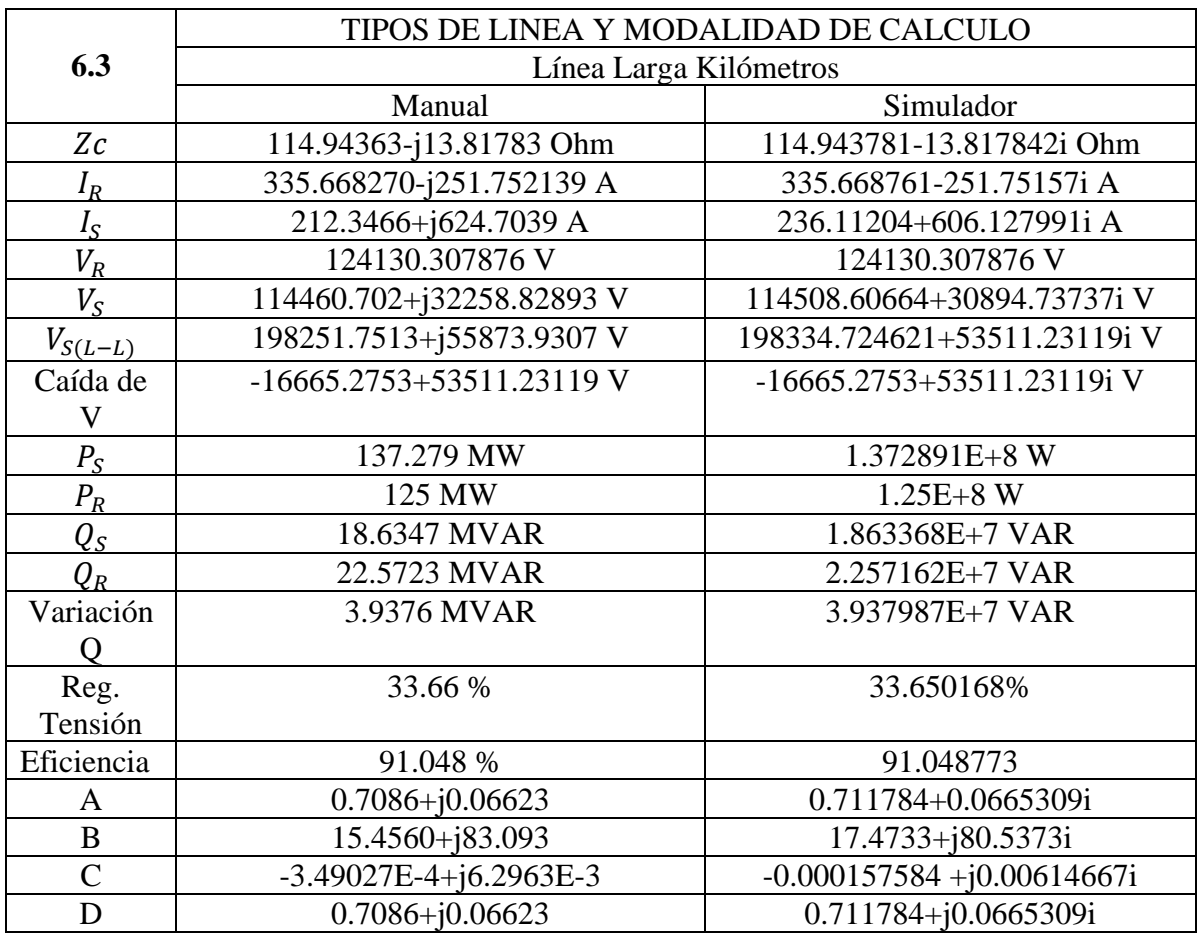

#### *Tabla 10*

*Comparación de datos obtenidos manualmente vs simulador en línea larga*

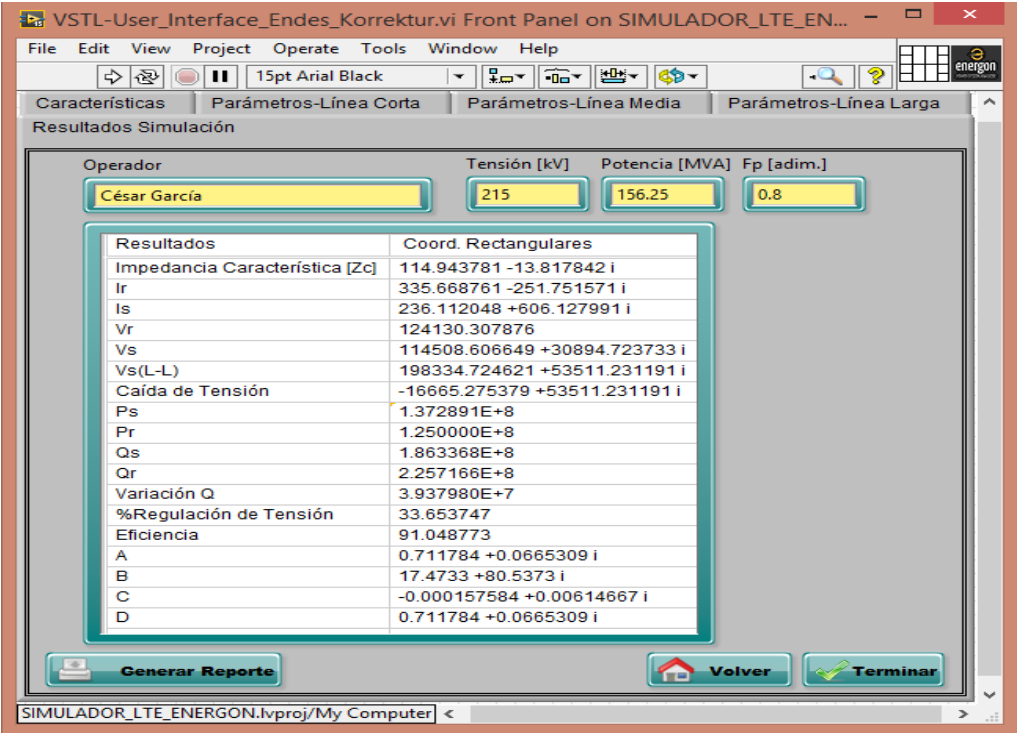

*Tesis Monográfica para optar al título de Ingeniero Eléctrico Pág. 131*

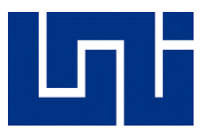

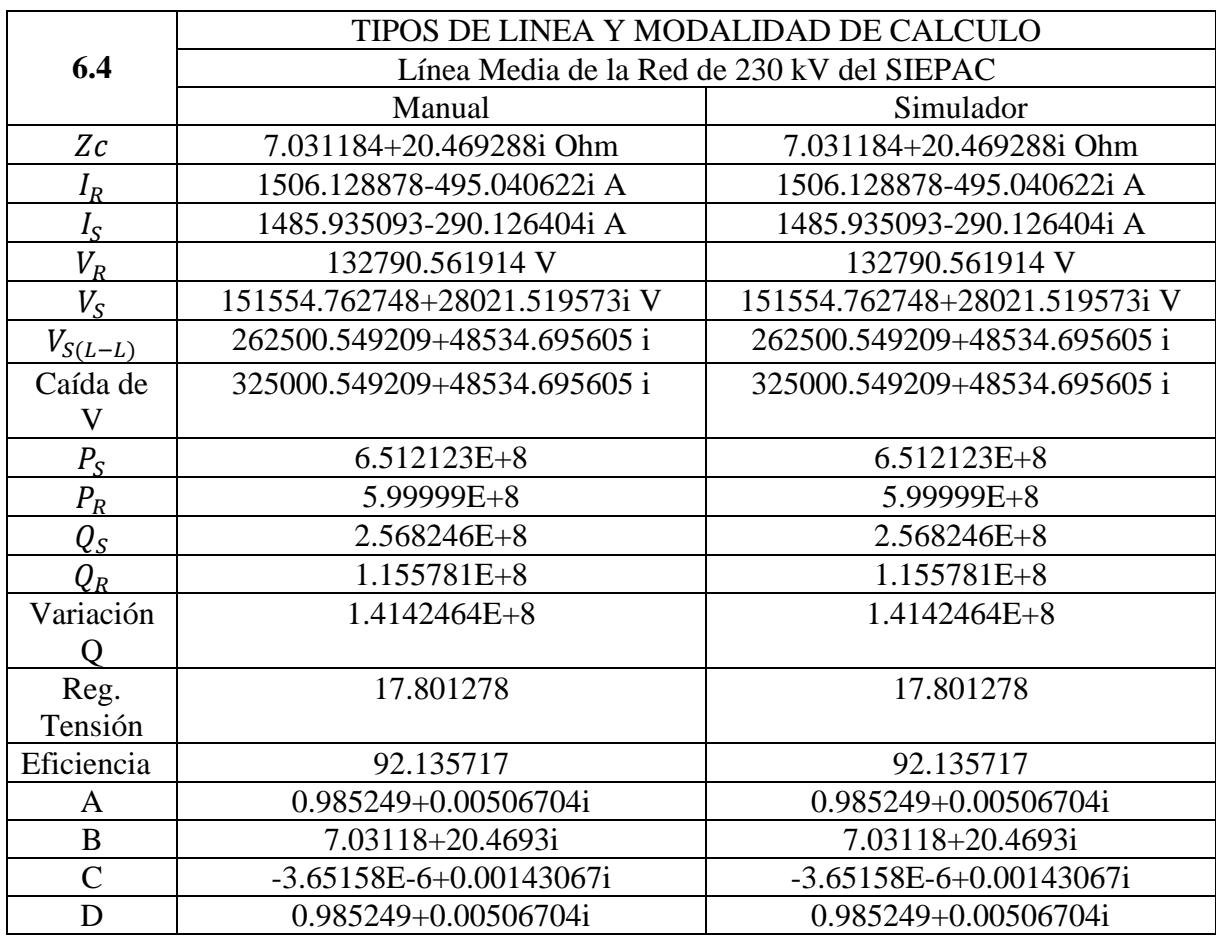

#### *Tabla 11*

#### *Comparación de datos obtenidos manualmente vs simulador en aplicación real*

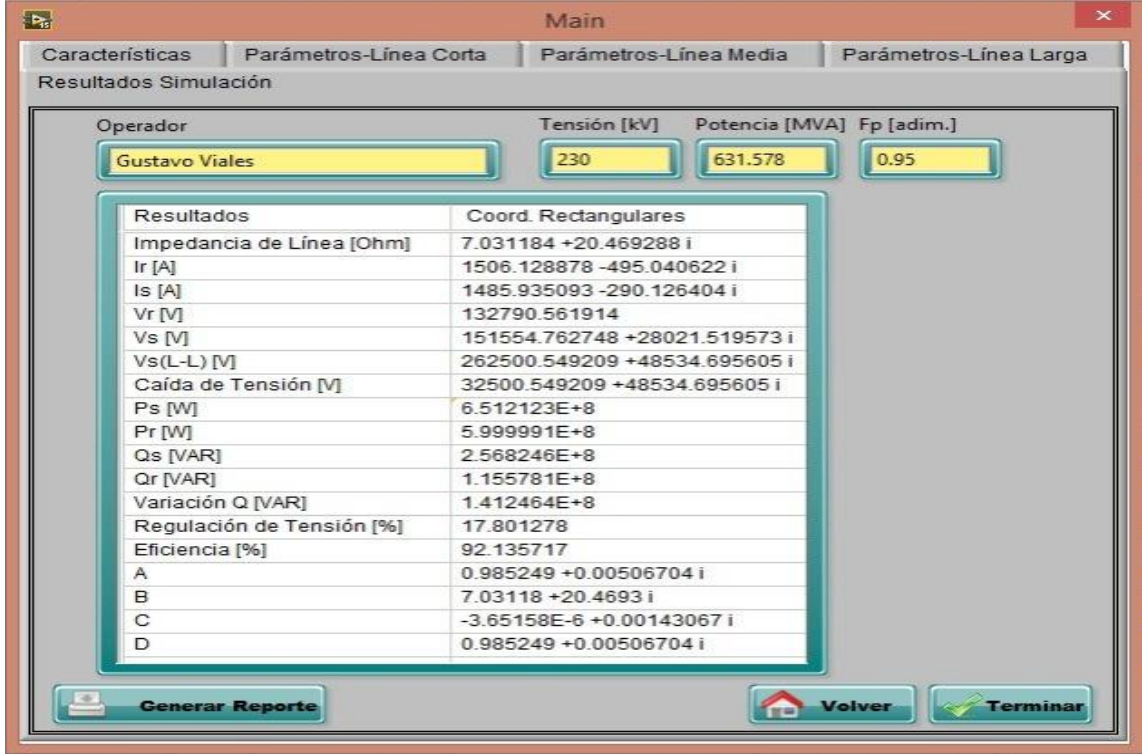

*Tesis Monográfica para optar al título de Ingeniero Eléctrico Pág. 132*

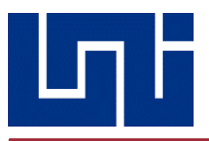

## 7. CONCLUSIONES

- Se ha desarrollado un código a través de la programación gráfica, utilizando lo que se conoce como lenguaje de programación G, que es el tipo de lenguaje en el que se basa el entorno de desarrollo LabVIEW, el cual, ha permitido crear un algoritmo que permite ingresar parámetros eléctricos para simular líneas de transmisión bajo régimen de carga.
- Por medio, de ejercicios modelos relacionados al modelado de líneas de transmisiñon eléctrica, se compararon los resultados obtenidos manualmente con el software ENERGON una vez que este fue finalmente creado, comprobando eficiencia y nivel de precisión.
- El programa LabVIEW, ha resultado ser una herramienta muy útil y sencilla de utilizar, y gracias a él, el algoritmo de la simulación pudo convertirse en un archivo ejecutable, demostrando que con un poco de imaginación se pueden realizar muchas ideas que serán muy útiles, no solo en el ámbito de la carrera, sino a nivel general.
- Dado que, antes de declarar el nuevo software ENERGON como funcional, este fue probado varias veces para comprobar su exactitud, se concluye que este será una herramienta útil y didáctica tanto para los estudiantes de la materia SEP como para el docente encargado de impartir esta asignatura.
- Tras haber realizado las pruebas correspondientes con los tres tipos de líneas de transmisión, y al comparar los datos obtenidos en la simulación con respecto a los realizados sin el uso del simulador, se asevera la proximidad de los resultados con una ligera depreciación de 0.012-0.015% entre los resultados de simulación y sin simulador, respectivamente.

## 8. SUGERENCIAS

- Dada la baja complejidad de LabVIEW y que este puede ser muy útil para desarrollar ideas y proyectos, se sugiere a las autoridades de la facultad incluirlo en el plan de estudios de la carrera en la asignatura de programación.
- Debido a que el simulador desarrollado con LabVIEW se limitó únicamente a la simulación de líneas de transmisión bajo carga y que este cuenta con la ventaja de ser de código abierto, se sugiere a los futuros usuarios de dicho software que exploten su creatividad e ideas para ampliar el alcance de este y desarrollarlo a fin de poder conseguir mayores funciones, como análisis de flujos de potencia y de cortocircuito.

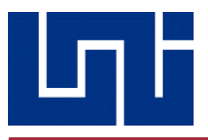

## 9. REFERENCIAS BIBLIOGRÁFICAS

- 1) Grainger, Stevenson (2002). *Análisis de Sistemas de Potencia.* Carolina del Norte: McGraw Hill
- 2) Rostran, A., & Poveda, N. A. (2012) *Guía Técnica para la Repotenciación de Líneas De Transmisión En Nicaragua* (Tesis Monográfica). Universidad Nacional de Ingeniería, Nicaragua.
- 3) Ing. David Castillo. *Urgen medidas drásticas para la reducción de pérdidas energéticas* (2017) Diario La Prensa. Consultado el 13 de junio de 2020.
- 4) Brokering, Walter; Rodrigo Palma B. (1978) "Apuntes de Sistemas Eléctricos de Potencia", 1ra ed.
- 5) Nikulin, N. (1988). "Ciencia de los Materiales Eléctricos", pp. 14-30.
- *6)* Martínez Urquilla, Mario E. & Martínez Escobar, José. (2017). *Herramienta de uso didáctico para el cálculo mecánico y eléctrico de líneas de transmisión y distribución* (Tesis de Pregrado). Universidad del Salvador, Salvador.
- *7)* Tejado Alonso, Víctor. (2012). *Simulador para cálculos eléctricos y mecánicos de líneas aéreas de A.T.* (Tesis de Pregrado). Universidad Carlos III de Madrid, Madrid, España.
- *8)* Nieto Sandoval, David. & González, Nicolás. (2010). *Software ABCD para análisis y simulación de líneas aéreas de transporte de energía eléctrica ante una curva de carga*. (s.d).
- 9) Alarcón Flores, Susana Ma. & Torrero Pérez, Gustavo. (2015). *Medición de Parámetros de Líneas de transmisión en tiempo real*. (Tesis de Maestría). Instituto Tecnológico de la Laguna, Blvd. Revolución y Calzada Cusuahtémoc s/n, Col. Centro, Coahuila, México.
- 10) Barrera Singaña, Luis M. (2019). *Modelación y Simulación de Líneas de Transmisión Considerando Múltiples Fases y el Efecto de Retorno por Tierra*. (Tesis de Pregrado). Universidad Politécnica Salesiana, Quito, Ecuador.

#### **Webgrafía**

- 1) Datos Técnicos de Líneas de Transmisión (2017, 4 de mayo) Consultado el 14 de junio de 2020<http://www.enatrel.gob.ni/datos-tecnicos-de-lineas-de-transmision/>
- 2) Sector Eléctrico de Nicaragua (Última Edición 2020, 10 de abril) Consultado el 12 de junio de 2020 [https://es.wikipedia.org/wiki/Sector\\_el%C3%A9ctrico\\_en\\_Nicaragua](https://es.wikipedia.org/wiki/Sector_el%C3%A9ctrico_en_Nicaragua)

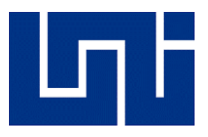

## 10. ANEXOS

Dado que el libro Análisis de Sistemas de Potencia (John & William, 1996), solamente proporcionan los valores óhmicos de los conductores por unidad de milla, se adjuntan los mismos, pero trabajando por unidad de kilómetros.

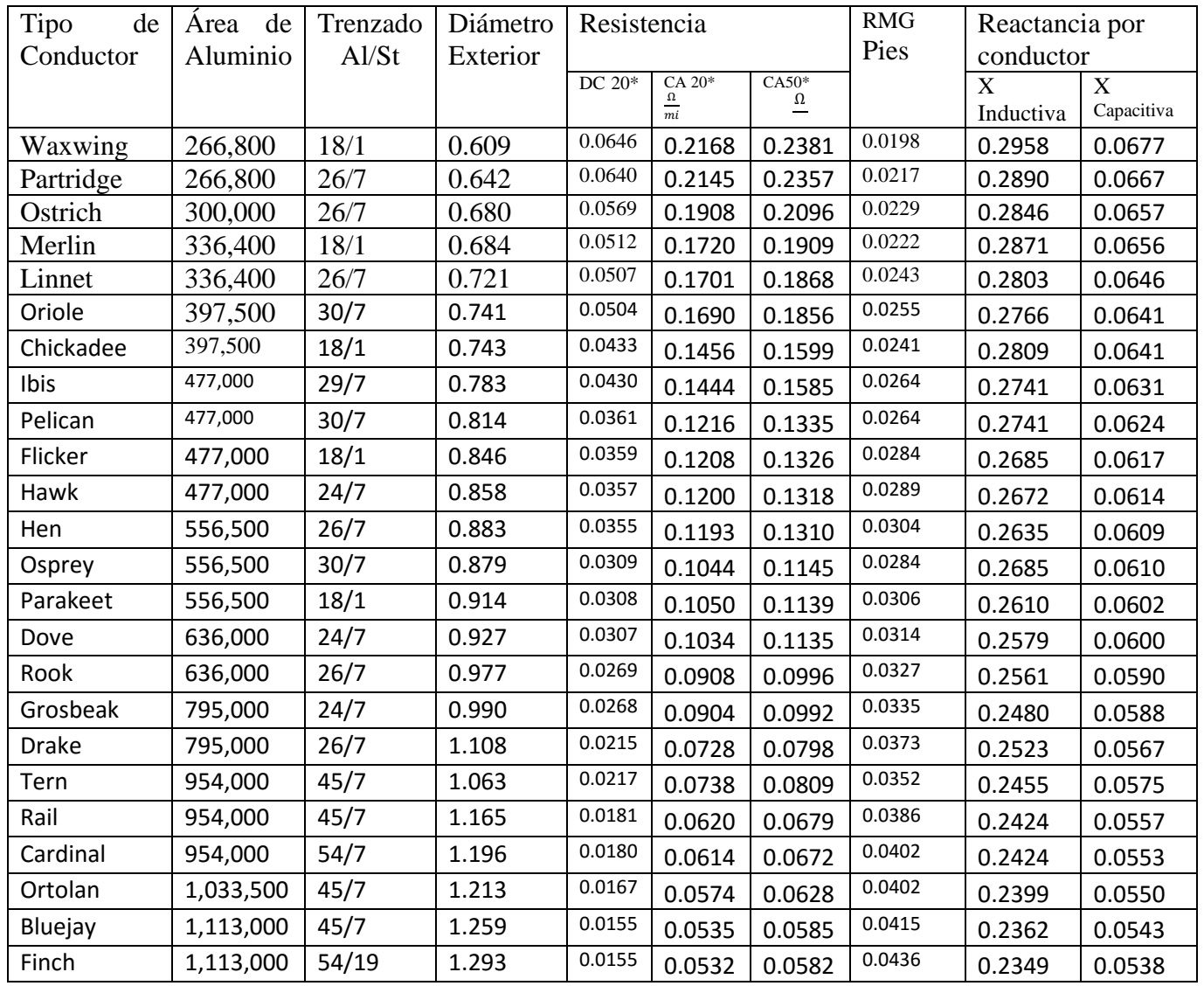

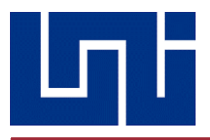

*Plantilla en Excel "Reporte Línea Corta"*

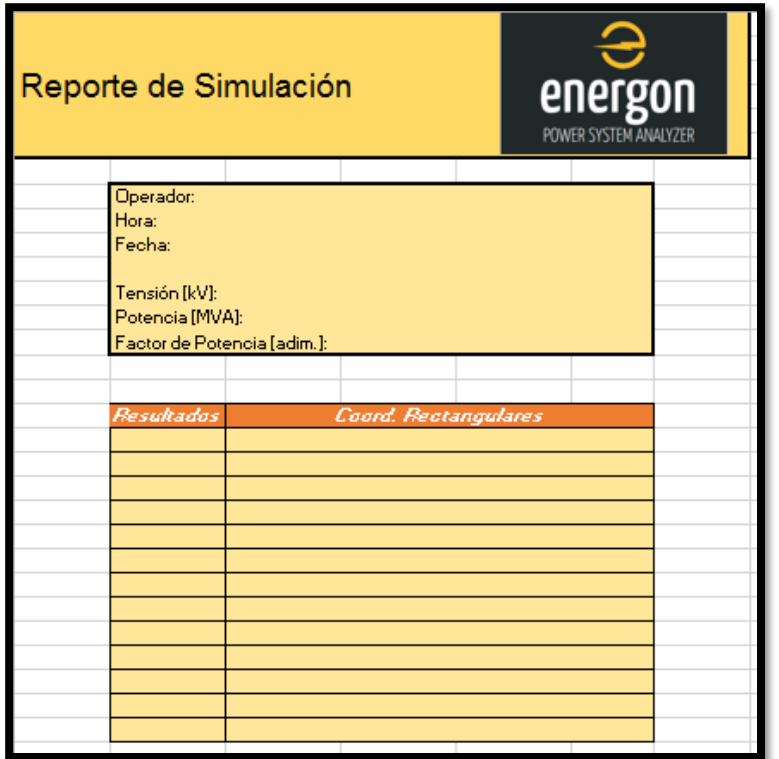

*Plantilla en Excel "Reporte Línea Media y Larga"*

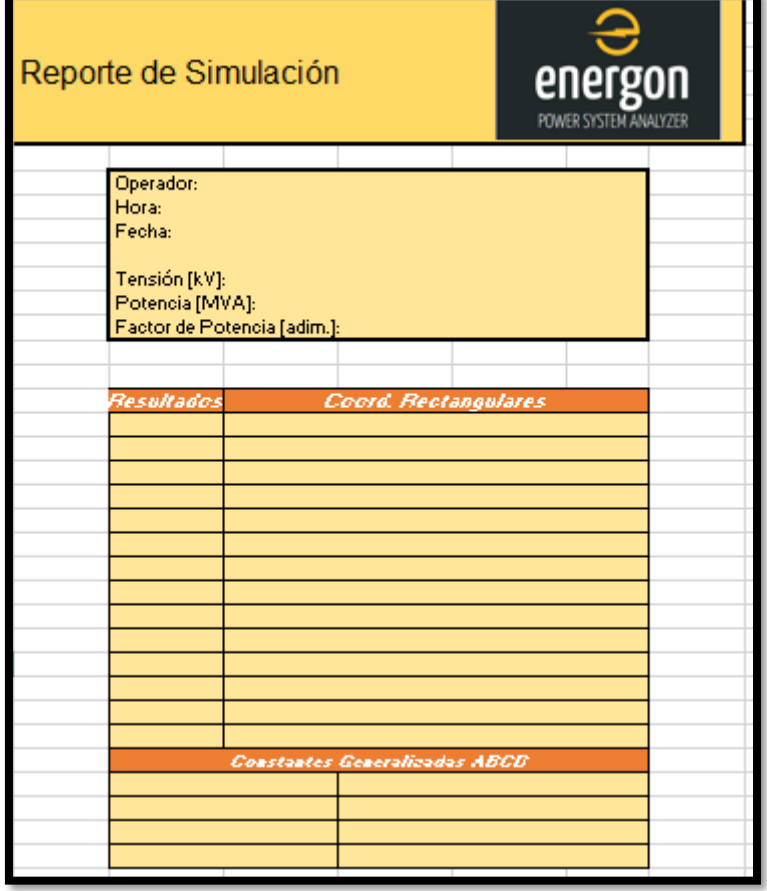

*Tesis Monográfica para optar al título de Ingeniero Eléctrico Pág. 136*

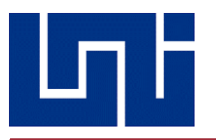

#### *Logotipo e Icono del Programa*

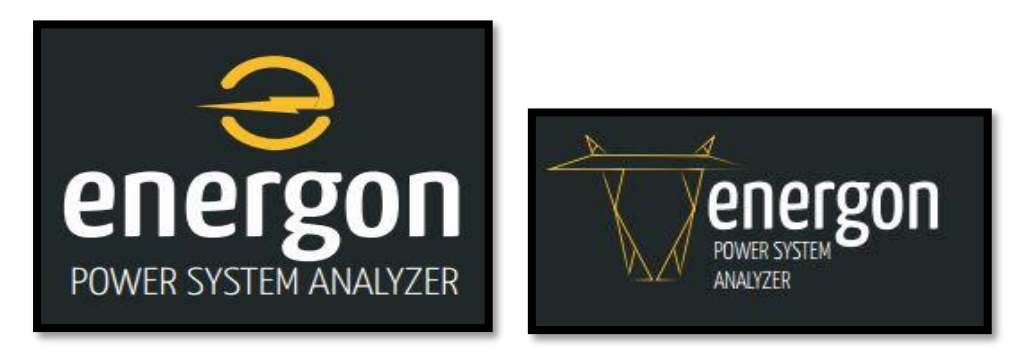

*Esquemáticos Línea Corta y Media*

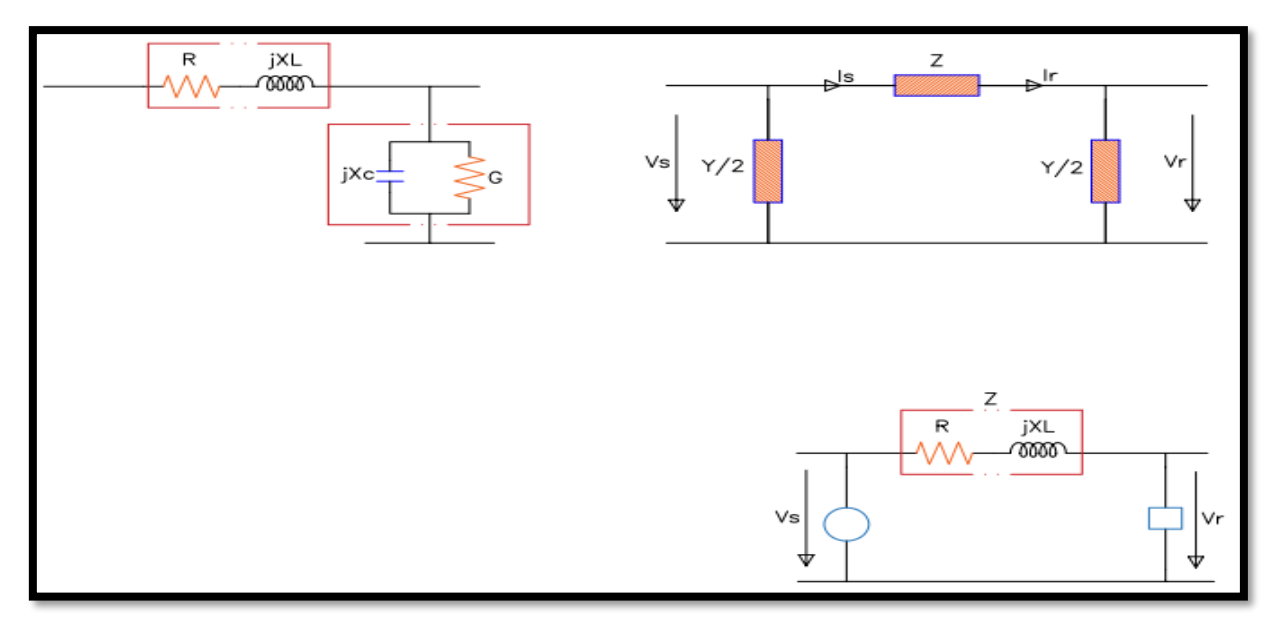

#### *Esquemáticos Línea Larga*

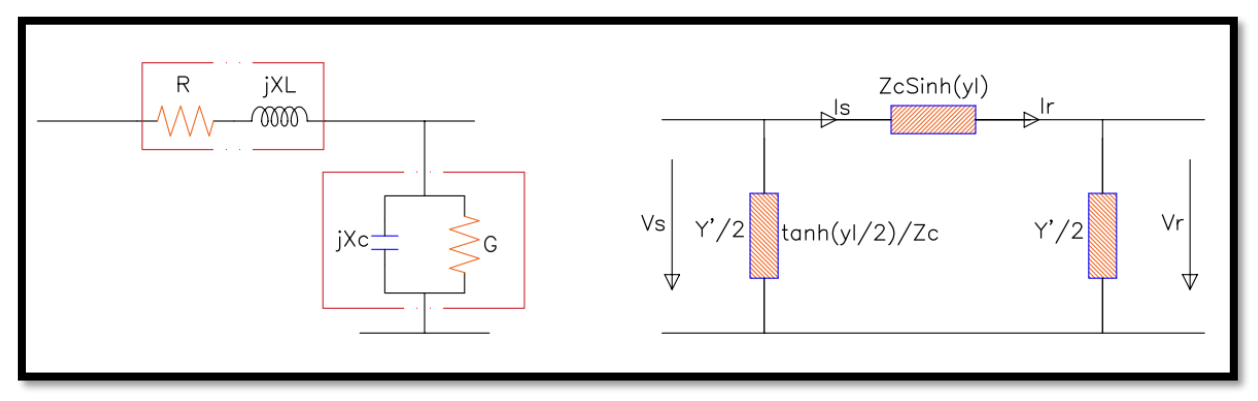

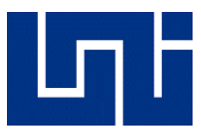

# 11. INDICE DE FIGURAS

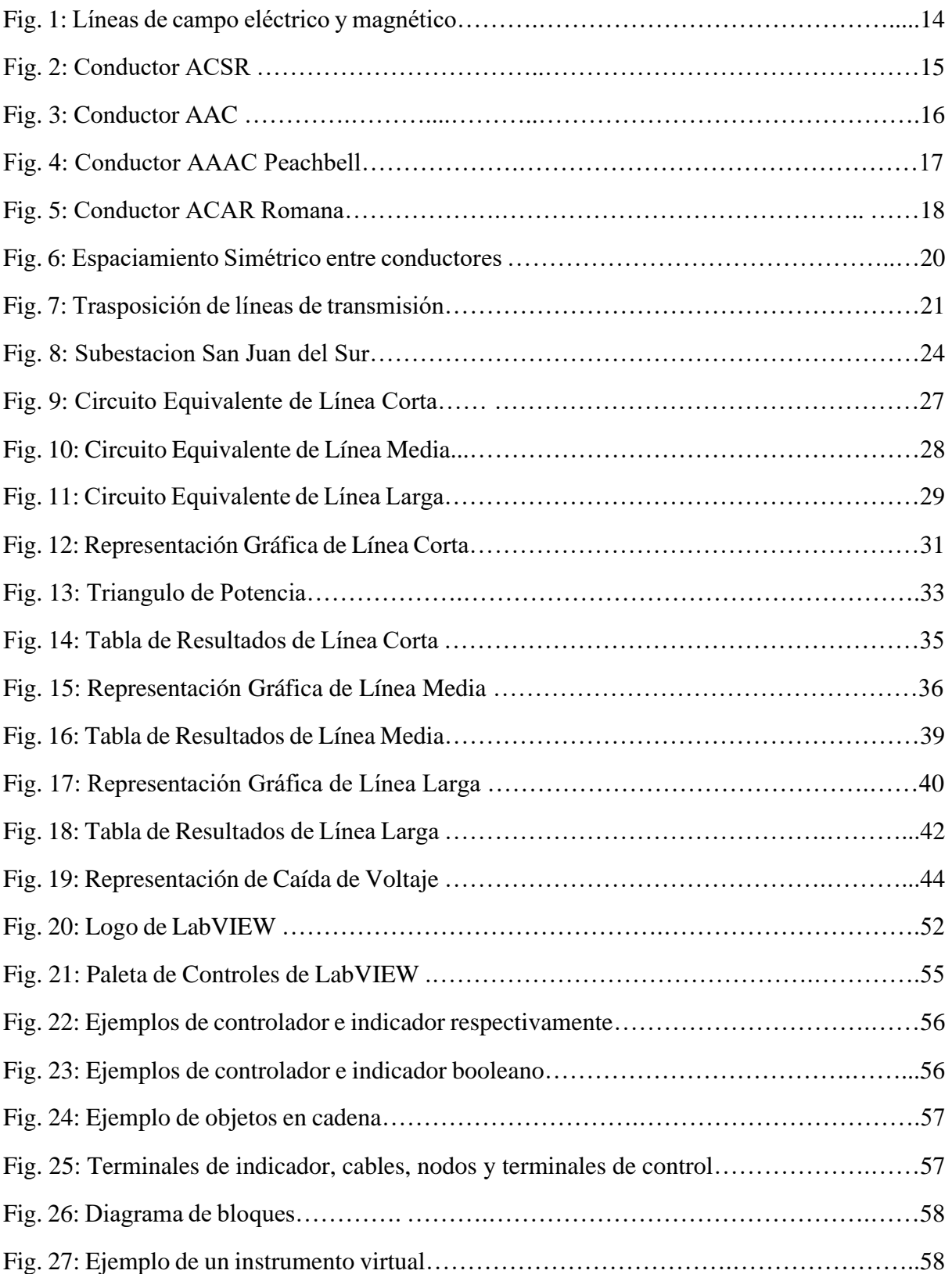

# 

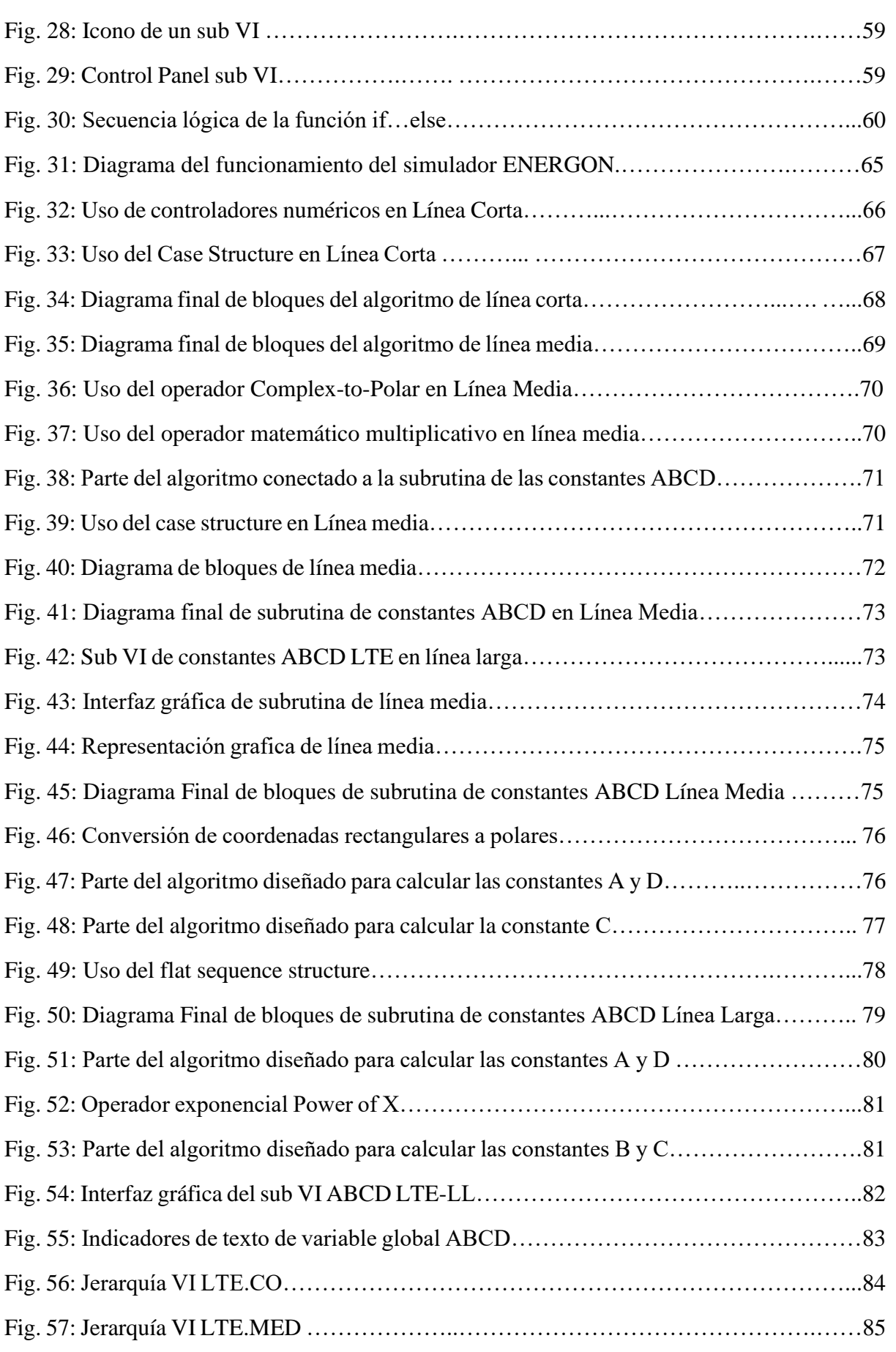

# 

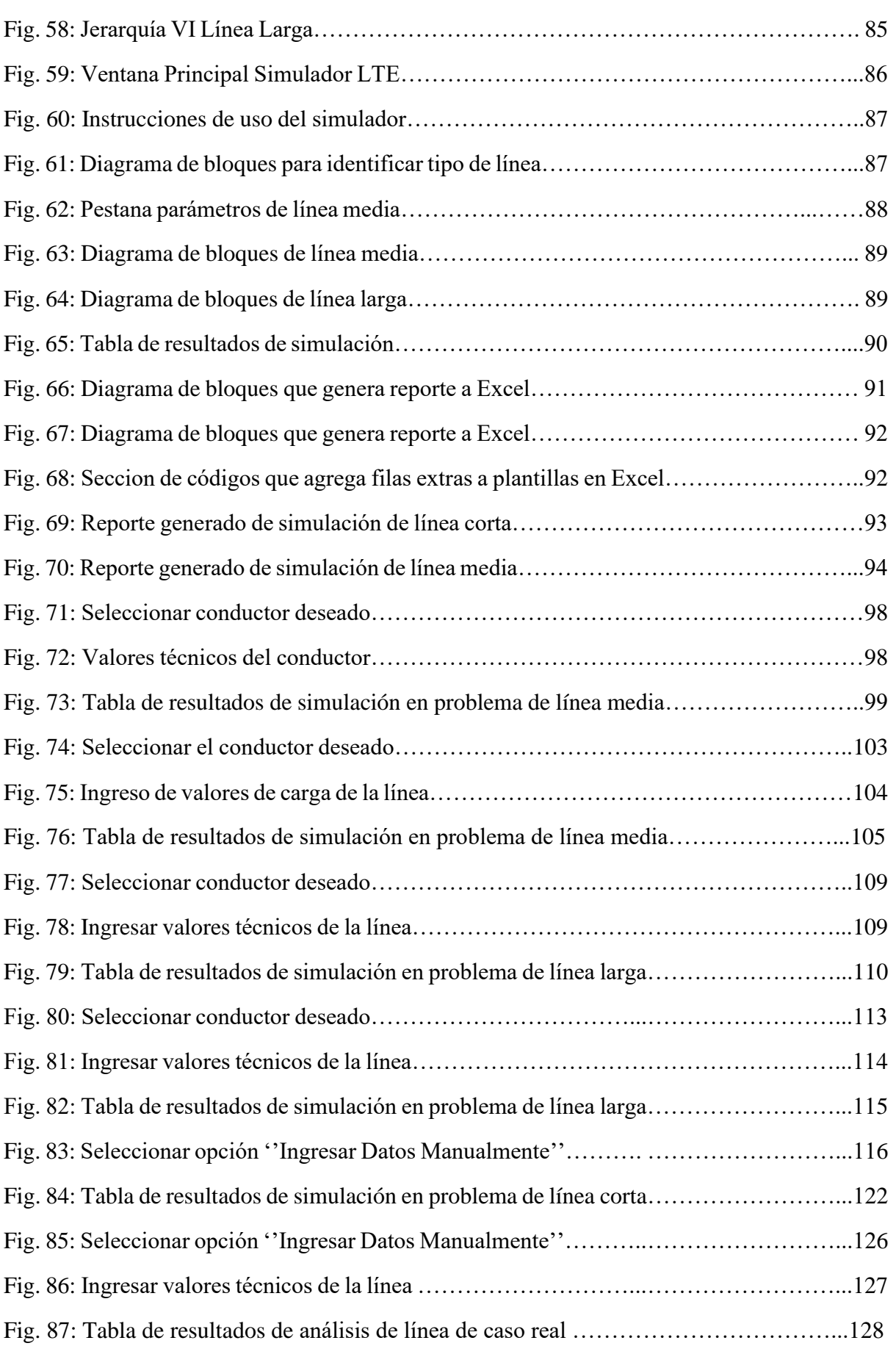

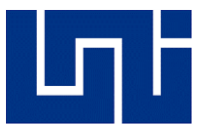

# 12. INDICE DE TABLAS

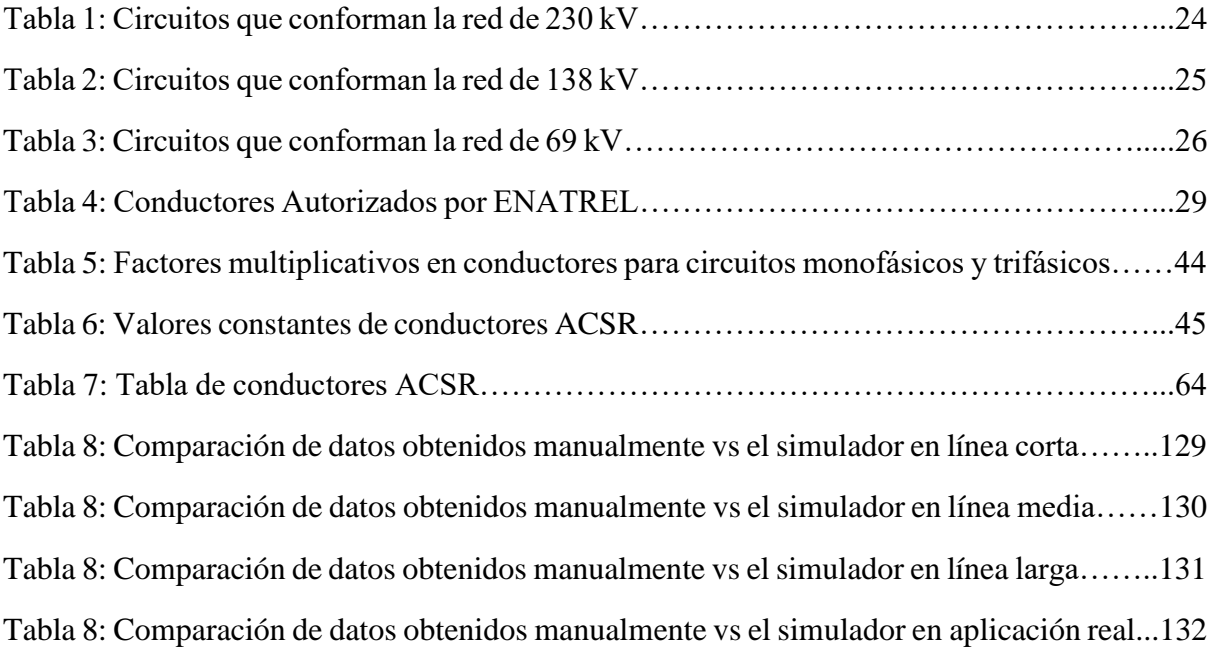

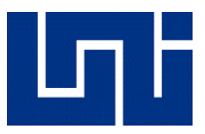

## 13. NOTAS

Si bien la lista a continuación no presenta un carácter exhaustivo, presenta ciertas normativas de estándar internacional que pueden funcionar como guía al momento de diseñar y construir una línea de transmisión eléctrica en lo que concierna una en la eficiencia y el rendimiento de esta durante su régimen de operación. Estas, fueron contempladas en su momento para ser añadidas, sin embargo, debido a su carácter profesional y su reciente fecha de publicación, no pueden ser adquiridas de forma directa, sino que se debe pagar por ellas, es por esta razón, que se dejaran enumeradas, como modo de referencia, y que en un futuro estas puedan ser adquiridas y servir como base guía.

- ➢ **[IEC 60038](https://webstore.iec.ch/publication/153)**, *IEC standard voltajes*
- ➢ **IEC 62271-209:2020** Aparamenta de alta tensión
- ➢ **IEC 60044** Requisitos para los transformadores de corriente de protección para respuesta en régimen transitorio.
- ➢ **IEC 60815**: Guía para la selección de aisladores, respecto a las condiciones de polución.
- ➢ **IEC 60296:** Especificación del aceite mineral aislante nuevo para equipos eléctricos.
- ➢ **IEC 60376:** Especificaciones para hexafluoruro de azufre (SF6) de calidad técnica para uso en equipos eléctricos